# **PiCPro**<sup>™</sup>

# Function/Function Block Reference Guide

Part Number 108-31005-00 Version 10.2

# **Giddings & Lewis**

Giddings & Lewis Controls, Measurement and Sensing

#### **NOTE**

Progress is an on going commitment at Giddings & Lewis. We continually strive to offer the most advanced products in the industry; therefore, information in this document is subject to change without notice. The illustrations and specifications are not binding in detail. Giddings & Lewis shall not be liable for any technical or editorial omissions occurring in this document, nor for any consequential or incidental damages resulting from the use of this document.

DO NOT ATTEMPT to use any Giddings & Lewis product until the use of such product is completely understood. It is the responsibility of the user to make certain proper operation practices are understood. Giddings & Lewis products should be used only by qualified personnel and for the express purpose for which said products were designed.

Should information not covered in this document be required, contact the Customer Service Department, Giddings & Lewis, 660 South Military Road, P.O. Box 1658, Fond du Lac, WI 54936-1658. Giddings & Lewis can be reached by telephone at (920) 921–7100.

108-31005-00 Version 2599

© 1995, 1996, 1997, 1998, 1999 Giddings & Lewis.

IBM is a registered trademark of International Business Machines Corp.

Microsoft® and MS-DOS® are registered trademarks of Microsoft Corporation.

ARCNET® is a registered trademark of Datapoint

Piccoop Piccoop Ricks Ricks and Ricks Ricks

PiC900, PiCPro, PiCServoPro, PiCTune, PiCProfile, LDOMerge, PiCMicroTerm, and PiC Programming Pendant are registered trademarks of Giddings & Lewis, Inc.

# **Table of Contents**

| CHAPTER 1- PiCPro Function/Blocks Overview | ••  |
|--------------------------------------------|-----|
| Introduction                               | ••• |
| Arithmetic Category                        | ••• |
| ARITH group                                |     |
| DATETIME group                             |     |
| TRIG group                                 |     |
| Binary Category                            |     |
| Counters Category                          |     |
| Datatype Category                          |     |
| BOOL2BYT group                             |     |
| BYTECONV group                             |     |
| DINTCONV group                             |     |
| DWORDCNV group                             |     |
| D_TCONV group                              |     |
| INTCONV group                              |     |
| LINTCONV group                             |     |
| LREALCNV group                             |     |
| LWORDCNV group                             |     |
| NUM2STR group                              |     |
| REALCONV group                             |     |
| SINTCONV group                             |     |
| STRCONV group                              |     |
| UDINTCNV group                             |     |
| UINTCONV group                             |     |
| ULINTCNV group                             |     |
| USINTCNV group                             | ••• |
| WORDCONV group                             | ••• |
| Evaluate Category                          | ••• |
| Fbinter Category                           | ••• |
| Filter Category                            | ••• |
| I/O Category                               | ••• |
| ANLGIN group                               |     |
| ANLGOUT group                              | ••• |
| BAT_OK? group                              |     |
| BIO_PERF group                             |     |
| COMM group                                 |     |
| JKTEMP group                               |     |
| NETWORK group                              | ••• |
| PID group                                  |     |
| READFDBK group                             |     |
| RTDTEMP group                              |     |

| SOCKETS group                         | 1-23 |
|---------------------------------------|------|
| STEPPER group                         | 1-24 |
| Motion Category                       | 1-24 |
| DATA group                            | 1-25 |
| ERRORS group                          |      |
| INIT group                            |      |
| MOVE group                            |      |
| MOVE_SUP group                        |      |
| QUE group                             |      |
| RATIOMOV group                        |      |
| REF group                             |      |
| SERC_SLV group                        |      |
| SERC_SYS group                        |      |
| String Category                       | 1-37 |
| Timers Category                       | 1-38 |
| Xclock Category                       |      |
| CHAPTER 2-Function/Block Descriptions |      |
| •                                     |      |
| ABRTALL                               |      |
| ABRTMOVE                              |      |
| ABS                                   |      |
| ACC_DEC                               |      |
| ACOS                                  |      |
| ADD                                   |      |
| AND                                   |      |
| ANLG OUT                              |      |
| ANLG_OUT                              |      |
| ARTDCHID                              |      |
| ARTDCHRD                              |      |
| ARTDMDIT                              |      |
| ASINASSIGN                            |      |
|                                       |      |
| ATMOCHT                               | -    |
| ATMPCHED                              |      |
| ATMPMDIT                              |      |
| ATMPMDIT                              |      |
| A_DT_T                                | _    |
| A_IN_MMC                              |      |
| A_INCHIT<br>A INCHRD                  |      |
| _                                     |      |
| A_INMDIT                              |      |
| A_TOD_T<br>BAT OK?                    |      |
| BIO_PERF                              |      |
|                                       |      |
| BOOL2BYT                              | 4-39 |

| BYT2BOOL | 2-40 |
|----------|------|
| BYTE2DW  | 2-40 |
| BYTE2LW  | 2-41 |
| BYTE2SI  | 2-41 |
| BYTE2USI | 2-42 |
| BYTE2WO  | 2-42 |
| CAM_OUT  | 2-43 |
| CAPTINIT | 2-46 |
| CAPTSTAT | 2-50 |
| CLOCK    | 2-51 |
| CLOSE    | 2-52 |
| CLOSLOOP | 2-52 |
| CLSLOOP? | 2-53 |
| CONCAT   | 2-54 |
| CONFIG   | 2-55 |
| COORD2RL | 2-57 |
| COS      | 2-61 |
| CTD      | 2-61 |
| CTU      | 2-62 |
| CTUD     | 2-62 |
| C_ERRORS | 2-63 |
| C_RESET  | 2-65 |
| C_STOP   | 2-65 |
| C_STOP?  | 2-66 |
| DATE2STR | 2-67 |
| DELETE   | 2-68 |
| DELFIL   | 2-69 |
| DINT2DW  | 2-70 |
| DINT2INT | 2-70 |
| DINT2LI  | 2-70 |
| DINT2RE  | 2-71 |
| DINT2SI  | 2-71 |
| DINT2UDI | 2-71 |
| DIRECT   | 2-72 |
| DISTANCE | 2-73 |
| DIV      | 2-73 |
| DT2DATE  | 2-74 |
| DT2STR   | 2-74 |
| DT2TOD   | 2-75 |
| DWOR2BYT | 2-75 |
| DWOR2DI  | 2-76 |
| DWOR2LW  | 2-76 |
| DWOR2RE  | 2-76 |
| DWOR2UDI | 2-77 |
| DWOR2WO  | 2-77 |
| D_TOD2DT | 2-78 |
|          |      |

| EQ                                                     | 2-78  |
|--------------------------------------------------------|-------|
| EXP                                                    | 2-79  |
| E_ERRORS                                               | 2-79  |
| E_RESET                                                | 2-81  |
| E_STOP                                                 | 2-81  |
| E STOP?                                                | 2-81  |
| FAST_QUE                                               | 2-82  |
| FAST REF                                               | 2-84  |
| FB CLS                                                 | 2-88  |
| FB 0PN                                                 | 2-89  |
| FB RCV                                                 | 2-90  |
| FB SND                                                 | 2-91  |
| FB STA                                                 | 2-92  |
| FIND                                                   | 2-95  |
| FRESPACE                                               | 2-96  |
| GE                                                     | 2-90  |
| GETDAY                                                 | 2-97  |
|                                                        |       |
| GR_END                                                 | 2-98  |
| GT                                                     | 2-98  |
| HOLD                                                   | 2-99  |
| HOLD_END                                               | 2-99  |
| INSERT                                                 |       |
| INT2DINT                                               |       |
| INT2LINT                                               |       |
| INT2SINT                                               |       |
| INT2UINT                                               |       |
| INT2WORD                                               | 2-102 |
| IN_POS?                                                |       |
| IPACCEPT                                               | 2-103 |
| IPCLOSE                                                | 2-104 |
| IPCONN                                                 | 2-105 |
| IPHOSTID                                               | 2-106 |
| IPIP2NAM                                               | 2-107 |
| IPLISTEN                                               | 2-108 |
| IPNAM2IP                                               | 2-109 |
| IPREAD                                                 | 2-110 |
| IPRECV                                                 | 2-111 |
| IPSEND                                                 | 2-112 |
|                                                        | 2-113 |
| IPWRITE                                                |       |
| Overview of Using the Ethernet -TCP/IP Function Blocks |       |
| ĕ                                                      | 2-117 |
| LAD_REF                                                |       |
| <del>-</del>                                           | 2-110 |
| LEFT                                                   | 2-120 |
| LEN                                                    |       |
| LLIT                                                   | _ 1_1 |

| LIMIT    | 2-122 |
|----------|-------|
| LINT2DI  | 2-122 |
| LINT2INT | 2-123 |
| LINT2LR  | 2-123 |
| LINT2LW  | 2-123 |
| LINT2SI  | 2-124 |
| LINT2ULI | 2-124 |
| LN       | 2-124 |
| LOG      | 2-125 |
| LREA2LI  | 2-125 |
| LREA2LW  | 2-125 |
| LREA2RE  | 2-126 |
| LREA2ULI | 2-126 |
| LT       | 2-127 |
| LWOR2BYT |       |
| LWOR2DW  |       |
| LWOR2LI  |       |
| LWOR2LR  |       |
| LWOR2ULI |       |
| LWOR2WO  |       |
| LWR CASE |       |
| MAX      | 2-130 |
| MEASURE  | 2-130 |
| MID      |       |
| MIN      | 2-132 |
| MOD      | 2-132 |
| MOVE     | 2-133 |
| MUL      | 2-133 |
| MUX      | 2-134 |
| NE       | 2-135 |
| NEG      | 2-135 |
| NETCLS   | 2-135 |
| NETFRE   |       |
|          | 2-137 |
| NETOPN   | 2-138 |
| NETRCV   | 2-140 |
| NETSND   |       |
| NETSTA   | 2-144 |
| NEWRATIO |       |
| NEW RATE |       |
| NOT      | 2-147 |
| NUM2STR  |       |
| OI SER   | A1-1  |
| OPC_ENET | B1-1  |
| OPEN     |       |
| OPENLOOP |       |
|          |       |

| OR           | 2-152 |
|--------------|-------|
| PART_CLR     | 2-153 |
| PART_REF     | 2-153 |
| PID          | 2-154 |
| POSITION     | 2-163 |
| P ERRORS     |       |
| P_RESET      |       |
| Q AVAIL?     |       |
| O NUMBER     |       |
| RATIOCAM     |       |
| RATIOPRO     |       |
| RATIOSCL     |       |
| RATIOSLP     |       |
| RATIOSYN     |       |
| RATIO GR.    |       |
| RATIO_RL     |       |
| READ         |       |
| READFDBK     | _     |
| READ_SV      |       |
| READ SVF     |       |
| REAL2DI      |       |
| REAL2DW      |       |
| REAL2LR      |       |
| REAL2UDI     |       |
| REF_DNE?     |       |
| REF END      |       |
| REGIST       |       |
| RENAME       |       |
| REPLACE      |       |
| REP END      |       |
| RIGHT        |       |
| ROL          |       |
| ROR          | 2-277 |
| R_PERCEN     |       |
| SC_INIT      |       |
| SCA_ACKR     |       |
| SCA_CLOS     |       |
| SCA_CTRL     |       |
| <del>-</del> |       |
| SCA_ERST     |       |
| SCA_RCYC     |       |
| SCA_RECV     |       |
| SCA_REF      |       |
| SCA_SEND     |       |
| SCA_STAT     |       |
| SCA_WCYC     |       |
| SCR_CONT     | 2-293 |

| SCR_ERR       | 2-294 |
|---------------|-------|
| SCR_PHAS      | 2-298 |
| SCS_ACKR      | 2-299 |
| SCS_CTRL      | 2-300 |
| SCS_RECV      | 2-302 |
| SCS_REF       | 2-304 |
| SCS_SEND      | 2-306 |
| SCS_STAT      | 2-308 |
| SERCOS Errors | 2-309 |
| SCURVE        | 2-312 |
| SEEK          | 2-317 |
| SEL           | 2-318 |
| SERVOCLK      | 2-319 |
| SHL           | 2-320 |
| SHR           | 2-321 |
| SIN           | 2-322 |
| SINT2BYT      | 2-322 |
| SINT2DI       | 2-323 |
| SINT2INT      | 2-323 |
| SINT2LI       | 2-324 |
| SINT2USI      | 2-324 |
| SQRT          | 2-325 |
| STATUS        | 2-326 |
| STATUSSV      | 2-327 |
| STEPCNTL      |       |
| STEPINIT      | 2-333 |
| STEPSTAT      |       |
| STEP_CMD      | 2-337 |
| STEP POS      | 2-344 |
| STR2D T       | 2-345 |
| STR2NUM       | 2-346 |
| STR2USI       | 2-346 |
| STRTSERV      | 2-347 |
| SUB           | 2-349 |
| SYN END       | 2-350 |
| S DT DT       |       |
| S_DT_T        |       |
| S D D         |       |
| S TOD T       |       |
| S TOD TO      |       |
| TAN           |       |
| TIM2UDIN      |       |
| TIME2STR      |       |
| TME_ERR?      |       |
| TOD2STR       |       |
| TOF           |       |
| 1 O1          | _ 550 |

| TON          | 2-357 |
|--------------|-------|
| TP           | 2-358 |
| TUNEREAD     | 2-358 |
| TUNEWRIT     | 2-359 |
| UDIN2DI      | 2-362 |
| UDIN2DW      | 2-362 |
| UDIN2RE      | 2-362 |
| UDIN2TIM     | 2-363 |
| UDIN2UI      | 2-363 |
| UDIN2ULI     | 2-364 |
| UDIN2USI     | 2-364 |
| UINT2INT     | 2-364 |
| UINT2UDI     | 2-365 |
| UINT2ULI     |       |
| UINT2USI     | 2-365 |
| UINT2WO      |       |
| ULIN2LI      |       |
| ULIN2LR      |       |
| ULIN2LW      |       |
| ULIN2UDI     |       |
| ULIN2UI.     |       |
| ULIN2USI     |       |
| UPR CASE     |       |
| USERDAT      |       |
| USER PROFILE |       |
| USER SETUP   |       |
| USIN2BYT     |       |
| USIN2SI      |       |
| USIN2STR     |       |
| USIN2UDI     |       |
| USIN2UI      |       |
| USIN2ULI.    |       |
| VEL_END      | 2-374 |
| VEL_STRT     |       |
| WORD2BYT     |       |
| WORD2DW      |       |
| WORD2INT     |       |
| WORD2LW      |       |
| WORD2UI      |       |
| WRITE        |       |
| WRITE_SV     |       |
| WRIT_SVF     |       |
| XOR          |       |
| OI SER       | A1-1  |
| OPC_ENET     |       |
| ~ - ~        |       |

## PiCPro Function/Blocks Overview

#### Introduction

Function and function blocks are the programming tools used to perform operations on data in PiCPro ladder diagram programs. They are similar to the subroutines of other programming languages.

The difference between functions and function blocks is that a function completes an operation in one scan whereas a function block may take more than one scan to complete an operation. Therefore, function blocks must have internal storage for their variables from scan to scan until their operation is complete. You must declare and assign a name to function blocks in the software declaration table so that PiCPro can reserve memory for them.

Chapter 1 of this reference manual presents a summary of all the standard functions and function blocks available within PiCPro. This summary will familiarize you with what is available for programming.

Chapter 2 presents descriptions of all the function/function blocks in alphabetical order.

#### **NOTE**

You must have a math coprocessor installed on your PiC900 CPU module to perform any functions involving logarithmic, exponential, trigonometric, and floating point mathematical operations.

All functions and function blocks for PiCPro are stored in libraries according to the category of operations they perform. The list of the libraries appears under the Ladder/Functions menu.

Arith
Binary
Counters
Datatype
Evaluate
Fbinter
Filter
Io
Motion
String
Timers
Xclock

#### **NOTE**

When you use the UDFB or TASK feature to create your own function blocks, another category appears called USER as shown below. This is not a library, but selecting it will bring up a list of any library you have created to store UDFBs or TASKs.

Arith
Binary
Counters
Datatype
Evaluate
Fbinter
Filter
Io
Motion
String
Timers
USER
Xclock

When you access a library one of two things happens.

1. You are given a list of all the function/blocks available in that library. You select the function/block you want to insert into a network of your module from this list.

or

**2.** You are given a list of groups into which all the function/blocks have been divided. You select the group that holds the function/block you want. This brings up the list of function/blocks in that group and now you can select the one you want to insert into the network of your module.

The table below shows all the lists that appear when a library is selected. Whether the list represents groups or function/blocks is indicated.

**Table 1-1. Library Lists** 

| Arith<br>Groups                                | <b>Binary</b><br>Functions                                                                                                 | <b>Counters</b><br>Function blocks                                | <b>Datatype</b><br>Groups                                                                                                    | <b>Evaluate</b><br>Functions        | <b>Filter</b><br>Functions                                                       |
|------------------------------------------------|----------------------------------------------------------------------------------------------------|-------------------------------------------------------------------|----------------------------------------------------------------------------------------------------|-------------------------------------|----------------------------------------------------------------------------------|
| ARITH<br>DATETIME<br>TRIG                      | AND<br>NOT<br>OR<br>ROL<br>ROR<br>SHL<br>SHR<br>XOR                                                                        | CTD<br>CTU<br>CTUD                                                | BOOL2BYT<br>BYTECONV<br>DINTCONV<br>DWORDCNV<br>D_TCONV<br>INTCONV<br>LINTCONV<br>LREALCNV<br>LWORDCNV<br>NUM2STR<br>REALCONV<br>SINTCONV<br>STRCONV<br>UDINTCNV<br>ULINTCNV<br>USINTCNV<br>USINTCNV<br>WORDCONV | EQ<br>GE<br>GT<br>LE<br>LT<br>NE    | LIMIT<br>MAX<br>MIN<br>MOVE<br>MUX<br>SEL                                        |
| <b>Fbinter</b><br>Function Blocks              | <b>lo</b><br>Groups                                                                                                    | <b>Motion</b><br>Groups                                           | <b>String</b><br>Functions                                                                                                    | <b>Timers</b><br>Function<br>blocks | (USER)<br>(Libraries)                                                            |
| FB_CLS<br>FB_OPN<br>FB_RCV<br>FB_SND<br>FB_STA | ANLGIN<br>ANLGOUT<br>BAT_OK?<br>BIO_PERF<br>COMM<br>JKTHERM<br>NETWORK<br>PID<br>READFDBK<br>RIDTEMP<br>SOCKETS<br>STEPPER | DATA ERRORS INIT MOVE MOVE_SUP QUE RATIOMOV REF SERC_SLV SERC_SYS | CONCAT DELETE FIND INSERT LEFT LEN LWR_CASE MID REPLACE RIGHT UPR_CASE                                                                                                    | TOF<br>TON<br>TP                    | (Contains<br>library list<br>when you use<br>the UDFB or<br>TASK fea-<br>tures.) |
| Xclock<br>Functions                            |                                                                                                    |                                                                   |                                                                                                    |                                     |                                                                                  |
| CLOCK<br>GETDAY<br>SERVOCLK                    |                                                                                                    |                                                                   |                                                                                                    |                                     |                                                                                  |

When you create SERCOS and/or Servo Setup files, a new library named by you is added alphabetically to the list of libraries.

In Table 1- 2 the function/blocks found under the groups are shown. When there is no list of function/blocks shown, there is only one function in that group. Accessing that name inserts the function in your network. One example is the BOOL2BYT function in the datatype group.skewed

#### **Arith groups**

Table 1-2. Groups of function/blocks

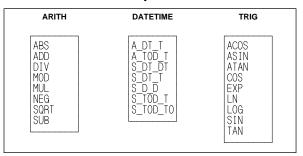

#### **Datatype groups**

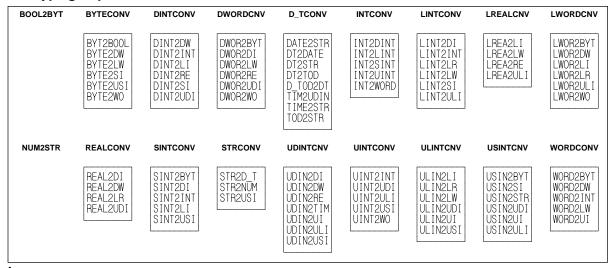

#### lo groups

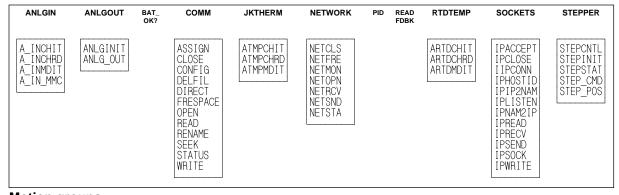

#### **Motion groups**

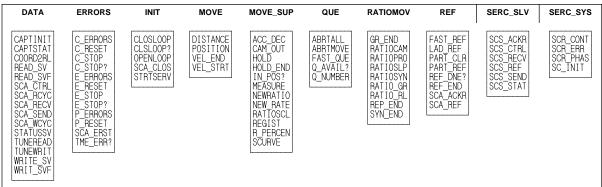

## **Arithmetic Category**

#### **ARITH group**

The functions in the ARITH group perform the familiar operations of addition, subtraction, multiplication, division, modulo (remainder), absolute value, square root, and negate (opposite) value.

#### **CAUTION**

If an underflow or overflow error occurs when one of these arithmetic functions executes, the output at OK will not energize. The value at OUT will be unpredictable.

| Function | Description                                                | Page  |
|----------|------------------------------------------------------------|-------|
| ABS      | Gives the absolute value of a number.                      | 2-3   |
| ADD      | Adds from 2 to 17 numbers.                                 | 2-5   |
| DIV      | Performs the division operation and returns the quotient.  | 2-73  |
| MOD      | Performs the division operation and returns the remainder. | 2-132 |
| MUL      | Multiplies from 2 to 17 numbers.                           | 2-133 |
| NEG      | Returns the opposite value of a number.                    | 2-135 |
| SQRT     | Determines the square root of a number.                    | 2-325 |
| SUB      | Performs the subtraction operation on 2 numbers.           | 2-349 |

#### DATETIME group

The functions in the DATETIME group are used to add or subtract TIME duration and/or TIME\_OF\_DAY type variables or constants. The D#, T#, TOD#, and DT# characters are part of the result in the output variables, except for STRINGS.

When one of these functions executes, if an error occurs, the output at OK does not energize, and the value of the variable at OUT will be:

TIME duration: T#0 TIME\_OF\_DAY: TOD#0:0:0 DATE: D#1988-01-01 DATE\_AND\_TIME: DT#1988-01-01-00:00:00STRING: null (length 0)

For every output variable, its value cannot exceed the largest value allowed for the largest time increment, and it cannot be less than zero for the smallest time increment. Other values "roll over".

For example, if the largest increment is days, the output value must not exceed 49. If the smallest increment is seconds, the output value must not be less than 0 seconds. However, 24 hours becomes 1 day for a DATE\_AND\_TIME variable (whose largest increment is years).

#### Arithmetic Category

| Function | Description                                                                       | Page  |
|----------|-----------------------------------------------------------------------------------|-------|
| A_DT_T   | Adds DATE_AND_TIME to TIME and outputs a DATE_AND_TIME sum.                       | 2-25  |
| A_TOD_T  | Adds TIME_OF_DAY to TIME and outputs a TIME_OF_DAY sum.                           | 2-34  |
| S_DT_DT  | Subtracts a DATE_AND_TIME from a DATE_AND_TIME and outputs a TIME duration value. | 2-351 |
| S_DT_T   | Subtracts TIME from a DATE_AND_TIME and outputs a DATE_AND_TIME.                  | 2-351 |
| S_D_D    | Subtracts a DATE from a DATE and outputs a TIME duration value.                   | 2-352 |
| S_TOD_T  | Subtracts TIME from TIME_OF_DAY and outputs TIME_OF_DAY.                          | 2-352 |
| S_TOD_TO | Subtracts TIME_OF_DAY from TIME_OF_DAY and outputs a TIME duration value.         | 2-353 |

## TRIG group

The functions in the TRIG group perform trigonometric or transcendental functions.

| Function | Description                 | Page  |
|----------|-----------------------------|-------|
| ACOS     | Calculates the arc cosine.  | 2-5   |
| ASIN     | Calculates the arc sine.    | 2-17  |
| ATAN     | Calculates the arc tangent. | 2-19  |
| COS      | Calculates the cosine.      | 2-61  |
| EXP      | Calculates the exponent.    | 2-79  |
| LN       | Calculates the natural log. | 2-124 |
| LOG      | Calculates the log.         | 2-125 |
| SIN      | Calculates the sine.        | 2-322 |
| TAN      | Calculates the tangent.     | 2-353 |

## **Binary Category**

The functions in the Binary library perform two types of operations:

- **1.** Logical or Boolean operations
- **2** Bit shifting and rotating operations

#### **Logic functions**

The logic functions evaluate the input values on a bit by bit basis, and place results for each bit into the corresponding bit of the output variable. In general, bit x of every input variable is evaluated and a result is put into bit x of the output variable.

#### Bit shifting and rotating functions

The bit shifting and rotating functions "move" the values of bits. The values are shifted or rotated to the left or right.

| Function | Description                                                                                                    | Page  |
|----------|----------------------------------------------------------------------------------------------------|-------|
| AND      | Performs the boolean AND operation on from 2 to 17 numbers.                                                                                                  | 2-6   |
| NOT      | Complements the bits of a number.                                                                                                    | 2-147 |
| OR       | Performs the boolean inclusive OR operation on from 2 to 17 numbers.                                                                                         | 2-152 |
| ROL      | Rotates n bits from left to right (most significant to least significant positions).                                                                         | 2-276 |
| ROR      | Rotates n bits from right to left (least significant to most significant positions).                                                                         | 2-277 |
| SHL      | Shifts all bits of a number n positions to the left, discarding n bits on the left (most significant), and inserting n 0s on the right (least significant).  | 2-320 |
| SHR      | Shifts all bits of a number n positions to the right, discarding n bits on the right (least significant), and inserting n 0s on the left (most significant). | 2-321 |
| XOR      | Performs the boolean exclusive OR operation on from 2 to 17 numbers.                                                                                         | 2-379 |

# **Counters Category**

The function blocks in the Counter library serve as counters.

| Function<br>Block | Description                                                                         | Page |
|-------------------|-------------------------------------------------------------------------------------|------|
| CTD               | Counts down from a specified value and then energizes an output.                    | 2-61 |
| CTU               | Counts up to a specified value and then energizes an output.                        | 2-62 |
| CTUD              | Counts up or down from a specified value and then energizes the appropriate output. | 2-62 |

## **Datatype Category**

The Datatype library contains all the functions that convert one data type to another.

## **BOOL2BYT** group

The BOOL2BYT group converts a boolean data type.

|   | Function | Description                                 | Page |
|---|----------|---------------------------------------------|------|
| Ī | BOOL2BYT | Changes the data type from boolean to byte. | 2-39 |

#### **BYTECONV** group

The BYTECONV group converts byte data types.

| Function | Description                                                | Page |
|----------|------------------------------------------------------------|------|
| BYT2BOOL | Changes the data type from byte to boolean                 | 2-40 |
| BYTE2DW  | Changes the data type from byte to double word.            | 2-40 |
| BYTE2LW  | Changes the data type from byte to long word.              | 2-41 |
| BYTE2SI  | Changes the data type from byte to short integer.          | 2-41 |
| BYTE2USI | Changes the data type from byte to unsigned short integer. | 2-42 |
| BYTE2WO  | Changes the data type from byte to word.                   | 2-42 |

## **DINTCONV** group

The DINTCONV group converts double integer data types.

| Function | Description                                                           | Page |
|----------|-----------------------------------------------------------------------|------|
| DINT2DW  | Changes the data type from double integer to double word.             | 2-70 |
| DINT2INT | Changes the data type from double integer to integer.                 | 2-70 |
| DINT2LI  | Changes the data type from double integer to long integer.            | 2-70 |
| DINT2RE  | Changes the data type from double integer to real.                    | 2-71 |
| DINT2SI  | Changes the data type from double integer to short integer.           | 2-71 |
| DINT2UDI | Changes the data type from double integer to unsigned double integer. | 2-71 |

## **DWORDCNV** group

The DWORDCNV group converts double word data types.

| Function | Description                                                        | Page |
|----------|--------------------------------------------------------------------|------|
| DWOR2BYT | Changes the data type from double word to byte.                    | 2-75 |
| DWOR2DI  | Changes the data type from double word to double integer.          | 2-76 |
| DWOR2LW  | Changes the data type from double word to long word.               | 2-76 |
| DWOR2RE  | Changes the data type from double word to real.                    | 2-76 |
| DWOR2UDI | Changes the data type from double word to unsigned double integer. | 2-77 |
| DWOR2WO  | Changes the data type from double word to word.                    | 2-77 |

## **D\_TCONV** group

The D\_TCONV group converts date and time data types.

| Function | Description                                                                 | Page  |
|----------|-----------------------------------------------------------------------------|-------|
| DATE2STR | Changes the DATE value to a STRING value.                                   | 2-67  |
| DT2DATE  | Outputs the DATE from a DATE_AND_TIME value.                                | 2-74  |
| DT2STR   | Changes the DATE_AND_TIME value to a STRING value.                          | 2-74  |
| DT2TOD   | Outputs the TIME_OF_DAY from a DATE_AND_TIME value.                         | 2-75  |
| D_TOD2DT | Concatenates DATE and TIME_OF_DAY values and outputs a DATE_AND_TIME value. | 2-75  |
| TIM2UDIN | Changes the data type from TIME to unsigned double integer.                 | 2-354 |
| TIME2STR | Changes a TIME duration value to a STRING value.                            | 2-354 |
| TOD2STR  | Changes a TIME_OF_DAY value to a STRING value.                              | 2-355 |

## **INTCONV** group

The INTCONV group converts integer data types.

| Function | Description                                             | Page  |
|----------|---------------------------------------------------------|-------|
| INT2DINT | Changes the data type from integer to double integer.   | 2-101 |
| INT2LINT | Changes the data type from integer to long integer.     | 2-101 |
| INT2SINT | Changes the data type from integer to short integer.    | 2-101 |
| INT2UINT | Changes the data type from integer to unsigned integer. | 2-102 |
| INT2WORD | Changes the data type from integer to word.             | 2-102 |

## **LINTCONV** group

The LINTCONV group converts long integer data types.

| Function | Description                                                       | Page  |
|----------|-------------------------------------------------------------------|-------|
| LINT2DI  | Changes the data type from long integer to double integer.        | 2-122 |
| LINT2INT | Changes the data type from long integer to integer.               | 2-123 |
| LINT2LR  | Changes the data type from long integer to long real.             | 2-123 |
| LINT2LW  | Changes the data type from long integer to long word.             | 2-123 |
| LINT2SI  | Changes the data type from long integer to short integer.         | 2-124 |
| LINT2ULI | Changes the data type from long integer to unsigned long integer. | 2-124 |

## LREALCNV group

The LREALCNV group converts long real data types.

| Function | Description                                                    | Page  |
|----------|----------------------------------------------------------------|-------|
| LREA2LI  | Changes the data type from long real to long integer.          | 2-125 |
| LREA2LW  | Changes the data type from long real to long word.             | 2-125 |
| LREA2RE  | Changes the data type from long real to real.                  | 2-126 |
| LREA2ULI | Changes the data type from long real to unsigned long integer. | 2-126 |

## **LWORDCNV** group

The LWORDCNV group converts long word data types.

| Function | Description                                                    | Page  |
|----------|----------------------------------------------------------------|-------|
| LWOR2BYT | Changes the data type from long word to byte.                  | 2-127 |
| LWOR2DW  | Changes the data type from long word to double word.           | 2-128 |
| LWOR2LI  | Changes the data type from long word to long integer.          | 2-128 |
| LWOR2LR  | Changes the data type from long word to long real.             | 2-128 |
| LWOR2ULI | Changes the data type from long word to unsigned long integer. | 2-129 |
| LWOR2WO  | Changes the data type from long word to word.                  | 2-129 |

## **NUM2STR** group

The NUM2STR group converts a numeric data type.

| Function | Description                                   | Page  |
|----------|-----------------------------------------------|-------|
| NUM2STR  | Changes the data type from numeric to STRING. | 2-148 |

## **REALCONV** group

The REALCONV group converts real data types.

| Function | Description                                                 | Page  |
|----------|-------------------------------------------------------------|-------|
| REAL2DI  | Changes the data type from real to double integer.          | 2-259 |
| REAL2DW  | Changes the data type from real to double word.             | 2-259 |
| REAL2LR  | Changes the data type from real to long real.               | 2-260 |
| REAL2UDI | Changes the data type from real to unsigned double integer. | 2-260 |

## **SINTCONV** group

The SINTCONV group converts short integer data types.

| Function | Description                                                         | Page  |
|----------|---------------------------------------------------------------------|-------|
| SINT2BYT | Changes the data type from short integer to byte.                   | 2-322 |
| SINT2DI  | Changes the data type from short integer to double integer.         | 2-323 |
| SINT2INT | Changes the data type from short integer to integer.                | 2-323 |
| SINT2LI  | Changes the data type from short integer to long integer.           | 2-324 |
| SINT2USI | Changes the data type from short integer to unsigned short integer. | 2-324 |

## **STRCONV** group

The STRCONV group converts string data types.

| Function | Description                                                                   | Page  |
|----------|-------------------------------------------------------------------------------|-------|
| STR2D_T  | Changes the data type from STRING to date and time.                           | 2-345 |
| STR2NUM  | Changes the data type from STRING to numeric.                                 | 2-346 |
| STR2USI  | Changes the first character of STRING to unsigned short integer (ASCII code). | 2-346 |

## **UDINTCNV** group

The UDINTCNV group converts unsigned double integer data types.

| Function | Description                                                                   | Page  |
|----------|-------------------------------------------------------------------------------|-------|
| UDIN2DI  | Changes the data type from unsigned double integer to double integer.         | 2-362 |
| UDIN2DW  | Changes the data type from unsigned double integer to double word.            | 2-362 |
| UDIN2RE  | Changes the data type from unsigned double integer to real.                   | 2-362 |
| UDIN2TIM | Changes the data type from unsigned double integer to time.                   | 2-363 |
| UDIN2UI  | Changes the data type from unsigned double integer to unsigned integer.       | 2-363 |
| UDIN2ULI | Changes the data type from unsigned double integer to unsigned long integer.  | 2-364 |
| UDIN2USI | Changes the data type from unsigned double integer to unsigned short integer. | 2-364 |

## **UINTCONV** group

The UINTCONV group converts unsigned integer data types.

| Function | Description                                                             | Page  |
|----------|-------------------------------------------------------------------------|-------|
| UINT2INT | Changes the data type from unsigned integer to integer.                 | 2-364 |
| UINT2UDI | Changes the data type from unsigned integer to unsigned double integer. | 2-365 |
| UINT2ULI | Changes the data type from unsigned integer to unsigned long integer.   | 2-365 |
| UINT2USI | Changes the data type from unsigned integer to unsigned short integer.  | 2-365 |
| UINT2WO  | Changes the data type from unsigned integer to word.                    | 2-366 |

## **ULINTCNV** group

The ULINTCONV group converts unsigned long integer data types.

| Function | Description                                                                 | Page  |
|----------|-----------------------------------------------------------------------------|-------|
| ULIN2LI  | Changes the data type from unsigned long integer to long integer.           | 2-366 |
| ULIN2LR  | Changes the data type from unsigned long integer to long real.              | 2-366 |
| ULIN2LW  | Changes the data type from unsigned long integer to long word.              | 2-367 |
| ULIN2UDI | Changes the data type from unsigned long integer to unsigned double integer | 2-367 |
| ULIN2UI  | Changes the data type from unsigned long integer to unsigned integer        | 2-367 |
| ULIN2USI | Changes the data type from unsigned long integer to unsigned short integer  | 2-368 |

## **USINTCNV** group

The USINTCNV group converts unsigned short integer data types.

| Function | Description                                                                                      | Page  |
|----------|--------------------------------------------------------------------------------------------------|-------|
| USIN2BYT | Changes the data type from unsigned short integer to byte.                                       | 2-371 |
| USIN2SI  | Changes the data type from unsigned short integer to short integer.                              | 2-371 |
| USIN2STR | Changes the data type from unsigned short integer (ASCII code) to the first character in STRING. | 2-372 |
| USIN2UDI | Changes the data type from unsigned short integer to unsigned double integer.                    | 2-372 |
| USIN2UI  | Changes the data type from unsigned short integer to unsigned integer.                           | 2-373 |
| USIN2ULI | Changes the data type from unsigned short integer to unsigned long integer.                      | 2-373 |

## **WORDCONV** group

The WORDCONV group converts word data types.

| Function | Description                                          | Page  |
|----------|------------------------------------------------------|-------|
| WORD2BYT | Changes the data type from word to byte.             | 2-375 |
| WORD2DW  | Changes the data type from word to double word.      | 2-375 |
| WORD2INT | Changes the data type from word to integer.          | 2-376 |
| WORD2LW  | Changes the data type from word to long word.        | 2-376 |
| WORD2UI  | Changes the data type from word to unsigned integer. | 2-376 |

## **Evaluate Category**

The functions in the Evaluate library compare numbers. The comparisons are:

equal to = 
$$\mbox{greater than} > \mbox{greater than or equal to} \geq \mbox{not equal to} \neq \mbox{less than} < \mbox{less than or equal to} \leq$$

| Function | Description                                                                                                    | Page  |
|----------|----------------------------------------------------------------------------------------------------|-------|
| EQ       | Compares from 2 to 17 numbers and energizes an output if all numbers are equal to each other.                         | 2-78  |
| GE       | Compares from 2 to 17 numbers and energizes an output if all numbers are greater than or equal to successive numbers. | 2-97  |
| GT       | Compares from 2 to 17 numbers and energizes an output if all numbers are greater than successive numbers.             | 2-98  |
| LE       | Compares from 2 to 17 numbers and energizes an output if all numbers are less than or equal to successive numbers.    | 2-120 |
| LT       | Compares from 2 to 17 numbers and energizes an output if all numbers are less than successive numbers.                | 2-127 |
| NE       | Compares 2 numbers and energizes an output if they are not equal to each other.                                       | 2-135 |

#### **NOTE ON STRING EVALUATIONS**

Strings are compared character by character based on the ASCII value of the characters. Therefore, String 1 below would be greater than String 2 because 9 > 3.

```
If String 1 = 129 and String 2 = 1234
```

then String 1 >String 2

If two strings have different lengths and the characters in the shorter string match the characters in the longer string, then the shorter string is less than the longer one.

```
If String 1 = 1 \ 2 \ 3 and String 2 = 1 \ 2 \ 3 \ 4
```

then String 1 < String 2

Another example is shown below. String 1 is less than String 2 because the ASCII value of upper case letters is less than the value of lower case letters.

```
If String 1 = TIME and String 2 = Time
```

then String 1 < String 2

## **Fbinter Category**

The function/function blocks in the Fbinter library allow you to interface with field bus communications via the DeviceNet hardware module.

| Function | Description                                                                                                    | Page |
|----------|----------------------------------------------------------------------------------------------------|------|
| FB_CLS   | Closes communications with the field bus.                                                                       | 2-88 |
| FB_OPN   | Opens communications with the field bus placing the DeviceNet module in the RUN mode.                           | 2-89 |
| FB_RCV   | Receives all data from the configurator file indicated by Tag names.                                            | 2-90 |
| FB_SND   | Sends data indicated by Tag names in the configurator file.                                                     | 2-91 |
| FB_STA   | Allows you to check if the DeviceNet module is communicating with the nodes and to check field bus information. | 2-92 |

## **Filter Category**

The functions in the Filter library act as filters or sorters. They move the value of one of the inputs into an output variable.

| Function | Description                                                                                                    | Page  |
|----------|----------------------------------------------------------------------------------------------------|-------|
| LIMIT    | Evaluates a number and outputs the number if it is within specified limits, or outputs the upper or lower limit if the number is greater than or less than the limit, respectively. | 2-122 |
| MAX      | Compares from 2 to 17 numbers and outputs the largest number.                                                                                                    | 2-130 |
| MIN      | Compares from 2 to 17 numbers and outputs the smallest number.                                                                                                    | 2-132 |
| MOVE     | Places from 1 to 17 numbers into output variables of the same type(s).                                                                                                    | 2-133 |
| MUX      | Evaluates from 2 to 17 numbers and outputs one of the numbers based on the value of an independent number.                                                                          | 2-134 |
| SEL      | Evaluates 2 numbers and outputs one of them based on the state of a boolean input.                                                                                                  | 2-318 |

## I/O Category

The functions in the I/O library initialize and send/receive data to/from:

- Analog input module
- Analog and 4-20mA output modules
- Controls, ports, files, devices, serial communications module
- J-K thermocouple module
- PID loops
- Encoder module (background read)
- RTD module
- Sockets
- Stepper module

#### **ANLGIN** group

The ANLGIN group contains functions that work with the analog input module.

| Function | Description                                                                               | Page |
|----------|-------------------------------------------------------------------------------------------|------|
| A_INCHIT | Initializes a channel on an analog input module.                                          | 2-27 |
| A_INCHRD | Reads or samples the voltage or current occurring at a channel on an analog input module. | 2-30 |
| A_INMDIT | Initializes an analog input module.                                                       | 2-33 |
| A_IN_MMC | Outputs the digital value of an analog input for the MMC.                                 | 2-26 |

#### **ANLGOUT** group

The ANLGOUT group contains functions that work with the analog or 4-20mA output module.

| Function | Description                                                                                              | Page |
|----------|----------------------------------------------------------------------------------------------------|------|
| ANLGINIT | Initializes an analog or 4-20mA output module.                                                           | 2-7  |
| ANLG_OUT | Sends a value (to be converted to voltage or current) to a channel on an analog or 4-20mA output module. | 2-9  |

#### BAT\_OK? group

The BAT\_OK? group has one function that allows you to check the battery of the control from the ladder.

| Function | Description                         | Page |
|----------|-------------------------------------|------|
| BAT_OK?  | Checks the battery from the ladder. | 2-35 |

## **BIO\_PERF** group

The BIO\_PERF group has one function that allows you to check the performance of the block I/O modules in your system.

| Function | Description                                  | Page |
|----------|----------------------------------------------|------|
| BIO_PERF | Checks the performance of block I/O modules. | 2-36 |

## **COMM** group

The function blocks in the COMM group are used to transfer (read/write) data between any of the following:

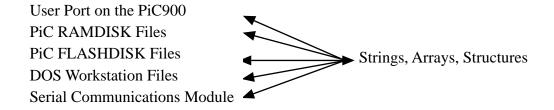

| Function<br>Block | Description                                                                                                    | Page  |
|-------------------|----------------------------------------------------------------------------------------------------|-------|
| ASSIGN            | Sets up the channels on the serial communications module to work like the User Port for communications.                                                                                                   | 2-17  |
| CLOSE             | Closes the communication channel between the LDO and a DOS file, RAMDISK file, FLASHDISK file, User Port, or a serial communications channel.                                                             | 2-52  |
| CONFIG            | Establishes protocol between the LDO and User Port or a serial communications channel. Must execute after OPEN and before READ, WRITE, or STATUS.                                                         | 2-55  |
| DELFIL            | Deletes files from the PiC900 RAMDISK or PiCPro.                                                                                                    | 2-69  |
| DIRECT            | Reads PiC RAMDISK or FLASHDISK directory information.                                                                                                    | 2-72  |
| FRESPACE          | Checks amount of available disk space there is on the PiC RAMDISK or FLASHDISK.                                                                                                    | 2-96  |
| OPEN              | Opens the communication channel between the LDO and a DOS file, RAMDISK file, FLASHDISK file, User Port, or a serial communications channel. Must execute before CONFIGURE, READ, WRITE, STATUS, or SEEK. | 2-149 |
| READ              | Reads data from a DOS, RAMDISK, or FLASHDISK file, User Port, or a serial communications channel and places it into a STRING, Array, Structure, Array Element, or Structure member.                       | 2-225 |

| RENAME | Renames a file on the PiC RAMDISK or PiCPro.                                                               | 2-272 |
|--------|----------------------------------------------------------------------------------------------------|-------|
| SEEK   | Positions a pointer in a RAMDISK or FLASHDISK file before a read/write is performed.                       | 2-317 |
| STATUS | Outputs the number of bytes in the input buffer of User Port or a serial communications channel.           | 2-326 |
| WRITE  | Writes data from a memory area to a DOS file, RAMDISK file, User Port, or a serial communications channel. | 2-377 |

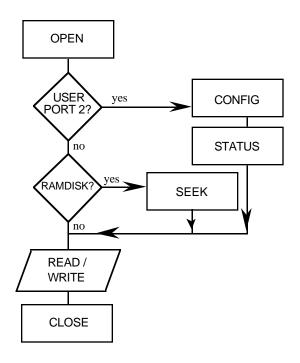

## **JKTEMP** group

The JKTEMP group contains functions that work with the JK thermocouple module.

| Function | Description                                                                                     | Page |
|----------|-------------------------------------------------------------------------------------------------|------|
| ATMPCHIT | Initializes a channel on a J-K thermocouple module.                                             | 2-20 |
| ATMPCHRD | Reads or senses the temperature or voltage occurring at a channel on a J-K thermocouple module. | 2-22 |
| ATMPMDIT | Initializes a J-K thermocouple module.                                                          | 2-24 |

## **NETWORK** group

The function blocks in the NETWORK group are used to perform communication operations among NEXNET networked PiC900s.

| Function | Description                                                                                                  | Page  |
|----------|----------------------------------------------------------------------------------------------------|-------|
| NETCLS   | Closes the communication channel between the PiC900 in which it is executed and all other networked PiC900s. | 2-135 |
| NETFRE   | Used after data from a transaction has been received (NETRCV) to clear the input buffer.                     | 2-136 |
| NETMON   | Monitors network activity for diagnostic purposes.                                                           | 2-137 |
| NETOPN   | Opens the communication channel between the PiC900 in which it is executed and all other networked PiC900s.  | 2-138 |
| NETRCV   | Receives or reads data that was sent by another PiC900.                                                      | 2-140 |
| NETSND   | Sends data to another PiC900 or all PiC900s in the network.                                                  | 2-142 |
| NETSTA   | Tells how many bytes are in the input buffer to be received by one or more NETRCVs.                          | 2-144 |

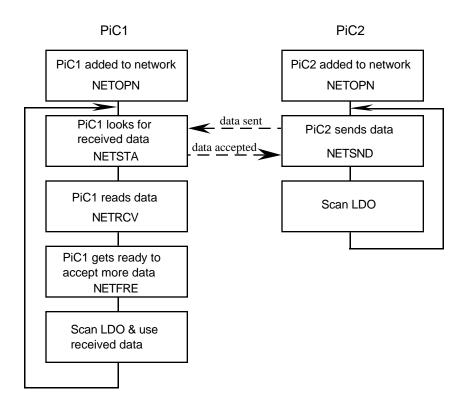

## **PID** group

The PID group has one function block that performs PID control.

| Function | Description                                              | Page  |
|----------|----------------------------------------------------------|-------|
| PID      | Performs proportional, integral, and derivative control. | 2-154 |

## **READFDBK** group

The READFDBK group has one function that reads an encoder or 12 channel resolver module on a scan time basis (background).

| Function | Description                                                        | Page  |
|----------|--------------------------------------------------------------------|-------|
| READFDBK | Performs background read on encoder or 12 channel resolver module. | 2-226 |

#### **RTDTEMP** group

The RTDTEMP group contains functions that work with the RTD module.

| Function | Description                                                             | Page |
|----------|-------------------------------------------------------------------------|------|
| ARTDCHIT | Initializes a channel on a RTD module.                                  | 2-12 |
| ARTDCHRD | Reads or senses the temperature occurring at a channel on a RTD module. | 2-14 |
| ARTDMDIT | Initializes a RTD module.                                               | 2-16 |

## **SOCKETS** group

The socket function blocks are used to communicate from application to application using Giddings & Lewis's implementation of the BSD socket interface.

| Function | Description                                                                                                    | Page  |
|----------|----------------------------------------------------------------------------------------------------|-------|
| IPACCEPT | Used by the TCP server to accept incoming connect requests.                                                        | 2-103 |
| IPCLOSE  | Used by an application to terminate a communication session for the socket specified at HNDL.                      | 2-104 |
| IPCONN   | Used by a client application to connect to a remote server by specifying the remote endpoint address for a socket. | 2-105 |
| IPHOSTID | Optional and not required to be used.                                                                              | 2-106 |
| IPIP2NAM | Allows the application to obtain the host name when you supply the IP address.                                     | 2-107 |
| IPLISTEN | Used to make a socket passive.                                                                                     | 2-108 |
| IPNAM2IP | Allows the application to obtain an IP address when you supply the host name.                                      | 2-109 |
| IPREAD   | Allows you to read input data sent between a client function and a remote server.                                  | 2-110 |
| IPRECV   | Used to get a packet of data sent between a client function and a remote server.                                   | 2-111 |
| IPSEND   | Used to send data between client function and remote servers.                                                      | 2-112 |
| IPSOCK   | Used to obtain a data structure and assign it to a specific communication resource.                                | 2-113 |
| IPWRITE  | Used to send data between client function and remote servers.                                                      | 2-114 |

#### STEPPER group

The STEPPER group contains functions that work with the stepper module.

| Function | Description                                                                                          | Page  |
|----------|----------------------------------------------------------------------------------------------------|-------|
| STEPCNTL | Sends a control word to the stepper motion control module (SMCM).                                    | 2-329 |
| STEPINIT | Initializes an axis as a stepper axis.                                                               | 2-333 |
| STEPSTAT | Reads the data on the status of the stepper axis.                                                    | 2-335 |
| STEP_CMD | Sends a profile command and its related data to the command queue of the SMCM to run a step profile. | 2-337 |
| STEP_POS | Reads the position of a stepper axis.                                                                | 2-344 |

## **Motion Category**

The motion functions are available with PiCServoPro. They allow you to perform motion control tasks.

In addition to the standard motion functions, there are two servo functions made by you with the Servo setup program and the PiC Profile program. Refer to those chapters for additional information.

#### **IMPORTANT**

For parameters in these functions such as feedrates, accelerations, decelerations, position, distance, etc., you must enter ladder units (LU). Ladder units were defined by you for your application in the scaling data section of setup.

When you have ladder units equal to feedback units (FU) in setup, then you are entering feedback units in the ladder.

Often a range of values in FU is listed with function inputs. (See individual functions in Chapter 2.) If ladder units  $\neq$  to feedback units, be sure to convert LU to FU to check that you are in range.

## **DATA** group

The data functions allow you to read, write, or check the status of certain variables and characteristics.

| Function                         | Description                                                                                                    | Page  |
|----------------------------------|----------------------------------------------------------------------------------------------------|-------|
| CAPTINIT                         | Initializes what data is to be captured each servo interrupt and where it is to be stored.                                                                                                    | 2-46  |
| CAPTSTAT                         | Provides the ability to start and stop the capturing of data from the ladder.                                                                                                    | 2-50  |
| COORD2RL                         | Calculates profile segments used for circular/linear interpolation. Used with the RATIO_RL function.                                                                                                    | 2-57  |
| READ_SV (read servo)             | Allows you to read the following variables in your ladder:  1 actual position 28 TTL feedback 2 move type 29 reference switch position 3 command position 30 filter time constant 4 position error 31 filter error limit 5 filter error 32 velocity compensation flag 6 command velocity 33 filter lag 7 position change 34 position change (sev intrpts) 8 feedback last 35 part reference offset 9 fast input position 36 software upper limit 10 regist/ref position change37 software lower limit 11 consecutive bad marks 38 commanded position 12 rollover on position (before slow speed filter is applied) 13 slave offset incremental 39 following error limit 14 master offset absolute 41 current segment number 15 slave offset absolute 42 slave distance into segment 16 master offset absolute 42 slave distance into segment 17 reversal not allowed 44 set iteration command 18 position (SW) w fast in 46 set PID command 29 position (SW) w fast in 46 set PID command 20 fast queuing 48 disable servo software 20 synchronized slave start 50 override endlimit check 21 backlash compensation 51 SERCOS command position | 2-235 |
| READ_SVF<br>(read servo<br>fast) | Allows you to read any of the READ_SV variables faster. All values that involve velocity or distance are in feedback units and updates rather than ladder units and minutes.                                                                                                    | 2-258 |

#### Motion Category

| SCA_CTRL                | Writes control bits to the MDT for a servo axis.                                                                                                    | 2-282 |
|-------------------------|----------------------------------------------------------------------------------------------------|-------|
| SCA_RCYC                | Reads cyclic data from the AT for a servo axis.                                                                                                    | 2-285 |
| SCA_RECV                | Allows you to receive information from the service channel section of SERCOS communication for a servo axis.                                                                                                    | 2-287 |
| SCA_SEND                | Allows you to send information to the service channel section of SERCOS communication for a servo axis.                                                                                                    | 2-290 |
| SCA_STAT                | Monitors the ready-to-operate drive mode, diagnostic trouble-shooting, or two real-time status bits returned from the drive.                                                                                                    | 2-291 |
| SCA_WCYC                | Writes cyclic data to the MDT for a servo axis.                                                                                                    | 2-292 |
| STATUSSV (status servo) | Allows you to check the status of the following characteristics from the word output of the STATUSSV function:  move started fast input occurred fast input on good mark detected bad mark detected DIST + TOLR exceeded fast input rising | 2-327 |
| TUNEREAD                | Provides the ability to read tuning parameters from the ladder. (See TUNEWRIT for list of parameters.)                                                                                                    | 2-358 |
| TUNEWRIT                | Provides the ability to write the following tuning parameters from the ladder.  Proportional Gain Integral Gain Derivative Gain Offset Slow Speed Filter Feed Forward Percent                                                              | 2-359 |

| WRITE_SV      | Allows you to w | rite the following variables from your ladder:    | 2-378 |
|---------------|-----------------|---------------------------------------------------|-------|
| (write servo) | 1               | actual position (Time axis only)                  |       |
|               | 6               | command velocity (Time axis only)                 |       |
|               | 11              | consecutive bad marks                             |       |
|               | 12              | rollover on position                              |       |
|               | 13              | slave offset incremental                          |       |
|               | 14              | master offset incremental                         |       |
|               | 15              | slave offset absolute                             |       |
|               | 16              | master offset absolute                            |       |
|               | 17              | slave offset filter                               |       |
|               | 18              | master offset filter                              |       |
|               | 19              | fast input direction                              |       |
|               | 21              | reversal not allowed                              |       |
|               | 23              | position (SW) w fast in                           |       |
|               | 24              | registration switch                               |       |
|               | 25              | fast queuing                                      |       |
|               | 26              | synchronized slave start                          |       |
|               | 27              | backlash compensation                             |       |
|               | 28              | TTL feedback                                      |       |
|               | 30              | filter time constant                              |       |
|               | 31              | filter error limit                                |       |
|               | 32              | velocity compensation flag                        |       |
|               | 34              | position change over several interrupts           |       |
|               | 36              | software upper limit                              |       |
|               | 37              | software lower limit                              |       |
|               | 39              | following error limit                             |       |
|               | 40              | in-position band                                  |       |
|               | 44              | set iteration command                             |       |
|               | 45              | user iteration command                            |       |
|               | 46              | set PID command                                   |       |
|               | 47              | user PID command                                  |       |
|               | 48              | Disable servo software                            |       |
|               | 50              | Override endlimit check                           |       |
| WRIT_SVF      | Allows you to w | rite any of the WRITE_SV variables faster. All    | 2-378 |
| (write servo  | •               | ve velocity or distance are in feedback units and |       |
| fast)         |                 | nan ladder units and minutes.                     |       |

## **ERRORS** group

There are three types of errors that affect an axis as described below.

## **1.** C-stop (controlled-stop) errors

When a C-stop occurs, the following happens:

- The axis remains in servo lock and the axis is brought to a controlled stop at the rate specified by the controlled stop ramp in setup.
- The active and next queues are cleared.
- The FAST\_QUE mode is canceled when the C-stop is reset.

# **2.** E-stop (Emergency-stop) errors

When an E-stop occurs, the following happens:

- The system is out of servo lock.
- zero voltage is sent to the analog outputs.
- The active and next queues are cleared.
- The FAST\_QUE mode is canceled when the E-stop is reset.
- If it is a loss of feedback E-stop error, then the machine reference must be redone.

In most respects, you are in a condition immediately following initialization with the exception of the queue number. The queue number does not start over but continues from where it left off when the E-stop occurred.

Remember that the queue number is assigned by the software from 1 to 255. When 255 is reached, it rolls over to 1.

## **3.** Programming errors

These errors occur during master/slave moves or a FAST\_QUE call. They may prevent the move from being placed in the queue (or if the move is in the queue, abort the move) or they may prevent the OK on the function from being set.

There is a fourth type of error connected to the entire system called a timing error. It is monitored by the TME\_ERR? function.

## **4.** Timing error

All the servo calculations for one interrupt must be completed in the time frame selected by you in setup before the next interrupt can perform its calculations. If they are not, this timing error occurs and the ERR output of the TME\_ERR? function is set.

#### **IMPORTANT**

Always set an E-stop on all axes when a timing error occurs.

## NOTE

The C-stop, E-stop, and Programming errors can all be viewed in the tune section of the Servo setup program. See Appendix C in the Software Manual for more information.

| Function                          | Description                                                                                        | Page  |
|-----------------------------------|----------------------------------------------------------------------------------------------------|-------|
| C_STOP (controlled stop)          | Sets a controlled stop on the axis.                                                                | 2-65  |
| C_ERRORS (controlled stop errors) | Indicates what C-errors have occurred at the word output.                                          | 2-63  |
| C_RESET (controlled stop reset)   | Resets a C-stop error.                                                                             | 2-65  |
| C_STOP? (controlled stop?)        | Asks if there is a C-stop in effect for designated axis.                                           | 2-66  |
| E_STOP (emergency stop)           | Sets an emergency stop on the axis.                                                                | 2-81  |
| E_ERRORS (emergency stop errors)  | Indicates what E_errors have occurred at the word output.                                          | 2-79  |
| E_RESET (emergency stop reset)    | Resets an E-stop error.                                                                            | 2-81  |
| E_STOP? (emergency stop?)         | Asks if there is an E-stop in effect for designated axis.                                          | 2-81  |
| P_ERRORS (programming errors)     | Indicates what programming errors have occurred at the word output.                                | 2-164 |
| P_RESET (programming error reset) | Resets a programming error.                                                                        | 2-167 |
| SCA_ERST                          | Resets internal E-errors for a SERCOS system.                                                      | 2-284 |
| TME_ERR? (timing error)           | Asks if the time required to carry out the servo calculations exceeds the allotted interrupt time. | 2-355 |

## **INIT** group

The functions in the INIT group allow you to initialize the servos and be ready for motion commands from the ladder.

| Function                                                 | Description                                                                          | Page  |
|----------------------------------------------------------|--------------------------------------------------------------------------------------|-------|
| User-defined<br>setup data<br>(non-standard<br>function) | Made by you with the Servo setup program to hold all setup data for the application. | 2-370 |
| CLOSLOOP<br>(close loop)                                 | Closes the position loop for the designated axis.                                    | 2-52  |
| CLSLOOP? (close loop?)                                   | Asks if the position loop for the designated axis is closed.                         | 2-53  |
| OPENLOOP<br>(open loop)                                  | Opens the position loop for the designated axis.                                     | 2-151 |
| SCA_CLOS                                                 | Closes the position loop in a SERCOS system.                                         | 2-281 |
| STRTSERV<br>(start servo)                                | Used with the user-defined setup function to initialize setup data.                  | 2-347 |

## **MOVE** group

The functions in the MOVE group cause motion to begin or end. The moves are not master/slave moves.

The other functions that can cause motion are found in the RATIOMOV and REF groups. They are the master/slave moves and the fast input (FAST\_REF) and ladder (LAD\_REF) reference functions used to perform a machine reference.

| Function                  | Description                                                 | Page  |
|---------------------------|-------------------------------------------------------------|-------|
| POSITION (position)       | Moves an axis at a specified feedrate to an endpoint.       | 2-163 |
| DISTANCE (distance)       | Moves an axis a specified distance at a specified feedrate. | 2-73  |
| VEL_STRT (velocity start) | Moves an axis at a specified feedrate and direction.        | 2-374 |
| VEL_END (velocity end)    | Ends a velocity start move.                                 | 2-374 |

## **MOVE\_SUP** group

The functions in the MOVE\_SUP group allow you to make adjustments to the moves.

| Function                                   | Description                                                                                                    | Page  |
|--------------------------------------------|----------------------------------------------------------------------------------------------------|-------|
| ACC_DEC<br>(acceleration/<br>deceleration) | Allows you to change the acc/dec rates entered in setup from the ladder.                                                                        | 2-4   |
| CAM_OUT (cam output)                       | Allows you to turn on discrete I/O points for a specified distance during the rollover on position cycle.                                       | 2-43  |
| HOLD<br>(feedhold)                         | Stops the iteration of the current move.                                                                                                    | 2-99  |
| HOLD_END<br>(feedhold end)                 | Resumes the move that was halted with the HOLD function.                                                                                        | 2-99  |
| IN_POS?<br>(in position?)                  | Asks the question "Is the active move in position?"                                                                                             | 2-102 |
| MEASURE (measure)                          | Enables the fast input response when not using registration or referencing.                                                                     | 2-130 |
| NEWRATIO                                   | Allows you to change the ratio of a RATIO_GR or RATIO-SYN move or the default ratio of the RATIOSLP move.                                       | 2-145 |
| NEW_RATE (new feedrate)                    | Allows you to change the feedrate of the moves in the queue.                                                                                    | 2-147 |
| RATIOSCL                                   | Allows you to scale the slave and/or master axis in RATIO-CAM, RATIOSLP, and the master axis in RATIO_RL moves.                                 | 2-187 |
| REGIST (registration)                      | Sets the axis position to a defined value when a fast input occurs.                                                                             | 2-263 |
| R_PERCEN<br>(feedrate percent)             | Allows you to change the feedrate by a percentage for all moves connected to an axis.                                                           | 2-278 |
| SCURVE                                     | Allows a master time axis to follow an s-curve velocity profile minimizing the amount of jerk that can occur in a trapezoidal velocity profile. | 2-312 |

### **QUE** group

There are two queues used by the servo software to manage moves for an axis. One is the active queue which holds the move that is currently active. The other is the next queue which is the move that is ready and waiting to proceed when the active queue move is completed. The functions in this group affect the moves in the queues.

The servo software assigns a queue number to any motion function which has a QUE output. The numbers are assigned sequentially from 1 to 255. When 255 is reached, the number rolls over to 1.

| Function                            | Description                                                        | Page  |
|-------------------------------------|--------------------------------------------------------------------|-------|
| ABRTMOVE (abort move)               | Aborts the move identified by the number entered in its QUE input. | 2-2   |
| ABRTALL (abort all)                 | Aborts the moves in both queues.                                   | 2-2   |
| FAST_QUE<br>(fast input<br>queue)   | Manages the queues based on the occurrence of a fast input.        | 2-82  |
| Q_NUMBER<br>(queue num-<br>ber)     | Gives the number of the move that is in the active queue.          | 2-168 |
| Q_AVAIL?<br>(queue avail-<br>able?) | Asks the question "Is a queue available for the specified axis?"   | 2-168 |

## **RATIOMOV** group

The functions in this group cause motion to begin or end. They involve master/slave ratio moves. The RATIOPRO function requires another function (or functions) made by you with the PiC Profile program that defines the ratio profile you want to use.

NOTE: The RATIOPRO function can be used in PiCPro for Windows but it can only be edited in PiCPro for DOS. The profile editor is not included in PiCPro for Windows.

The other functions that can cause motion are found in the MOVE and REF group.

| Function                                                      | Description                                                                                                    | Page  |
|---------------------------------------------------------------|----------------------------------------------------------------------------------------------------|-------|
| GR_END (gear end)                                             | Ends a ratio gear (or ratio syn) move.                                                                                                    | 2-98  |
| RATIOCAM<br>(ratio cam<br>profile)                            | A master/slave move where each segment of the profile has a constant ratio.                                                                                              | 2-169 |
| RATIOPRO (ratio profile)                                      | A master/slave move where the slave axis will follow the master axis at a varied ratio and a positional relationship is established.                                     | 2-182 |
| RATIOSLP (ratio slope)                                        | A master/slave move where the ratio in each segment of the pro-<br>file can vary linearly.                                                                               | 2-191 |
| RATIOSYN<br>(ratio syn-<br>chronization)                      | A master/slave move where the slave axis will follow the master axis at a constant ratio and a positional relationship between the master and slave axes is established. | 2-203 |
| RATIO_GR (ratio gear)                                         | A master/slave move where the slave axis will follow the master axis at a constant ratio.                                                                                | 2-213 |
| RATIO_RL<br>(ratio real)                                      | A master/slave move where the slave axis will follow the master axis in a profile that can be a trigonometric function or a polynomial using floating point variables.   | 2-216 |
| REP_END (repeat end)                                          | Ends profiles set up to repeat in the RATIOPRO function.                                                                                                    | 2-274 |
| SYN_END<br>(synchroni-<br>zation end)                         | Ends a ratio syn (or ratio gear) move by specifying a drop point for the slave axis.                                                                                     | 2-350 |
| User-defined<br>profiles<br>(non-stan-<br>dard func-<br>tion) | Defines the ratio profile for the RATIOPRO move.                                                                                                    | 2-370 |

## **REF** group

The functions in the reference group allow you to do machine or part referencing. A machine reference provides position information to the PiC900 with respect to the machine. It is a fixed dimensional reference used to establish a repeatable point of reference between servo initializations. The PiC900 bases its position calculations on this position information. Motion may occur when performing a machine reference.

A part reference is a floating dimensional reference. It establishes a position based on the location of a part, not the machine. No motion occurs when performing a part reference. The axis has been moved into position before the reference occurs.

| Function                              | Description                                                             | Page  |
|---------------------------------------|-------------------------------------------------------------------------|-------|
| FAST_REF<br>(fast input reference)    | Performs a machine reference based on a fast input.                     | 2-84  |
| LAD_REF<br>(ladder reference)         | Performs a machine reference from the ladder.                           | 2-118 |
| PART_CLR<br>(part reference<br>clear) | Cancels the part reference dimension supplied by the PART_REF function. | 2-153 |
| PART_REF (part reference)             | Performs a part reference on the designated axis.                       | 2-153 |
| REF_DNE?<br>(reference<br>done?)      | Asks the question "Is the machine reference cycle complete?"            | 2-261 |
| REF_END<br>(ladder reference end)     | Ends the ladder machine reference.                                      | 2-262 |
| SCA_ACKR                              | Acknowledges the reference cycle for a servo SERCOS axis.               | 2-280 |
| SCA_REF                               | Runs a reference cycle on a servo SERCOS axis.                          | 2-288 |

## SERC\_SLV group

The functions in the SERCOS slave group allow you to work with the SERCOS slave function/function blocks.

| Function                                               | Description                                                                                                    | Page  |
|--------------------------------------------------------|----------------------------------------------------------------------------------------------------|-------|
| SCS_ACKR<br>(SERCOS slave<br>acknowledge<br>reference) | Acknowledges the SERCOS reference cycle.                                                                                       | 2-304 |
| SCS_CTRL<br>(SERCOS slave<br>control)                  | Controls the bits in the MDT control word.                                                                                     | 2-300 |
| SCS_RECV<br>(SERCOS slave<br>receive)                  | Receives information from the service channel section of the SERCOS communication.                                             | 2-302 |
| SCS_REF<br>(SERCOS slave<br>reference)                 | Runs a reference cycle on the SERCOS slave axis.                                                                               | 2-304 |
| SCS_SEND<br>(SERCOS slave<br>send)                     | Sends information to the service channel section of the SER-COS communication.                                                 | 2-306 |
| SCS_STAT<br>(SERCOS slave<br>status)                   | Monitors the ready-to-operate drive mode, diagnostic trouble-<br>shooting, or two real-time data bits returned from the drive. | 2-308 |

## SERC\_SYS group

The functions in the SERCOS system group allow you to work with SERCOS rings and to start the SERCOS system.

| Function                              | Description                                                                                            | Page  |
|---------------------------------------|----------------------------------------------------------------------------------------------------|-------|
| SCR_CONT<br>(SERCOS ring<br>continue) | Allows you to continue through SERCOS phases if you have halted after phase 2 to send additional IDNs. | 2-293 |
| SCR_ERR<br>(SERCOS ring<br>error)     | Identifies ring errors that can occur during the transfer of IDNs.                                     | 2-294 |
| SCR_PHAS<br>(SERCOS ring<br>phase)    | Identifies the current SERCOS phase.                                                                   | 2-298 |
| SC_INIT<br>(SERCOS start)             | Copies the initialization data into all interface boards.                                              | 2-279 |

## **String Category**

The functions in this group operate on variables which have a STRING data type. Most of these functions return a STRING as an output. The variable assigned to receive this output STRING must be specified as an input variable - on the left side. Assigning the variable on the right side is optional, but if used, it must be the same variable as the input variable. This characteristic is unique to all functions which have a STRING as an output, including functions not in this group.

The output at OK will not energize and the output STRING will be null (have length zero) if an error occurs. A list of errors is in Appendix B of the software manual.

| Function | Description                                                                              | Page  |
|----------|------------------------------------------------------------------------------------------|-------|
| CONCAT   | Concatenates 2 STRINGs.                                                                  | 2-54  |
| DELETE   | Deletes characters from a STRING.                                                        | 2-68  |
| FIND     | Searches for a STRING within another STRING and if found, outputs its location.          | 2-95  |
| INSERT   | Inserts a STRING into another STRING.                                                    | 2-100 |
| LEFT     | Places a specified number of characters from the left side of a STRING into a variable.  | 2-121 |
| LEN      | Returns the length of a STRING.                                                          | 2-121 |
| LWR_CASE | Converts all the characters in a string to lower case characters.                        | 2-129 |
| MID      | Places a specified number of characters from the middle of a STRING into a variable.     | 2-131 |
| REPLACE  | Places a STRING within another STRING, replacing one or more characters.                 | 2-273 |
| RIGHT    | Places a specified number of characters from the right side of a STRING into a variable. | 2-275 |
| UPR_CASE | Converts all the characters in a string to upper case characters.                        | 2-368 |

## **Timers Category**

The function blocks in the Timer library are used to energize and de-energize outputs (coils and control relays) after a duration of time. The time, as it elapses, can be viewed on the monitor with real time animation. The elapsed time value can be used (elsewhere) in the module but its value cannot be reset.

| Function<br>Block | Description                                      | Page  |
|-------------------|--------------------------------------------------|-------|
| TOF               | De-energizes an output after a duration of time. | 2-356 |
| TON               | Energizes an output after a duration of time.    | 2-357 |
| TP                | Energizes an output for a duration of time.      | 2-358 |

## **Xclock Category**

The two functions in the Xclock library are used for clock or calendar functions.

| Function | Description                                                                           | Page  |
|----------|---------------------------------------------------------------------------------------|-------|
| CLOCK    | Outputs from the PiC900 the current time and date, or sets the PiC900s time and date. | 2-51  |
| GETDAY   | Outputs the number of the day of the week or day of the year.                         | 2-97  |
| SERVOCLK | Allows a task to run on the servo clock when no servos are running.                   | 2-319 |

# **Function/Block Descriptions**

Chapter 2 describes all the functions available with PiCPro/PiCServoPro in alphabetical order. Each heading contains:

- The name of the function as it appears in PiCPro
- The title of the function (underneath the name)
- The name of the function menu group (in right-hand corner) to which each function belongs.

Below the heading is an illustration of each function. To the right are listed the inputs and outputs for the function with data types in parentheses. The description of each function is beneath this information.

#### **PROGRAMMING NOTE**

Functions with an EN input are usually enabled either by a transitional (one-shot) contact if the function should execute one time *or* by logic that will hold the function on if it should execute every scan.

Typically, one-shot any function in the Motion library that affects or causes motion.

Also, one-shot any function that has a request (REQ) instead of an enable (EN) input. REQ inputs are found on function blocks. A function block may not complete its operation in one scan.

The EN or REQ inputs that are typically transitioned are labeled **Typically one-shot** and those that should always be transitioned are labeled **One-shot** in the descriptions that follow.

#### **NOTE**

You must have a math coprocessor installed on your PiC900//90 CPU module to perform any functions involving any 64 bit registers, logarithmic, exponential, trigonometric, and floating point mathematical operations.

#### **NOTE ON ALPHABETICAL ORDER**

When an underscore character (\_) occurs within the name of a function, that function is placed *after* those without an underscore. For example, RATIO GR will be found *after* RATIOSYN.

#### **ABRTALL**

Abort All Motion/QUE

ABRTALL -EN OK--AXIS **Inputs:** EN (BOOL) - enables execution (**Typically one-shot**)

AXIS (USINT) - identifies axis (servo)

**Outputs:** OK (BOOL) - execution completed without error

The ABRTALL function aborts the moves in both queues for the specified axis.

It is also used to ensure that no move can begin unexpectedly when a programming error occurs with the FAST\_QUE function. See also the FAST\_QUE entry.

#### **ABRTMOVE**

Abort Move Motion/QUE

ABRTMOVE -EN OK--AXIS -QUE **Inputs:** EN (BOOL) - enables execution (**Typically one-shot**)

AXIS (USINT) - identifies axis (servo)

QUE (USINT) - number of move to abort from queue

**Outputs:** OK (BOOL) - execution completed without error

The ABRTMOVE function aborts the move identified by the number at QUE.

If the move to be aborted is in the active queue, it will be removed freeing that queue for another move. If there is a move in the next queue, it will begin executing immediately. If there is no move in the next queue, the axis will decel to a stop at the rate specified in servo setup.

If the move to be aborted is in the next queue, it will be removed freeing that queue for another move.

If the move is not in either queue, it cannot be aborted.

#### **IMPORTANT**

When aborting a move, it is important to note that the aborted move is abandoned at the point it is at and the next move is entered immediately. This is different than ending a move such as velocity start (VEL\_STRT) with a velocity end (VEL\_END) as illustrated in Figure 2-1.

Figure 2-1. Comparing velocity end and abort move functions

A = A velocity start move in the active queue. B = A position move in the next queue.

Example 1 - Sequencing moves with a velocity end function

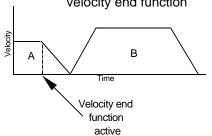

In example 1, a velocity start move (A) is in the active queue. When the velocity end function is called in the ladder, move A will decel at the specified rate. The position move (B) waiting in the next queue begins.

Example 2 - Sequencing moves with

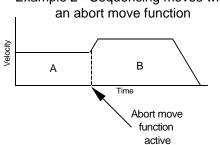

In example 2, a velocity start move (A) is again in the active queue. When the abort move function is called in the ladder, move A will be aborted. The position move (B) waiting in the next queue begins immediately.

AA580-2190

## **ABS**

Absolute Value Arith/ARITH

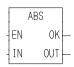

**Inputs:** EN (BOOL) - enables execution

IN (NUMERIC) - number to find absolute value of

**Outputs:** OK (BOOL) - execution completed without error

OUT (same type as IN) - absolute value of number

The ABS function places the absolute value (non-negative value) of the variable or constant at IN into the variable at OUT. For example,

If 
$$IN = -5$$
, then  $OUT = 5$ 

If 
$$IN = 10$$
, then  $OUT = 10$ 

The absolute value |x| of a number, x, is:

$$|x| = x \text{ if } x \ge 0$$

$$|\mathbf{x}| = -\mathbf{x}$$
 if  $\mathbf{x} < 0$ 

## ACC\_DEC

#### Acceleration/Deceleration

Motion/MOVE\_SUP

ACC\_DEC
- EN OK
- AXIS
- ACCL
- DECL

**Inputs:** EN (BOOL) - enables execution (**Typically one-shot**)

AXIS (USINT) - identifies axis (servo)

ACCL (UDINT) - acceleration rate for axis (entered in

LU/MIN/SEC)

DECL (UDINT) - deceleration rate for axis (entered in

LU/MIN/SEC)

Outputs: OK (BOOL) - execution complete

The ACC\_DEC function allows the acc/dec rates for the specified axis to be changed. When used in your ladder program, the acc/dec values in this function override those entered in setup. If the STRTSERV function is called again reinitializing the servo data, then the system will default to the setup values.

This function does not affect the move in progress. It only applies to moves that have not been queued.

#### **IMPORTANT**

If you are only changing one of the rates (acceleration or deceleration) and want to maintain the setup rate for the other, you *must* enter the setup value for the rate you do not want to change at the ACCL or DECL input of the function.

There are some limits on setting the acc/dec rates so that invalid data is not entered.

- The acc/dec rate is limited to 32,000 FU/iteration/iteration. If a larger number is entered, the default is 32,000 FU/iteration/iteration.
- The acc/dec rate cannot be set to 0. If a 0 is entered, the default is to 1 FU/ iteration/iteration.
- The acc rate cannot be more than 10 times the dec rate. If this is attempted, the dec rate is increased to  $\frac{1}{10}$  the acc rate.
- The resolution of the internal conversion of LU/MIN/SEC is 1 FU/ITER/ITER. This resolution is adequate for most applications. However, if your application requires long accel or decel rates, you may notice some inaccuracies in the rates due to this resolution.

A

### **ACOS**

Arc Cosine Arith/TRIG

ACOS EN OK-COS ANGL- **Inputs:** EN (BOOL) - enables execution

COS (REAL/LREAL) - cosine value

Outputs: OK (BOOL) - execution completed without error

ANGL (REAL/LREAL) - angle calculated (in radians)

NOTE: The data types entered at COS and ANGL must match,

i.e. if COS is REAL, then ANGL must be REAL.

The ACOS function calculates the arc cosine of the cosine entered at COS. The result is the angle at ANGL.

### **ADD**

Addition Arith/ARITH

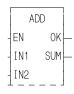

**Inputs:** EN (BOOL) - enables execution

IN1 (NUMERIC or TIME duration) - addend

IN2 (same type as IN1) - addend

**Outputs:** OK (BOOL) - execution completed without error

SUM (same type as IN1) - sum of addends

The ADD function adds the value of the variable or constant at IN2 to the value of the variable or constant at IN1, and places the result in the variable at SUM. This is an extensible function that can add up to 17 numbers.

#### **AND**

And Binary

AND EN OK IN1 OUT IN2 **Inputs:** EN (BOOL) - enables execution

IN1 (BITWISE) - number to be ANDed

IN2 (same type as IN1) - number to be ANDed

Outputs: OK (BOOL) - execution completed without error

OUT (same type as IN1) - ANDed number

The AND function ands the variable or constant at IN1 with the variable or constant at IN2, and places the results in the variable at OUT. This is an extensible function which can AND up to 17 inputs.

The AND function places a one in bit x of the output variable when bit x of all input variables (first variable <u>and</u> second variable <u>and</u>, etc.) equals 1. In all other cases (bit x of one or more operands equals 0), a 0 is placed in bit x of the output variable.

#### **Example of AND function (on three inputs):**

11000011 value at IN1

11111111 value at IN2

<u>10001111</u> <u>value at IN3</u>

10000011 value at OUT

#### **ANLGINIT**

Analog Initialization Io/ANLGOUT

ANLGINIT EN OK — RACK ERR — SLOT

**Inputs:** EN (BOOL) - enables execution (**One-shot**)

RACK (USINT) - identifies rack where the module resides SLOT (USINT) - identifies slot where the module resides

Outputs: OK (BOOL) - execution completed without error

ERR (USINT) -  $\neq 0$  if and only if error occurs

The ANLGINIT function is used to initialize either a  $\pm 10$  VDC output module, a 4-20 mA output module, a block 4-20 mA output module, or a block  $\pm 10$  VDC output module.

The input value at RACK specifies the rack in which the module resides. For a standard analog output module, the master or CPU rack is #0. Expansion racks are numbered consecutively from one where #1 is the rack connected to the master, #2 is the rack connected to #1, etc.

For a block analog output module, RACK must be set to 100.

For the MMC, RACK must be set to 0.

For the standard analog output module, the input value at SLOT (3 up to 13) specifies in which slot the module resides. Slots are numbered left to right when facing the PiC. Slot 1 is reserved for the CSM module. Slot 2 is reserved for either the CPU or I/O driver module.

For block analog output modules, the input value at SLOT (1 - 77) is set to 1 for the module connected to the PiC CPU, 2 for the module connected to module #1, 3 for the module connected to module #2, etc.

For the MMC, SLOT must be set to 1.

If an error occurs the output at OK is not energized and the output at ERR equals 1 - 4:

#### **ERR Description**

- 1 The input at RACK is out of range.
- **2** The input at SLOT is out of range.
- 3 Not Used
- 4 The module at the location specified is not an analog output module.

#### **Output ±10 VDC Module**

If the channels on the output  $\pm 10$  VDC module will be used for open loop control only, then it is necessary to initialize the module with the ANLGINIT function. It is not necessary to enter a user-defined setup function containing all the setup data needed for closed loop control or input only axes.

If some of the channels are used for closed loop control or input only and some for output only, then the servo initialization procedure is followed and the ANLGINIT function is not used.

### **Output 4-20 mA Module**

The ANLGINIT function must always be called to initialize the 4-20mA module and the block 4-20 mA output module.

## **ANLG\_OUT**

Analog Output Io/ANLGOUT

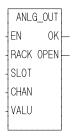

**Inputs:** EN (BOOL) - enables execution

RACK (USINT) - identifies rack where the module

resides

SLOT (USINT) - identifies slot where the module

resides

CHAN (USINT) - identifies channel

VALU (INT) - output value (entered in output units as

defined below)

Outputs: OK (BOOL) - execution completed without error

OPEN (BOOL) - set if the current loop is opened

(applies to 4-20mA module only)

The ANLG\_OUT function identifies the rack and slot locations of the  $\pm 10$  VDC output module and the channel (1 - 8), the 4-20 mA output module and the channel (1 - 6), the block 4-20 mA output module and the channel (1 - 4), or the  $\pm 10$  VDC output block module to be used.

The input value at RACK specifies the rack in which the module resides. For a standard analog output module, the master or CPU rack is #0. Expansion racks are numbered consecutively from one where #1 is the rack connected to the master, #2 is the rack connected to #1, etc.

For a block analog output module, RACK must be set to 100.

For the MMC, RACK must be set to 0.

For the standard analog output module, the input value at SLOT (3 up to 13) specifies in which slot the module resides. Slots are numbered left to right when facing the PiC. Slot 1 is reserved for the CSM module. Slot 2 is reserved for either the CPU or I/O driver module.

For block analog output modules, the input value at SLOT (1 - 77) is set to 1 for the module connected to the PiC CPU, 2 for the module connected to module #1, 3 for the module connected to module #2, etc.

For the MMC, SLOT must be set to 1.

The input value at CHAN  $(1 - 8 \text{ for the output } \pm 10 \text{ VDC module}, 1 - 6 \text{ for the } 4-20 \text{ mA module}, \text{ and } 1 - 4 \text{ for the block } 4-20 \text{ mA module} \text{ and for the MMC})$  specifies the number of the channel to read.

#### **Output ±10V DC Module**

The analog output value at VALU is entered in  $\pm 10V$  DC output units according to the chart below:

| Enter | ±10V DC output units | to get | Output volts |
|-------|----------------------|--------|--------------|
|       | +32767               |        | +11V         |
|       | +29790               |        | +10V         |
|       | +14894               |        | +5V          |
|       | 0                    |        | 0V           |
|       | -14894               |        | -5V          |
|       | -29790               |        | -10V         |
|       | -32767               |        | -11V         |

There are 2979 output units per volt. Use this number to calculate the number of analog output units you need for any voltage not listed above between  $\pm 11$  volts.

The OPEN output is never set with an analog output module.

### MMC and Block Output ±10 VDC Module

The analog output value at VALU is entered in  $\pm 10$  VDC output units according to the chart below:

| Enter | ±10 VDC output units | to get | Output volts |
|-------|----------------------|--------|--------------|
|       | +32767               |        | +10V         |
|       | +16384               |        | +5V          |
|       | 0                    |        | 0V           |
|       | -16384               |        | -5V          |
|       | -32767               |        | -10V         |

There are 3276.7 output units per volt. Use this number to calculate the number of analog output units you need for any voltage not listed above between  $\pm 10$  volts.

The OPEN output is never set with an analog output module.

#### **Output 4-20 mA Module**

The analog output value at VALU is entered in 4-20mA output units according to the chart below:

| Enter | 4-20mA output units | to get | Output mA |
|-------|---------------------|--------|-----------|
|       | +32767              |        | +20mA     |
|       | +22527              |        | +15mA     |
|       | +12288              |        | +10mA     |
|       | 0 to -32768         |        | 4mA       |

There are 2048 output units per mA. Use this number to calculate the number of output units you need for any current not listed above between 4 and 20 mA.

The OPEN output is set with a 4-20mA module whenever the current loop is opened. This will occur when the load impedance exceeds the resistance calculated as follows:

## For the Block 4-20 mA Output Module:

$$\frac{V_{EXT} - 2.5V}{20mA} = R_{LOAD}$$

### For the 4-20 mA Module:

$$\frac{V_{EXT} - 3.6V}{20mA} = R_{LOAD}$$

#### Analog RTD Channel Initialization

Io/RTDTEMP

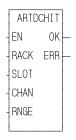

Inputs: EN (BOOL) - enables execution (One-shot)

RACK (USINT) - rack where module resides

SLOT (USINT) - slot where module resides

CHAN (USINT) - channel to initialize

RNGE (USINT) - temperature range

**Outputs:**OK (BOOL) - energized if and only if ERR = 0

ERR (USINT) -  $\neq 0$  if and only if error occurs

The ARTDCHIT function initializes a channel on the analog input RTD (resistance temperature detector) module. It establishes the sensitivity of the channel.

The input value at RACK specifies the rack in which the module resides. The master or CPU rack is #0. Expansion racks are numbered consecutively from one where #1 is the rack connected to the master, #2 is the rack connected to #1, etc.

The input value at SLOT (3 up to 13) specifies in which slot the module resides. Slots are numbered left to right when facing the PiC. Slot 1 is reserved for the CSM module. Slot 2 is reserved for either the CPU or I/O driver module.

The input value at CHAN (1 - 6) specifies the number of the channel to read.

The input at RNGE (1 - 3) specifies the temperature range at this channel.

| Value to<br>enter at<br>RNGE | <b>50</b> Ω <b>RTD</b>                 | <b>100</b> Ω RTD                        |
|------------------------------|----------------------------------------|-----------------------------------------|
| 1                            | N/A                                    | -200°C to 850°C<br>(-328°F to 1562°F)   |
| 2                            | -200°C to 850°C<br>(-328°F to 1562°F)  | -200°C to 266°C<br>(-328°F to 510.85°F) |
| 3                            | -200°C to 266°C<br>(-328°F to 510.8°F) | -200°C to 0°C<br>(-328°F to 32°F)       |

The output at OK is not energized and the value at ERR equals 1-6, or 9 if an error occurs.

#### **ERR** Description

- 1 The input at RACK is out of range.
- 2 A rack hardware fault occurred.
- **3** The input at SLOT is out of range.
- 4 The module at the location specified is not an RTD module.
- 5 The input at CHAN is out of range.
- 6 There is a module hardware fault.
- **9** The input at RNGE is invalid.

NOTE: This function works in conjunction with the ARTDMDIT and ARTD-CHRD functions.

The ARTDCHIT function must be executed once (the input at EN should be a one-shot) after the ARTDMDIT function is executed, and before the ARTDCHRD function is executed.

#### **ARTDCHRD**

#### Analog RTD Channel Read

Io/RTDTEMP

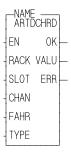

**Inputs:** EN (BOOL) - enables execution

RACK (USINT) - rack where module resides

SLOT (USINT) - slot where module resides

CHAN (USINT) - channel to read

FAHR (BOOL) - Fahrenheit or Celsius

TYPE (USINT) -  $50 \Omega$  or  $100 \Omega$  RTD

**Outputs:**OK (BOOL) -energized if and only if ERR = 0

VALU (INT) - temperature

ERR (USINT) -  $\neq 0$  if and only if error occurs

The ARTDCHRD function block must be declared in the software declaration table. You assign a name (*NAME*) to it at that time. This function block outputs the temperature sensed at a channel of the RTD module.

The input value at RACK specifies the rack in which the module resides. The master or CPU rack is #0. Expansion racks are numbered consecutively from one where #1 is the rack connected to the master, #2 is the rack connected to #1, etc.

The input value at SLOT (3 up to 13) specifies in which slot the module resides. Slots are numbered left to right when facing the PiC. Slot 1 is reserved for the CSM module. Slot 2 is reserved for either the CPU or I/O driver module.

The input value at CHAN (1 - 6) specifies the number of the channel to read.

The input at FAHR specifies degrees Fahrenheit if it is enabled. If it is not enabled then the output will be in degrees Celsius. (F = 1.8C + 32)

The input at TYPE (0 - 1) specifies the type of RTD you are using.

 $0 = 50 \Omega RTD$ 

 $1 = 100 \Omega RTD$ 

The output at VALU holds the temperature in the degrees \* 10 specified.

The output at OK is not energized, the value at VALU is unpredictable, and the output at ERR equals 1 - 8, 11, or 12 if an error occurs.

NOTE: Values outside the temperature limits (defined by ARTDCHIT) may be read but should not be used for control purposes.

#### **ERR** Description

- 1 The input at RACK is out of range.
- 2 A rack hardware fault occurred.
- 3 The input at SLOT is out of range.
- 4 The module at the location specified is not an RTD module.
- 5 The input at CHAN is out of range.
- 6 There is a module hardware fault.
- 7 The channel is being initialized. Try again later. NOTE: This error can occur if you continually initialize a channel.
- 8 A linearization error occurred.
- 11 A temperature underflow occurred.
- **12** A temperature overflow occurred.

NOTE: This function works in conjunction with the ARTDCHIT and ARTDMDIT functions.

The ARTDCHIT function must be executed once after the ARTDMDIT function is executed, and before the ARTDCHRD function block is executed.

#### Analog RTD Module Initialization

Io/RTDTEMP

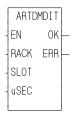

**Inputs:** EN (BOOL) - enables execution (**One-shot**)

RACK (USINT) - rack where module resides SLOT (USINT) - slot where module resides

μSEC (UINT) - frequency of read

**Outputs:** OK (BOOL) - energized if and only if ERR = 0

ERR (USINT) -  $\neq 0$  if and only if an error occurs

The ARTDMDIT function initializes an RTD module. It establishes the frequency at which the module reads its inputs.

The input value at RACK specifies the rack in which the module resides. The master or CPU rack is #0. Expansion racks are numbered consecutively from one where #1 is the rack connected to the master, #2 is the rack connected to #1, etc.

The input value at SLOT (3 up to 13) specifies in which slot the module resides. Slots are numbered left to right when facing the PiC. Slot 1 is reserved for the CSM module. Slot 2 is reserved for either the CPU or I/O driver module.

The input at  $\mu$ SEC (2000 - 65535) specifies in microseconds how frequently the module samples the input. (The sample frequency in hertz equals  $106/\mu$ SEC.)

If an error occurs the output at OK is not energized and the value at ERR equals 1 - 4, or 10.

#### **ERR** Description

- 1 The input at RACK is out of range.
- 2 A rack hardware fault occurred.
- **3** The input at SLOT is out of range.
- 4 The module at the location specified is not an RTD module.
- 10 The input at  $\mu$ SEC is out of range.

NOTE: This function works in conjunction with the ARTDCHIT and ARTD-CHRD functions.

The ARTDCHIT function must be executed once after the ARTDMDIT function is executed, and before the ARTDCHRD function block is executed.

#### **ASIN**

Arc Sine Arith/TRIG

ASIN -EN OK--SIN ANGL- **Inputs:** EN (BOOL) - enables execution

SIN (REAL/LREAL) - sine value

Outputs: OK (BOOL) - execution completed without error

ANGL (REAL/LREAL) - angle calculated (in radians)

NOTE: The data types entered at SIN and ANGL must match, i.e.

if SIN is REAL, then ANGL must be REAL.

The ASIN function calculates the arc sine of the sine entered at SIN. The result is the angle at ANGL.

#### **ASSIGN**

Assignment Io/COMM

ASSIGN
-EN OK-COMN FAIL-NAMZ ERR-RACK
-SLOT
-CHAN

**Inputs:** EN (BOOL) - enables execution (**Typically one-shot**)

COMN (STRUCT) - common to the ASSIGN function blocks. Used by the software to count the number of assignments made by the function block. The structure has one member with data type INT (the default).

NAMZ (STRING) - name of device

RACK (USINT) - master rack where serial communi-

cation module resides (0)

SLOT (USINT) - slot where module resides (3-13)

CHAN (USINT) - channel on the module (1-4)

**Outputs:** OK (BOOL) - execution complete

FAIL (BOOL) - energized if ERR= 1-7; deenergized if

ERR = 0

ERR (INT) - 0 if no errors occur; 1-7 if an error occurs

The ASSIGN function block is designed to work with the two or four channel serial communications module. It assigns the name at the NAMZ input to a serial communication device at the location designated at RACK, SLOT, and CHAN.

The name you place in the string at NAMZ can have up to eight characters and is entered in the following format. For the example, the device is called Channel 1.

#### CHANNEL1:\$00

This name is then used at the NAMZ input of the OPEN function block to assign a handle to the device. The remaining I/O communication function blocks use this handle to identify the device.

The important note below provides a list of names that *cannot* be used at NAMZ input.

| IMPORTANT                                                                                                   |                    |  |                  |          |     |
|----------------------------------------------------------------------------------------------------|--------------------|--|------------------|----------|-----|
| The following device names are reserved and may not be used in the ASSIGN function block at the NAMZ input. |                    |  |                  |          |     |
| USER<br>PICPRO                                                                                              | RAMDISK<br>FMSDISK |  | AUXCOM<br>MONCON | CO<br>CI | PRN |

The input value at RACK (0) specifies the rack in which the module resides. The master or CPU rack is #0. The serial communications module is always located in the master rack.

The input value at SLOT (3 up to 13) specifies in which slot the module resides. Slots are numbered left to right when facing the PiC. Slot 1 is reserved for the CSM module. Slot 2 is reserved for either the CPU or I/O driver module.

The input value at CHAN (1 - 4) specifies the number of the channel on the module to read.

After the ASSIGN function block is called, each channel on the serial communications module functions like the USER port on the CPU module.

The COMN input is a structure declared in the software declarations table with one member (INT data type). This is used by the software to count the occurrences of the ASSIGN function block. If you exceed the number allowed by the serial communications module, an error will occur.

The errors that can occur at the ERR output are listed below.

#### **ERR** Description

- **0** No error
- 1 Attempted to assign more than four devices
- Name length either equals zero characters or has more than 10 characters including the two characters ":" and "\$00"
- 3 Device creation error, operating system could not create this device

- 4 Vector not initialized; the system EPROM does not support the ASSIGN function.
- 5 Hardware already assigned
- Not enough channels; attempted to assign channel 3 or 4 to a two channel module.
- 7 No module at assigned location

### **ATAN**

ATAN

AA1004-3891

0K

ΕN

TAN ANGL

Arc Tangent Arith/TRIG

**Inputs:** EN (BOOL) - enables execution

TAN (REAL/LREAL) - tangent value

**Outputs:** OK (BOOL) - execution completed without error

ANGL (REAL/LREAL) - angle calculated (in radians)

NOTE: The data types entered at TAN and ANGL must

match, i.e. if TAN is REAL, then ANGL must be

REAL.

The ATAN function calculates the arc tangent of the tangent entered at TAN. The result is the angle at ANGL. The range of ANGL is:

$$-\frac{\pi}{2} \le ANGL \le \frac{\pi}{2}$$

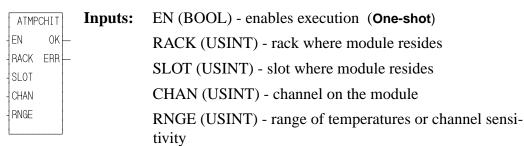

**Outputs:** OK (BOOL) - energized if and only if ERR = 0 ERR (USINT) -  $\neq$  0 if and only if an error occurs

The ATMPCHIT function initializes a channel on a J-K Thermocouple module. It establishes the sensitivity for the channel.

The input value at RACK specifies the rack in which the module resides. The master or CPU rack is #0. Expansion racks are numbered consecutively from one where #1 is the rack connected to the master, #2 is the rack connected to #1, etc.

The input value at SLOT (3 up to 13) specifies in which slot the module resides. Slots are numbered left to right when facing the PiC. Slot 1 is reserved for the CSM module. Slot 2 is reserved for either the CPU or I/O driver module.

The input value at CHAN (1 -12) specifies the number of the channel to read.

The input at RNGE (1 - 4) specifies the temperature or voltage range that can be read, where:

| Value to<br>enter | Range of values for J type thermocouple* | Range of values for K type thermocouple* |
|-------------------|------------------------------------------|------------------------------------------|
| 1                 | -10° C to 280° C                         | -35° C to 415° C                         |
|                   | 14° F to 536° F                          | -31° F to 779° F                         |
| 2                 | -35° C to 620° C                         | -80° C to 820° C                         |
|                   | -31° F to 1148° F                        | -112° F to 1508° F                       |
| 3                 | -150° C to 1200° C                       | -200° C to 1300° C                       |
|                   | -238° F to 2192° F                       | -328° F to 2372° F                       |
| 4                 | $\pm~100~mV$                             |                                          |

<sup>\*</sup>The temperature ranges apply over the temperature rating of the module. Temperature values outside the specified range should not be used for control purposes.

The output at OK is not energized and the value at ERR equals 1-6, or 9 if an error occurs.

#### **ERR** Description

- 1 The input at RACK is out of range.
- 2 A rack hardware fault occurred.
- 3 The input at SLOT is out of range.
- 4 The module at the location specified is not an analog temperature module.
- 5 The input at CHAN is out of range.
- **6** There is a module hardware fault.
- **9** The input at RNGE is out of range.

NOTE: This function works in conjunction with the ATMPMDIT and ATMPCHRD functions.

The ATMPCHIT function must be executed once (the input at EN should be a one-shot) after the ATMPMDIT function is executed, and before the ATMPCHRD function block is executed.

- Name
- ATMPCHRD
- EN OK —
- RACK VALU —
- SLOT ERR —
- CHAN
- FAHR
- TYPE

**Inputs:** EN (BOOL) - enables execution

RACK (USINT) - rack where module resides SLOT (USINT) - slot where module resides CHAN (USINT) - channel on the module FAHR (BOOL) - Fahrenheit or Celsius

TYPE (USINT) - type of thermocouple or mV

**Outputs:** OK (BOOL) - energized if and only if ERR = 0

VALU (INT) - temperature or digital value of

mV

ERR (USINT) -  $\neq$  0 if and only if an error

occurs

The ATMPCHRD function block must be declared in the software declaration table. You assign a name (*NAME*) to it at that time. This function block outputs the temperature or the voltage range sensed at a channel of the J-K Thermocouple module.

The input value at RACK specifies the rack in which the module resides. The master or CPU rack is #0. Expansion racks are numbered consecutively from one where #1 is the rack connected to the master, #2 is the rack connected to #1, etc.

The input value at SLOT (3 up to 13) specifies in which slot the module resides. Slots are numbered left to right when facing the PiC. Slot 1 is reserved for the CSM module. Slot 2 is reserved for either the CPU or I/O driver module.

The input value at CHAN (1 - 12) specifies the channel to be sampled or read.

The input at FAHR specifies degrees Fahrenheit if it is enabled. If it is not enabled then the output will be in degrees Celsius. (F = 1.8C + 32)

The input at TYPE (0 - 2) specifies the type of thermocouple or specifies millivolts.

0 = J type

1 = K type

2 = mV

If J or K type has been selected, then the VALU output holds the temperature (in tenth of degrees) in either F or C.

If mV is selected, the VALU output holds the interpolated digital value (-2048 to 2047) of the analog signal (-100 to +100mV).

| Counts<br>at<br>VALU | mV   |
|----------------------|------|
| -2048                | -100 |
|                      | •    |
|                      | •    |
|                      | n    |
|                      | •    |
|                      |      |
| +2047                | +100 |

The following formula can be used to calculate the mV (n) value from the counts at the VALU output.

$$n = [VALU - (-2048)] \times \frac{[100 - (-100)]}{2047 - (-2048)} + (-100)$$

For example, if the value at VALU was 1023 counts, then the mV are calculated as follows:

$$n = [1023 + 2048] \times \frac{200}{4095} - 100$$
or
$$n = +49.98 \text{ mV}$$

The output at OK is not energized, the value at VALU is unpredictable, and the output at ERR equals 1 - 8, 11, or 12 if an error occurs.

NOTE: Values outside the temperature limits (defined by ATMPCHIT) can be read but should not be used for control purposes.

#### **ERR Description**

- 1 The input at RACK is out of range.
- 2 A rack hardware fault occurred.
- **3** The input at SLOT is out of range.
- 4 The module at the location specified is not an analog temperature module.
- 5 The input at CHAN is out of range.
- 6 There is a module hardware fault.
- 7 The channel is being initialized. Try again later. NOTE: This error can occur if you continually initialize a channel.
- 8 A linearization error occurred.
- 11 A temperature underflow occurred. Indicates an open thermocouple. NOTE: There is no open indication for grounded thermocouples.
- **12** A temperature overflow occurred.

NOTE: This function works in conjunction with the ATMPCHIT and ATMPMDIT functions.

The ATMPCHIT function must be executed once after the ATMPMDIT function is executed, and before the ATMPCHRD function block is executed.

#### **ATMPMDIT**

Analog Temperature Module Initialization

Io/JKTHERM

ATMPMDIT
EN OK—
RACK ERR—
SLOT
uSEC

**Inputs:** EN (BOOL) - enables execution (**One-shot**)

RACK (USINT) - rack where module resides

SLOT (USINT) - slot where module resides

uSEC (UINT) - frequency of read

**Outputs:** OK (BOOL) - energized if and only if ERR = 0

ERR (USINT) -  $\neq 0$  if and only if an error occurs

The ATMPDIT function initializes a J-K Thermocouple module. It establishes the frequency at which the module reads its inputs.

The input value at RACK specifies the rack in which the module resides. The master or CPU rack is #0. Expansion racks are numbered consecutively from one where #1 is the rack connected to the master, #2 is the rack connected to #1, etc.

The input value at SLOT (3 up to 13) specifies in which slot the module resides. Slots are numbered left to right when facing the PiC. Slot 1 is reserved for the CSM module. Slot 2 is reserved for either the CPU or I/O driver module.

The input at uSEC (5000 - 65535) specifies in microseconds how frequently the module samples the input. (The sample frequency in hertz equals 106/uSEC.

If an error occurs the output at OK is not energized and the value at ERR equals 1 - 4, or 10.

#### **ERR Description**

- 1 The input at RACK is out of range.
- 2 A rack hardware fault occurred.
- **3** The input at SLOT is out of range.
- 4 The module at the location specified is not an analog temperature module.
- 10 The input at uSEC is out of range.

NOTE: This function works in conjunction with the ATMPCHIT and ATMPCHRD functions.

The ATMPCHIT function must be executed once after the ATMPMDIT function is executed, and before the ATMPCHRD function block is executed.

# A\_DT\_T

Add date and time to time Arith/DATETIME

Inputs: EN (BOOL) - enables execution

IN1 (DATE\_AND\_TIME) - addend

IN2 (TIME duration) - addend

**Outputs:** OK (BOOL) - execution completed without error

OUT (DATE\_AND\_TIME) - result of add

The A\_DT\_T function adds the value of the constant or variable at IN1 to the value of the constant or variable at IN2. The result is a DATE\_AND\_TIME value that is put in the variable at OUT.

#### **Examples of add DATE\_AND\_TIME to TIME**

| Value at IN1           | Value at IN2 | Value at OUT           |
|------------------------|--------------|------------------------|
| DT#1990-09-25-00:00:00 | T#239s       | DT#1990-09-25-00:03:59 |
| DT#1991-07-04-14:14:23 | T#23d10h22m  | DT#1991-07-28-00:36:23 |

## A\_IN\_MMC

Analog input for the MMC

Io/ANLGIN

A\_IN\_MMC EN OK — VALU — **Inputs:** EN (BOOL) - enables execution

Outputs: OK (BOOL) - execution completed

VALU (INT) - digital value of analog input

NOTE: This function can only be used with the MMC, not a PiC CPU. The OK will not be set if a PiC CPU is selected.

The A\_IN\_MMC function outputs the digital value of an analog input for the MMC. The VALU output contains the counts of the analog input. You can convert these counts to a voltage value using the formula shown below.

| Counts<br>at<br>VALU | V   |
|----------------------|-----|
| +2047                | +10 |
|                      |     |
| +1024                | +5  |
|                      |     |
| 0                    | 0   |
|                      |     |
| -1024                | +5  |
|                      |     |
| -2048                | -10 |

The following formula can be used to calculate the voltage value from the counts at the VALU output.

$$Voltage = VALU\left(\frac{10V}{2048Counts}\right)$$

# **A\_INCHIT**

Analog Input Channel Initialize

Io/ANLGIN

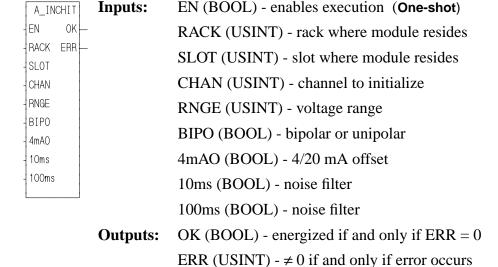

The A\_INCHIT function initializes a channel on an analog input module. It establishes the range of voltage or current to be sampled and the amount of hardware filter to be applied.

The input value at RACK specifies the rack in which the module resides. For a standard analog input module, the master or CPU rack is #0. Expansion racks are numbered consecutively from one where #1 is the rack connected to the master, #2 is the rack connected to #1, etc.

For a block analog input module, RACK must be set to 100.

For a standard analog input module, the input value at SLOT (3 up to 13) specifies in which slot the module resides. Slots are numbered left to right when facing the PiC. Slot 1 is reserved for the CSM module. Slot 2 is reserved for either the CPU or I/O driver module.

For block analog input modules, the input value at SLOT (1 - 77) is set to 1 for the module connected to the PiC CPU, 2 for the module connected to module #1, 3 for the module connected to module #2, etc.

The input value at CHAN (1 - 8 for the standard analog input module and 1 - 4 for the block analog input module) specifies the number of the channel to read.

The input at RNGE (1 - 8 for the standard analog input module and 1 - 2 for the block analog input module) specifies the input voltage range at this channel as shown below.

| Enter | Unipolar Range | Bipolar Range |
|-------|----------------|---------------|
| 1     | 0 - 10V        | -10 - 10V     |
| 2     | 0 - 5V         | -5 - 5V       |
| 3     | 0 - 2.5V       | -2.5 - 2.5V   |
| 4     | 0 - 1.25V      | -1.25 - 1.25V |
| 5     | 0 - 1V         | -1 - 1V       |
| 6     | 05V            | 55V           |
| 7     | 025V           | 2525V         |
| 8     | 0125V          | 125125V       |

The input at BIPO specifies bipolar if enabled. It specifies unipolar if it is not enabled.

The input at 4mAO specifies that current is to be sampled. To read current (instead of voltage) it is required that:

- 1. A jumper be connected from the (-) input to the 250 ohm resistor input, as described in the Hardware Manual.
- 2. The input at RNGE equal 2 and the input at BIPO be a normally open contact that is never set.

The input at 4mAO should have a wire or short connected to it for 4 to 20mA. The input at 4mAO should not be enabled for 0 to 20 mA. These inputs are pictured below.

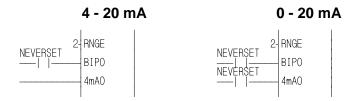

The inputs at 10ms and 100ms specify the amount of noise filter. If neither input is enabled then the default filter of 1 millisecond is applied. If the input at 10ms is enabled then a 10ms filter is applied. If the input at 100ms is enabled then a 100ms filter is applied. If both inputs are enabled then a 110ms filter is applied.

NOTE: The 10, 100, and 110 ms filters are not available for the block analog input modules.

If an error occurs the output at OK is not energized and the output at ERR equals 1 - 7:

## **ERR Description**

- 1 The input at RACK is out of range.
- 2 A rack hardware fault occurred.
- **3** The input at SLOT is out of range.
- 4 The module at the location specified is not an analog input module.
- 5 The input at CHAN is out of range.
- 6 There is a channel hardware fault.
- 7 The input at RANG is out of range.

NOTE: This function works in conjunction with the A\_INMDIT (module initialize) and A\_INCHRD (channel read) functions.

The A\_INMDIT and the A\_INCHIT functions must execute one time (the input at EN should be a one-shot), in either order, before the A\_INCHRD function block executes.

## **A\_INCHRD**

Analog Input Channel Read

Io/ANLGIN

NAME
A\_INCHRD
EN OK
RACK VALU
SLOT ERR
CHAN

**Inputs:** EN (BOOL) - enables execution

RACK (USINT) - rack where module resides SLOT (USINT) - slot where module resides

CHAN (USINT) - channel to read

**Outputs:** OK (BOOL) -energized if and only if ERR = 0

VALU (INT) - digital value of analog input ERR (USINT) -  $\neq 0$  if and only if error occurs

The A\_INCHRD function block outputs the digital value of an analog input to a channel on the analog input module.

The input value at RACK specifies the rack in which the module resides. For a standard analog input module, the master or CPU rack is #0. Expansion racks are numbered consecutively from one where #1 is the rack connected to the master, #2 is the rack connected to #1, etc.

For a block analog input module, RACK must be set to 100.

For a standard analog input module, the input value at SLOT (3 up to 13) specifies in which slot the module resides. Slots are numbered left to right when facing the PiC. Slot 1 is reserved for the CSM module. Slot 2 is reserved for either the CPU or I/O driver module.

For block analog input modules, the input value at SLOT (1 - 77) is set to 1 for the module connected to the PiC CPU, 2 for the module connected to module #1, 3 for the module connected to module #2, etc.

The input value at CHAN (1 - 8 for a standard analog input module and 1 - 4 for a block analog input module) specifies the number of the channel to read.

The output at VALU holds the digital value of the signal occurring when this function block is enabled. The range of values is shown below:

| Analog Input Module | Unipolar   | Bipolar       |  |
|---------------------|------------|---------------|--|
| 12-bit resolution   | 0 to 4095  | -2048 to 2047 |  |
| 14-bit resolution   | 0 to 16383 | -8192 to 8191 |  |

This value is interpolated for the voltage or current range specified by the A\_INCHIT function.

If an error occurs the output at OK is not energized and the output at ERR = 1 - 6.

## **ERR Description**

- 1 The input at RACK is out of range.
- 2 A rack hardware fault occurred.
- **3** The input at SLOT is out of range.
- 4 The module at the location specified is not an analog input module.
- 5 The input at CHAN is out of range.
- 6 Either there is a channel hardware problem, the module was not initialized, or the module is being continually initialized.
- 7 Initialization is not complete.

NOTE: This function works in conjunction with the A\_INMDIT (module initialize) and A\_INCHIT (channel initialize) functions.

The A\_INMDIT and A\_INCHIT functions must execute one time, in either order, before the A\_INCHRD function block executes.

#### **Examples**

The information below will help you to calculate the device signal if you know the value at VALU or to calculate the VALU if you know the device signal. Some examples follow.

| Input Range Resolution |         | Device Signal                   | VALU=                  |  |
|------------------------|---------|---------------------------------|------------------------|--|
| 4-20 mA                | 12 bits | I = 16  mA  (VALU/4095) + 4  mA | (I - 4 mA) 4095/16 mA  |  |
| 4-20 mA                | 14 bits | I = 16  mA (VALU/16383) + 4  mA | (I - 4 mA) 16383/16 mA |  |
| 0-20 mA                | 12 bits | I = 20  mA (VALU/4095)          | I (4095/20 mA)         |  |
| 0-20 mA                | 14 bits | I = 20  mA (VALU/16383)         | I (16383/20 mA)        |  |
| Any voltage 12 bits    |         | V = Range* (VALU/4095)          | V (4095/Range*)        |  |
| range*                 | 14 bits | V = Range* (VALU/16383)         | V (16383/Range*)       |  |

\*The voltage ranges for unipolar and bipolar inputs are listed below.

| Unipolar Input | Range   | Bipolar Input     | Range  |
|----------------|---------|-------------------|--------|
| 0 to 10 V      | 10 V    | -10 to 10 V       | 20V    |
| 0 to 5 V       | 5 V     | -5 to 5 V         | 10 V   |
| 0 to 2.5 V     | 2.5 V   | -2.5 to 2.5 V     | 5V     |
| 0 to 1.25 V    | 1.25 V  | -1.25 to 1.25 V   | 2.5 V  |
| 0 to 1 V       | 1 V     | -1 to 1 V         | 2 V    |
| 0 to 0.5 V     | 0.5 V   | -0.5 to 0.5 V     | 1 V    |
| 0 to 0.25 V    | 0.25 V  | -0.25 to 0.25     | 0.5 V  |
| 0 to 0.125 V   | 0.125 V | -0.125 to 0.125 V | 0.25 V |

For a 12-bit unipolar example, if the value at VALU was 2948 counts and the range is .125 (0 to .125), then the voltage is calculated as follows:

$$V = \frac{0.125 \times 2948}{4095}$$
or
$$V = .09V$$

For a 14-bit unipolar example, if the value at VALU was 11796 counts and the range is .125 (0 to .125), then the voltage is calculated as follows:

$$V = \frac{0.\dot{1}25 \times 11796}{16383}$$
or
$$V = .09V$$

For the 12-bit bipolar example, if the value at VALU was -1228 counts and the range is 10 (-5 to +5), then the voltage is calculated as follows:

$$V = \frac{10 \times -1228}{4095}$$
or
$$V = -3V$$

For the 14-bit bipolar example, if the value at VALU was -4915 counts and the range is 10 (-5 to +5), then the voltage is calculated as follows:

$$V = \frac{10 \times -4915}{16383}$$
or
$$V = -3V$$

For a 4-20 mA example, if the value at VALU was 2047 counts, then the current is calculated as follows:

$$I = 16mA\left(\frac{2047}{4095}\right) + 4mA$$
or
$$I = 12 \text{ mA}$$

# **A\_INMDIT**

Analog Input Module Initialization

Io/ANLGIN

A\_INMDIT | Inputs: EN (BOOL) - enables execution (One-shot)

RACK (USINT) - rack where module resides

SLOT (USINT) - slot where module resides

uSEC (UINT) - frequency of read

Outputs: OK (BOOL) -energized if and only if ERR = 0 ERR (USINT) -  $\neq$  0 if and only if an error occurs

The A\_INMDIT function initializes an analog input module when using a PiC CPU. It establishes how frequently the module samples or reads voltage or current input. NOTE: If using an MMC CPU, use the A\_IN\_MMC function.

The input value at RACK specifies the rack in which the module resides. For a standard analog input module, the master or CPU rack is #0. Expansion racks are numbered consecutively from one where #1 is the rack connected to the master, #2 is the rack connected to #1, etc.

For a block analog input module, RACK must be set to 100.

For a standard analog input module, the input value at SLOT (3 up to 13) specifies in which slot the module resides. Slots are numbered left to right when facing the PiC. Slot 1 is reserved for the CSM module. Slot 2 is reserved for either the CPU or I/O driver module.

For block analog input modules, the input value at SLOT (1 - 77) is set to 1 for the module connected to the PiC CPU, 2 for the module connected to module #1, 3 for the module connected to module #2, etc.

The input at uSEC (800 - 65535) specifies in microseconds how frequently the module reads or samples the input. The sample frequency in hertz equals 106/ uSEC. NOTE: When using the Servo Module Encoder with Analog Input or the block analog input module the range is 800 - 32767.

If an error occurs the output at OK is not energized and the value at ERR equals 1 - 5:

#### **ERR Description**

- 1 The input at RACK is out of range.
- **2** A rack hardware fault occurred.
- **3** The input at SLOT is out of range.
- 4 The module at the location specified is not an analog input module.
- 5 The input at uSEC is out of range.

NOTE: This function works in conjunction with the A\_INCHIT (channel initialize) and A\_INCHRD (channel read) functions.

A\_INMDIT and A\_INCHIT must execute one time (the input at EN should be a one-shot), in either order, before A\_INCHRD executes.

## A\_TOD\_T

Add time of day to time

**Arith/DATETIME** 

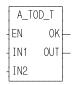

**Inputs:** EN (BOOL) - enables execution

IN1 (TIME\_OF\_DAY) - addend

IN2 (TIME duration) - addend

Outputs: OK (BOOL) - execution complete

OUT (TIME\_OF\_DAY) - result of add

The A\_TOD\_T function adds the value of the constant or variable at IN1 to the value of the constant or variable at IN2. The result is a TIME\_OF\_DAY value that is put in the variable at OUT. The number of days in the TIME value at IN2 must equal 0 or an error occurs. Any value for milliseconds is truncated.

#### **Examples of add TIME\_OF\_DAY to TIME**

| Value at IN1 | Value at IN2  | Value at OUT |
|--------------|---------------|--------------|
| TOD#11:43:12 | T#0d4h10m36ms | TOD#15:53:12 |
| TOD#23:59:54 | T#3s          | TOD#23:59:57 |

В

# **BAT\_OK?**

Battery OK? Io/BAT\_OK?

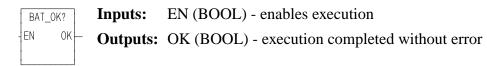

The BAT\_OK? function tests the condition of the battery during the ladder scan. When there is power flow to the EN and the battery is good, the OK will be set.

## **BIO\_PERF**

Block I/O Performance

NAME BIO\_PERF
- EN OK —
- STRT
- STOP
- PTR
- RETR
- QTY

**Inputs:** EN (BOOL) - enables execution

STRT (BOOL) -starts the capture of performance

information

STOP (BOOL) -stops the capture of performance

information

PTR - a pointer to an array of structures holding performance information for up to 77 block modules

RETR (BOOL) - enables the retry quantity

QTY (USINT) - number of retries for the system to use when attempting to communicate with each block

**Outputs:** 

OK (BOOL) - execution completed

The BIO\_PERF function block assists you in troubleshooting a block I/O system. The function block monitors the number of good read/writes versus the number of bad read/writes to the block modules. It also allows you to change the default number of four times that the system attempts to read/write a given block module before a failure occurs.

As an example of troubleshooting, if one block module in your system has several more retries than the others, check to see if the module is wired correctly or is located near a source of excessive noise.

NOTE: You can decrease the effect of transient noise by increasing the retry count. However, remember that excessive retries can result in system degradation.

#### **Data Structure Members**

The members of the structure required for the array of structures at the PTR input are described below.

### **IMPORTANT**

The structure entered in the software declarations table for the PTR input must have the members entered in the order listed in the table that follows. The data type entered in the **Type** column for each member of the structure must be as shown in order for the software to recognize the information.

| Member                     | Туре  | Description                                                   |
|----------------------------|-------|---------------------------------------------------------------|
| TOTREAD<br>(Total Reads)   | UDINT | The number of reads attempted for this block module           |
| BADREAD<br>(Bad Reads)     | UDINT | The number of retries made while reading to this block module |
| TOTWRITE<br>(Total Writes) | UDINT | The number of writes attempted for this block module          |
| BADWRITE<br>(Bad Writes)   | UDINT | The number of retries made while writing to this block module |

The following ladder example illustrates how the BIO\_PERF function block can be incorporated into your ladder. Note that the retry quantity (QTY) is enabled *after* the performance monitor has been enabled and consequently will take effect during the second scan of the ladder.

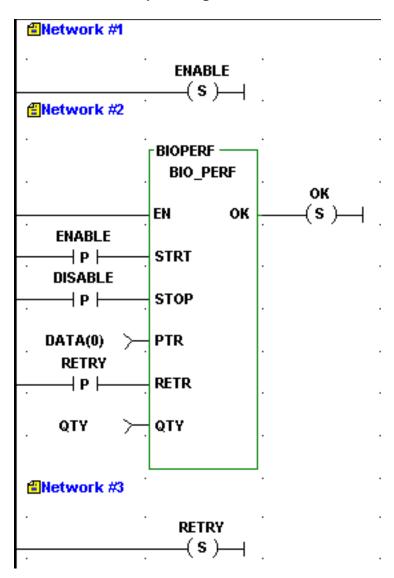

Figure 2-2. Network Example using BIO\_PERF Function Block

## **BOOL2BYT**

Boolean to Byte

Datatype/BOOL2BYT

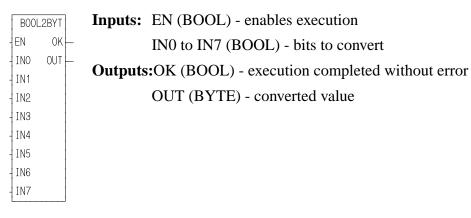

The BOOL2BYT function transfers the values of the 8 bits at IN0 through IN7 into the byte variable at OUT. The value at IN0 becomes the least significant (rightmost) bit of the output variable.

## **Example**

| IN7 | IN6 | IN5 | IN4 | IN3 | IN2 | IN1 | IN0 | OUT      |
|-----|-----|-----|-----|-----|-----|-----|-----|----------|
| 0   | 0   | 0   | 0   | 1   | 1   | 1   | 1   | 00001111 |

### **BYT2BOOL**

Byte to Boolean

Datatype/BYTECONV

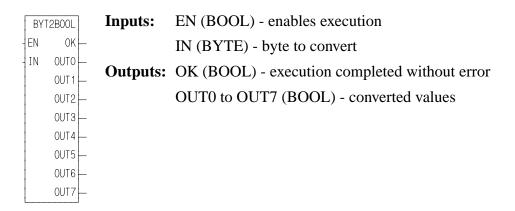

The BYT2BOOL function transfers the 8-bit value of the input at IN into the 8 boolean variables specified at OUT0 through OUT7. The least significant (rightmost) bit becomes OUT0.

#### **Example**

| IN       | OUT7 | OUT6 | OUT5 | OUT4 | OUT3 | OUT2 | OUT1 | OUT0 |
|----------|------|------|------|------|------|------|------|------|
| 11110000 | 1    | 1    | 1    | 1    | 0    | 0    | 0    | 0    |

#### **BYTE2DW**

Byte to Double Word

Datatype/BYTECONV

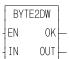

**Inputs:** EN (BOOL) - enables execution

IN (BYTE) - value to convert

Outputs: OK (BOOL) - execution completed without error

OUT (DWORD) - converted value

The BYTE2DW function changes the data type of the value at IN from a byte to a double word. The leftmost 24 bits of the double word are filled with zeros. The result is placed in the variable at OUT.

### **BYTE2LW**

Byte to Long Word

Datatype/BYTECONV

BYTE2LW EN OK-

OUT

ΙN

**Inputs:** EN (BOOL) - enables execution

IN (BYTE) - value to convert

Outputs: OK (BOOL) - execution completed without error

OUT (LWORD) - converted value

The BYTE2LW function converts a byte into a long word. The leftmost 56 bits of the long word are filled with zeros. The result is placed in a variable at OUT.

## **BYTE2SI**

Byte to Short Integer

Datatype/BYTECONV

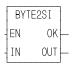

Inputs: EN (BOOL) - enables execution

IN (BYTE) - value to convert

Outputs: OK (BOOL) - execution completed without error

OUT (SINT) - converted value

The BYTE2SI function changes the data type of the value at IN from a byte to a short integer. The result is placed in the variable at OUT.

### **BYTE2USI**

Byte to Unsigned Short Integer

Datatype/BYTECONV

BYTE2USI EN OK — IN OUT — **Inputs:** EN (BOOL) - enables execution

IN (BYTE) - value to convert

**Outputs:** OK (BOOL) - execution complete

OUT (USINT) - converted value

The BYTE2USI function changes the data type of the value at IN from a byte to an unsigned short integer. The result is placed in the variable at OUT.

#### **BYTE2WO**

Byte to Word

Datatype/BYTECONV

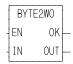

**Inputs:** EN (BOOL) - enables execution

IN (BYTE) - value to convert

Outputs: OK (BOOL) - execution complete

OUT (WORD) - converted value

The BYTE2WO function changes the data type of the value at IN from a byte to a word. The leftmost eight bits of the word are filled with zeros. The result is placed in the variable at OUT.

## **CAM\_OUT**

Cam Output (Programmable Logic Switch)

Motion/MOVE\_SUP

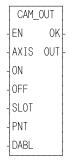

**Inputs:** EN (BOOL) - enables execution

AXIS (USINT) - identifies axis (servo, digitizing, or time)

ON (DINT) - value the output is to turn on at (entered in LU)

If ON is outside the range of -536,870,912 to 536,870,911 FU, the OK will not be set.

OFF (DINT) - value the output is to turn off at (entered in LU)

If OFF is outside the range of -536,870,912 to 536,870,911 FU, the OK will not be set.

SLOT (USINT) - identifies output module slot

PNT (USINT) - identifies output point (1 - 16 or 1 - 32) on the output module in SLOT.

NOTE: When calling CAM\_OUT more than once for the same slot, be sure the point number is unique. Never enter a point number more than once for the same slot.

DABL (BOOL) - disables the cam output when set

Outputs: OK (BOOL) - execution completed without error OUT (BOOL) - gives the logic status of the output

The CAM\_OUT function is used to turn on a discrete output point for a specified distance during the rollover on position cycle for the axis. It performs like a programmable logic switch (PLS). The outputs are updated on an interrupt basis.

With a PiC CPU, the following conditions must be met in order to turn an output on using the CAM\_OUT function. The CAM\_OUT function can also be used with the MMC CPU. Even though the outputs can be shared, they cannot be used in more than one place.

• 16 or 32 point output module must be in the PiC location identified in SLOT.

NOTE: If you have a PiC CPU with firmware prior to version 10.2, the outputs on these modules can be used for cam outputs only. Choose "Empty" as the output module used with the CAM\_OUT function in the hardware declarations table. This ensures that the outputs will not be turned off at the end of each scan

• SLOT must be a valid slot number for your PiC900/90 or MMC configuration. (For a PiC900/90 rack, from 3 up to 13 depending on the size of the rack you have.

For the MMC, SLOT must be 2.)

NOTE: The CAM\_OUT function works on output modules only. It does not work on input/output modules.

- If SLOT equals zero, no physical output will be used.
- Rollover on position must be on for the axis identified in AXIS.
- The ON and OFF values must be less than the rollover on position value. ON must not equal OFF.
- A zero must be entered in DABL.

When using 32 points with the CAM\_OUT, the table below shows the values to enter at PNT.

|            | 32 pt<br>module |        | 16 pt<br>dules |
|------------|-----------------|--------|----------------|
|            | Enter at PNT    | Enter  | at PNT         |
| For SLOT ( | 1<br>2          | 1<br>2 | 1<br>2         |

AA1145-0593

You can use less than 32 or 16 points on any module.

Three possible combinations for the CAM\_OUT function inputs are shown in the table that follows. The first combination is what is required to turn both the function and module output on.

The second combination will turn the function output on but not the module output because SLOT = 0.

The third combination with DABL set to "1" disables the output from both the function and the module and also removes it from any foreground calculations. This is the recommended way to disable a cam output since it saves CPU time. AXIS, SLOT, and PNT must have valid data entered before a cam output can be disabled.

Each of these combinations assume that  $ON \neq OFF$ . If ON = OFF, then there would be no function or module output but CPU time would be used.

#### **NOTE**

Once a point is assigned to an axis it cannot be reassigned to a different axis unless the servos are reinitialized.

If these Cam function in-Then the function OUT, module outputs are: put, and CPU time use are: Use **Function** Module **DABL SLOT OUT Output CPU** time  $SLOT \neq 0$ DABL = 0YES YES YES SLOT = 0YES DABL = 0YES NO DABL = 1NO NO NO

Table 2-2. Cam input combinations and results

An \* means that any valid data may be entered at the designated input.

Outputs are updated on an interrupt basis.

From 1 to 32 outputs (identified at PNT) can be turned on by calling the CAM\_OUT function once for each output desired. The distance during which each output remains on can vary by changing the values in ON and OFF in each function.

Examples of turning on an output for varying distances is illustrated in Figure 2-3. If the rollover on position cycle equals 1,000 LU and the value entered in ON is 100 and the value entered in OFF is 200, then the output will remain on during 100 units of travel as shown on the left.

If the value entered in ON is 200 and the value entered in OFF is 100, then the output will remain on for 900 units as shown on the right.

Enclosed area represents

distance output is on

Off

100

200

AA446-4990

Figure 2-3. Cam ON/OFF representation

This section contains information on how to capture data in the PiC ladder so that it can be displayed on the workstation screen. If you are capturing data directly from the ladder once per scan, then the variables can be put into an array of structures using the READ\_SV function. If you are capturing data from servo interrupts, then you use the two functions, CAPTINIT and CAPTSTAT, to get the variables into an array of structures, as shown in Figure 2-4.

The communication function blocks are used to create a binary file that can be sent to the PiC RAMDISK or the workstation.

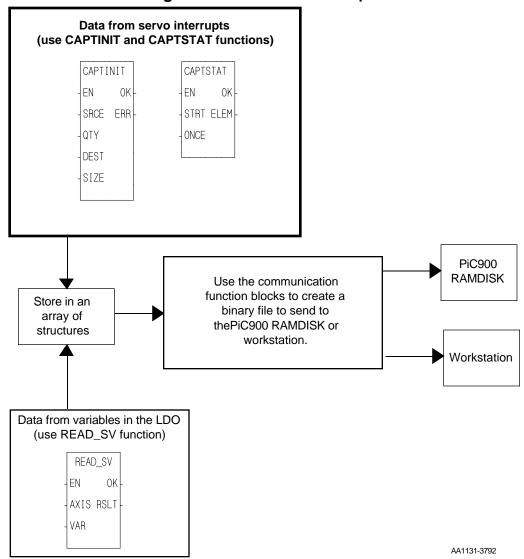

Figure 2-4. Tasks for data capture

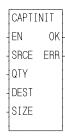

**Inputs:** EN (BOOL) - enables execution (**One-shot**)

SRCE (ARRAY OF STRUCT) - an array of structures to define what data is to be captured.

QTY (USINT) - the number of variables (from 1 to 8) to be captured. (Same as the number of array elements in SRCE or the number of structure members in

DEST.)

DEST (ARRAY OF STRUCT) - an array of structures

to store the captured data.

SIZE (UINT) - the number of array elements in DEST which represents the number of data samples to take.

Outputs: OK (BOOL) - set if no errors in structure data

ERR (USINT) - no error if ERR = 0; error if ERR  $\neq$  0.

Errors are listed below.

The CAPTINIT function defines the data you want to capture each servo interrupt and where the data will be stored.

#### **CAUTION**

It is very important that the values entered at QTY and SIZE equal the number of variables you are capturing and the number of samples you are taking respectively. If not, the results are unpredictable.

#### **ERR #** Description

- **0** No error
- 1 The CAPTSTAT function has not stopped capturing data from a previous data capture initialization.
- 2 An axis number in the structure is invalid.
- 3 The limit of eight variables in the array of structures has been exceeded.
- 4 Parameter number in the structure is out of range.
- 5 The CAPTINIT function was called before the STRTSERV function was called.

#### The SRCE input array of structures

An array of structures is used at the SRCE input of the CAPTINIT function. There is one array element for each variable to capture. Each array element is a structure with two members; AXIS which identifies the servo or digitizing axis the variable

applies to and VAR which identifies the variable you want to capture. A maximum of eight variables can be captured within one array of structures. The variables are described in the table below.

# **Table 2-3. Data Capture**

| Var | Name                                                                                                    | Туре |
|-----|----------------------------------------------------------------------------------------------------|------|
| 1   | Actual position The actual position of the device with reference reset applied. Units are feedback units. (Variable 1 in READ_SV.)                                              | DINT |
| 2   | Fast input occurred On for one interrupt. Bit 00001000 of this byte. (Same as bit 00000010 out of STATUSSV.)                                                                    | ВҮТЕ |
| 3   | Commanded position The commanded position sent to the servo upgrade. Units are feedback units. (Variable 3 in READ_SV.) NOTE: This is the same as actual for a digitizing axis. | DINT |
| 4   | Position error The error between the filtered output and the actual. Units are feedback units. (Variable 4 in READ_SV.)                                                         | DINT |
| 5   | Slow Velocity Filter error The accumulated value in the slow velocity filter. Units are feedback units. (Variable 5 in READ_SV.)                                                | DINT |
| 6   | Command change The command delta for this interrupt after filter. Units are feedback units per upgrade. (Variable 6 in READ_SV.)                                                | INT  |
| 7   | Position change The change in actual position for this upgrade. Units are feedback units per upgrade. (Variable 7 in READ_SV.)                                                  | INT  |
| 8   | Feedback position The 24 bit counter from the hardware. Top byte is always 0. Units are feedback units. (Variable 8 in READ_SV.)                                                | DINT |
| 9   | Prefilter commanded position The commanded position prior to the filter. Units are feedback units. NOTE: This is the same as actual for a digitizing axis.                      | DINT |
| 10  | Prefilter command change The command delta for this interrupt before filter. Units are feedback units.                                                                          | INT  |
| 11  | Remaining master offset The accumulated master offset. Units are feedback units.                                                                                                | DINT |
| 12  | Remaining slave offset The accumulated slave offset. Units are feedback units.                                                                                                  | DINT |

#### **IMPORTANT**

The structure you enter in the software declarations table for the SRCE input must have the members entered in the order shown below. The data type for each member of the structure must be as shown in the **Type** column in order for the software to recognize the information.

In the example shown below, there are three variables to be read; the actual position of Axis 1 (1), the position change of Axis 1 (7), and the actual position of Axis 49 (1).

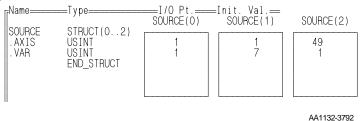

#### The DEST input array of structures

DEST is the array of structures which is the destination of the captured data. There is one array element for each data sample. A data sample occurs each interrupt and will capture as many variables as indicated at SRCE. Each structure contains one member for each variable captured. In the above example, there are three variables and therefore there needs to be three structure members. Each structure member must be the correct type to accommodate the variable captured. The type of each variable is listed under the Type column in the variable table above.

In the example, the array of structures could look like this:

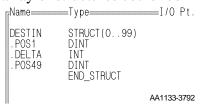

This array of structures accommodates 100 data samples. Captured data is stored sequentially into the array until the end is reached (element 99 in the example). Then the data will wrap around and begin to fill the array again unless ONCE has been set in the CAPTSTAT function. Use the CNT output of the CAPTSTAT function to find out the next element in the array that will be written to.

### **CAPTSTAT**

Data Capture Status Motion/DATA

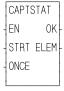

**Inputs:** EN (BOOL) - enables execution

STRT (BOOL) - a positive transition will start the data capture process. A zero will stop the data cap-

ture process.

ONCE (BOOL) - set to fill the array of structures

one time.

Outputs: OK (BOOL) - set if no errors in structure data

ELEM (UINT) - the number of the next array element that will be written to. (0 is the first element

in an array.)

NOTE: If the CAPTINIT function is not called before this

function, the OK will not be set and CNT will = 0.

The CAPTSTAT function provides the ability to start and stop the capturing of data from the ladder.

### **CLOCK**

Clock Xclock/CLOCK

CLOCK EN OK — IN OUT —

**Inputs:** EN (BOOL) - enables execution

IN (DATE\_AND\_TIME) - clock set value

SET (BOOL) - causes set or extract

Outputs: OK (BOOL) - execution completed without error

OUT (DATE\_AND\_TIME) - value extracted

The CLOCK function is used to get the current date and time from the PiC, or to enter a date and time into the PiC.

If power flow exists at SET, then the PiC clock is set with the value of the variable at IN. The value at IN is also placed into the variable at OUT.

If power flow does not exist at SET, then the (current) PiC date and time are extracted from the PiC clock and placed in the variable at OUT.

Typically, the CLOCK function is used in a read only mode. The example below shows how to set this up. Put the same variable name on IN and OUT. Place a Normally Open contact that is never set at the SET input.

#### Example

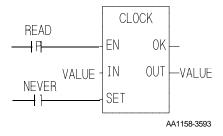

0

## **CLOSE**

Close Io/COMM

REQ DONE —
HNDL FAIL —

**Inputs:** REQ (BOOL) - enables execution (**One-shot**)

HNDL (INT) - output from OPEN function block

**Outputs:** DONE (BOOL) - energized if ERR = 0

not energized if ERR  $\neq 0$ 

FAIL (BOOL) - energized if ERR  $\neq 0$ 

not energized if ERR = 0

ERR (INT) - 0 if data transferred successfully;

≠ 0 if data transfer unsuccessful

See Appendix B in the software manual for ERR codes.

The CLOSE function block closes the communication channel between the LDO and either a DOS workstation file, a PiC RAMDISK file, a PiC FMSDISK file, or User Port.

The device or file at HNDL is closed, terminating the transfer of data from/to the file/device. Execution of this function block frees a mode (or 2 modes for read and write or append). It also empties the read and write buffers.

CLOSE is used in conjunction with the CONFIG, OPEN, READ, SEEK, STATUS, and WRITE I/O function blocks.

#### **CLOSLOOP**

Close Loop Motion/INIT

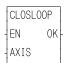

**Inputs:** EN (BOOL) - enables execution (**One-shot**)

AXIS (USINT) - identifies axis (servo)

**Outputs:** OK (BOOL) - execution completed without error

The position loop for the designated axis is closed when the CLOSLOOP function is activated. The commanded position of the axis will be compared to the actual position of the axis. The difference between the two is the following error. The PID calculations will respond to the error by telling the analog output to send a corrective voltage signal to the drive. The drive will move the axis toward the commanded position. Any further disturbance in axis position will initiate a similar corrective response. This function must be included in any closed loop servo application.

See also OPENLOOP.

C

### **CLSLOOP?**

Close Loop? Motion/INIT

CLSLOOP? -EN OK--AXIS CLSD- **Inputs:** EN (BOOL) - enables execution

AXIS (USINT) - identifies axis (servo)

Outputs: OK (BOOL) - set if axis is closed loop and initialized

CLSD (BOOL) - set if the axis loop is closed, cleared

if the axis loop is open or the OK is not set

The CLSLOOP? function allows you to inquire whether or not the loop for an axis is closed. The axis you are inquiring about is identified at the AXIS input. The CLSD output indicates whether the axis loop is closed or not.

The axis will be closed only if you have previously called the CLOSLOOP function for this axis. The axis will be open if you have called the OPENLOOP function or an E-stop error is in effect. This function may be called at any time and in any task.

NOTE: If using this function with a SERCOS system, the CLSD output is reporting the state of the SERCOS drive rather than the internal state of motion.lib.

### **CONCAT**

Concatenate String/CONCAT

CONCAT -EN OK -OUT---OUT - IN1 - IN2

**Inputs:** EN (BOOL) - enables execution

**OUT (STRING) - concatenated STRING** 

IN1 (STRING) - STRING input IN2 (STRING) - STRING input

**Outputs:** OK (BOOL) - execution completed without error

OUT (same variable as OUT input)

The CONCAT function merges two STRING variables together. The variable at IN2 is placed directly after the variable at IN1 and the resulting STRING is placed in the variable at OUT.

This is an extensible function which can concatenate up to 17 STRINGs. The STRING at IN17 is placed after the STRING at IN16, which is placed after the STRING at IN15, etc. The variables at IN2 through IN17 must be unique from the variable at OUT.

#### An error occurs:

If the length of IN1 > length of OUT

If the length of IN2 > length of OUT

If the length of IN1 + length of IN2 > length of OUT

If IN2, or IN3, ... or IN17 = OUT

#### **Example of concatenate function**

Var at IN1Value at IN2Value at IN3Var at OUTstring1string2string3string1string2string3

0

**CONFIG** 

Configure Io/COMM

NAME CONFIG - REQ DONE — - HNDL FAIL — - CFGZ ERR —

**Inputs:** REQ (BOOL) - enables execution (**One-shot**)

HNDL (INT) - output from OPEN function block

CFGZ (STRING) - configuration data

**Outputs:** DONE (BOOL) - energized if ERR = 0

not energized if ERR  $\neq 0$ 

FAIL (BOOL) - energized if ERR  $\neq 0$ 

not energized if ERR = 0

ERR (INT) - 0 if data transferred successfully;

≠ 0 if data transfer unsuccessful

*See Appendix B in the software manual for ERR codes.* 

The CONFIG function block establishes the communication parameters for the PiC User Port (only) and the handle specified by the input at HNDL. To configure User Port, create a STRING variable and connect it at the CFGZ input. Enter the parameters in the order shown. Each parameter value must be separated by a command.

| Baud rate | Parity | Data bits | Stop bits    | Synch mode | Terminator |
|-----------|--------|-----------|--------------|------------|------------|
| 9600,     | N,     | 8,        | 1,           | N          | \$00       |
|           |        | Strin     | g = 9600, N, | 8,1,N\$00  |            |

NOTE: To use all default values, create a string variable of length 0 with no initial value. To use one or more (but not all default values), insert a comma for each value that is omitted as shown below.

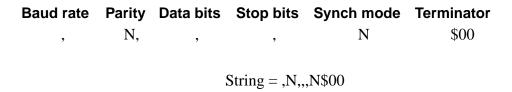

Table 2-4. Parameters for CONFIG string

| Parameter         | Acceptable values                                         | Default value                      | Description                                                                                                    |
|-------------------|-----------------------------------------------------------|------------------------------------|----------------------------------------------------------------------------------------------------|
| Baud Rate         | 110, 300, 600,<br>1200, 2400,<br>4800, 9600,<br>19200     | 9600                               | Number of bits per second that are transferred - a baud rate above 9600 requires hardware sync mode                                                                                                    |
| Parity            | E - Even<br>O -Odd<br>N - None                            | N                                  | E - if # of 1s in lower 7 bits is odd, then bit 8 is set to 1  O - if # of 1s in lower 7 bits is even, then bit 8 is set to 1  N - no parity checking                                                                                                    |
| Data Bits         | 7 or 8                                                    | 8                                  | Number of bits that are to be interpreted as data                                                                                                    |
| Stop Bits         | 1 or 2                                                    | 2(for 110 baud) 1(for other bauds) | After the transmission of every byte, pause for the time it takes to send 1 or 2 bits before transmitting the next byte                                                                                                    |
| Synch<br>Mode     | N - None S - Send R - Receive B - Both S & R H - Hardware | N                                  | <ul> <li>R - the PiC will stop sending if <ctrl-s> or XOFF is received and resume sending when <ctrl-q> or XON is received.</ctrl-q></ctrl-s></li> <li>S - the PiC will send a <ctrl-s> when input needs to be suspended and a <ctrl-q> when input is to resume.</ctrl-q></ctrl-s></li> <li>H - clear to send (CTS) and request to send (RTS) are connected between the devices to prevent overruns.</li> </ul> |
| RS422/485<br>Mode | T - Transmitter<br>Disabled                               | None                               | T -When using RS422/485 communications and the 2- or 4-channel serial communications module, including a "T" in the CFGZ string as shown below disables the transmitter when there are no characters to transmit.  String = 9600,N,8,1,N,T\$00  This allows implementation of a two-wire party line configuration with RS485 communication links.                                                               |
| Terminator        | \$00                                                      | None                               | Characters that signal end of data.                                                                                                    |

CONFIG is used in conjunction with the CLOSE, OPEN, READ, SEEK, STATUS, and WRITE I/O function blocks.

### COORD2RL

Coordinate to Real Motion/DATA

COORD2RL
- EN OK - CNFG ERR - MOVE
- ACTV
- SEG1

**Inputs:** EN (BOOL) - enables execution

CNFG (STRUCTURE) - provides setup data for move

MOVE (STRUCTURE) - provides part program data for

move

ACTV (WORD) - identifies axis for each segment output

SEG1 - (STRUCTURE) - provides segment output for the first axis. Function can be extended for 15 additional

axes SEG outputs.

**Outputs:** OK (BOOL) - execution completed without error

ERR (INT) -  $\neq$  0 if and only if an error occurs.

The COORD2RL function is a math conversion function requiring servo initialization and a math coprocessor on the PiC CPU. It is an extensible function that calculates a profile segment (output SEG1 through SEG16) for up to 16 axes from the information provided in the CNFG and MOVE inputs.

NOTE: Of the 32 servo axes available, only servo axes numbered 1 through 16 can be used with this function.

The CNFG input is a structure holding setup data. The MOVE input is a structure containing part program information such as endpoints, velocities, move times, circle centerpoints, etc.

The COORD2RL math conversion function is used with the RATIO\_RL function.

#### **IMPORTANT**

The structures entered in the software declarations table for CNFG, MOVE, and SEG1 must have the members entered in the order listed in the tables that follow. The data type entered in the **Type** column for each member of the structure must be as shown in order for the software to recognize the information.

Table 2-5. COORD2RL structure members at the CNFG input

| Member Type                           |      | Description                                                                                                    |  |
|---------------------------------------|------|----------------------------------------------------------------------------------------------------|--|
| TMAXRT (time axis rate)               | DINT | Enter the time axis rate. 1000 units/sec is recommended for most applications.                                   |  |
| TOLR (tolerance)                      | DINT | Enter in ladder units the limit on the circle endpoint your application will accept before an error is reported. |  |
| FLAGS (flags) WORD                    |      | Bit 0 is the only bit currently in use.                                                                          |  |
| 15 14 13 12 11 10 9 8 7 6 5 4 3 2 1 0 |      | All remaining bits (1 - 15) should be set to                                                                     |  |

Table 2-6. COORD2RL structure members at the MOVE input

| Member                  | Туре | Description                                                                                                    |
|-------------------------|------|----------------------------------------------------------------------------------------------------|
| LINEAR (linear axes)    | WORD | Identify from 1 to 16 axes that will be used for linear moves.                                                               |
| CIRCLE (circular axes)  | WORD | Identify two axes that will be used for circular moves.                                                                      |
| DEPART (departure axes) | WORD | Identify from 1 to 16 axes that will be used for third axis departure moves.                                                 |
|                         |      | NOTE: Third axis departure is accomplished by slaving the third axis to the same time axis as the two axes doing the circle. |
| RTTM (rate or time)     | BYTE | Selects rate or time. $00 = \text{rate } 80 \text{ (hex)} = \text{time}$                                                     |
| DIR (direction)         | BYTE | Selects the direction a circular move will take. $00 = \text{CW } 80 \text{ (hex)} = \text{CCW}$                             |

Table 2-6. COORD2RL structure members at the MOVE input (Continued)

| Member                                | Туре               | Description                                                                                                    |
|---------------------------------------|--------------------|----------------------------------------------------------------------------------------------------|
| VALUE<br>(rate or time<br>value)      | DINT               | Define the rate or time (based on what was selected at RTTM above). Rate is entered in LU/min. Time is entered in msec. |
| AX1CP<br>(First axis centerpoint)     | DINT               | Enter the centerpoint for the first axis (lowest number) entered in CIRCLE.                                             |
| AX2CP<br>(Second axis<br>centerpoint) | DINT               | Enter the centerpoint for the second axis (highest number) entered in CIRCLE.                                           |
| ENDPTS (1-16 endpoints)               | <b>DINT</b> (0-15) | Enter in an array the endpoints for all axes being used.                                                                |

Table 2-7. COORD2RL structure members at the SEG output

| Member                                   | Туре  | Description                                                                                 |
|------------------------------------------|-------|---------------------------------------------------------------------------------------------|
| MASTER (master distance)                 | DINT  | The segment master distance                                                                 |
| SLAVE (slave distance)                   | DINT  | The segment slave distance                                                                  |
| LEN (cycle length/K <sub>1</sub> )       | LREAL | The length of the cycle                                                                     |
| AMPL (amplitude/K <sub>2</sub> )         | LREAL | The amplitude of the wave                                                                   |
| STANGL (starting angle/ K <sub>3</sub> ) | LREAL | The starting angle of the wave                                                              |
| SPARE (unused)                           | LREAL | Declare this in your structure since it may be used in the future for additional features.  |
| FLAGS (flags)                            | DWORD | Bits 0 through 4 are currently being used. (See explanation at the REAL input of RATIO_RL.) |

The table below defines the outputs that can appear at the ERR output of the COORD2RL function.

Table 2-8. COORD2RL ERRs

| #   | ERR Output                                                                                                    |
|-----|----------------------------------------------------------------------------------------------------|
| 0   | No error                                                                                                    |
| 1   | No bits were set in the LINEAR, CIRCLE, or DEPART members of the MOVE structure.                                                        |
| 2   | The same bit was set in the LINEAR and CIRCLE members of the MOVE structure. An axis cannot be linear and circular at the same time.    |
| 3   | The same bit was set in the DEPART and CIRCLE members of the MOVE structure. An axis cannot be departure and circular at the same time. |
| 4   | The same bit was set in the LINEAR and DEPART members of the MOVE structure. An axis cannot be linear and departure at the same time.   |
| 5   | Set if other than 0 or 2 bits were set in CIRCLE. Two bits must always be set in order to do a circular move.                           |
| 6   | The ACTV input indicated a fewer number of axes than the number connected to the inputs labeled at SEG.                                 |
| 7   | A bit is set in LINEAR, CIRCLE, or DEPART that does not have a corresponding bit in ACTV.                                               |
| 8   | The time or rate value is negative. These must be positive numbers only.                                                                |
| 9   | The time or rate value is zero.                                                                                                    |
| 10  | The rate was too high or the time was too low to calculate.                                                                             |
| 11  | The rate was too low or the time was too high to calculate.                                                                             |
| 12  | An axis that was selected was not initialized by the user function.                                                                     |
| 13  | The STRTSERV function was not called. No axes have been initialized.                                                                    |
| 14  | The circle endpoint limit you entered in the CNFG structure for TOLR has been exceeded.                                                 |
| 1xx | Distance calculated using scaling was too positive to fit in the 32 bit value. xx is the axis number.                                   |
| 2xx | Distance calculated using scaling was too negative to fit in the 32 bit value. xx is the axis number.                                   |
| Зхх | Velocity exceeded the maximum feedrate defined in servo setup.  NOTE: Valid profile data is still produced if this error occurs.        |

COS

Cosine Arith/TRIG

COS -EN OK--ANGL COS- **Inputs:** EN (BOOL) - enables execution

ANGL (REAL/LREAL) - angle value (in radians)

Outputs: OK (BOOL) - execution completed without error

COS (REAL/LREAL) - cosine calculated

NOTE: The data types entered at ANGL and COS must match, i.e. if ANGL is REAL, then COS must be REAL.

The COS function calculates the cosine of the angle entered at ANGL. The result is placed at COS.

### **CTD**

Count Down Counters/CTD

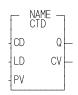

**Inputs:** CD (BOOL) - initiate count down

LD (BOOL) - load PV to CV

PV (INT) - preset value

**Outputs:** Q (BOOL) - execution completed for count down to 0

CV (INT) - count value

The CTD function block counts down to -32768 from the preset value in the variable or constant at PV. The count value at CV is decremented by one whenever a 0 to 1 transition occurs at CD.

Whenever the count is  $\leq$  zero, the output at Q is energized.

The value at PV is loaded into the value at CV when power flow occurs at LD.

#### **CTU**

Count Up Counters/CTU

NAME — CTU Q — R CV — PV

**Inputs:** CU (BOOL) - initiate count up

R (BOOL) - reset counter to zero

PV (INT) - preset value

**Outputs:** Q (BOOL) - execution complete for count up to preset

value

CV (INT) - count value

The CTU function block counts up from zero to +32767. The count value at CV is incremented by one whenever a 0 to 1 transition occurs at CU.

Whenever the count is  $\geq$  the preset value at PV, the output at Q is energized.

The value at CV is reset to zero when power flow occurs at R.

#### **CTUD**

Count Up/Count Down

Counters/CTUD

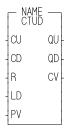

**Inputs:** CU (BOOL) - initiate count up

CD (BOOL) - initiate count down

R (BOOL) - reset counter to zero

LD (BOOL) - load PV to CV

PV (INT) - preset value

Outputs: QU (BOOL) - execution complete for count up

QD (BOOL) - execution complete for count down

CV (INT) - count value

The CTUD function block counts between +32767 and -32768.

The count value at CV increments by one whenever a transition occurs at CU. The count value at CV decrements by one whenever a 0 to 1 transition occurs at CD.

Whenever CV is  $\geq$  PV, QU is energized; whenever CV is  $\leq$  0, QD is energized.

When power flow occurs at R, the value at CV resets to zero and QD is energized. When power flow occurs at LD, the value at PV is loaded into CV and QU is energized.

NOTE: Only one input at a time should be energized.

# **C\_ERRORS**

Controlled Stop Errors

Motion/ERRORS

C\_ERRORS EN OK-AXIS ERRS- **Inputs:** EN (BOOL) - enables execution

AXIS (USINT) - identifies axis (servo)

**Outputs:** OK (BOOL) - execution complete

ERRS (WORD) - indicates errors

The ERRS output on the C\_ERRORS function is a word, or two bytes, as shown below. The MSB bit (indicated by the "x") in the high byte word indicates that there is an error. The low byte of the word is where the individual errors are located.

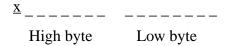

The table that follows gives the C-stop errors and their locations.

NOTE: The C\_ERRORS can also be viewed from the tune section of the Servo setup program. The "E" is what appears on the tune screen in Servo setup.

The **Bit Location** column indicates which bit is set in the low or high byte of the word connected to each error.

The **Hex Value** column represents the form the error is returned in while monitoring the ERRS output of the function in your ladder program.

Table 2-9. Controlled stop errors

| Error                                           | Description                                                                                                    | Bit Location<br>(low byte) |   |   | ow byte) Valu |   | Hex<br>Value<br>(Decimal)* |   |   |                 |
|-------------------------------------------------|----------------------------------------------------------------------------------------------------|----------------------------|---|---|---------------|---|----------------------------|---|---|-----------------|
|                                                 |                                                                                                    | 8                          | 7 | 6 | 5             | 4 | 3                          | 2 | 1 | (in<br>LDO)     |
| Part reference error                            | Move was in progress when a part reference or a part clear function was called.                                                                                          | Е                          |   |   |               |   |                            |   |   | 8080<br>(32896) |
| Part reference<br>dimension error               | When the dimension for the part reference was converted to feedback units, it was too big to fit into 29 bits.                                                           |                            | Е |   |               |   |                            |   |   | 8040<br>(32832) |
| Distance or position<br>move dimension<br>error | When the dimension for the move was converted to feedback units, it was too big to fit into 31 bits.                                                                     |                            |   | Е |               |   |                            |   |   | 8020<br>(32800) |
| Feedrate error**                                | When the feedrate for the move was converted to feedback units per servo up-grade, it was too big to fit into 32 bits or it exceeds the velocity limit entered in setup. |                            |   |   | Е             |   |                            |   |   | 8010<br>(32784) |
| Machine reference dimension error               | When the dimension for the machine reference was converted to feedback units, it was too big to fit into 29 bits.                                                        |                            |   |   |               | Е |                            |   |   | 8008 (32776)    |
| User-defined C-stop                             | When this bit is set, a user-defined C-stop has occurred.                                                                                                    |                            |   |   |               |   | Е                          |   |   | 8004<br>(32772) |
| Negative software limit exceeded                | The command position exceeded the user-defined negative software end limit.                                                                                              |                            |   |   |               |   |                            | Е |   | 8002<br>(32770) |
| Positive software limit exceeded                | The command position exceeded the user defined positive software end limit.                                                                                              |                            |   |   |               |   |                            |   | Е | 8001<br>(32769) |

<sup>\*</sup>When more than one error occurs, the hex values are OR'd. For example, if 8001 and 8004 occur, the result is 8005 hex (32773 decimal).

<sup>\*\*</sup>This error can occur with feedrate override, new feedrate, position, distance, velocity, or machine reference moves.

# **C\_RESET**

Controlled Stop Reset Motion/ERRORS

C\_RESET Inputs: EN (BOOL) - enables execution (Typically one-shot)

AXIS (USINT) - identifies axis (servo)

Outputs: OK (BOOL) - execution completed without error

The C\_RESET function resets the controlled stop condition and the errors that caused it. You must always reset any C-stop error that occurs.

# **C\_STOP**

C\_STOP EN (

AXIS

0K

Controlled Stop Motion/ERRORS

**Inputs:** EN (BOOL) - enables execution

AXIS (USINT) - identifies axis (servo)

**Outputs:** OK (BOOL) - execution completed without error

The C\_STOP function will bring the specified axis to a controlled stop based on the controlled stop ramp entered in setup. Any further movement by the axis will be prevented until the C-stop condition is reset.

# C\_STOP?

ΕN

AXIS CSTP

0K

Controlled Stop? Motion/ERRORS

AXIS (USINT) - identifies axis (servo)

Outputs: OK (BOOL) - execution completed without error

CSTP (BOOL) - indicates a C-stop is active when set

The C\_STOP? function asks if there is a C-stop in effect for this axis.

#### **DATE2STR**

Date to String

Datatype/D\_TCONV

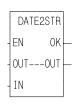

**Inputs:** EN (BOOL) - enables execution

OUT (STRING) - output STRING IN (DATE) - value to be converted

Outputs: OK (BOOL) - execution completed without error

OUT (same variable as OUT input)

The DATE2STR function converts the value in the variable or constant at IN to a STRING and places the result in the variable at OUT.

# **Example of DATE to STRING**

| Var at IN    | Value at OUT |
|--------------|--------------|
| D#1995-11-01 | 1995-11-01   |

 $\Box$ 

#### **DELETE**

Delete String/DELETE

DELETE
- EN OK —
- OUT----OUT —
- IN
- L
- P

**Inputs:** EN (BOOL) - enables execution

OUT (STRING) - output STRING IN (STRING) - input STRING

L (INT) - length

P (INT) - position (cannot equal 0)

**Outputs:** OK (BOOL) - execution completed without error

OUT (same variable as OUT input)

The DELETE function is used to delete characters from a STRING. It deletes characters from the variable at IN. The input at L specifies how many characters to delete, starting at the position specified by the input at P. The resulting (leftover) STRING is placed into the variable at OUT.

An error occurs if any of the following is true:

P = 0

P > 255

P > length of IN

L > 255

Length of IN - L > length of OUT

#### **Example of delete function**

| Var at IN  | Value at L | Value at P | Var at OUT |
|------------|------------|------------|------------|
| stringlong | 4          | 7          | string     |

D

#### **DELFIL**

Delete File Io/COMM

NAME DELFIL
REQ DONE NAMZ FAIL ERR -

**Inputs:** REQ (BOOL) - enables execution (**One-shot**)

NAMZ (STRING) - a string containing the complete

pathname

**Outputs:** DONE (BOOL) - energized if ERR = 0

not energized if ERR  $\neq 0$ 

FAIL (BOOL) - energized if ERR  $\neq 0$ 

not energized if ERR = 0

ERR (INT) - 0 if data transferred successfully

≠ 0 if data transfer unsuccessful

*See Appendix B in the software manual for error codes.* 

The DELFIL function block allows you to delete a file from the RAMDISK or from PiCPro.

At the NAMZ input, enter the complete pathname to delete a file in PiCPro.

With a subdirectory,

Without a subdirectory,

PICPRO:c:\sub\filename.ext\$00

PICPRO:c:filename.ext\$00

Or enter the following to delete a file on the RAMDISK.

With a subdirectory,

Without a subdirectory,

RAMDISK:sub\filename.ext\$00

or

RAMDISK:filename.ext\$00

An empty subdirectory can be deleted with the DELFIL function also.

NOTE: The DELFIL function block cannot be used with the FMSDISK.

#### **DINT2DW**

Double Integer to Double Word

# Datatype/DINTCONV

DINT2DW EN OK — **Inputs:** EN (BOOL) - enables execution

IN (DINT) - value to convert

**Outputs:** OK (BOOL) - execution completed without error

OUT (DWORD) - converted value

The DINT2DW function changes the data type of the value at IN from a double integer to a double word. The result is placed in the variable at OUT.

#### **DINT2INT**

Double Integer to Integer

# Datatype/DINTCONV

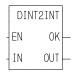

**Inputs:** EN (BOOL) - enables execution

IN (DINT) - value to convert

Outputs: OK (BOOL) - execution completed without error

OUT (INT) - converted value

The DINT2INT function changes the data type of the value at IN from a double integer to an integer. The leftmost 16 bits of the double integer are truncated. The result is placed in the variable at OUT.

#### **DINT2LI**

Double Integer to Long Integer

### Datatype/DINTCONV

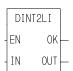

**Inputs:** EN (BOOL) - enables execution

IN (DINT) - value to convert

Outputs: OK (BOOL) - execution completed without error

OUT (LINT) - converted value

The DINT2LI function converts a double integer into a long integer. The sign bit of the DINT is extended into the leftmost 32 bits of the long integer. The result is placed in a variable at OUT.

#### **DINT2RE**

#### Double Integer to Real

# Datatype/DINTCONV

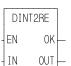

**Inputs:** EN (BOOL) - enables execution

IN (DINT) - value to convert

Outputs: OK (BOOL) - execution completed without error

OUT (REAL) - converted value

The DINT2RE function converts a double integer into a real. The result is placed in a variable at OUT.

#### **DINT2SI**

Double Integer to Short Integer

# Datatype/DINTCONV

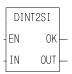

**Inputs:** EN (BOOL) - enables execution

IN (DINT) - value to convert

**Outputs:** OK (BOOL) - execution completed without error

OUT (SINT) - converted value

The DINT2SI function changes the data type of the value at IN from a double integer to a short integer. The leftmost 24 bits of the double integer are truncated. The result is placed in the variable at OUT.

#### **DINT2UDI**

Double Integer to Unsigned Double Integer

Datatype/DINTCONV

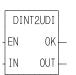

**Inputs:** EN (BOOL) - enables execution

IN (DINT) - value to convert

**Outputs:** OK (BOOL) - execution complete

OUT (UDINT) - converted value

The DINT2UDI function changes the data type of the value at IN from a double integer to an unsigned double integer. The result is placed in the variable at OUT.

#### **DIRECT**

Directory Io/COMM

NAME DIRECT
REQ DONE BEG FAIL DIR ERR NAME-NAME DIST-DIST SIZE SDIR -

**Inputs:** REQ (BOOL) - enables execution (**One-shot**)

BEG (BOOL) - enable to start at beginning of direc-

tory. Disable to step through directory.

DIR (STRING) - a string containing the directory

name

NAME (STRING) - (see below)

DTST (STRING) - (see below)

**Outputs:** DONE (BOOL) - energized if ERR = 0

not energized if ERR  $\neq 0$ 

FAIL (BOOL) - energized if ERR  $\neq 0$ 

not energized if ERR = 0

ERR (INT) - 0 if data transferred successfully

≠ 0 if data transfer unsuccessful

See Appendix B in the software manual for error codes.

NAME (STRING) - a string containing the filename

DTST (STRING) - a string containing the date/time

string

SIZE (DINT) - gives the size of the file

SDIR (BOOL) - set if NAME output is a subdirectory

The DIRECT function block allows you to read RAMDISK or FMSDISK file directory information from the ladder.

The directory name is entered at DIR using one of the formats shown below.

| When using: | To list contents of a subdirectory, enter the name of the subdirectory at <b>sub</b> in the following: | To list the contents of the current directory, enter the following: | When the main directory is not the current directory and you want to list the contents of the main directory, enter the following: |
|-------------|----------------------------------------------------------------------------------------------------|---------------------------------------------------------------------|----------------------------------------------------------------------------------------------------|
| RAMDISK     | RAMDISK:sub\\$00                                                                                       | RAMDISK:\$00                                                        | RAMDISK:\*.*\$00                                                                                                    |
| FMSDISK     | FMSDISK:sub\\$00                                                                                       | FMSDISK:\$00                                                        | FMSDISK:\*.*\$00                                                                                                    |

Set the BEG input in order to start at the beginning of the directory.

Transition the REQ input. This places the first file in NAME, the date/time in DTST, and the file size in SIZE. (SDIR is set when the name at the NAME output is a subdirectory.)

Turn the BEG off to step through the remaining files in the directory. When the last file is reached, you can go back to the beginning by setting BEG again.

#### $\Box$

#### **DISTANCE**

Distance Motion/MOVE

DISTANCE
-EN OK-AXIS QUE-RATE
-DIST

**Inputs:** EN (BOOL) - enables execution (**One-shot**)

AXIS (USINT) - identifies axis (servo or time)

RATE (UDINT) - feedrate at which motion occurs

(entered in LU/MIN)

DIST (DINT) - indicates incremental move distance

(entered in LU)

Outputs: OK (BOOL) - execution completed without error

QUE (USINT) - number of distance move for queue

The DISTANCE function moves an axis a specified distance at a specified feedrate. When the distance move is used with a time axis, the S\_CURVE function must be called first.

#### DIV

Divide Arith/ARITH

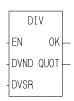

**Inputs:** EN (BOOL) - enables execution

DVND (NUMERIC or TIME duration) - dividend

DVSR (same type as DVND if DVND is numeric;

DINT if DVND is TIME) - divisor

**Outputs:** OK (BOOL) - execution completed without error

QUOT (same type as DVND) - quotient

The DIV function divides the value of the variable or constant at DVND by the value of the variable or constant at DVSR, and places the result in the variable at QUOT. If there is a remainder it is not returned. See the MOD function.

X DVND

÷ Y DVSR

Z QUOT

#### **DT2DATE**

#### Date and Time to Date

# Datatype/D\_TCONV

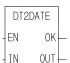

**Inputs:** EN (BOOL) - enables execution

IN (DATE\_AND\_TIME) - value to extract from

**Outputs:** OK (BOOL) - execution completed without error

OUT (DATE) - extracted date

The DT2DATE function extracts the DATE from the DATE\_AND\_TIME value in the variable or constant at IN, and places it into the variable at OUT. Any time values (hours, minutes, seconds) are truncated.

#### **Example of DATE\_AND\_TIME to DATE**

Var at IN

Value at OUT

DT#1993-05-13:00:37:44 D#1993-05-13

#### DT2STR

Date and Time to String

Datatype/D\_TCONV

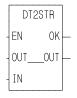

**Inputs:** EN (BOOL) - enables execution

OUT (STRING) - STRING output

IN (DATE\_AND\_TIME) - value to extract from

Outputs: OK (BOOL) - execution completed without error

OUT (same variable as OUT input)

The DT2STR function converts the value in the variable or constant at IN into a STRING, and places the result in the variable at OUT.

#### **Example of DATE\_AND\_TIME to STRING**

Var at IN

Value at OUT

DT#1993-05-13:00:37:44 1993-05-13:00:37:44

#### **DT2TOD**

#### Date and Time to Time of Day

# Datatype/D\_TCONV

DT2T0D EN OK- **Inputs:** EN (BOOL) - enables execution

IN (DATE\_AND\_TIME) - value to extract from

Outputs: OK (BOOL) - execution completed without error

OUT (TIME\_OF\_DAY) - extracted value

The DT2TOD function extracts the TIME\_OF\_DAY from the variable or constant at IN, and places the result in the variable at OUT. Any date values (year, month, day) are truncated.

#### **Example of DATE\_AND\_TIME to TIME\_OF\_DAY**

Var at IN

Value at OUT

DT#1993-05-13:00:37:44 TOD#00:37:44

#### **DWOR2BYT**

#### Double Word to Byte

# Datatype/DWORDCNV

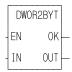

**Inputs:** EN (BOOL) - enables execution

IN (DWORD) - value to convert

Outputs: OK (BOOL) - execution completed without error

OUT (BYTE) - converted value

The DWOR2BYT function changes the data type of the value at IN from a double word to a byte. The leftmost 24 bits of the double word are truncated. The result is placed in the variable at OUT.

D

#### **DWOR2DI**

#### Double Word to Double Integer

### Datatype/DWORDCNV

DWOR2DI -EN OK -- **Inputs:** EN (BOOL) - enables execution

IN (DWORD) - value to convert

Outputs: OK (BOOL) - execution completed without error

OUT (DINT) - converted value

The DWOR2DI function changes the data type of the value at IN from a double word to a double integer. The result is placed in the variable at OUT.

#### **DWOR2LW**

Double Word to Long Word

# Datatype/DWORDCNV

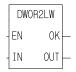

**Inputs:** EN (BOOL) - enables execution

IN (DWORD) - value to convert

Outputs: OK (BOOL) - execution completed without error

OUT (LWORD) - converted value

The DWORD2LW function converts a double word into a long word. The leftmost 32 bits of the long word are filled with zeros. The result is placed in a variable at OUT.

#### **DWOR2RE**

Double Word to Real

# Datatype/DWORDCNV

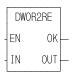

**Inputs:** EN (BOOL) - enables execution

IN (DWORD) - value to convert

**Outputs:** OK (BOOL) - execution completed without error

OUT (REAL) - converted value

The DWORD2RE function converts a double word into a real. The result is placed in a variable at OUT.

# D

#### **DWOR2UDI**

Double Word to Unsigned Double Integer

# Datatype/DWORDCNV

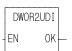

OUT

ΙN

**Inputs:** EN (BOOL) - enables execution

IN (DWORD) - value to convert

**Outputs:** OK (BOOL) - execution completed without error

OUT (UDINT) - converted value

The DWOR2UDI function changes the data type of the value at IN from a double word to an unsigned double integer. The result is placed in the variable at OUT.

#### **DWOR2WO**

Double Word to Word

# Datatype/DWORDCNV

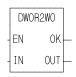

**Inputs:** EN (BOOL) - enables execution

IN (DWORD) - value to convert

Outputs: OK (BOOL) - execution completed without error

OUT (WORD) - converted value

The DWOR2WO function changes the data type of the value at IN from a double word to a word. The leftmost 16 bits of the double word are truncated. The result is placed in the variable at OUT.

### **D\_TOD2DT**

Concatenate Date and Time of Day

# Datatype/D\_TCONV

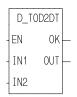

**Inputs:** EN (BOOL) - enables execution

IN1 (DATE) - value to be combined

IN2 (TIME\_OF\_DAY) - value to be combined

**Outputs:** OK (BOOL) - execution completed without error

OUT (DATE\_AND\_TIME) - concatenated value

The D\_TOD2DT function concatenates (combines) the value of the variable or constant at IN1 with the value of the variable or constant at IN2. The result is a DATE\_AND\_TIME value that is placed in the variable at OUT.

#### Example of concatenate DATE and TIME\_OF\_DAY

| Var at IN    | Value at IN2 | Value at OUT           |
|--------------|--------------|------------------------|
| D#1995-01-02 | TOD#03:04:05 | DT#1995-01-02-03:04:05 |

#### EQ

Equal To Evaluate/EQ

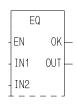

**Inputs:** EN (BOOL) - enables execution

IN1 (ANY except BOOL or STRUCT) - value to be com-

pared

IN2 (same type as IN1) - value to be compared

Outputs: OK (BOOL) - execution completed without error

OUT (BOOL) - indicates if values are equal

The EQ function compares the value of the variable or constant at IN1 with the value of the variable or constant at IN2. This is an extensible function which can compare up to 17 inputs.

If all input values are equal, the coil at OUT is energized. If one or more values are not equal, the coil at OUT is not energized.

#### **EXP**

Exponential Arith/TRIG

EXP - EN OK -- LN NUM - **Inputs:** EN (BOOL) - enables execution

LN (REAL/LREAL) - natural log value

Outputs: OK (BOOL) - execution completed without error

NUM (REAL/LREAL) - the number whose natural log

is entered at LN

NOTE: The data types entered at LN and NUM must match, i.e. if LN is REAL, then NUM must be REAL.

The EXP function is the inverse of the LN function which calculates the natural log of a number.

# **E\_ERRORS**

**Emergency Errors** 

Motion/ERRORS

E\_ERRORS -EN OK--AXIS ERRS- **Inputs:** EN (BOOL) - enables execution

AXIS (USINT) - identifies axis (servo or digitizing)

**Outputs:** OK (BOOL) - execution completed without error

ERRS (WORD) - identifies errors

The ERRS output on the E\_ERRORS function is a word, or two bytes, as shown below. The MSB bit (indicated by the "x") in the high byte word indicates that there is an error. The low byte of the word is where the individual errors are located.

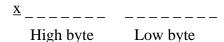

The table that follows gives the E-stop errors and their locations.

NOTE: The E\_ERRORS can also be viewed from the tune section of the Servo setup program.

The **Bit Location** column indicates which bit is set in the low or high byte of the word connected to each error. The "E" is what appears on the tune screen in Servo setup.

The **Hex Value** column represents the form the error is returned in while monitoring the ERRS output of the function in your ladder program.

The error identified at the LSB position is loss of feedback. This is the only Estop condition for a digitizing axis. Use the E-STOP? and the E\_RESET functions to indicate and reset the E-stop condition.

**Table 2-10: Emergency stop errors** 

| Error               | Description                                                                                                    | Bit Location<br>(low byte) |   |   |   | Hex *<br>Value<br>(Decimal) |   |   |   |                 |
|---------------------|----------------------------------------------------------------------------------------------------|----------------------------|---|---|---|-----------------------------|---|---|---|-----------------|
|                     |                                                                                                    | 8                          | 7 | 6 | 5 | 4                           | 3 | 2 | 1 | (in<br>LDO)     |
| (not used)          |                                                                                                    |                            |   |   |   |                             |   |   |   |                 |
| (not used)          |                                                                                                    |                            |   |   |   |                             |   |   |   |                 |
| SERCOS<br>error     | Cyclic data synchronization error                                                                                                    |                            |   | Е |   |                             |   |   |   | 8020<br>(32800) |
| SERCOS<br>error     | SERCOS drive E-stop - Status word bits 15, 14, and $13 \neq 1$ 1 0 respectively.                                                                                                    |                            |   |   | Е |                             |   |   |   | 8010<br>(32784) |
| User-set            | An E-stop defined by you with the E-stop function has occurred.                                                                                                    |                            |   |   |   | Е                           |   |   |   | 8008 (32776)    |
| Overflow error      | A slave delta overflow during runtime has occurred. This problem is most likely to occur if you are moving at a high rate of speed and/or the slave distance is very large compared to the master distance.  There are two conditions that can set this bit.  1. In FU, if the master moved position times the slave distance entered is greater than 31 bits.  2. In FU, if the mastermoved × SDIS MDIS is greater than 16 bits. |                            |   |   |   |                             | E |   |   | 8004 (32772)    |
| Excess              | When an excess following error has occurred, the axis has exceeded the limit entered in the <b>Servo setup</b> program as the following error limit. This represents the maximum distance the commanded axis position can be from the actual axis position.                                                                                                    |                            |   |   |   |                             |   | Е |   | 8002 (32770)    |
| Loss of<br>feedback | A loss of feedback from the feedback device has occurred. Available for servo and digitizing axes.                                                                                                    |                            |   |   |   |                             |   |   | Е | 8001<br>(32769) |

NOTE: If an E-stop error occurs using the stepper axis module, the command to the stepper will be zeroed. There is no loss of feedback or excess error with the stepper axis.

\*When more than one error occurs, the hex values are OR'd. For example, if 8001 and 8004 occur, the result is 8005 hex (32773 decimal).

# Ξ

# **E\_RESET**

#### Emergency Stop Reset

#### Motion/ERRORS

E\_RESET -EN OK--AXIS **Inputs:** EN (BOOL) - enables execution (**Typically one-shot**)

AXIS (USINT) - identifies axis (servo or digitizing)

Outputs: OK (BOOL) - execution completed without error

The E\_RESET function resets the E-stop condition and all the errors that caused it. After an E-stop error occurs, you must always reset it.

NOTE: The E\_RESET function will close the loop if a CLOSLOOP function is executed before the E\_STOP.

# **E\_STOP**

Emergency Stop

**Motion/ERRORS** 

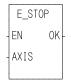

**Inputs:** EN (BOOL) - enables execution (**Typically one-shot**)

AXIS (USINT) - identifies axis (servo)

**Outputs:** OK (BOOL) - execution completed without error

The E\_STOP function will open the servo loop and zero the analog output.

# **E\_STOP?**

Emergency Stop?

Motion/ERRORS

E\_STOP? -EN OK--AXIS ESTP- **Inputs:** EN (BOOL) - enables execution

AXIS (USINT) - identifies axis (servo or digitizing)

**Outputs:** OK (BOOL) - execution completed without error

ESTP (BOOL) - indicates an E-stop is active when set

The E\_STOP? function asks if there is a E-stop in effect for this axis.

# **FAST\_QUE**

Fast Input Queue Motion/QUE

FAST\_QUE
-EN OK-AXIS
-FAST
-DIST

**Inputs:** EN (BOOL) - enables execution (One-shot)

AXIS (USINT) - identifies axis to be affected by the fast input (servo)

This can either be the same axis as FAST or a second axis.

FAST (USINT) - identifies axis with fast input NOTE: Fast input on axis feedback required.

DIST (DINT) - the distance the fast input axis must travel

after the fast input occurs (entered in LU)

Range of  $\pm 4,194,303$  FU (A "0" may be entered if no dis-

tance needs to be covered by the fast input axis.)

NOTE: A programming error will be generated if the axis moves more than 65,535 FU in the opposite direction of

what is entered at DIST.

**Outputs:** OK (BOOL) - execution completed without error

The FAST\_QUE function allows you to manage the queues based on the occurrence of a fast input to the feedback module for an axis. This function can be used to:

- 1. Start a move
- **2.** Go from one move to another

  If the first move completes before the fast input occurs, the second move will begin just as if the FAST\_QUE function had not been called.
- **3.** End a move If the fast input does not occur, the move will end in the normal way.

Using the fast input to trigger one of the above provides a faster response time than is possible when managing the queues from the ladder.

The update rate entered in setup for the axis identified at AXIS and the axis identified at FAST must be the same.

NOTE: An internal bit remains on for eight updates after a fast input event occurs. If the FAST\_QUE is called during those eight updates, the bit is ignored until it changes state again. Therefore, to ensure that you do not miss a fast input event, there should always be nine or more updates between events. (One iteration equals eight updates.)

When the FAST\_QUE is called, a "holding" mode for any of the three actions is in effect until the following two conditions are met:

The fast input on the axis identified at FAST occurs.

• The FAST axis has moved the designated distance entered at DIST. The holding mode is cleared when both of these conditions are met and it is then possible to manipulate the moves in the queue(s) in one of the following ways.

- 1. To start a move, follow these steps:
  - **Step 1.** Call the FAST\_QUE function.
  - **Step 2.** Put the move to occur on the fast input in the active queue.

The move will start after the fast input occurs and the FAST axis has moved the specified distance.

If the fast input occurs before the FAST\_QUE is called, it will be ignored. You must call the FAST\_QUE before the fast input occurs.

- **2.** To move from one move to another, follow these steps:
  - **Step 1.** Put the first move in the active queue. It will begin.
  - **Step 2.** Call the FAST\_QUE function.
  - **Step 3.** Put the second move in the next queue.

The first move will be aborted and the second move will begin after the fast input occurs and the fast input axis has moved the specified distance.

Again, the FAST\_QUE function must be called before the fast input occurs or it will be ignored until the next fast input.

- **3.** To end a move, follow these steps:
  - **Step 1.** Put the move in the active queue. It will begin.
  - Step 2. Call the FAST\_QUE function. The move will end when the fast in occurs and the axis moves the distance entered at DIST.

Do not put any move in the next queue until after the fast input occurs. If you do, the second move will begin when the fast input occurs as described above.

A programming error (P\_ERRORS function) will occur on the axis identified at AXIS on the FAST\_QUE function if the fast axis travels in the wrong direction more than 65,535 FU. If the axis continued to move in the wrong direction, a move could be started unexpectedly.

It is important that you ensure this does not occur. Do this by programming an ABORTALL function at the occurrence of this programming error to remove all moves from the queues.

The programming error must be reset with the P\_RESET function.

NOTE: The move will travel the distance specified in DIST and then you abort the move. The total distance traveled beyond the fast input will equal the DIST value plus whatever distance it takes to decel.

Motion/REF

FAST\_REF
-EN OK
-AXIS QUE
-PLUS
-RATE
-DIM
-OPTN

**Inputs:** EN (BOOL) - enables execution (**One-shot**)

AXIS (USINT) - identifies axis (servo or digitizing)

NOTE: Fast input on axis feedback required.

PLUS (BOOL) - indicates direction of motion to refer-

ence switch

RATE (UDINT) - feedrate at which motion occurs

(entered in LU/MIN)

DIM (DINT) - reference dimension for the nearest resolver null or the next encoder index mark after the fast input occurs. It is entered in LU. If DIM is outside the range of -536,870,912 to 536,870,911 FU, the OK will

not be set.

OPTN (WORD) - provides referencing options

**Outputs:** OK (BOOL) - execution completed without error

QUE (USINT) - number of reference move for queue

The fast input reference is a machine reference. It will cause a servo axis to move in the direction (PLUS) and at the feedrate (RATE) specified to the reference switch. The reference switch is connected to the fast input on the feedback module. When the switch closes, the position of the axis is recorded based on the nearest null of the resolver or the next index mark of the encoder. The value entered at DIM is assigned to this position.

If the axis is a digitizing axis or if "no motion" has been selected at OPTN (see below), this function does not cause motion. You must use other methods of moving the axis to the reference switch. The inputs PLUS and RATE are ignored when no motion is selected.

A fast reference done with the FAST\_REF function monitors the axis until a fast input on the feedback module occurs. How the fast input responds is defined by variable 19 in the WRITE\_SV function. The default is to respond to the rising edge. In contrast, the ladder reference (see LAD\_REF and REF\_END functions) monitors the axis until the REF\_END function is called in your ladder program.

NOTE: If an encoder is the feedback device, the axis will continue to move after the switch closes until the next index mark is seen.

The OPTN input provides the following options:

|    | Option            | Binary value     | Hex value |
|----|-------------------|------------------|-----------|
| 1. | Ignore index/null | 0000000 00000001 | 0001      |
| 2. | No motion         | 0000000 00000010 | 0002      |

If no option is desired, enter a "0."

#### **Option inputs**

#### Ignore the index/null

Choosing this option allows a reference to occur which ignores the index mark of an encoder or the null of a resolver during the reference cycle. If bit 0 is set to "1," the reference position assigned by DIM will be assigned to the position the axis is at when the fast input makes its transition.

With an encoder, the axis will stop immediately after the fast input transitions. The axis does not continue movement until the index mark is reached. NOTE: This makes the reference switch position given with the READ\_SV function invalid.

With a resolver, the reference switch position available with the READ\_SV function is valid.

#### No motion

The no motion option allows a reference to occur without any motion. The axis is put into a mode whereby it is watching for the conditions of a reference cycle.

Even though no move is placed in the queue, a queue must be available. A move will be initiated by the ladder following the reference cycle.

Once the call is made, the reference complete flag goes low until the fast input occurs and the index mark (unless "ignore index" option is active) is received. The reference complete flag goes high once these events occur and the axis position takes on the reference value at DIM.

If the move type is VEL, RATIO\_GR, LAD\_REF, or FAST\_REF, the new axis position assigned by the no-motion reference has no effect on the move itself. With a DISTANCE move, the actual distance covered will be the same. If a no-motion reference occurs during a position move, the endpoint will be reached.

If a no-motion reference is used during a RATIO\_PRO move, the lock on point of the slave axis to the master axis may be undefined. This is not recommended.

NOTE: A fast reference can also be performed on a digitizing axis. You must cause the axis to move and the fast input to occur. Use variable 29 with the READ\_SV function to read the reference switch position. REF\_DNE? can also be used with digitizing axes.

#### Setting up a machine reference switch

A reference switch is needed for each axis requiring a machine reference. When the switch is tripped, the position of the axis is indicated by the signal from the feedback device coupled to the axis. The PiC references to the nearest null of a resolver or the next index mark of an encoder. If the switch is

improperly placed in relation to the feedback device, a reference could take place that was one revolution off of the previous reference.

To ensure that you will always get an accurate repeatable reference, there are certain factors to keep in mind when setting up the reference switch:

- With encoders the software calculations assign the reference value of the function to the first index mark following switch closure. The reference switch should be positioned so that the count bandwidth is within the range of 25 to 75% of the total count. If the total count is 1000 per rev, the switch location should be between 250 and 750 counts. See A in Figure 2-5.below.
- With resolvers the software calculations assign the reference value of the function to the nearest null following the switch closure. The reference switch should be positioned so that the count is greater than 3000 or less than 1000. The switch location is incorrect if the resolver signal is between 1001 and 2999. See B in Figure 2-5. below.

Figure 2-5. Referencing positions for encoders and resolvers

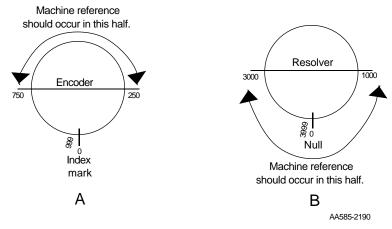

Note that the referencing position is in different halves for the encoder and resolver. That is because the encoder references to the *next* index mark and you want to avoid referencing in the same half of the encoder revolution as the index mark. The resolver references to the *nearest* null so you want to avoid referencing around the half-rev point.

• After a machine reference is completed, the READ \_SV function (see servo data functions) can be used in your ladder to read the reference switch position after the switch closes by entering variable 29 in the VAR input and viewing the RSLT output in PiCPro. The RSLT output is in feedback units. For an encoder the reference switch position is the distance between the switch closure and the index mark.

For a resolver the reference switch position is the position of the resolver when the switch closed.

If the reference switch position read from the READ\_SV function is between 25% and 75% for the total encoder count or less than 1000 or more than 3000

for a resolver, than your reference switch is positioned properly to ensure accurate, repeatable referencing.

If the position read is outside of these ranges you can change the position of the feedback device when the switch transitions by either moving the reference switch or the feedback device itself. Perform the machine reference again and read the reference switch position to see if it is now within the range.

#### **NOTE**

If in adjusting the location of the reference switch or the feedback device, you find that the result of variable 29 increases when you expect it to decrease after performing the machine reference, move the device in the opposite direction until the reading is acceptable.

One factor to keep in mind when performing a machine reference from the ladder with the LAD\_REF function is there can be a lag time between the actual closing of the reference switch and the software calculations. This is caused by up to 32 ms of update time and up to 200 ms of scan time. (200 ms is the maximum time limit for one scan before a loss of scan occurs.) This could have an affect on the repeatability of your reference especially when referencing at high velocities. The example which follows illustrates this.

Assume an axis using resolver feedback is moving at a velocity of 50000 counts per minute.

NOTE: 50000 C/MIN = .83333 C/ms.

Looking at an example with the maximum update and scan times,

$$(32 \text{ ms} + 200 \text{ ms}) * .83333 \text{ C/ms} = 193.333 \text{ or } 193 \text{ C}$$

If the READ\_SV function gave a reading of 1000 C for the reference switch position, the actual position of the device when the switch closed could be up to 1193 counts (or 807 counts if referencing in the negative direction).

By using a lower velocity, the number of counts is lowered. For example, if the velocity is 5000 C/MIN, then the count is:

NOTE: 5000 C/MIN = .08333 C/ms.

(32 ms + 200 ms) \* .08333 C/ms = 19.33 or 19 C

The actual position of the reference could be up to 1019 counts (981 counts if referencing in the negative direction).

When the machine reference is done using the fast input with the FAST\_REF function, the recording of the reference switch transition is not affected by what the ladder scan is executing at the time. There is virtually no lag between the time the reference occurs and the time it is recorded. This is a very accurate method of referencing. The only time consideration for the fast input is a short (50  $\mu s$ ) turn-on time.

NOTE: This function cannot be used with the stepper axis module.

The following FB\_XXX function/function blocks are used with the DeviceNet module to support field bus communications. They are found in the *Fbinter* (Field Bus Interface) library.

# FB\_CLS

Field Bus Close

Fbinter/FB\_CLS

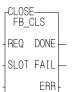

**Inputs:** REQ (BOOL) - enables execution (one-shot)

SLOT (USINT) - slot number (use same slot number

entered for FB\_OPN)

Outputs: DONE (BOOL) - set when communications with the

field bus are closed

FAIL (BOOL) - set if an error occurred

ERR (INT) - error number

The FB\_CLS function block is used to close communications with the Field Bus. You must call the FB\_OPN function block to re-establish field bus communications.

| ERR# | Description                            | What to do/check                               |
|------|----------------------------------------|------------------------------------------------|
| 0    | No error                               |                                                |
| 1    | No DeviceNet module was found at       | Ensure that a DeviceNet module is installed in |
|      | the slot number entered at SLOT input. | the correct slot.                              |

# FB\_OPN

– OPEN— FB\_OPN

REQ DONE

SLOT FAIL

**ERR** 

Field Bus Open Fbinter/FB\_OPN

**Inputs:** REQ (BOOL) - enables execution (one-shot)

SLOT (USINT) - slot number (3 - 13 main rack only

available)

**Outputs:** DONE (BOOL) - set when DeviceNet module is in RUN

mode.

FAIL (BOOL) - set if an error occurred

ERR (INT) - error number

The FB\_OPN function block is used to open communications with the field bus placing the DeviceNet module in the RUN mode.

| ERR# | Description                          | What to do/check                              |
|------|--------------------------------------|-----------------------------------------------|
| 0    | No error                             |                                               |
| 1    | No DeviceNet module was found at     | Ensure that the DeviceNet module is installed |
|      | the slot number entered at SLOT      | in the correct slot.                          |
|      | input.                               |                                               |
| 2    | No configuration file for this slot. | Ensure that you have a .UCT (configuration)   |
|      |                                      | file with the same name as your .LDO file.    |

# FB\_RCV

Field Bus Receive

Fbinter/FB\_RCV

FB\_RCV
EN OK—
SLOT ERR—

**Inputs:** EN (BOOL) - enables execution

SLOT (USINT) - slot number (use same slot number as

entered for FB\_OPN)

**Outputs:** OK (BOOL) - execution completed without error

ERR (INT) - error number

The FB\_RCV function receives all data from the configurator file indicated by Tag names.

| ERR# | Description                            | What to do/check                              |
|------|----------------------------------------|-----------------------------------------------|
| 0    | No error                               |                                               |
| 1    | No DeviceNet module was found at       | Ensure that the DeviceNet module is installed |
|      | the slot number entered at SLOT input. | in the correct slot.                          |

# FB\_SND

FB\_SND

SLOT ERR

0K

ΕN

Field Bus Send Fbinter/FB\_SND

**Inputs:** EN (BOOL) - enables execution

SLOT (USINT) - slot number (use same slot number as

entered for FB\_OPN)

Outputs: OK (BOOL) - execution completed without error

ERR (INT) - error number

The FB\_SND function is used to send data indicated by Tag names in the configurator file.

| ERR# | Description                      | What to do/check                              |
|------|----------------------------------|-----------------------------------------------|
| 0    | No error                         |                                               |
| 1    | No DeviceNet module was found at | Ensure that the DeviceNet module is installed |
|      | the slot number entered at SLOT  | in the correct slot.                          |
|      | input.                           |                                               |

Field Bus Status

FB\_STA

SLOT FAIL

0K

ONLI

**ERR** 

STAT

Inputs: EN (B SLOT

EN (BOOL) - enables execution

SLOT (USINT) - slot number (use same slot number as

entered for FB\_OPN)

**Outputs:** OK (BOOL) - execution completed without error

FAIL (BOOL) - set if an error occurred

ONLI (BOOL) - set if the DeviceNet module is commu-

nicating with nodes.

ERR (INT) - number of error

STAT (DWORD) - status information

The FB\_STA function allows you to check if the Device Net module is communicating with nodes and to check field bus status information.

The ERR output will be  $\neq 0$  if an error occurred.

| ERR# | Description                     | What to do/check                              |
|------|---------------------------------|-----------------------------------------------|
| 0    | No error                        |                                               |
|      |                                 | Ensure that the DeviceNet module is installed |
|      | the slot number entered at SLOT | in the correct slot.                          |
|      | input.                          |                                               |

The following tables define the value of status information that can appear at the STAT output based on the the double word format shown below.

| MSB              | LSB2            | LSB1            | LSB0           |
|------------------|-----------------|-----------------|----------------|
| NET_STATUS_FLAGS | NET_STATUS_CODE | IF_STATUS_FLAGS | IF_STATUS_CODE |

#### **NET\_STATUS\_FLAGS**

NET\_STATUS\_FLAGS indicates various condition related to the DeviceNet module network interface. Each DeviceNet module supports a subset of the status flags as appropriate.

| Bit   | Name     | Description                                                  |
|-------|----------|--------------------------------------------------------------|
| 0     | Warning  | The communication error warning threshold has been exceeded. |
| 1     | NO_POWER | Bus power is not present.                                    |
| 2     | NO_BUS   | Bus is not connected.                                        |
| 3 - 7 |          | (Reserved)                                                   |

# NET\_STATUS\_CODE

NET\_STATUS\_CODE indicates the status of the DeviceNet module network interface. Each DeviceNet module supports a subset of the status codes as appropriate.

| Value   | Name            | Description                                                                                                    |
|---------|-----------------|----------------------------------------------------------------------------------------------------|
| 00      | OFFLINE         | Network interface is offline.                                                                                                    |
| 01      | OFFLINE_FAULT   | Network interface is offline due to a network fault.                                                                                               |
| 02      | OFFLINE_BAD_CFG | Network interface is offline due to a configuration fault (invalid or duplicate station address, invalid baud rate, invalid DIP-switch data, etc.) |
| 03      | ONLINE          | Network interface is online, no faults detected.                                                                                                   |
| 04      | ONLINE_FAULT    | Network interface is online, one or more network services has failed.                                                                              |
| 05      | ONLINE_ACTIVE   | Network interface is online and is exchanging data, no faults detected.  Any failure of a secure service is reported.                              |
| 06      | ONLINE_IDLE     | Network interface is online and is exchanging data, one or more services is receiving an idle indication, no faults detected.                      |
| 07      | ONLINE_INACTIVE | Network interface is online, one or more previously active services has been suspended, no faults detected.                                        |
| 08-0FFh |                 | (Reserved)                                                                                                    |

# IF\_STATUS\_FLAGS

IF\_STATUS\_FLAGS indicates various conditions related to the DeviceNet module end of the data exchange interface.

| Bit   | Name | Description                                                       |
|-------|------|-------------------------------------------------------------------|
| 0     |      | An event was lost due to a full event queue. This flag is cleared |
|       |      | when the data exchange interface is closed.                       |
| 1 - 7 |      | (Reserved)                                                        |

# IF\_STATUS\_CODE

IF\_STATUS\_CODE indicates various conditions related to the DeviceNet module data exchange interface.

| Value         | Name                | Description                                                                             |
|---------------|---------------------|-----------------------------------------------------------------------------------------|
| 00            | CLOSED              | Data exchange interface is closed.                                                      |
| 01            | OPEN                | Data exchange interface is open.                                                        |
| 02            | HEARTBEAT_<br>FAULT | Data exchange interface is faulted due to heartbeat timeout. (Same behavior as closed.) |
| 03h -<br>0FFh |                     | (Reserved)                                                                              |

#### **FIND**

Find String/FIND

FIND -EN OK — -IN1 OUT — **Inputs:** EN (BOOL) - enables execution

IN1 (STRING) - STRING to search IN2 (STRING) - STRING to find

**Outputs:** OK (BOOL) - execution completed without error

OUT (INT) - position

The FIND function is used to find a STRING that is contained in another STRING. It searches within the variable at IN1 for the first occurrence of the variable at IN2. If the STRING is found, the position of its first character is placed into the variable at OUT. If the STRING is not found a zero is placed in the variable at OUT.

An error occurs if:

Length of IN1 = 0

Length of IN2 = 0

Length of IN2 > length of IN1

#### **Example of find function**

| Var at IN1     | Var at IN2 | Var at OUT |
|----------------|------------|------------|
| string1string2 | ring       | 3          |

#### **FRESPACE**

Free Space Io/COMM

REQ DONE - NAMZ FAIL - RRQ QTY -

**Inputs:** REQ (BOOL) - enables execution (**One-shot**)

NAMZ (STRING) - a string containing the complete

pathname

**Outputs:** DONE (BOOL) - energized if ERR = 0

not energized if ERR  $\neq 0$ 

FAIL (BOOL) - energized if ERR  $\neq 0$ 

not energized if ERR = 0

ERR (INT) - 0 if data transferred successfully

≠ 0 if data transfer unsuccessful

QTY (DINT) - number of bytes available on the RAM-

**DISK or FMSDISK** 

See Appendix B in the software manual for error codes.

The FRESPACE function block allows you to read at the QTY output how many bytes of memory are available on the RAMDISK or FMSDISK.

At the NAMZ input, enter the following to check the available free space on the RAMDISK or FMSDISK:

For RAMDISK RAMDISK:\$00

For FMSDISK FMSDISK:\$00

#### Greater Than or Equal To

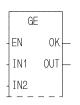

**Inputs:** EN (BOOL) - enables execution

IN1 (ANY except BOOL or STRUCT) - value to be

compared

IN2 (same type as IN1) - value to be compared

Outputs: OK (BOOL) - execution completed without error

OUT (BOOL) - indicates if values are greater than or

equal to successive values

The GE function compares the value of the variable or constant at IN1 with the value of the variable or constant at IN2. This is an extensible function which can compare up to 17 inputs.

# For the inputs at IN1, IN2, ...IN17

If  $IN1 \ge IN2 \ge IN3 \ge .... \ge IN17$ , the coil at OUT is energized.

Otherwise the coil at OUT is not energized.

# **GETDAY**

Get Day

Xclock/GETDAY

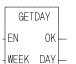

**Inputs:** EN (BOOL) - enables execution

WEEK (BOOL) - determines day of week or year

Outputs: OK (BOOL) - execution completed without error

DAY (UINT) - value extracted

The GETDAY function outputs the day of the week or the day of the year.

If power flow exists at WEEK, the (number of) the day of the week is output to the variable at DAY. The numbers 0 - 6 correspond to Sunday - Saturday.

If power flow does not exist at WEEK, the (number of) the day of the year is output to the variable at DAY. The numbers are from 1 - 365 or 366.

G-H

Gear End

GR\_END - EN OK-- AXIS **Inputs:** EN (BOOL) - enables execution (**One-shot**)

AXIS (USINT) - identifies axis (servo)

**Outputs:** OK (BOOL) - execution completed without error

The GR\_END function ends the ratio gear move. When it is called in the ladder, the slave axis will stop moving immediately with no ramping.

A ratio gear move may also be stopped by aborting the move:

• with no move in the queue. The ratio gear move will ramp down at the default deceleration rate and motion will stop.

OR

• with another move in the queue. The velocity will ramp to the new move rate and continue with the new move or the velocity will step and continue if a master/slave move is next.

NOTE: A gear ratio move may also be ended with a SYN\_END function. It is possible to specify the point at which the slave should drop out of synchronization with SYN\_END.

# **GT**

Greater Than

Evaluate/GT

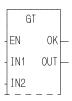

**Inputs:** EN (BOOL) - enables execution

IN1 (ANY except BOOL or STRUCT) - value

to be compared

IN2 (same type as IN1) - value to be compared

Outputs: OK (BOOL) - execution completed without

error

OUT (BOOL) - indicates if values are greater

than successive values

The GT function compares the value of the variable or constant at IN1 with the value of the variable or constant at IN2. This is an extensible function which can compare up to 17 inputs.

# For the inputs at IN1, IN2, ...IN17

If IN1 > IN2 > IN3 > .... > IN17, the coil at OUT is energized.

Otherwise the coil at OUT is not energized.

# G-H

# **HOLD**

Feed Hold

Motion/MOVE\_SUP

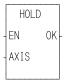

**Inputs:** EN (BOOL) - enables execution (**Typically one-shot**)

AXIS (USINT) - identifies axis (servo)

**Outputs:** OK (BOOL) - execution completed without error

The HOLD function tells the iterator to stop iterating the current move on the specified axis. It will ramp down at the set decel rate. This function works with the distance, velocity, and position moves.

# **HOLD\_END**

Feed Hold End

# Motion/MOVE\_SUP

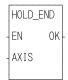

**Inputs:** EN (BOOL) - enables execution (**Typically one-shot**)

AXIS (USINT) - identifies axis (servo)

**Outputs:** OK (BOOL) - execution completed without error

The HOLD\_END function tells the iterator to resume iterating the current move on the specified axis. It will ramp up at the set accel rate. This function works with the distance, velocity, and position moves.

It works in conjunction with the feed hold function listed previously.

### **INSERT**

Insert String/INSERT

Inputs: EN (BOOL) - enables execution

OUT (STRING) - output STRING

IN1 (STRING) - STRING to insert into

IN2 (STRING) - STRING to insert

P (INT) - position after which insert occurs

**Outputs:** OK (BOOL) - execution completed without error

OUT (same variable as OUT input)

The INSERT function is used to insert a STRING into another STRING. The variable at IN2 is placed within the variable at IN1, starting after the position specified by P. The resulting STRING is placed into the variable at OUT.

The variable at IN2 must be unique from the variable at OUT, or an error will occur.

An error will also occur if:

P > 255

P > length of IN1

IN2 = OUT

Length of IN1 + length of IN2 > length of OUT

#### **Examples of insert function**

| var at OUT     | value at P | value at IN2 | var at IN1    |
|----------------|------------|--------------|---------------|
| string1string2 | 6          | 1            | stringstring2 |
| 1stringstring2 | 0          | 1            | stringstring2 |

# П

# **INT2DINT**

Integer to Double Integer

ΙN

# Datatype/INTCONV

INT2DINT EN OK-

OUT

Inputs: EN (BOOL) - enables execution

IN (INT) - value to convert

**Outputs:** OK (BOOL) - execution completed without error

OUT (DINT) - converted value

The INT2DINT function changes the data type of the value at IN from an integer to a double integer. The sign of the integer is extended into the leftmost 16 bits of the double integer. The result is placed in the variable at OUT.

## **INT2LINT**

Integer to Long Integer

Datatype/INTCONV

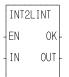

**Inputs:** EN (BOOL) - enables execution

IN (INT) - value to convert

Outputs: OK (BOOL) - execution completed without error

OUT (LINT) - converted value

The INT2LINT function converts an integer into a long integer. The sign bit of the INT is extended into the leftmost 48 bits of the long integer. The result is placed in a variable at OUT

# **INT2SINT**

Integer to Short Integer

Datatype/INTCONV

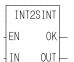

**Inputs:** EN (BOOL) - enables execution

IN (INT) - value to convert

**Outputs:** OK (BOOL) - execution completed without error

OUT (SINT) - converted value

The INT2SINT function changes the data type of the value at IN from an integer to a short integer. The leftmost 8 bits of the integer are truncated. The result is placed in the variable at OUT.

# **INT2UINT**

#### Integer to Unsigned Integer

ΙN

# Datatype/INTCONV

INT2UINT ΕN 0K

0UT

**Inputs:** EN (BOOL) - enables execution

IN (INT) - value to convert

**Outputs:** OK (BOOL) - execution completed without error

OUT (UINT) - converted value

The INT2UINT function changes the data type of the value at IN from an integer to an unsigned integer. The result is placed in the variable at OUT.

# **INT2WORD**

Integer to Word

# Datatype/INTCONV

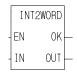

**Inputs:** EN (BOOL) - enables execution

IN (INT) - value to convert

**Outputs:** OK (BOOL) - execution completed without error

OUT (WORD) - converted value

The INT2WORD function changes the data type of the value at IN from an integer to a word. The result is placed in the variable at OUT.

# **IN\_POS?**

In Position

# Motion/MOVE\_SUP

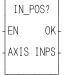

**Inputs:** EN (BOOL) - enables execution

AXIS (USINT) - identifies axis (servo or time)

**Outputs:** OK (BOOL) - execution completed without error

INPS (BOOL) - indicates if the axis is in position if it is within the bandwidth established in setup and including any filter following error and the propor-

tional gain position, and both queues are empty

The IN\_POS? function asks the question "Are both the active and the next que empty and is the position within the setup parameter?" If the output at INPS is set, the axis is in position. If not, the axis is not in position.

For a TIME axis, the output at INPS will be set if a Distance, Position, or Velocity move is not in progress.

The IPXXXX function blocks are used to communicate from application to application using Giddings & Lewis's implementation of the BSD socket interface.

# **IPACCEPT**

(IP Accept) Io/SOCKETS

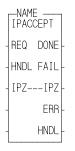

**Inputs:** REQ (BOOL) - requests execution (One-shot)

HNDL (UINT) - socket handle from IPSOCK function

block

IPZ (STRING) - holds the remote node IP address

Outputs: DONE (BOOL) - execution completed without error

FAIL (BOOL) - energized if and only if err is  $\neq 0$ 

IPZ (STRING) -same area as IPZ input, with zero ter-

minated string inserted

ERR (INT) - error number if FAIL is set

HNDL (UINT) - new socket handle for connection

The IPACCEPT function block is used by the TCP server to accept incoming connect requests. It is used after the IPSOCK and the IPLISTEN function blocks. It removes the next connect request from the queue (or waits for one), creates a new socket for the connection, and returns a handle to that new socket.

The TCP/IP stack will check for an available connect request assigned to the socket specified in HNDL. If a request is found, a new socket will be created. If no request is found, the scan will continue until a request is found.

If a new socket cannot be created, the scan will continue until there is a socket available.

The Host node address will be returned at IPZ.

Once the new socket is no longer needed, the application must call the IPCLOSE function block in order to free that socket.

# **IPCLOSE**

(IP Close) Io/SOCKETS

NAME
IPCLOSE
- REQ DONE
- HNDL FAIL
ERR

**Inputs:** REQ (BOOL) - requests execution (One-shot)

HNDL (UINT) - socket handle from the IPSOCK

function block

Outputs: DONE (BOOL) - execution completed without error

FAIL (BOOL) - energized if and only if err is  $\neq 0$ 

ERR (INT) - error number if FAIL is set

The IPCLOSE function block is used by an application to terminate a communication session for the socket specified at HNDL. Any unread data at a socket will be discarded. Once the IPCLOSE function block is called, the socket handle is no longer valid and free to be reused by a subsequent IPSOCK or IPACCEPT call.

# **IPCONN**

(IP Connection) Io/SOCKETS

- NAME - IPCONN - REQ DONE - HNDL FAIL - HOSZ ERR - PORT

**Inputs:** REQ (BOOL) - requests execution (One-shot)

HNDL (UINT) - socket handle from the IPSOCK

function block

HOSZ (STRING) - name or address of the target host,

zero terminated

PORT (UINT) - port number on the target host

**Outputs:** DONE (BOOL) - execution completed without error

FAIL (BOOL) - energized if and only if err is  $\neq 0$ 

ERR (INT) - error number if FAIL is set

The IPCONN function block is used by a client application to connect to a remote server by specifying the remote endpoint address for a socket. If used with a TCP socket, the three-way TCP handshake is initiated. If used with a UDP socket, it simply fills in the target endpoint (address and protocol port).

The TCP/IP protocol stack will obtain the endpoint address for the named host and connect to the requested protocol port (if the preceding call to the IPSOCK function block had the TYPE set to 1 for TCP).

In the absence of DNS/DHCP, the TCP/IP protocol stack will keep its own route table to nearby neighbors for peer-to-peer connections.

# **IPHOSTID**

(IP Host Identification)

Io/SOCKETS

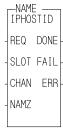

**Inputs:** REO (BOOL) - requests execution (One-shot)

SLOT (USINT) - slot number of the resource

CHAN (USINT) - channel number for this NAME

NAMZ (STRING) - name of this resource, zero termi-

nated

Outputs: DONE (BOOL) - execution completed without error

FAIL (BOOL) - energized if and only if err is  $\neq 0$ 

ERR (INT) - error number if FAIL is set

The IPHOST function block is optional and not required to be used. It assigns a name to a communication resource. If there are multiple communication resources in use, the IPHOST function block must be called for each one so that a different name is assigned to each resource.

The SLOT input is used to select the physical location of the TCP/IP communication module to use. There may be up to two in the system.

The CHAN input is used to select one of several possible communication resources. The actual assignments will be an on-going, upward compatible assignment of numeric assignment to a physical communication resource.

| Channel | Description                                 |
|---------|---------------------------------------------|
| 0       | Default ethernet connection (currently BNC) |
| 1       | 10-Base-T connection (twisted pair)         |
| 2       | 10-Base-5 connection (15-pin AUI)           |
| 3       | 10-Base-2 connection (BNC coax)             |
| 4       | Modem port                                  |

The NAMZ input is used to assign a TCP/IP address to this resource. If a Domain Name Server (DNS) or DHCP is in operation, a name may be inserted. Otherwise, an IP address in dotted decimal notation is required. This input variable must be a zero terminated string. The loop-back resource shall be predefined and named localhost at address 127.0.0.1. Implementation of the localhost resource still requires a TCP/IP protocol stack running on a communication module or ethernet module.

# **IPIP2NAM**

(IP IP to Name) Io/SOCKETS

NAME IPNAM2IP REQ DONE - IPZ FAIL - CNT ERR - HOSZ-HOSZ -

**Inputs:** REQ (BOOL) - requests execution (One-shot)

IPZ (STRING) - IP address, zero terminated

CNT (INT) - Size of the HOSZ buffer

HOSZ (STRING) - receives the host name

**Outputs:** DONE (BOOL) - execution completed without error

FAIL (BOOL) - energized if and only if err is  $\neq 0$ 

ERR (INT) - error number if FAIL is set HOSZ (STRING) - receives the host name

The IPIP2NAM function block allows the application to obtain the host name when you supply the IP address.

NOTE: You must have a DNS (Domain Name Server) configured in the system and available on the network to use this function block.

# **IPLISTEN**

(IP Listen) Io/SOCKETS

NAME
IPLISTEN
- REQ DONE
- HNDL FAIL
- QUE ERR

**Inputs:** REQ (BOOL) - requests execution (One-shot)

HNDL (UINT) - socket handle from the IPSOCK

function block

QUE (UINT) - depth of queue (maximum of 5)

Outputs: DONE (BOOL) - execution completed without error

FAIL (BOOL) - energized if and only if err is  $\neq 0$ 

ERR (INT) - error number if FAIL is set

The IPLISTEN function block is used to make a socket passive (i.e., ready to accept incoming connect requests). It binds the socket defined in HNDL to the port defined by the protocol port (PROT) when the socket is created with the IPSOCK function block. For UDP it binds and for TCP it binds and also prepares for connects. It also sets the size of a queue used to buffer multiple connect requests while a server processes the first one.

The socket specified in HNDL is prepared to service remote requests for a TCP connection. The number of connect requests that may be buffered is defined by the QUE input. The IPACCEPT function block can be used to remove connect requests from the queue.

# **IPNAM2IP**

(IP Name to IP) Io/SOCKETS

NAME IPNAM2IP - REQ DONE - HOSZ FAIL - CNT ERR - IPZ---IPZ -

**Inputs:** REQ (BOOL) - requests execution (One-shot)

HOSZ (STRING) - name of host, zero terminated

CNT (INT) - size of the HOSZ buffer IPZ (STRING) - receives the IP address

Outputs: DONE (BOOL) - execution completed without error

FAIL (BOOL) - energized if and only if err is  $\neq 0$ 

ERR (INT) - error number if FAIL is set IPZ (STRING) - IP address, zero terminated

The IPNAM2IP function block allows the application to obtain an IP address when you supply the host name.

NOTE: You must have a DNS (Domain Name Server) configured in the system and available on the network to use this function block.

# **IPREAD**

(IP Read) Io/SOCKETS

NAME
IPREAD
REQ DONE HNDL FAIL CNT ERR BUFR-BUFR OFST ACT PRI

**Inputs:** REQ (BOOL) - enables execution (One-shot)

HNDL (UINT) - socket handle from the IPSOCK

function block

CNT (INT) - size of the buffer

BUFR (MEMORY AREA) - buffer to contain data

OFST (UINT) - offset into buffer for data PRI (BOOL) -priority of the function block

**Outputs:** DONE (BOOL) - execution completed without error

FAIL (BOOL) - energized if and only if err is  $\neq 0$ 

ERR (INT) - error number if FAIL is set

BUFR (MEMORY AREA) - same area as BUFR input

ACT (INT) - number of bytes stored in buffer

The IPREAD function block allows you to read input data sent between a client function and a remote server. The data content is a stream of octets. As data is received by the TCP/IP stack, it is appended to this stream. A read of this stream will return the CNT number of octets or the entire stream if it contains fewer octets than CNT. The IPREAD function block is used with a TCP or UDP (connected) socket. NOTE: When the socket is a UDP (connectionless) socket, use the IPRECV function block to get a packet of octets from a UDP socket.

The PRI input sets the priority level at which the function block will be handled. A high priority is indicated when PRI is set. To affect a high priority, the function block should be in a ladder task

The ACT output will not always equal CNT and nothing can be learned if they are not equal. ACT = 0 also means nothing.

# **IPRECV**

(IP Receive) Io/SOCKETS

IPRECV
REQ DONE - HNDL FAIL - CNT ERR - BUFR-BUFR - OFST ACT - IPZ--- IPZ - PRI PORT -

**Inputs:** REQ (BOOL) - requests execution (One-shot)

HNDL (UINT) - socket handle from the IPSOCK

function block

CNT (INT) - size of buffer area

BUFR (MEMORY AREA) - buffer to contain message

OFST (UINT) - offset into message

IPZ (STRING) - place to receive node IP address

PRI (BOOL) - priority of the function

Outputs: DONE (BOOL) - execution completed without error

FAIL (BOOL) - energized if and only if err is  $\neq 0$ 

ERR (INT) - error number if FAIL is set

BUFR (MEMORY AREA) - same area as BUFR input

ACT (INT) - number of bytes stored in BUFR

IPZ (STRING) - same as IPZ input but holds the IP

address of the sending node

PORT (UINT) - port number in sending node

The IPRECV funtion block is used to get a packet of data sent between a client function and a remote server. The data content is a complete packet of octets.

If there is a UDP packet waiting on the TCP/IP stack, this packet will be returned. If there is no packet available, this function block will wait indefinitely until a packet is received. Any time-out function must be implemented in the application software. The IPRECV function block may be cancelled by closing the socket.

The PRI input sets the priority level at which the function block will be handled. A high priority is indicated when PRI is set. To affect a high priority, the function block should be in a ladder task

The IPRECV function block is used with a UDP (connectionless) socket. NOTE: When the socket is a TCP or UDP (connected) socket, use the IPREAD function block.

# **IPSEND**

(IP Send) Io/SOCKETS

NAME
IPSEND
- REQ DONE - HNDL FAIL - BUFR ERR - CNT
- OFST
- NAMZ
- PORT
- PRI

**Inputs:** REQ (BOOL) - requests execution (One-shot)

HNDL (UINT) - socket handle from the IPSOCK

function block

BUFR (MEMORY AREA) - buffer containing data-

gram

CNT (INT) - size of buffer

OFST (UINT) - offset into message

NAMZ (STRING) - name or address of target node,

zero terminated

PORT (UINT) - port number in target node

PRI (BOOL) - priority

Outputs: DONE (BOOL) - execution completed without error

FAIL (BOOL) - energized if and only if err is  $\neq 0$ 

ERR (INT) - error number if FAIL is set

The IPSEND function block is used to send data between client function and remote servers. The data content is a packet of octets.

The PRI input sets the priority level at which the function block will be handled. A high priority is indicated when PRI is set. To affect a high priority, the function block should be in a ladder task.

The IPSEND function block is used with a UDP (connectionless) socket. NOTE: When the socket is a TCP or UDP (connected) socket, use the IPWRITE function block.

#### Н

# **IPSOCK**

(IP Socket) Io/SOCKETS

- REQ DONE -- TYPE FAIL -- PROT ERR -- SLOT HNDL - **Inputs:** REQ (BOOL) - requests execution (One-shot)

TYPE (USINT) - 0 = UDP CLIENT, 1 = TCP, 4 =

UDP SERVER

PROT (UINT) - protocol port number

SLOT (USINT) - slot number

**Outputs:** DONE (BOOL) - execution completed without error

FAIL (BOOL) - energized if and only if err is  $\neq 0$ 

ERR (INT) - error number if FAIL is set HNDL (UINT) - unique socket handle

The IPSOCK function block is used to obtain a data structure and assign it to a specific communication resource. When the REQ input is set, the input parameters will be passed to the TCP/IP protocol stack defined by the SLOT input. The function will then wait for a response to the request. This may take multiple scans.

If a socket data structure is allocated, the DONE output will be set. The HNDL output can then be used for further operations with this socket data structure. If an error occurs, the FAIL output will be set and the ERR output will be set to the error number.

The type of service (TCP, UDP Client, or UDP Server) and Protocol (PROT) are required to bind the protocol to the socket. NOTE: Bind is done by the IPLISTEN function block using the data entered in the TYPE and PROT inputs of the IPSOCK function block.

The TCP/IP community assigns protocols via RFC 1060 (Assigned Numbers).

# **IPWRITE**

(IP Write) Io/SOCKETS

NAME IPWRITE
REQ DONE HNDL FAIL BUFR ERR OFST ACT CNT PRI

**Inputs:** REO (BOOL) - requests execution (One-shot)

HNDL (UINT) - socket handle from the IPSOCK

function block

BUFR (MEMORY AREA) - buffer containing data

OFST (UINT) - offset into the buffer for data CNT (INT) - number of bytes in the buffer

PRI (BOOL) - priority of the function

Outputs: DONE (BOOL) - execution completed without error

FAIL (BOOL) - energized if and only if err is  $\neq 0$ 

ERR (INT) - error number if FAIL is set ACT (INT) - number of bytes appended

The IPWRITE function block is used to send data between client function and remote servers. The data content is a sequence of octets. That sequence will be appended to the stream of any other octets that have previouly been sent via this function block.

The PRI input sets the priority level at which the function will be handled. A high priority is indicated when PRI is set. To affect a high priority, the function block should be in a ladder task.

The IPWRITE function block is used with a TCP or UDP (connected) socket. NOTE: When the socket is a UDP (connectionless) socket, use the IPSEND function block.

#### Overview of Using the Ethernet -TCP/IP Function Blocks

The following procedures summarize the various ways of using the IP function blocks to accomplish certain operations with TCP or UDP.

#### **Creating a TCP Server**

The following procedure is used to setup a TCP server.

- 1. Call the IPSOCK function block. Enter a "1" (TCP) in the TYPE input of the IPSOCK function block. This creates a data structure that will be used to associate this server with a specific TCP based protocol.
- **2.** Call the IPLISTEN function block. This marks the socket as used by the server. Incoming connect requests will be buffered up to the depth of the queue. They are removed by an accept request.
- **3.** Call the IPACCEPT function block. This obtains a new socket that can be passed to a server TASK or used by the server in the application. The IPZ value may be used to determine who issued the connect request.
- **4.** When the server is done using IPREAD and IPWRITE function blocks, the IPCLOSE function block should be called to free the new socket that was created.
- 5. Steps 3 and 4 can then be repeated. Step 3 can be called again before step 4 is called if multiple connections are required. However it is the application's responsibility to make sure that each server uses the correct socket.
- **6.** Once the ladder decides that the socket created by the IPACCEPT function block is no longer required, call the IPCLOSE function block to free this socket.
- **7.** Also, once the ladder decides that the server is no longer required, the IPCLOSE operation should be called to free the original socket obtained in step 1.

## **Creating a TCP Client**

The following procedure is used to setup a TCP client connection to a server. The server must already be running for the operation to work.

- 1. Call the IPSOCK function block. Enter a "1" (TCP) in the TYPE input of the IPSOCK function block. This creates a data structure that allows the client to use a specific protocol.
- **2.** Call the IPCONN function block. This connects the client with the requested server on the requested node.
- **3.** Call the IPREAD and IPWRITE function blocks to transfer data between the client and the server.
- **4.** When done transferring data, call the IPCLOSE function block to free the socket obtained in step 1.

# **Creating a UDP Server (Connectionless)**

The following procedure is used to setup a UDP server.

- 1. Call the IPSOCK function block. Enter a "4" (UDP Server) in the TYPE input of the IPSOCK function block. This creates a data structure that will be used to associate this server with a specific UDP based protocol.
- 2. Call the IPLISTEN function block.
- **3.** Call the IPRECV function block. This provides a buffer that an incoming datagram can be read into. Upon receipt of a datagram, the response (if any) may be generated and sent using the IPSEND function block. The sending node name and port (IPZ and PORT) are available to be used in a response.
- **4.** Call the IPSEND function block if necessary and return to step 3 or go to step 5.
- **5.** When done using the IPRECV and IPSEND function blocks, the IPCLOSE function block can be called to free the socket that was created in step 1.

# **Creating a UDP Client (Connectionless)**

The following procedure is used to setup a UDP client.

- 1. Call the IPSOCK function block. Enter a "0" (UDP Client) in the TYPE input of the IPSOCK function block. This creates a data structure that will be used to associate this client with a specific UDP based protocol.
- **2.** Call the IPSEND function block with a message to be sent to the server.
- **3.** Call the IPRECV function block if a response is expected. Go back to step 2 or on to step 4. If a time-out occurs, decide whether to call the IPRECV function block again.
- **4.** When done using the IPRECV and IPSEND function blocks, the IPCLOSE function block can be called to free the socket that was created in step 1.

NOTE: If there are multiple messages in transit, UDP clients and servers are not guaranteed that messages will be received or received in the same order as sent.

## **UDP Client (Connected)**

- 1. Call the IPSOCK function block. Enter a "0" (UDP Client) in the TYPE input of the IPSOCK function block.
- 2. Call the IPCONN function block to connect the client to the server.
- **3.** Call the IPREAD and IPWRITE function blocks to read and write data to the server.

The UDP server is implemented in the same manner as a connectionless UDP server (see above).

#### **NOTE**

The following books may be helpful as references when working with TCP/IP:

- Comer, D.E. (1991), Internetworkinging with TCP/IP Vol.I: Principals, Protocols, and Architecture. Prentice-Hall, Englewood Cliffs, New Jersey. ISBN 0-13-468505-9
- Comer, D.E. (1993), *Internetworking with TCP/IP Vol. III: Client-Server Programming and Applications*. Prentice-Hall, Englewood Cliffs, New Jersey. ISBN 0-13-474222-2

# **Ethernet-TCP/IP Errors**

The following errors can be reported our of the ERR output on the IPXXXX function blocks.

| ERR# | Description               | ERR# | Description                                                                            |  |
|------|---------------------------|------|----------------------------------------------------------------------------------------|--|
| 0    | No error                  | 40   | Destination address required                                                           |  |
| 1    | Not owner                 | 41   | Protocol wrong type for socket                                                         |  |
| 2    | No such file or directory | 42   | Protocol not available                                                                 |  |
| 3    | No such process           | 43   | Protocol not supported                                                                 |  |
| 4    | Interrupted system call   | 44   | Socket type not supported                                                              |  |
| 5    | I/O error                 | 45   | Operation not supported on socket                                                      |  |
| 6    | No such device or address | 46   | Protocol family not supported                                                          |  |
| 7    | Arg list too long         | 47   | Address family not supported                                                           |  |
| 8    | Exec format error         | 48   | Address already in use                                                                 |  |
| 9    | Bad file number           | 49   | Can't assign requested address                                                         |  |
| 10   | No children               | 50   | Socket operation on non-socket                                                         |  |
| 11   | No more processes         | 51   | Network is unreachable                                                                 |  |
| 12   | Not enough core           | 52   | Network dropped connection on reset                                                    |  |
| 13   | Permission denied         | 53   | Software caused connection abort                                                       |  |
| 14   | Bad address               | 54   | Connection reset by peer                                                               |  |
| 15   | Directory not empty       | 55   | No buffer space available                                                              |  |
| 16   | Mount device busy         | 56   | Socket is already connected                                                            |  |
| 17   | File exists               | 57   | Socket is not connected                                                                |  |
| 18   | Cross-device link         | 58   | Can't send after socket shutdown                                                       |  |
| 19   | No such device            | 59   | Too many references: can't splice                                                      |  |
| 20   | Not a directory           | 60   | Connection timed out                                                                   |  |
| 21   | Is a directory            | 61   | Connection refused                                                                     |  |
| 22   | Invalid argument          | 62   | Network is down                                                                        |  |
| 23   | File table overflow       | 63   | Text file busy                                                                         |  |
| 24   | Too many files open       | 64   | Too many levels of symbolic links                                                      |  |
| 25   | Not a typewriter          | 65   | No route to host                                                                       |  |
|      | File name too long        | 66   | Block device required                                                                  |  |
|      | File too large            | 67   | Host is down                                                                           |  |
| 28   | No space left on device   | 68   | Operation now in progress                                                              |  |
|      | Illegal seek              | 69   | Operation already in progress                                                          |  |
| 30   | Read-only file system     | 70   | Operation would block                                                                  |  |
| 31   | Too many links            | 71   | Function not implemented                                                               |  |
| 32   | Broken pipe               | 72   | Operation cancelled                                                                    |  |
| 33   | Resource deadlock avoided | 1000 | There is a non-zero terminated string which requires zero termi nation.                |  |
| 34   | No locks available        | 1001 | There is a CNT input which is too large.                                               |  |
| 35   | Unsupported value         | 1002 | The SLOT number requested does not contain an Ethernet board.                          |  |
| 36   | Message size              | 1003 | Either the firmware does not support TCP/IP or there is no Ethernet board in the rack. |  |
| 37   | Argument too large        | 1004 | The IPZ buffer is too small.                                                           |  |
| 38   | Result too large          |      |                                                                                        |  |

(Ladder Reference (Machine Reference)

Motion/REF

LAD\_REF
- EN OK
- AXIS QUE
- PLUS
- RATE
- DIM
- OPTN

**Inputs:** EN (BOOL) - enables execution (**One-shot**)

AXIS (USINT) - identifies axis to be referenced (servo

or digitizing)

PLUS (BOOL) - indicates direction of motion to refer-

ence switch

RATE (UDINT) - feedrate at which motion occurs

(entered in LU/MIN)

DIM (DINT) - reference dimension for the nearest resolver null or the next encoder index mark when reference switch is set. It is entered in LU. If DIM is outside the range of -536,870,912 to 536,870,911 FU, the

OK will not be set.

OPTN (WORD) - provides referencing options

Outputs: OK (BOOL) - execution completed without error

QUE (USINT) - queue number for reference move

The ladder reference is a machine reference done from the ladder. It will cause a servo axis to move in the direction (PLUS) and at the feedrate (RATE) specified to the reference switch\* until the REF\_END function is called in your ladder program. In your ladder logic, the closing of the reference switch should enable REF\_END.

When the switch closes, the position of the axis is recorded based on the nearest null of the resolver or the next index mark of the encoder. The value entered at DIM is assigned to this position.

If the axis is a digitizing axis or if 'no motion' has been selected at OPTN (see below), this function does not cause motion. You must use other methods of moving the axis to the reference switch. The inputs PLUS and RATE are ignored when no motion is selected.

The ladder reference monitors the axis until the REF\_END function is called in your ladder program. In contrast, a fast reference (see FAST\_REF) monitors the axis until a fast input on the feedback module occurs.

NOTE: If an encoder is the feedback device, the axis will continue to move after the switch closes until the next index mark is seen.

The OPTN input provides the following options:

|    | Option            | Binary value      | Hex value |
|----|-------------------|-------------------|-----------|
| 1. | Ignore index/null | 00000000 00000001 | 0001      |
| 2. | No motion         | 00000000 00000010 | 0002      |

If no option is desired, enter a "0."

\*See FAST\_REF function for information on setting up a reference switch.

### **Option inputs**

#### Ignore the index/null

Choosing this option allows a reference to occur which ignores the index mark of an encoder or the null of a resolver during the reference cycle. If bit 0 is set to "1," the reference position assigned by DIM will be assigned to the position the axis is at when the fast input makes its transition.

With an encoder, the axis will stop immediately after the fast input transitions. The axis does not continue movement until the index mark is reached. NOTE: This makes the reference switch position given with the READ\_SV function invalid.

With a resolver, the reference switch position available with the READ\_SV function is valid.

#### No motion

The no motion option allows a reference to occur without any motion. The axis is put into a mode whereby it is watching for the conditions of a reference cycle.

Even though no move is placed in the queue, a queue must be available. A move will be initiated by the ladder following the reference cycle.

Once the call is made, the reference complete flag goes low until the reference switch input occurs and the index mark (unless "ignore index" option is active) is received. The reference complete flag goes high once these events occur and the axis position takes on the reference value at DIM.

If the move type is VEL, RATIO\_GR, LAD\_REF, or FAST\_REF, the new axis position assigned by the no-motion reference has no effect on the move itself. With a DISTANCE move, the actual distance covered will be the same. If a no-motion reference occurs during a position move, the endpoint will be reached.

If a no-motion reference is used during a RATIO\_PRO move, the lock on point of the slave axis to the master axis may be undefined. This is not recommended.

NOTE: A ladder reference can also be performed on a digitizing axis. You must cause the axis to move and the fast input to occur. Use variable 29 with the READ\_SV function to read the reference switch position. REF\_DNE? can also be used with digitizing axes.

NOTE: This function cannot be used with the stepper axis module.

# LE

### Less Than or Equal To

#### Evaluate/LE

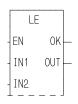

**Inputs:** EN (BOOL) - enables execution

IN1 (ANY except BOOL or STRUCT) - value

to be compared

IN2 (same type as IN1) - value to be compared

Outputs: OK (BOOL) - execution completed without

error

OUT (BOOL) - indicates if values are less than

or equal to successive values

The LE function compares the value of the variable or constant at IN1 with the value of the variable or constant at IN2. This is an extensible function which can compare up to 17 inputs.

# For the inputs at IN1, IN2, ...IN17

If  $IN1 \le IN2 \le IN3 \le .... \le IN17$ , the coil at OUT is energized.

Otherwise the coil at OUT is not energized.

# **LEFT**

Left String String/LEFT

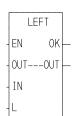

**Inputs:** EN (BOOL) - enables execution

OUT (STRING) - output STRING

IN (STRING) - STRING to extract from

L (INT) - length

**Outputs:** OK (BOOL) - execution completed without error

OUT (same variable as OUT input)

The LEFT function is used to extract characters from the left side of a STRING. The number of characters specified by the input at L are extracted from the left side of the variable at IN and placed into the variable at OUT.

An error occurs if:

L > 255

L > length of OUT

# **Example of left function**

| Var at IN      | Value at L | Var at OUT |
|----------------|------------|------------|
| string1string2 | 7          | string1    |

# LEN

Length String/LEN

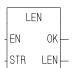

**Inputs:** EN (BOOL) - enables execution

STR (STRING) - input value

**Outputs:** OK (BOOL) - execution completed without error

LEN (INT) - length

The LEN function is used to return the length of a STRING. The number of characters in the variable at STR is placed in the variable at LEN.

### **Example of length function**

| Declared length of string | Value at STR | Value at LEN |
|---------------------------|--------------|--------------|
| 10                        | string       | 6            |

# **LIMIT**

Limit Filter/LIMIT

LIMIT
-EN OK —
-MIN OUT —
- IN
-MAX

**Inputs:** EN (BOOL) - enables execution

MIN (ANY except BOOL and STRUCT)) - minimum

value

IN (same type as MIN) - value to be limited MAX (same type as MIN) - maximum value

Outputs: OK (BOOL) - execution completed without error

OUT (same type as MIN) - value within limits

The LIMIT function assigns a value to the variable at OUT that is within the lower and upper limits you enter. The value at MIN (lower limit) must be less than the value at MAX (upper limit). The value at OUT will be the value of the input at either 1) IN, 2) MIN, or 3) MAX.

# For the variables or constants assigned at IN, MIN, and MAX if:

 $MIN \le IN \le MAX$ , then OUT = IN

IN > MAX, then OUT = MAX

IN < MIN, then OUT = MIN

# **LINT2DI**

Long Integer to Double Integer

Datatype/LINTCONV

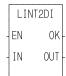

**Inputs:** EN (BOOL) - enables execution

IN (LINT) - value to convert

**Outputs:** OK (BOOL) - execution completed without error

OUT (DINT) - converted value

The LINT2DI function converts a long integer into a double integer. The left most 32 bits of the long integer are truncated. The result is placed in a variable at OUT.

# П

# LINT2INT

Long Integer to Integer

# Datatype/LINTCONV

LINT2INT

**Inputs:** EN (BOOL) - enables execution

IN (LINT) - value to convert

EN OK

Outputs: OK (BOOL) - execution completed without error

OUT (INT) - converted value

The LINT2INT function converts a long integer into a double integer. The left most 48 bits of the long integer are truncated. The result is placed in a variable at OUT.

# LINT2LR

Long Integer to Long Real

Datatype/LINTCONV

LINT2LR -EN OK--IN OUT- **Inputs:** EN (BOOL) - enables execution

IN (LINT) - value to convert

**Outputs:** OK (BOOL) - execution completed without error

OUT (LREAL) - converted value

The LINT2LR function converts a long integer into a long real. The result is placed in a variable at OUT.

# **LINT2LW**

Long Integer to Long Word

Datatype/LINTCONV

LINT2LW EN OK-IN OUT- **Inputs:** EN (BOOL) - enables execution

IN (LINT) - value to convert

**Outputs:** OK (BOOL) - execution completed without error

OUT (LWORD) - converted value

The LINT2LW function converts a long integer into a long word The result is placed in a variable at OUT.

#### Long Integer to Short Integer

# Datatype/LINTCONV

LINT2SI -EN OK--IN OUT- **Inputs:** EN (BOOL) - enables execution

IN (LINT) - value to convert

Outputs: OK (BOOL) - execution completed without error

OUT (SINT) - converted value

The LINT2SI function converts a long integer into a short integer. The left most 56 bits of the long integer are truncated. The result is placed in a variable at OUT.

# **LINT2ULI**

Long Integer to Unsigned Long Integer

Datatype/LINTCONV

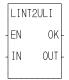

**Inputs:** EN (BOOL) - enables execution

IN (LINT) - value to convert

Outputs: OK (BOOL) - execution completed without error

OUT (ULINT) - converted value

The LINT2ULI function converts a long integer into an unsigned long integer. The result is placed in a variable at OUT.

# LN

Natural Log

Arith/TRIG

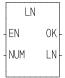

**Inputs:** EN (BOOL) - enables execution

NUM (REAL/LREAL) - value

**Outputs:** OK (BOOL) - execution completed without error

LN (REAL/LREAL) - natural log

NOTE: The data types entered at NUM and LN must match, i.e. if NUM is REAL, then LN must be REAL.

The LN function calculates the natural log of the number entered at NUM. The result is placed at LN.

# П

# LOG

Log Arith/TRIG

LOG - EN OK -- NUM LOG - **Inputs:** EN (BOOL) - enables execution

NUM (REAL/LREAL) - value

**Outputs:** OK (BOOL) - execution completed without error

LOG(REAL/LREAL) - log of NUM

NOTE: The data types entered at NUM and LOG must match, i.e. if NUM is REAL, then LOG must be

REAL.

The LOG function calculates the log of the number entered at NUM. The result is placed at LOG.

# LREA2LI

Long Real to Long Integer

# Datatype/LREALCNV

LREA2LI EN OK-IN OUT- **Inputs:** EN (BOOL) - enables execution

IN (LREAL) - value to convert

**Outputs:** OK (BOOL) - execution completed without error

OUT (LINT) - converted value

The LREA2LI function converts a long real into a long integer The result is placed in a variable at OUT.

## LREA2LW

Long Real to Long Word

# Datatype/LREALCNV

LREA2LW -EN OK--IN OUT- **Inputs:** EN (BOOL) - enables execution

IN (LREAL) - value to convert

Outputs: OK (BOOL) -execution completed without error

OUT (LWORD) - converted value

The LREA2LW function converts a long real into a long word. The result is placed in a variable at OUT.

# LREA2RE

# Long Real to Real

# Datatype/LREALCNV

LREA2RE - EN OK -- IN OUT - **Inputs:** EN (BOOL) - enables execution

IN (LREAL) - value to convert

Outputs: OK (BOOL) - execution completed without error

OUT (REAL) - converted value

The LREA2RE function converts a long real into a real. The result is placed in a variable at OUT.

# **LREA2ULI**

Long Real to Unsigned Long Integer

Datatype/LREALCNV

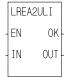

**Inputs:** EN (BOOL) - enables execution

IN (LREAL) - value to convert

**Outputs:** OK (BOOL) - execution completed without error

OUT (ULINT) - converted value

The LREA2ULI function converts a long real into a unsigned long integer. The result is placed in a variable at OUT.

LT

Less Than Evaluate/LT

LT -EN OK — - IN1 OUT — - IN2 **Inputs:** EN (BOOL) - enables execution

IN1 (ANY except BOOL or STRUCT) - value to be

compared

IN2 (same type as IN1) - value to be compared

Outputs: OK (BOOL) - execution completed without error

OUT (BOOL) - indicates if values are less than succes-

sive values

The LT function compares the value of the variable or constant at IN1 with the value of the variable or constant at IN2. This is an extensible function which can compare up to 17 inputs.

## For the inputs at IN1, IN2, ...IN17

If IN1 < IN2 < IN3 < ....< IN17, the coil at OUT is energized.

Otherwise the coil at OUT is not energized.

# **LWOR2BYT**

Long Word to Byte

# Datatype/LWORDCNV

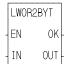

**Inputs:** EN (BOOL) - enables execution

IN (LWORD) - value to convert

Outputs: OK (BOOL) - execution completed without error

OUT (BYTE) - converted value

The LWOR2BYT function converts a long word into a byte. The leftmost 56 bits of the long word are truncated. The result is placed in a variable at OUT.

# **LWOR2DW**

#### Long Word to Double Word

# Datatype/LWORDCNV

LWOR2DW -EN OK--IN OUT- **Inputs:** EN (BOOL) - enables execution

IN (LWORD) - value to convert

Outputs: OK (BOOL) - execution completed without error

OUT (DWORD) - converted value

The LWOR2DW function converts a long word into a double word. The leftmost 32 bits of the long word are truncated. The result is placed in a variable at OUT.

### **LWOR2LI**

Long Word to Long Integer

# Datatype/LWORDCNV

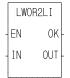

**Inputs:** EN (BOOL) - enables execution

IN (LWORD) - value to convert

Outputs: OK (BOOL) - execution completed without error

OUT (LINT) - converted value

The LWOR2LI function converts a long word into a long integer. The result is placed in a variable at OUT.

# LWOR2LR

Long Word to Long Real

## Datatype/LWORDCNV

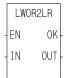

**Inputs:** EN (BOOL) - enables execution

IN (LWORD) - value to convert

**Outputs:** OK (BOOL) - execution completed without error

OUT (LREAL) - converted value

The LWOR2LR function converts a long word into a long real. The result is placed in a variable at OUT.

# **LWOR2ULI**

#### Long Word to Unsigned Long Integer

# Datatype/LWORDCNV

LWOR2ULI

0K

OUT

ΕN

ΙN

**Inputs:** EN (BOOL) - enables execution

IN (LWORD) - value to convert

Outputs: OK (BOOL) - execution completed without error

OUT (ULINT) - converted value

The LWOR2ULI function converts a long word into an unsigned long integer. The result is placed in a variable at OUT.

# LWOR2WO

#### Long Word to Word

# Datatype/LWORDCNV

LWOR2WO -EN OK--IN OUT- **Inputs:** EN (BOOL) - enables execution

IN (LWORD) - value to convert

**Outputs:** OK (BOOL) - execution completed without error

OUT (WORD) - converted value

The LWOR2WO function converts a long word into a word. The leftmost 48 bits of the long word are truncated. The result is placed in a variable at OUT.

# LWR\_CASE

Lower Case

String/LWR\_CASE

LWR\_CASE -EN OK--OUT---OUT--IN **Inputs:** EN (BOOL) - enables execution

IN (STRING) - string of characters to convert to lower

case

**Outputs:** OK (BOOL) - execution completed without error

OUT (STRING) - converted string

The LWR\_CASE function converts the characters in a string to all lower case characters. The result is placed in the string at OUT.

The OK will not be set if the number of characters in the string at IN is larger than the maximum number of characters you have declared in the string at OUT. See also UPR\_CASE function.

# **MAX**

Maximum Filter/MAX

MAX
- EN OK —
- IN1 OUT1 —
- IN2

**Inputs:** EN (BOOL) - enables execution

IN1 (ANY except BOOL and STRUCT)) - value to be

compared/moved

IN2 (same type as IN1) - value to be compared/moved

Outputs: OK (BOOL) - execution completed without error

OUT1 (same type as IN1) - moved value

The MAX function determines which input at IN1 or IN2 has the largest (maximum) value, and places the value of that variable or constant into the variable at OUT. This is an extensible function which can output the maximum value of up to 17 variables.

# **MEASURE**

Measure

Motion/MOVE\_SUP

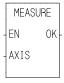

**Inputs:** EN (BOOL) - enables execution (**Typically one-shot**)

AXIS (USINT) - identifies axis (servo or digitizing)

NOTE: Fast input on axis feedback required.

Outputs: OK (BOOL) - execution completed without error

If registration or referencing are not being used but you still want the fast input to be read, the MEASURE function is used. It enables the module to respond to the fast input. It must be called once before variable 20 (Fast input distance) is read.

### **MID**

Middle String String/MID

MID
-EN OK —
-OUT---OUT —
- IN
- L

**Inputs:** EN (BOOL) - enables execution

OUT (STRING) - output STRING

IN (STRING) - STRING to extract from

L (INT) - length P (INT) - position

**Outputs:** OK (BOOL) - execution completed without error

OUT (same variable as OUT input)

The MID function is used to extract characters from (the middle of) a STRING. The number of characters specified by the input at L are extracted from the variable at IN, starting at the position specified by the input at P. The resulting STRING is placed in the variable at OUT.

An error occurs if:

P = 0

P > 255

P > length of IN

L > 255

L > length of OUT

# **Example of MID Function**

The value at L is 4 so four characters will be extracted from the string at IN and placed in the string at OUT. In the example below, start counting from the left.

| Var at IN  | Value at L | Value at P | Var at OUT |
|------------|------------|------------|------------|
| abcdefghij | 4          | 3          | cdef       |

# MIN

Minimum Filter/MIN

MIN
-EN OK
- IN1 OUT1
- IN2

**Inputs:** EN (BOOL) - enables execution

IN1 (ANY except BOOL and STRUCT) - value to be com-

pared/moved

IN2 (same type as IN1) - value to be compared/moved

Outputs: OK (BOOL) - execution completed without error

OUT1 (same type as IN1) - moved value

The MIN function determines which input at IN1 or IN2 has the lowest (minimum) value, and places the value of that variable or constant into the variable at OUT. This is an extensible function which can output the minimum value of up to 17 variables.

#### MOD

Modulo (Remainder)

Arith/ARITH

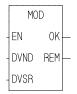

**Inputs:** EN (BOOL) - enables execution

DVND (NUMERIC or TIME dur) - dividend

DVSR (same type as DVND if DVND is numeric; DINT if

DVND is TIME) - divisor

Outputs: OK (BOOL) - execution completed without error

REM (same type as DVND) - remainder

The MOD function divides the value of the variable or constant at DVND by the value of the variable or constant at DVSR, and places the remainder in the variable at REM. If there is no remainder, zero is placed in the variable. The quotient is not returned. See the DIV function.

## M

## **MOVE**

Move Filter/MOVE

MOVE EN OK —

OUT 1

**Inputs:** EN (BOOL) - enables execution

IN1 (ANY) - value to be moved

Outputs: OK (BOOL) - execution completed without error

OUT1 (same type as IN1) - moved value

The MOVE function puts the value of the constant or variable at IN1 into the variable at OUT1, the value of the variable or constant at IN2 into the variable at OUT2, etc. From 1 to 16 inputs can be moved.

The input variables or constants to this function can be of different types. An output variable must be of the same type as its corresponding input (on the same line).

NOTE: In this extensible function, each input is moved to its corresponding output sequentially. Other extensible functions look at all the inputs first and then go to the outputs.

## **MUL**

Multiply Arith/ARITH

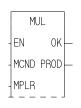

**Inputs:** EN (BOOL) - enables execution

MCND (NUMERIC or TIME dur) - multiplicand

MPLR (same type as MCND if MCND is numeric; DINT

if MCND is TIME) - multiplier

**Outputs:** OK (BOOL) - execution completed without error

PROD (same type as MCND) - product

The MUL function multiplies the value of the variable or constant at MCND by the value of the variable or constant at MPLR, and places the result in the variable at PROD. This is an extensible function that can multiply up to 17 numbers.

X MCND

\* Y MPLR

Z PROD

**MUX** 

Multiplex Filter/MUX

MUX
-EN OK —
-K OUT —
- INO
- IN1

**Inputs:** EN (BOOL) - enables execution

K (USINT) - value selector

IN0 (ANY except STRUCT) - value to be selected

IN1 (same type as IN0) - value to be selected

Outputs: OK (BOOL) - execution completed without error

OUT (same type as IN0) - selected value

The MUX function is used to select one of two (or more) values and place it into the output variable. The selection is based on the value of the NUMERIC input at K.

If the value at K equals 0, then the value of the variable or constant at IN0 is placed into the variable at OUT. If the input at K equals 1, then the value of the input at IN1 is placed into the variable at OUT.

This is an extensible function. Up to 17 inputs can be specified. If the value of the input at K equals 2, 3, ...16, then the value of the input at IN2, IN3, ...IN16 is placed into the variable at OUT.

## N

## NE

Not Equal To Evaluate/NE

NE - EN OK - IN1 OUT - IN2

**Inputs:** EN (BOOL) - enables execution

IN1 (ANY except BOOL or STRUCT) - value to be

compared

IN2 (same type as IN1) - value to be compared

Outputs: OK (BOOL) - execution completed without error

OUT (BOOL) - indicates if values are not equal

The NE function compares the value of the variable or constant at IN1 with the value of the variable or constant at IN2. If they are not equal, the coil at OUT is energized. If they are equal, the coil at OUT is not energized.

## **NEG**

Negate Value Arith/ARITH

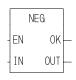

**Inputs:** EN (BOOL) - enables execution

IN (NUMERIC) - signed number to negate

Outputs: OK (BOOL) - execution completed without error

OUT (same type as IN) - negated number

The NEG function negates (finds the opposite) value of the signed number at IN and places the result into the variable at OUT.

The negate function on a number, x, is:

$$f(x) = -x$$

## **NETCLS**

NEXNET Network Close

Io/NETWORK

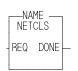

 $\label{eq:recursion} \textbf{Inputs:} \qquad \text{REQ (BOOL) - enables execution } \ (\textbf{Typically one-shot})$ 

Outputs: DONE (BOOL) - execution completed without error

The NETCLS function block closes the communication channel for this PiC, removing the node from the NEXNET network.

NETCLS should not be executed before the DONE output of the NETOPN function block has been set. If NETCLS has been executed, the NETOPN function block must execute again to re-enable communication.

### **NETFRE**

NEXNET Network Free

Io/NETWORK

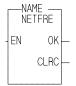

**Inputs:** EN (BOOL) - enables execution (**Typically one-shot**)

Outputs: OK (BOOL) - execution completed without error

CLRC (UINT) - number of bytes cleared, same variable as

at CNT for NETSTA

The NETFRE function block clears the input buffer of data involved in the most recent receipt transaction, telling the communications daughter board that data can be received again.

NETFRE zeros the output at CLRC, which should be the same variable that is at the CNT output of the NETSTA function block.

This function block should be executed after all data for a transaction has been received. Until NETFRE executes, receipt of new data is inhibited.

#### N

## **NETMON**

NEXNET Network Monitor

Io/NETWORK

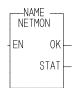

Inputs: EN (BOOL) - enables execution (One-shot)

Outputs: OK (BOOL) - execution completed without error

STAT (INT) - status of network

The NETMON function block monitors and outputs the status of the PiC network. *NETMON is for diagnostic purposes only*. Do not use it in your application LDO. Never enable the NETMON function all the time.

The status of the network is placed in the variable at STAT:

- **STAT = 0** If No receive activity and transmitter is enabled. The transmitter and/or receiver are not functioning properly.
- **STAT = 3** The node sees receive activity and sees the token. The transmitter is enabled. The network and node are operating properly.
- **STAT = 8** The node sees receive activity, but is not seeing the token. Possible causes are listed below.
  - 1. No other nodes exist on the network.
  - 2. Data corruption exists.
  - 3. The media driver is not functioning properly.
  - 4. The topology is set up incorrectly.
  - 5. There is noise on the network.
  - 6. A reconfiguration is occurring.

## **NETOPN**

#### NEXNET Network Open

Io/NETWORK

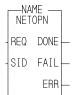

**Inputs:** REQ (BOOL) - enables execution (**One-shot**)

SID (USINT) - source ID number of PiC

**Outputs:** DONE (BOOL) - energized if ERR = 0

not energized if ERR  $\neq 0$ 

FAIL (BOOL) - energized if ERR  $\neq 0$ 

not energized if ERR = 0

ERR (INT) - 0 if no errors occur

≠0 if error occurs

The NETOPN function block prepares the PiC (in which it is executed) for communication with another PiC. It performs the following:

- 1. Checks and initializes communications.
- 2. Assigns a unique network node number to this PiC.
- 3. Opens the communication channel if no errors occur.

The value at SID (Source IDentification) is assigned to this PiC as a unique node number. The value at SID should be from 1 - 255. This number is used by other PiCs in the network to reference this PiC.

If no errors occur, the output at DONE is energized, the output at FAIL is not energized, and the output at ERR equals zero.

If an error occurs, it occurs during the checking and initialization of the daughter board. The output at DONE is not energized, the output at FAIL is energized, and the output at ERR  $\neq 0$  as shown below.

| ERR = 1       | The ARCNET hardware ID check failed.                                                                                           |
|---------------|----------------------------------------------------------------------------------------------------|
| ERR = 2       | The transmitter is not available. An ARCNET communications failure has occurred.                                               |
| ERR = 3       | The power-on reset flag cannot be cleared. An ARCNET communications failure has occurred                                       |
| ERR = 4       | The SID specified is assigned to another node. Check SID numbers.                                                              |
| ERR = 5 to 44 | Check Appendix B in the software manual for errors connected to the OPEN function block.                                       |
| ERR >1XXX     | The node number has been set by PiCPro and is different than the number you entered at the SID input. The XXX holds the PiCPro |

All PiCs in a network should execute the NETOPN function block one time (the input at REQ should be a one-shot) before they execute any other NEXNET function blocks.

Other NEXNET function blocks are: NETCLS, NETFRE, NETMON, NETRCV, NETSND, and NETSTA.

node number 001 through 255.

If a PiC has executed a NETCLS, it must execute NETOPN again to re-enable communications.

**NEXNET Network Receives** 

Io/NETWORK

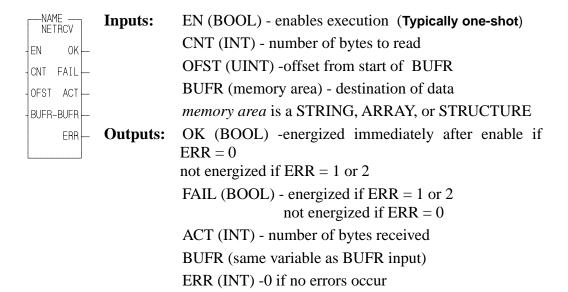

The NETRCV function block "reads" data from the input buffer (of the communications hardware) and places it in a data memory area.

The number of bytes specified by the value at CNT are read and placed within the memory area specified at BUFR. The value of CNT should be such that:

$$1 \le CNT \le 494$$
.

#### **IMPORTANT**

When receiving a STRING, the length specified should be the number of characters indicated by the CNT output of NETSTA.

The data is placed in BUFR starting at OFST bytes past the first byte of BUFR. (If OFST equals 0, 1, 2, etc. the data starts at 0, 1, 2, etc. bytes past the beginning of BUFR).

The number of bytes <u>actually</u> read is placed in the variable at ACT. The value of ACT will be less than the value of CNT when an error occurs. Otherwise the value of ACT will equal the value of CNT.

Multiple NETRCV function blocks may be executed to sequentially read the data from one transaction, allowing for the separation of the data into different memory areas. The total number of bytes read by one or more NETRCVs should equal the value of the CNT output of the NETSTA function block.

If an error occurs the output at DONE is not energized, the output at FAIL is energized, the value at ACT equals 0, the value at BUFR is unchanged, and the output at ERR equals 1 or 2.

- **ERR = 1** There is no data in the input buffer to receive.
- **ERR = 2** The value of CNT is greater than the number of bytes in the input buffer.

NOTE: The NETFRE function block should be executed after all data (for one transaction) has been read from the input buffer.

**NEXNET Network Sends** 

lo/NETWORK

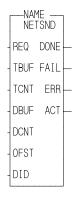

**Inputs:** REQ (BOOL) - enables execution (**One-shot**)

TBUF (memory area) - optional protocol data TCNT (INT) - # of bytes to send from TBUF

DBUF (memory area\*) - data to be sent

DCNT (INT) - # of bytes to send from DBUF OFST (UINT) - offset from start of DBUF

DID (USINT) - destination PiCs

\*memory area is a STRING, ARRAY, or STRUCTURE

**Outputs:** DONE (BOOL) - energized if ERR = 0

not energized if ERR  $\neq 0$ 

FAIL (BOOL) - energized if ERR≠0

not energized if ERR = 0

ERR (INT) - 0 if transfer successful

≠0 if transfer unsuccessful

ACT (INT) - actual number of bytes sent

The NETSND function block sends data from this PiC to another PiC or all networked PiCs (broadcast message). NETSND transfers protocol data from the memory area specified at TBUF and/or data from the memory area specified at DBUF.

Protocol data is not required. If protocol data is created, the value of TCNT should specify the number of bytes of protocol (at TBUF). If protocol data is not used, there should be a null input at TBUF and the value at TCNT should be 0.

The value at DCNT specifies the number of bytes to send from the entry at DBUF.

The data that is transferred from within DBUF starts at OFST bytes past the beginning of DBUF. (If OFST equals 0, 1, 2, etc. then the data sent starts at 0, 1, 2, etc. bytes past the first byte of DBUF.)

It is required that  $TCNT + DCNT \le 494$ .

The receiving PiCs should have a memory area that is equivalent to the data being sent defined at the BUFR input to the NETRCV function block(s).

### **IMPORTANT**

When sending a STRING, the length specified should be the number of characters plus 2 (bytes).

The value at DID should be from 0 - 255. If the value at DID is 0, the data is sent to all other PiCs in the network. If the value at DID is 1 - 255, the data is sent to the PiC with that SID.

If an error occurs, the output at DONE is not energized, the output at FAIL is energized, the value at ERR equals an error number (see below) and the value at ACT is 0.

- ERR = 1 The transmitter is unavailable. A previous send has not completed.
- ERR = 2 The message failed to be acknowledged as received within 900 milliseconds.
- **ERR = 3** An attempt was made to send more than 494 bytes.
- ERR = 4 There is no TBUF input to the function block when protocol data is created.
- **ERR = 5** There is no DBUF input to the function block.
- ERR = 6 to 44 Check Appendix B in the software manual for errors connected to the WRITE function block.

Note: This PiC should execute the NETSND function only after it has set the DONE output of the NETOPN function block.

## **NETSTA**

#### **NEXNET Network Status**

Io/NETWORK

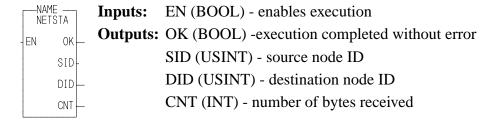

The NETSTA function block outputs the number of bytes that are in this PiCs daughter board input buffer (sent by another PiC). It also outputs the node number of the sending PiC and the node number of this (receiving) PiC.

The number of the sending PiC (1 - 255) is placed in the variable at SID. The value at SID equals 0 if there is no data in the buffer.

The number of this PiC is placed in the variable at DID. The value at DID equals 0 if the data is a broadcast or if there is no data in the buffer.

The number of bytes in the input buffer is placed in the variable at CNT. This value indicates how many bytes should be read or received (by one or more NETRCV function blocks). The value at CNT equals 0 if there is no data in the buffer.

If only one NETRCV function block is executed to read the data from the input buffer, then the CNT output value of NETSTA should equal the CNT input value to the NETRCV.

If more than one NETRCV function block is executed to read the data from the input buffer, then the sum of the bytes read by the NETRCVs should equal the CNT value from NETSTA.

NOTE: Ensure that the DONE output of the NETOPN function block is set (the communication channel is open) before NETSTA executes.

## **NEWRATIO**

#### New Ratio

## Motion/MOVE\_SUP

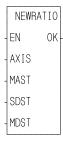

**Inputs:** EN (BOOL) - enables execution

AXIS (USINT) - identifies the slave axis (servo)

MAST (USINT) - identifies the master axis the slave axis follows in the ratio move

SDST (DINT) - (slave distance) indicates the new distance the slave should move for each MDST distance (entered in LU\*)

MDST (DINT) - (master distance) indicates the new distance the master axis will move during each SDST (entered in LU\*)

\*NOTE: The range of values entered in SDST and MDST is -32768 to 32767 FU (excluding 0 for the MDST input.) If you are using ladder units, make sure they do not exceed this range when converted to feed-

back units.

**Outputs:** OK (BOOL) - execution complete without errors

The NEWRATIO function allows you to change the current constant ratio in a RATIO\_GR or a RATIOSYN move and change the default ratio in a RATIOSLP move.

#### Changing the ratio in RATIO\_GR and RATIOSYN

You define a constant ratio when using the RATIO\_GR or RATIOSYN moves. The NEWRATIO function is called after the RATIO\_GR or RATIOSYN move is active and allows you to change this constant ratio. The new ratio takes effect after the next servo interrupt.

The function does not use the queue but changes the ratio of the move in the active queue.

### Changing the default ratio in RATIOSLP and RATIO\_RL

The RATIOSLP and RATIO\_RL moves have a default ratio of 1:1. The NEWRATIO function is normally called before the move is active and allows you to change this default ratio.

If the NEWRATIO function is called after the move, the current ratio of the move is used initially and the ratio defined by NEWRATIO takes effect after the next servo interrupt.

The OK will not be set if any of the following programming errors occur:

- 1. Master axis not available
- 2. Master distance not valid
- 3. Slave distance not valid.

#### **IMPORTANT**

Whenever the NEWRATIO function is called, it *always* sets the default ratio for a RATIOSLP move.

If, for example, the NEWRATIO function is called for a RATIO\_GR or RATIOSYN move, and later a RATIOSLP move is called, the RATIOSLP move will also use the ratio established in the NEWRATIO function as its default ratio.

If you do not want to use this ratio, call the NEWRATIO function again.

## **NEW\_RATE**

New Rate

Motion/MOVE\_SUP

NEW\_RATE - EN OK -- AXIS - RATE - QUE **Inputs:** EN (BOOL) - enables execution

AXIS (USINT) - identifies axis (servo)

RATE (UDINT) - new feedrate (entered in LU/MIN)
QUE (USINT) - number of move whose rate you want

to change

Outputs: OK (BOOL) - execution completed without error

The NEW\_RATE function allows the rate of the move identified by the queue number to be changed. The move identified by the queue number can be in the active or next queue.

If a "0" is entered in QUE, the new feedrate only affects the move in the active queue.

## **NOT**

Not Binary/NOT

NOT EN OK IN OUT **Inputs:** EN (BOOL) - enables execution

IN (BITWISE) - number to be complemented

Outputs: OK (BOOL) - execution completed without error

OUT (same type as IN) - complemented number

The NOT function *complements* the variable or constant at IN and places the result in the variable at OUT. The net effect of this function is that the bits of the output variable are the reverse of the bits of the input variable or constant.

If bit x of the input is 0 then bit x of the output is 1. If bit x of the input is 1 then bit x of the output is 0.

## **Example of NOT function:**

**Value at IN Value at OUT** 11001010 00110101

Numeric to String

NUM2STR -EN OK---STR---STR---NUM **Inputs:** EN (BOOL) - enables execution

STR (STRING) - output STRING

NUM (NUMERIC) - number to convert (may include

plus (+) or minus (-) sign)

Outputs: OK (BOOL) - execution completed without error

STR (same variable as STR input) - output STRING

The NUM2STR function converts the numeric variable or constant at NUM into a STRING, and places the result into the variable at STR. If the length of the variable at STR is not adequate to hold the value (from NUM), the output at OK will not energize and the value of the variable at STR will be null (STRING length of zero).

When converting REAL or LREAL floating point numbers, the output follows the following format.

|                        | REAL                                                                                                    | LREAL                                                                                                    |
|------------------------|----------------------------------------------------------------------------------------------------|----------------------------------------------------------------------------------------------------|
| Minimum size of string | 13 characters                                                                                                    | 23 characters                                                                                                    |
| String output          | Sign of the mantissa Sign of the mantissa Single digit to left of decimal point  H = Sign of the exponent  Sign of the exponent  AV Sign of the exponent  A digits of the exponent | Sign of the mantissa Single digit to left of decimal point Single digit to left of decimal point  15 digits to right of decimal point  Exponent  A1083-4591 |

## **OPEN**

Open Io/COMM

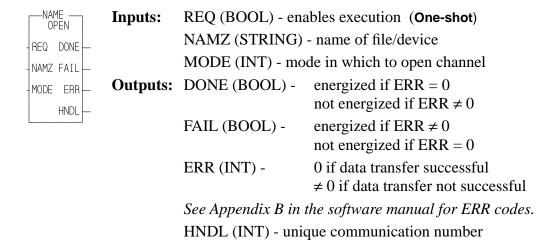

The OPEN function block prepares a file or device for a sequential read/write. It performs three functions.

- 1. It accepts the name of the file or device from the input at NAMZ.
- 2. It accepts the mode in which the file/device should be opened from the input at MODE.
- 3. It assigns a unique number (called a *handle*) for the file/device and mode, and places the number into the variable at HNDL.

A maximum of 10 modes can be assigned for files/devices at one time. A READ and WRITE or an APPEND equals two modes. All others equal one.

| Input variable | Enter this                     | To do this                                           |
|----------------|--------------------------------|------------------------------------------------------|
| NAMZ*          | PICPRO:c:\sub\filename.ext\$00 | open workstation DOS files**                         |
|                | RAMDISK:sub\filename.ext\$00   | open RAMDISK files                                   |
|                | FMSDISK:filename.ext\$00***    | open FMSDISK files                                   |
|                | USER:\$00                      | open User Port                                       |
| MODE**         | 16#601                         | READ ONLY                                            |
|                | 16#602                         | WRITE ONLY****                                       |
|                | 16#603                         | READ and WRITE                                       |
|                | 16#604                         | APPEND (READ and WRITE - start write at end of file) |

<sup>\*</sup> PICPRO, RAMDISK, FMSDISK, and USER must be entered in capital letters, followed by a colon (:). A full (directory) path must be specified for

files. The \$00 characters are required at the end. NOTE: The total number of characters is limited to 77.

- \*\* Workstation files can be opened only in the read (16#601) or write (16#602) mode; and only one workstation file at a time can be open.
- \*\*\* FMSDISK files can be opened only in the read mode.
- \*\*\*\* If there is an existing file, opening it in the write only mode will delete the existing data. The new data will then be written to it.

A subdirectory can be created by opening in the WRITE ONLY mode. If the subdirectory and filename do not exist when the OPEN is performed, both will be created.

OPEN is used in conjunction with the CLOSE, CONFIG, READ, SEEK, STATUS, and WRITE I/O function blocks.

## **OPENLOOP**

Open Loop Motion/INIT

OPENLOOP -EN OK--AXIS **Inputs:** EN (BOOL) - enables execution (One-shot)

AXIS (USINT) - identifies axis (servo)

**Outputs:** OK (BOOL) - execution completed without error

The position loop for the designated axis is opened when the OPENLOOP function is activated. The servo software instructs the analog output to send a zero-volt signal to the drive.

If the drive has been properly adjusted, the zero-volt signal will cause it to hold the motor at zero velocity. If the drive has not been adjusted properly, the motor may "drift."

No other commands can be sent until the loop is closed again. See also CLOSLOOP.

OR

Or (Inclusive)

Binary/OR

**Inputs:** EN (BOOL) - enables execution

IN1 (BITWISE) - number to be ORed

IN2 (same type as IN1) - number to be ORed

Outputs: OK (BOOL) - execution completed without error

OUT (same type as IN1) - ORed number

The OR function ORs the variable or constant at IN1 with the variable or constant at IN2, and places the results in the variable at OUT. This is an extensible function which can OR up 17 inputs.

The OR function places a 1 in bit x of the output variable when bit x of one or more (<u>including</u> all) input variables equals 1. A zero is placed in bit x of the output variable if bit x of all input variables equals 0.

## **Example of OR function (on three inputs):**

0R

0K

OUT

ΕN

IN1

IN2

11000011 value at IN1 10101010 value at IN2 11001100 value at IN3 11101111 value at OUT

# **PART\_CLR**

Part Reference Clear Motion/REF

PART\_CLR -EN OK--AXIS **Inputs:** EN (BOOL) - enables execution (**Typically one-shot**)

AXIS (USINT) - identifies axis (servo or digitizing)

Outputs: OK (BOOL) - execution completed without error

The PART\_CLR function cancels the part reference dimension (See PART\_REF below). The axis reverts to the original reference value.

An axis can be "part referenced' several times. The PART\_CLR function will cancel all part references as if no part reference had occurred.

NOTE: This function can be used with the stepper axis module.

# **PART\_REF**

Part Reference Motion/REF

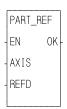

**Inputs:** EN (BOOL) - enables execution (**One-shot**)

AXIS (USINT) - identifies axis to be part referenced

(servo or digitizing)

REFD (DINT) - reference dimension entered in LU. If

REFD is outside the range of -536,870,910 to

536.870.911 FU, the OK will not be set.

Outputs: OK (BOOL) - execution completed without error

The part reference function allows you to change the current position of an axis. No motion occurs when a part reference is performed. The reference dimension value at REFD will become the new current position for the axis specified at AXIS. This reference dimension will remain in effect until it is canceled using the PART\_CLR function or replaced by a new part reference.

A servo axis must be at rest when a part reference is performed. A digitizing axis can be in motion when a part reference is performed.

This function can be used with the stepper axis module.

Proportional, Integral, Derivative

Io/PID

## **Background information on PID control**

When a process characteristic such as level, speed, temperature, pressure, flow, etc. is being monitored and controlled, the PID function can be used to maintain the desired or setpoint value for the process. The actual process characteristic could deviate from the desired setpoint due to disturbances in the system. This deviation is the error.

$$E = setpoint (SPT) - actual (ACT)$$

or

$$E = actual (ACT) - setpoint (SPT)$$

Once an error is detected, the PiC will modify the output to the process in an attempt to force the error to zero. The purpose of the PID function is to act on this error in one or a combination of the ways listed below.

|                    | Definition                                                                                     | Characteristics                                                                                                    |
|--------------------|------------------------------------------------------------------------------------------------|----------------------------------------------------------------------------------------------------|
| Proportional       | establishes an output whose value is proportional to the value of the instantaneous error. (P) | -                                                                                                    |
| Integral or reset  | establishes an output whose value is proportional to the error over a period of time. (I)      | <ul> <li>Provides most correction for slowly changing processes</li> <li>Eliminates the inherent offset of proportional only control</li> <li>Adversely affects stability</li> </ul>                 |
| Derivative or rate | establishes an output whose value is proportional to the rate of change of the error. (D)      | <ul> <li>Provides most correction for rapidly changing processes</li> <li>Almost anticipates correction needed</li> <li>Cannot be used alone</li> <li>Does not reduce the inherent offset</li> </ul> |

The process output can be controlled by using P, PI, PID, or PD depending on the desired response for the process.

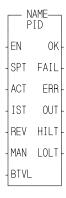

**Inputs:** EN (BOOL) - enables execution (timer output)

SPT (DINT) - setpoint value of the control variable specified as a scaled value between  $\pm$  2,147,483,646 ACT (DINT) - actual value of the control variable in

same units as setpoint value

IST (STRUC) - structure holding PID variables

REV - (BOOL) - reverse sign on output MAN - (BOOL) - Manual/auto mode

BTVL - (DINT) - bumpless transfer value

Outputs: OK (BOOL) - execution completed without error

FAIL (BOOL) - set if ERR  $\neq 0$ 

ERR (SINT) - 0 = no error; 1 = math overflow errorOUT (DINT) - value of the output in the range of

 $\pm$  2,147,483,646

HILT (BOOL) - set if output was limited by the HIGH

limit

LOLT (BOOL) - set if output was limited by the LOW

limit

The PID function block is designed to provide proportional, integral, and derivative control for processing applications. There are two PID algorithms available to use in a PID control loop. The function block must be declared in the software declaration table.

The desired setpoint for the process variable is entered at SPT (setpoint). The actual (ACT) input specifies the measured value of the process variable.

If REV input is set, the sign on the PID output is reversed.

A bumpless transfer feature is available with the MAN and BTVL inputs. The MAN is a manual/automatic boolean switch. When it is set, the value at the BTVL input is the value at the OUT output. The algorithm updates the integral accumulator. This prevents the accumulation of an integral error during the manual mode. Then when the MAN input is cleared, the transfer to PID control is smooth.

The FAIL output will be set if a math overflow error occurs. A 1 appears at the ERR output. The function output will be the output of the last iteration that did not fail.

The IST is an input structure to the PID function block. The members are described below.

#### **IMPORTANT**

The structure you enter in the software declarations table for the IST input must have the members entered in the order shown below. The data type for each member of the structure must be as shown in the **Type** column in order for the software to recognize the information.

Put initial values for the following structure members in the Init. Val column: P, I, D, Ts, KDFT, FP, FD, DB+, DB-, HIGH, LOW, and EX-OP.

The software assigns values to PROP, INTG, and DERV.

The initial values for these three structure members must be 0.

## Structure for the IST input of PID function block

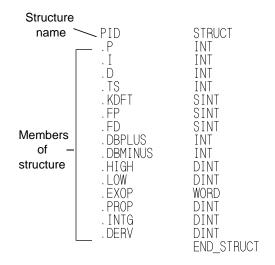

#### The IST structure members

| P               | INT (write)                                                         |
|-----------------|---------------------------------------------------------------------|
| (proportion-al) | Proportional gain (Kp) * 100 [For example, P of 0.55 entered as 55] |

| I          | INT (write)                                                      |
|------------|------------------------------------------------------------------|
| (integral) | Reciprocal of the integral time ( $f(1,Ti)$ ) * 100 (time units) |

| D            | INT (write)                             |
|--------------|-----------------------------------------|
| (derivative) | Derivative time (Td) * 100 (time units) |

Integral Gain Derivative Gain 
$$Ki = \frac{Ts}{Ti} = Ts \times I \qquad Kd = \frac{Td}{Ts} = \frac{D}{Ts}$$

A filter value for the derivative term can be entered at KDFT. Filters for the proportional and derivative errors can be entered at FP and FD respectively.

| KDFT                | SINT (write)                                                              |
|---------------------|---------------------------------------------------------------------------|
| (derivative filter) | Filter value for the derivative term in percent (derivative change limit) |

| FP                    | SINT (write)                                               |
|-----------------------|------------------------------------------------------------|
| (proportional filter) | Proportional error filter in percent (100% = no filtering) |

| FD                       | SINT (write)                                             |
|--------------------------|----------------------------------------------------------|
| (derivative error filter | Derivative error filter in percent (100% = no filtering) |

A deadband is used to set up a range on either side of the setpoint where the output does not change if the error remains within the range or band. This

allows you to control how close the actual value will match the setpoint value without changing the output. The range is entered in DB+ and DB-.

| DB | PLUS             | INT (write)                                          |
|----|------------------|------------------------------------------------------|
| /T | sitive<br>dband) | Deadband in the positive direction of out (OUT + DB) |

| <b>DBMINUS</b>      | INT (write)                                          |
|---------------------|------------------------------------------------------|
| (negative deadband) | Deadband in the negative direction of out (OUT - DB) |

An anti-reset windup feature is available with the HIGH and LOW limits. It prevents the integral gain from becoming excessive or winding up when the limits are reached. The output will be held at the value it was during the previous iteration whenever the high or low limit is encountered.

(The HILT and LOLT outputs are set respectively if the HIGH or LOW limits are encountered.)

| HIGH         | DINT (write)                                                                |
|--------------|-----------------------------------------------------------------------------|
| (high limit) | Output high limit used for integral accumulator high saturation limit. Same |
|              | units as setpoint.                                                          |

| LOW         | DINT (write)                                                               |  |
|-------------|----------------------------------------------------------------------------|--|
| (low limit) | Output low limit used for integral accumulator high saturation limit. Same |  |
|             | units as setpoint.                                                         |  |
|             | NOTE: HIGH and LOW are used for anti-reset windup.                         |  |
|             |                                                                            |  |

The word available with the EXOP gives you four options.

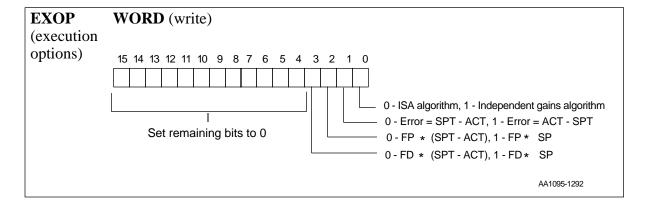

#### **EXOP Bit 0**

The PID function block gives you a choice of two algorithms in the EXOP member of the IST structure at bit 0.

- 1. The ISA algorithm
- 2. The independent gains algorithm

The terms used in the following equations are described here:

| Equation<br>Term | (Function<br>Term)         |   | Description                        |
|------------------|----------------------------|---|------------------------------------|
| Mn               | (OUT)                      | = | output                             |
| Kp               | (P)                        | = | proportional gain constant         |
| Ts               | (Ts)                       | = | sample rate                        |
| Ti               | $\left(\frac{1}{I}\right)$ | = | integral time                      |
| Td               | (D)                        | = | derivative time                    |
| Ej               |                            | = | error the jth iteration            |
| DCL              | (KDFT)                     | = | derivative change limit            |
| $\frac{Ts}{Ti}$  | $I \times Ts$              | = | Ki, integral gain constant         |
| $\frac{Td}{Ts}$  | $D \times Ts$              | = | Kd, derivative gain constant       |
| D (j - 1)        |                            | = | derivative from previous iteration |

The following continuous equation performs the calculation with the ISA algorithm:

$$M(t) = Kp\left\{e(t) + \frac{1}{Ti} \cdot \int_{0}^{t} 0e(t)dt + Td\frac{de(t)}{dt}\right\}$$

The discrete equation is shown below:

$$Mj = Kp \left\{ Ej + \frac{Ts}{Ti} \sum_{j=0}^{j=n} \frac{Ej + E(j-1)}{2} + \frac{Td}{Ts} [Ej - E(j-1)] \times DCL + [D(j-1) \times (1 - DCL)] \right\}$$

| Prop | Integral | Derivative <sub>(current)</sub> |
|------|----------|---------------------------------|
|      | (Reset)  | (Rate)                          |

The block diagram below illustrates the ISA algorithm.

Figure 2-6. Block diagram of ISA algorithm

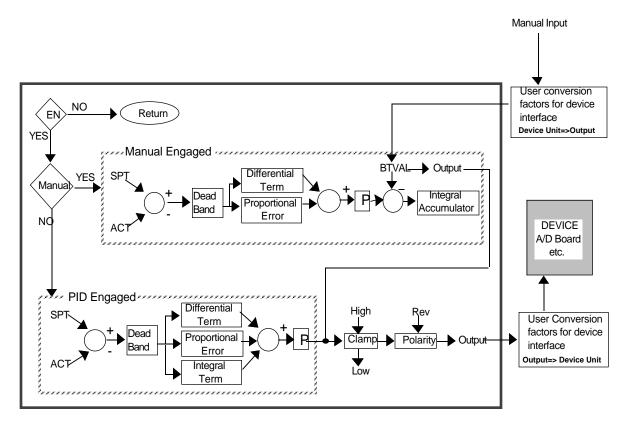

AA1097-1292

The following continuous equation performs the calculation with the independent gains algorithm:

$$M(t) = Kp \times e(t) + \frac{1}{Ti} \cdot \int_{0}^{t} 0etdt + Td\frac{det}{dt}$$

The discrete equation is shown below:

$$Mj = Kp \times Ej + \frac{Ts}{Ti} \sum_{j=0}^{j=n} \frac{Ej + E(j-1)}{2} + \frac{Td}{Ts} [Ej - (Ej-1)] \times DCL + D(j-1) \times (1 - DCL)$$

The block diagram below illustrates the independent gains algorithm.

Figure 2-7. Block diagram of Independent gains algorithm

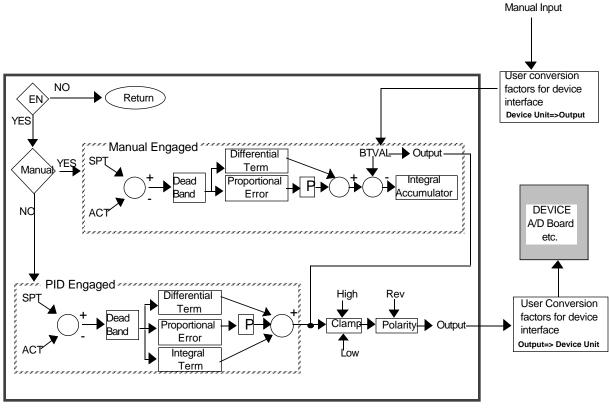

AA1098-1292

#### **EXOP Bit 1**

With bit 1, you can choose to have the error calculated by the setpoint minus the actual or by the actual minus the setpoint.

#### **EXOP Bit 2**

With bit 2, you can choose to have the proportional filter multiplied by the setpoint minus the actual or by the setpoint only.

#### **EXOP Bit 3**

With bit 3, you can choose to have the derivational filter multiplied by the setpoint minus the actual or by the setpoint only.

The values of the proportional, integral, and derivative terms for the current step can be read with members PROP, INTG, and DERV. Add them to your View list in PiCPro.

| PROP                | DINT (read)                                      |
|---------------------|--------------------------------------------------|
| (proportional gain) | The value of the proportional term at this step. |

| - 1 | INTG            | DINT (read)                                  |  |
|-----|-----------------|----------------------------------------------|--|
|     | (integral gain) | The value of the integral term at this step. |  |

| DERV              | DINT (read)                                    |
|-------------------|------------------------------------------------|
| (derivative gain) | The value of the derivative term at this step. |

You may execute the PID loop every scan or trigger it at your own update rate by using the timer TON function block at the EN input (see below). Total update time is the timer value plus the time required for one ladder scan.

Figure 2-8. Example PID network using a timer

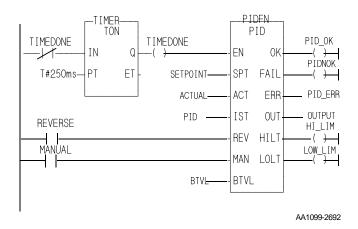

#### Ш

## **POSITION**

Position Motion/MOVE

POSITION
- EN OK
- AXIS QUE
- RATE
- POS

**Inputs:** EN (BOOL) - enables execution (**One-shot**)

AXIS (USINT) - identifies axis (servo or time)

RATE (UDINT) - feedrate at which motion occurs

(entered in LU/MIN)

POS (DINT) - indicates absolute position endpoint

(entered in LU)

Outputs:OK (BOOL) - execution completed without error

QUE (USINT) - number of position move for queue

The POSITION function moves an axis to an endpoint at a specified feedrate. When the position move is used with a time axis, the S\_CURVE function must be called first.

## **P\_ERRORS**

## Programming Errors

Motion/ERRORS

P\_ERRORS -EN OK--AXIS ERRS- **Inputs:** EN (BOOL) - enables execution

AXIS (USINT) - identifies axis (servo)

Outputs: OK (BOOL) - execution completed without error

ERRS (WORD) - identifies errors

The ERRS output on the P\_ERRORS function is a word, or two bytes, as shown below. The MSB bit (indicated by the "x") in the high byte word indicates that there is an error.

X\_\_\_\_\_\_ High byte Low byte

The programming errors listed in the tables below can be divided into two categories--those connected to the FAST\_QUE function and those connected to the master/slave moves.

NOTE: The P\_ERRORS can also be viewed from the tune section of the Servo setup program.

The **Bit Location** column indicates which bit is set in the low or high byte of the word connected to each error. The "E" is what appears on the tune screen in Servo setup.

The **Hex Value** column represents the form the error is returned in while monitoring the ERRS output of the function in your ladder program.

The first error listed (bit location 8 of low byte) is connected to the FAST\_QUE function. The remaining errors are connected to the master/slave moves.

# Programming errors (Low byte)

| Error                                                                               | Error Description                                                                                                    |   |   |   | Bit Location<br>(low byte) |   |   |   |   |                 |  |  |  |  |
|-------------------------------------------------------------------------------------|----------------------------------------------------------------------------------------------------|---|---|---|----------------------------|---|---|---|---|-----------------|--|--|--|--|
|                                                                                     |                                                                                                    | 8 | 7 | 6 | 5                          | 4 | 3 | 2 | 1 | (in LDO)        |  |  |  |  |
| The FAST axis in<br>the FAST_QUE<br>function moved<br>too far in wrong<br>direction | The axis traveled more than 65,535 FU in the opposite direction of the value entered in DIST of the FAST_QUE function. |   |   |   |                            |   |   |   |   | 8080 (32896)    |  |  |  |  |
| Profile number not found                                                            | Data for a profile move is not valid.                                                                                  |   | Е |   |                            |   |   |   |   | 8040<br>(32832) |  |  |  |  |

| _ |
|---|
|   |
|   |

| Master axis not    | This error can occur when using the         |  | Е |  |  |   | 8020    |
|--------------------|---------------------------------------------|--|---|--|--|---|---------|
| available          | FAST_QUE function or the functions          |  |   |  |  |   | (32800) |
|                    | for master/slave moves (RATIO_GR,           |  |   |  |  |   |         |
|                    | RATIOSYN, or RATIOPRO). The                 |  |   |  |  |   |         |
|                    | conditions that can set this bit:           |  |   |  |  |   |         |
|                    | 1. Master axis or fast axis not initialized |  |   |  |  |   |         |
|                    | 2. Interrupt rates different for axes       |  |   |  |  |   |         |
|                    | 3. Axis at slave input is the same as       |  |   |  |  |   |         |
|                    | axis at master input in master/             |  |   |  |  |   |         |
|                    | slave moves                                 |  |   |  |  |   |         |
| (not used)         |                                             |  |   |  |  |   |         |
| (not used)         |                                             |  |   |  |  |   |         |
| (not used)         |                                             |  |   |  |  |   |         |
| (not used)         |                                             |  |   |  |  |   |         |
| Master start posi- | When the dimension for the lock posi-       |  |   |  |  | Е | 8001    |
| tion for lock on   | tion was converted to feedback units,       |  |   |  |  |   | (32769) |
|                    | it was too big to fit into 32 bits.         |  |   |  |  |   |         |

# **Programming errors (High byte)**

| Error                          | Description                                                                          | Bit Location<br>(high byte) |   |   |   | Hex*<br>Value<br>(Decimal) |   |   |   |                 |
|--------------------------------|--------------------------------------------------------------------------------------|-----------------------------|---|---|---|----------------------------|---|---|---|-----------------|
|                                |                                                                                      | 8                           | 7 | 6 | 5 | 4                          | 3 | 2 | 1 | (in<br>LDO)     |
|                                | This bit is set whenever any of the remaining 15 bits is set.                        | X                           |   |   |   |                            |   |   |   | 8000<br>(32768) |
| (not used)                     |                                                                                      |                             |   |   |   |                            |   |   |   |                 |
| (not used)                     |                                                                                      |                             |   |   |   |                            |   |   |   |                 |
| (not used)                     |                                                                                      |                             |   |   |   |                            |   |   |   |                 |
| Master axis beyond start point | The master axis is beyond its starting point for a ratio move.                       |                             |   |   |   | Е                          |   |   |   | 8800<br>(34816) |
| Slave axis beyond start point  | The slave axis is beyond its starting point for a ratio move.                        |                             |   |   |   |                            | Е |   |   | 8400<br>(33792) |
| Master distance not valid      | When the master distance is converted to feedback units, it is greater than 16 bits. |                             |   |   |   |                            |   | Е |   | 8200<br>(33280) |
| Slave distance not valid       | When the slave distance is converted to feedback units, it is greater than 16 bits.  |                             |   |   |   |                            |   |   | Е | 8100<br>(33024) |

<sup>\*</sup>When more than one error occurs, the hex values are OR'd. For example, if 8100 and 8200 occur, the result is 8300 hex (33536 decimal)

# **P\_RESET**

Programming Reset

**Motion/ERRORS** 

P\_RESET - EN OK-- AXIS **Inputs:** EN (BOOL) - enables execution (**Typically one-shot**)

AXIS (USINT) - identifies axis (servo)

Outputs: OK (BOOL) - execution completed without error

Use the P\_RESET function to reset any programming errors that occur.

# Q\_AVAIL?

Motion/QUE Queue Available?

Q AVAIL?

ΕN AXIS QAVL **Inputs:** EN (BOOL) - enables execution

AXIS (USINT) - identifies axis (servo)

**Outputs:** OK (BOOL) - execution completed without error

QAVL (BOOL) - queue available if set

The queue available function asks the question "Is a queue available for the specified axis?" If QAVL is set, then a queue is available. If not, no queue is available.

The Q\_AVAIL? inquiry cannot be set until the servo loop is closed.

# **Q\_NUMBER**

Motion/QUE Queue Number

> Q\_NUMBER ΕN 0K AXIS QUE

**Inputs:** EN (BOOL) - enables execution

AXIS (USINT) - identifies axis (servo)

**Outputs:**OK (BOOL) - execution completed without error

QUE (USINT) - the number of the move in the active

queue

The Q\_NUMBER function gives the number of the move that is in the active queue. A queue number is assigned to each move by the software when the move function OK output is set. Queue numbers are assigned to the moves sequentially from 1 to 255. A "0" at the QUE output indicates that there is no move in the queue.

## **RATIOCAM**

Ratio Cam Motion/RATIOMOV

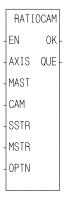

**Inputs:** EN (BOOL) - enables execution (**One-shot**)

AXIS (USINT) - identifies slave axis (servo)

MAST (USINT) - identifies master axis

CAM (ARRAY OF STRUCTURES) - points to the first element in the array of structures defining the profile to run NOTE: Each segment of the profile is entered in FUs. If you are entering equal master segments, then you enter a STRUCTURE WITH AN ARRAY here.

SSTR (DINT) - Slave starting point in LU

If SSTR is outside the range of -536,870,912 to 536,870,911

FU, the OK will not be set.

MSTR (DINT) - Master starting point in LU

If MSTR is outside the range of -536,870,912 to 536,870,911

FU, the OK will not be set

OPTN (WORD) - provides four options: repeat, ignore mas-

ter start, ignore slave start, equal master segments

**Outputs:** OK (BOOL) - execution completed without error

QUE (USINT) - number of the cam profile move for the

queue.

## **MASTER AXIS NOTE**

The master axis for any master/slave move can be one of three types available:

#### 1. A servo axis

(Range of numbers available to enter at MAST for servo axes is 1 through 16.)

A servo axis must be set up with the Servo setup and tuning program.

#### 2. A time axis

(Range of numbers available to enter at MAST for time axes is 25 through 28.)

A time axis creates a time basis for slave axes to follow. It provides the ability to generate velocity profiles. It is set up and monitored using the S\_CURVE function and/or variables 1, 6, 12, and 26 with the READ\_SV and WRITE\_SV functions.

## 3. A digitizing axis

(Range of numbers available to enter at MAST for digitizing axes is 49 through 64.)

A digitizing axis must be set up with the Servo setup and tuning program.

With RATIO\_GR and RATIOSYN functions, the slave distance/master distance ratio is constant.

With the RATIOCAM function, the slave distance/master distance ratio can vary in steps or *segments* over the course of the profile as shown below in Figure 2-9. There are 10 segments in the example profile.

NOTE: Each square equals 10 feedback units.

In each individual segment, you define the slave distance/master distance ratio by determining how far the slave axis will move while the master axis covers its segment distance.

The master moves five units in each segment. NOTE: It is not required that the master axis move the same distance each segment.

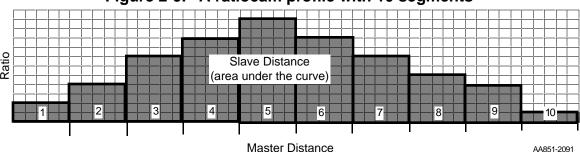

Figure 2-9. A ratiocam profile with 10 segments

An example of a profile where the master distance varies over the course of the ratiocam profile is shown in Figure 2-10.

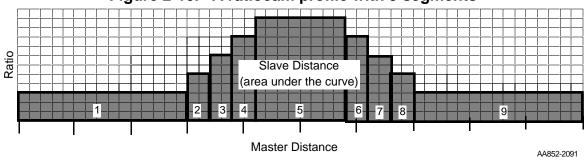

Figure 2-10. A ratiocam profile with 9 segments

An example of a profile where the slave axis is moving in a negative direction during the last four segments of the ratiocam profile is shown in Figure 2-11.

Slave Distance (area under the curve)

Master Distance

Figure 2-11. A ratiocam profile with 10 segments

## The SSTR, MSTR, and OPTN inputs

When the SSTR input is used, it defines the slave axis position at the beginning of the profile.

When the MSTR input is used, it defines the master axis position at the beginning of the profile.

The OPTN input provides the following options.

| Bit # | Option                 | <b>Binary Value</b> | <b>Hex Value Entered</b> |
|-------|------------------------|---------------------|--------------------------|
| 0     | Repeat profile         | 00000000            | 0001                     |
|       |                        | 00000001            |                          |
| 1     | Ignore master start    | 00000000            | 0002                     |
|       |                        | 00000010            |                          |
| 2     | Ignore slave start     | 00000000            | 0004                     |
|       |                        | 00000100            |                          |
| 3     | Equal master segments* | 00000000            | 8000                     |
|       |                        | 00001000            |                          |

\*The Equal master segments option can be used if the master distance for each segment is the same. It provides a way of saving memory. Instead of entering an array of structures to hold the profile data, you enter a structure with an array. Information on equal master segments can be found at the end of this RATIOCAM description.

If you want the profile to repeat continuously, bit 0 is set.

If you choose to ignore the master start (bit 1 set), any value you enter in MSTR has no effect. The cam profile will begin executing as soon as the function is called. During the first cycle, the slave axis may be located within the profile depending on its current position and the value in SSTR.

If you choose to ignore the slave start (bit 2 set), any value entered in SSTR has no effect and the profile will execute at the beginning when the master axis reaches its starting point (MSTR).

If you choose to ignore both MSTR and SSTR (bits 1 and 2 set), the profile will execute immediately at the beginning from wherever the master and slave axes are currently located.

The four examples that follow illustrate what affect ignoring or using the SSTR and MSTR inputs via OPTN have on what the beginning position for each axis will be.

Three segments of a ratiocam profile (shown on the right) will be used in each example. The master axis moves 100 units in each segment. The slave axis moves 50, 75, and 100 units in the first, second, and third segments respectively.

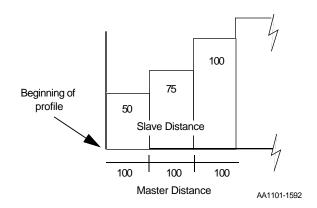

## **Example 1 - Ignore SSTR and MSTR**

Entering a 7 in the OPTN input sets all three bits. The value at the SSTR and MSTR inputs (xxx) will be ignored. The profile will repeat, the master start will be ignored, and the slave start will be ignored.

When the RATIOCAM function is called, the axes lock on immediately and the slave begins moving. The current positions of the axes become the positions at the beginning of the profile.

| RATIOCAM                        | Current Axes Positions                | Portion of Cam Profile                                                                                             |
|---------------------------------|---------------------------------------|----------------------------------------------------------------------------------------------------|
| xxx-SSTR<br>xxx-MSTR<br>7 -OPTN | Slave Axis @ 100<br>Master Axis @ 400 | Slave Axis Position 100 150 225  100 75  Master Axis Position 400 500 600 700  100 100 Master Distance AA1102-1592 |

## **Example 2 - Ignore SSTR**

The value in the SSTR input is ignored since a 5 has been entered in the OPTN input setting bits 0 and 2. The profile will repeat, the master start will not be ignored, and the slave start will be ignored.

When the RATIOCAM function is called, the master must move from its current position to 100 (the MSTR value) before lock on occurs and the slave begins moving. The positions at the beginning of the profile are the MSTR value for the master axis and the current position (100) for the slave axis.

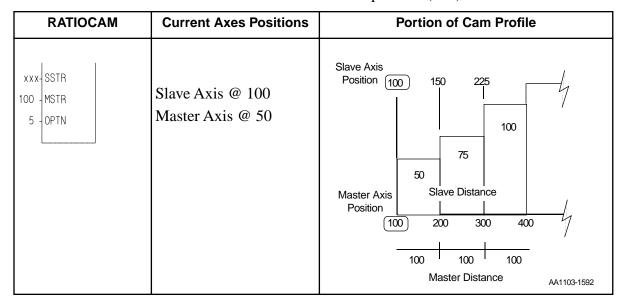

## **Example 3 - Ignore MSTR**

The value in the MSTR input is ignored since a 3 is entered in the OPTN input setting bits 0 and 1. The profile will repeat, the master start will be ignored, and the slave start will not be ignored.

When the RATIOCAM function is called, the slave is at 150 within the profile. Lock on occurs immediately and the slave begins to move. The beginning positions of the axes are based on the value in SSTR (50) for the slave axis and the current master position minus how far the master has moved in the profile (200 - 167) or 33 for the master axis.

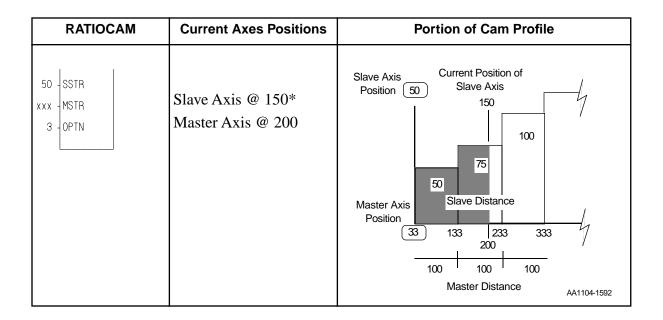

## **Example 4 - Use both SSTR and MSTR**

The SSTR and the MSTR inputs are not ignored. A 1 is entered in the OPTN input setting bit 0. The profile will repeat, the master start will not be ignored, and the slave start will not be ignored.

When the RATIOCAM function is called, the slave is at 250 within the profile. The master axis is at 100 and must move to 425 within the profile to lock on. The beginning positions of the axes at the start of the profile are based on the value in the SSTR (50) and the MSTR (150) inputs.

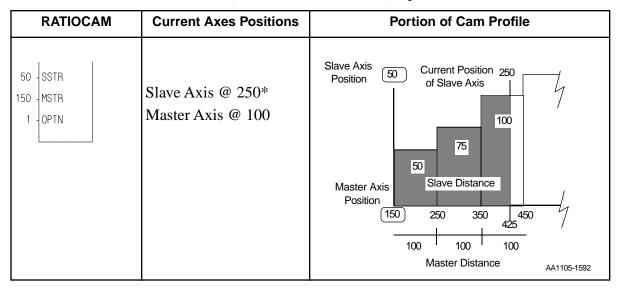

\*Typically, the position of the slave axis in examples 3 and 4 must be within the profile (> 50), unless rollover on position is on.

Other characteristics of the ratiocam move include:

- Affects the slave axis only.
- The slave axis may be a master axis to another axis.
- More than one slave axis may be connected to the master axis.
- The master axis may be a servo, a time, or a digitizing axis.
- If the master axis reverses direction, the slave axis will follow. A positional relationship has been established for each segment and the software will maintain that relationship. If, for example, the master axis would change direction during the profile, the slave axis would move backwards through the profile so that when the master axis reaches a certain position the slave axis will be at its corresponding position as defined in the array of structures.
- If it is not desirable to have the slave axis follow the master axis when the master reverses direction, variable 21 (reversal not allowed) of the WRITE\_SV function can be set. (The state of variable 21 can also be read with the READ\_SV function.) The WRITE\_SV function must always be called *before* the RATIOCAM function.
- Inverted ratios are possible by entering negative slave segment elements in the array of structures defining your profile. (NOTE: The sign on the master elements entered in the array of structures must all be the same.)
- Starting points for the master axis and slave axis may be entered.
- Both the master and slave axes must be at the same interrupt rate.
- Registration can be used with the RATIOCAM function.
- The ratiocam function move will repeat continuously if the repeat option is set until either the move is aborted or a REP\_END function is called. With the abort move function, the move will stop wherever it is in the profile.
   With the repeat end function, the move will stop at the end of the current profile.

A new ratio cam profile can then be called.

- Some conditions for which the OK will not be set and the queue will be "0" include:
  - 1. Master axis not available (P-error) [Master axis not initialized, master and slave interrupts different, or the same axis was entered as master and slave]
  - 2. Profile error (P-error) [A number less than two entered as the size of the profile, a master segment is zero, or not all master segments have the same sign]
  - 3. Slave axis beyond start point (P-error) [Slave start value out of range, current slave position is not within profile, not ignoring slave start with both queues not available
    - NOTE: Rollover on position will not be used by the servo software to correct this condition.]
  - 4. Master axis beyond start point (P-error) [Master start value out of range or master axis beyond start point]
  - 5. Slave axis (AXIS) not initialized during setup
- An E-error will occur if there is a slave delta overflow during runtime. The hex code 0004 indicates this error on the ERRS output of the E\_ERRORS function.
  - To ensure that this E-error will not occur, calculate the worst case for your application as explained below. With feedback units equal to ladder units, master distance/interrupt (velocity) X largest slave array value < 32 bits

## Creating a profile with an array of structures

#### **NOTE**

An array of structures is always used to create the ratio cam profile if the master distance varies with each segment. It can also be used if the master distance for each segment is equal as shown in the example that follows. However, if you want to save memory, you can set option bit 3 and enter a structure with an array.

Each segment or step in the cam profile is defined by you in PiCPro by creating an array of structures in the software declarations table. (More information on arrays and structures can be found in the Software Manual.)

There are two members of the structure--the master distance and the slave distance. These distances are entered in feedback units. Each element in the array represents the master distance and the slave distance for one segment of the cam profile.

In order to create the array of structures, you need to know:

- 1. The master distance and the slave distance for each segment. The table on the left that follows contains this information for the example in Figure 2-9.
- 2. The number of segments the profile contains.

NOTE: Add "1" to this number to calculate the length of the array you will declare. For the example which contains 10 segments, the length of the array is "11" as seen in Figure 2-9. The servo software uses the first element in the array to determine the size of the profile.

The table below on the right contains the array information for the example in Figure 2-9.

Distance data for example profile

| Segment # | Master | Slave |
|-----------|--------|-------|
|           |        |       |
| 1         | 50     | 100   |
| 2         | 50     | 200   |
| 3         | 50     | 350   |
| 4         | 50     | 450   |
| 5         | 50     | 550   |
| 6         | 50     | 450   |
| 7         | 50     | 350   |
| 8         | 50     | 250   |
| 9         | 50     | 150   |
| 10        | 50     | 50    |

## Array data for example profile

| Element | .Master (FU) | .Slave (FU) |
|---------|--------------|-------------|
| 0       | +11*         | +0*         |
| 1       | +50          | +100        |
| 2       | +50          | +200        |
| 3       | +50          | +350        |
| 4       | +50          | +450        |
| 5       | +50          | +550        |
| 6       | +50          | +450        |
| 7       | +50          | +350        |
| 8       | +50          | +250        |
| 9       | +50          | +150        |
| 10      | +50          | +50         |

<sup>\*</sup>See note that follows.

## **NOTE**

Remember that the first element (0) in the array determines the size of the cam profile.

The .MASTER line of the first element must contain the number of segments in the profile plus one.

It is not necessary to enter any value in the SLAVE line. It will default to zero.

By entering the name of the array and the first element at the CAM input, the desired profile can be accessed by the RATIOCAM function.

## **CAUTION**

Never attempt to change the values in the array elements while the move is being executed.

The example below shows how the RATIOCAM function can be entered in your LDO.

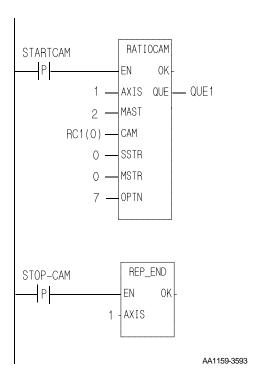

## **Equal Master Segments**

If the master distance for all the segments in the RATIOCAM profile is the same, you can define the profile in the software declarations table with a structure with an array as shown below in order to save memory.

Structure with an array (if master distance for all segments is equal)

| RC1     | STRUCT   |
|---------|----------|
| .SIZE   | INT      |
| .MASTER | INT      |
| . SLAVE | INT (09) |

In this structure with an array,

- .SIZE is the number of slave segments in the profile plus 2
- .MASTER is the master distance for all segments
- .SLAVE is an array holding the slave distances for each segment (In this example, there are 10 slave segments.)

Bit 3 of the option bits must be set when you use this structure with an array.

The array of structures used in the previous examples (shown below) must be used if the master distance for all the segments varies in the RATIOCAM profile. It can also be used when the master distance for each segment is equal but it uses more memory than using the structure with an array above.

**Array of Structures** (if master distance for all segments varies)

```
RC1 STRUCT(0..10)
.MASTER INT
.SLAVE INT
```

Ra

## **RATIOPRO**

Ratio Profile Motion/RATIOMOV

RATIOPRO
- EN OK - AXIS QUE - MAST
- PNUM
- MSTR
- RPTP
- RVAL
- BKPR

**Inputs:** EN (BOOL) - enables execution (**One-shot**)

AXIS (USINT) - identifies slave axis to move (servo)

MAST (USINT) - identifies master axis PNUM (USINT) - profile number to be run

MSTR (DINT) - master start position (entered in LU)

RPTP (BOOL) - repeat profile RVAL (BOOL) - reversal allowed BKPR (BOOL) - back to back profiles

Outputs:OK (BOOL) - execution completed without error

QUE (USINT) - indicates the number of the ratiopro move for the queue

## **MASTER AXIS NOTE**

The master axis for any master/slave move can be one of three types available:

### 1. A servo axis

(Range of numbers available to enter at MAST for servo axes is 1 through 16.)

A servo axis must be set up with the Servo setup and tuning program.

#### 2. A time axis

(Range of numbers available to enter at MAST for time axes is 25 through 28.)

A time axis creates a time basis for slave axes to follow. It provides the ability to generate velocity profiles. It is set up and monitored using the S\_CURVE function and/or variables 1, 6, 12, and 26 with the READ\_SV and WRITE\_SV functions.

#### 3. A digitizing axis

(Range of numbers available to enter at MAST for digitizing axes is 49 through 64.)

A digitizing axis must be set up with the Servo setup and tuning program.

# Ne

#### Ratiopro function summary

The ratio profile function enables the slave axis to start a ratio move where the slave axis moves at a variable ratio relative to the position of an independent master axis.

When the master axis (MAST) passes through the master start position (MSTR) in the positive direction, the slave axis will start executing a profile (PNUM). This profile has been created by you using the PiC Profile program as explained in Chapter 7.

To run the profile repeatedly, RPTP is set.

To stop a repeating profile the REP\_END function is used.

If it is desirable to have the slave axis follow the master axis when the master reverses direction, then set reversal allowed (RVAL).

If it is desirable to have two different profiles run back to back, set back to back profile (BKPR). When two profiles are run back to back, the last segment of the profile in the active queue and the first segment of the profile in next queue is dropped.

The execution of the function will not be OK if any of the following occurs:

- An invalid input is entered.
- When the servo software converts your axis units to feedback units in order to perform its calculations, the number is out of range.
- The queues are full.

A number for the move (QUE) is assigned by the software to identify the move for the queue.

#### **Profile number**

This is the number of the profile made by you using the PiC Profile program that you want this move to execute. The number assigned to PNUM must be from 1 to 18.

Figure 2-12. User-defined profile

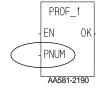

#### **IMPORTANT**

Be sure to follow the two steps listed below *in the order listed* when using profiles:

- 1. Initialize the servo data.
- 2. Initialize the profile data by including the profile function in your LDO before calling the RATIOPRO function that uses it.

Enter the position of the master at which the slave will lock onto the master and be synchronized. This will be handled during the first segment of the profile.

For example, if you know that the master axis should be at 10,000 units at the end of the first segment and also it moves 5000 units in that first segment, then the value entered at MSTR would be 5000 (10,000 - 5000 = 5000).

The slave has to be moved into position before the RATIOPRO move begins. In this example, you know that the slave should be at 8000 at the end of the first segment and that it moves 2500 units in the first segment. Then you would use the position move function to move the slave axis to 5500 (8000 - 2500 = 5500).

#### Repeating profiles

If you want the profile you are using in the RATIOPRO move function to run continuously, enter a "1" at the RPTP input. What happens when RPTP is set is shown in Figure 2-13. Note that the first and last segments are dropped when the profile repeats.

When using repeating profiles, it is important to have the ending ratio of the first segment match as close as practical the starting ratio of the last segment. This prevents any large steps for the slave axis. This was achieved by dividing segment 4 and 5 in Figure 2-13. If this was not a repeating profile, segments 4 and 5 could have been one segment.

Figure 2-13. Repeating profile

Portion of profile that will be repeated when repeat profile is selected.

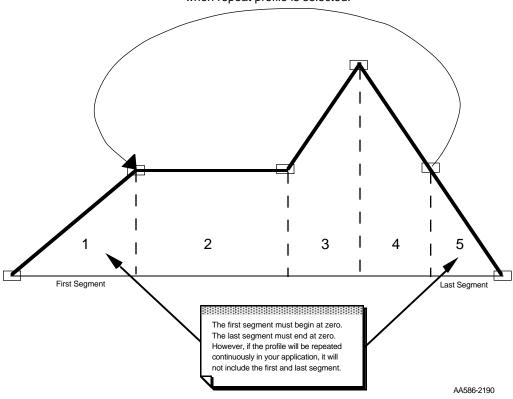

To stop repeating profiles, enter a REP\_END function.

## Reversal of the slave axis allowed

If the RVAL input is set, the slave axis will follow the master axis if it reverses direction during the profile.

The slave will follow the master in a reverse direction until it reaches the MSTR dimension. At that point, the slave will stop and the two axes are no longer synchronized.

If the RVAL input is not set, the slave axis will stop and wait for the master to move in a positive direction again. It will begin to move forward again when the master axis position calls for it.

If the master axis reverses back to the MSTR dimension, synchronization is lost.

## Back to back profiles

It is possible to run two profiles back to back if the BKPR input is set to a "1." The second profile is called in a second RATIOPRO function. When this is done, the last segment of the first profile and the first segment of the second profile are dropped as shown below.

Figure 2-14. Back to back profiles

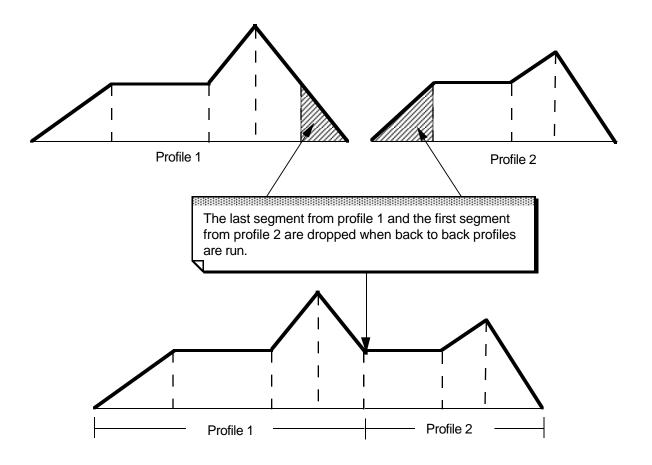

Profiles 1 and 2 run back to back

AA554-1790

## **RATIOSCL**

Ratio Scale

#### Motion/MOVSUP

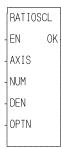

**Inputs:** EN (BOOL) - enables execution (**One-shot**)

AXIS (USINT) - identifies the slave axis associated with the scaling (servo)

with the scaling (servo)

NUM (INT) - numerator of the scale factor DEN (INT) - denominator of the scale factor

NOTE: Range for NUM and DEN inputs is less than

+32767 FU.

OPTN (WORD) - set the LSB to zero for slave scaling;

set the LSB to one for master scaling

NOTE: Master and slave scaling are independent. To

scale both, the function must be called twice.

**Outputs:** OK (BOOL) - execution complete without errors .

The RATIOSCL function allows you to scale the slave and/or master axis in RATIOCAM and RATIOSLP, and the master axis in RATIO\_RL moves. The profiles generated by these moves will be scaled by the amount defined in the numerator (NUM) and denominator (DEN) inputs to the RATIOSCL function. To turn off scaling, call this function again with equal numbers entered in NUM and in DEN.

Ratio move functions called *before* calling the RATIOSCL function are not affected by the scaling. Only the ratio move functions called *after* the RATIOSCL function will be scaled by the value in NUM and DEN. Scaling will be in effect on any RATIOCAM, RATIOSLP, and RATIORL move in your program.

Scaling resolution is maintained throughout the profile. An example of the effect this has is if you have an original profile with equal positive and negative distances, then the scaled profile will also have equal positive and negative distances.

To change the scaling of an already repeating ratio move, follow these steps in order.

- 1. Call the RATIOSCL function with a new ratio. This will change the scaling for subsequent moves.
- 2. Call the ratio move again. This will queue the move with the new scaling.
- 3. Call the REP\_END function. This will end the first move and blend into the second profile with the new scaling.

An overflow in the calculations will cause an E-stop error to be set. Overflows can be caused by a profile segment and/or scaling that is extremely large.

The scaling does not affect the default gear ratio that can be used with the RATIOSLP and RATIO\_RL functions. Use the NEWRATIO function to change the default gear ratio value.

It is important to remember that the scaling affects the master/slave relationship, not the individual axes. Multiple slave axes following the same master can each have different master scaling.

With slave scaling, the slave distance is multiplied by the scaling factor. With master scaling, the master distance *as viewed by the slave* is multiplied by the scaling factor as it occurs. This is illustrated by the examples for a RATIOCAM and a RATIOSLP move that follow.

# Ra

## **Ratio Cam Profile**

The RATIOCAM move with no scaling is shown on the left. When you enter a 2/1 slave scaling factor as shown in the center, each original slave distance is multiplied by the scaling factor of 2/1. When you use a 2/1 master scaling factor as shown on the right, the slave axis views the actual master travel as multiplied by the scaling factor of 2/1 as it occurs; i.e., a master travel of 50 counts is actually the 100 counts of the profile.

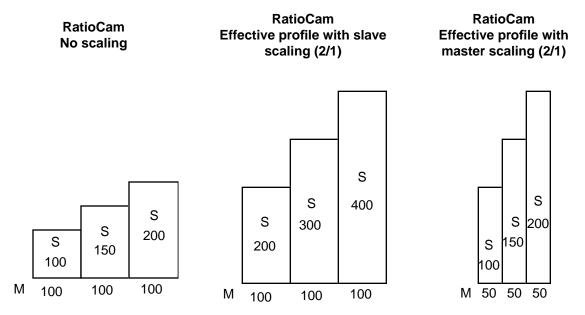

## **Ratio Slope Profile**

The RATIOSLP move with no scaling is shown on the left. When you enter a 2/1 slave scaling factor as shown in the center, each original slave distance is multiplied by the scaling factor of 2/1. When you use a 2/1 master scaling factor as shown on the right, the slave axis views the actual master travel as multiplied by the 2/1 scaling factor as it occurs; i.e., a master travel of 50 counts is actually the 100 counts of the profile.

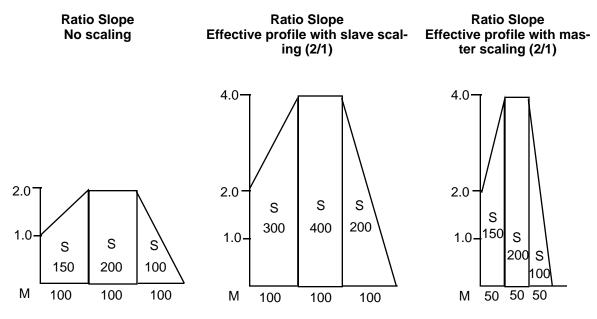

## **RATIOSLP**

Ratio Slope Motion/RATIOMOV

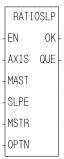

**Inputs:** EN (BOOL) - enables execution (**One-shot**)

AXIS (USINT) - identifies the slave axis (servo)

MAST (USINT) - identifies the master axis the slave axis follows

SLPE (ARRAY OF STRUCTURES) - data to define the profile

MSTR (DINT) - Master starting point entered in LU If MSTR is outside the range of -536,870,912 to 536,870,911 FU, the OK will not be set.

OPTN (WORD) - provides two options: repeat and ignore master start

Outputs:OK (BOOL) - execution complete without errors

QUE (USINT) - number of the RATIOSLP move for the queue

## **MASTER AXIS NOTE**

The master axis for any master/slave move can be one of three types available:

#### 1. A servo axis

(Range of numbers available to enter at MAST for servo axes is 1 through 16.)

A servo axis must be set up with the Servo setup and tuning program.

## 2. A time axis

(Range of numbers available to enter at MAST for time axes is 25 through 28.)

A time axis creates a time basis for slave axes to follow. It provides the ability to generate velocity profiles. It is set up and monitored using the S\_CURVE function and/or variables 1, 6, 12, and 26 with the READ\_SV and WRITE\_SV functions.

## 3. A digitizing axis

(Range of numbers available to enter at MAST for digitizing axes is 49 through 64.)

A digitizing axis must be set up with the Servo setup and tuning program.

The RATIOSLP function is similar to the RATIOPRO and RATIOCAM functions. It allows a ratio to be established between a slave axis and a master axis which varies over the course of the profile. The table below compares the three types of moves.

## Comparison of RATIOSLP, RATIOCAM, and RATIOPRO

|                                       | RATIOSLP                                                                                | RATIOCAM                                               | RATIOPRO                                                                    |
|---------------------------------------|-----------------------------------------------------------------------------------------|--------------------------------------------------------|-----------------------------------------------------------------------------|
|                                       | Array of structures in ladder                                                           | Array of structures in ladder                          | Axis profile setup with PiCPFL editing program                              |
| Setup                                 | Structure members Master distance Slave distance Slope Starting ratio Flags             | Structure members<br>Master distance<br>Slave distance |                                                                             |
| Limit of M/S<br>distances/<br>segment | 16-bit (FU)                                                                             | 16-bit (FU)                                            | 32-bit (FU)                                                                 |
|                                       | Ratios can change linearly within each segment.                                         |                                                        | Ratios can change linearly within each segment.                             |
| Profile<br>ratios                     | Ending ratio of previous segment does not have to equal starting ratio of next segment. |                                                        | Ending ratio of previous segment must equal starting ratio of next segment. |
| Default<br>ratio                      | Has a default ratio of<br>1:1<br>(Can change default<br>with NEWRATIO func-<br>tion)    | No default ratio                                       | No default ratio                                                            |

With the RATIOSLP function, the slave distance/master distance ratio can vary linearly in segments over the course of the profile.

The data required for creating a slope profile is entered in an array of structures at the SLPE input of the RATIOSLP function. More information on this is covered in the sections on the RATIOSLP structure members and Creating an array of structures.

The master starting point is entered in the MSTR input. The profile will begin executing at the beginning with the master and slave axes locked on when the master reaches its starting position.

NOTE: If the ratio slope move is queued with no master starting position and the master axis is moving in the opposite direction of that indicated in the profile segments, the direction of the master will have to be reversed and the accumulated distance covered before the move will execute.

The OPTN input provides the following options:

|    | Option              | Binary value      | Hex value |
|----|---------------------|-------------------|-----------|
| 1. | Repeat profile      | 00000000 00000001 | 0001      |
| 2. | Ignore master start | 00000000 00000010 | 0002      |

If you want the profile to repeat continuously, bit 0 is set. If bit 0 is not set, the profile will execute once and then stop.

If you choose to ignore the master start (bit 1 set), any value you have entered in MSTR has no effect. The slope profile will begin executing as soon as the function is called.

Other characteristics of the ratio slope move include:

- Affects the slave axis only.
- The slave axis may be a master axis to another axis.
- More than one slave axis may be connected to the master axis.
- The master axis may be a servo, a time, or a digitizing axis.
- If the master axis reverses direction, the slave axis will follow. A positional relationship has been established for each segment and the software will maintain that relationship. If, for example, the master axis would change direction during the profile, the slave axis would move backwards through the profile so that when the master axis reaches a certain position the slave axis will be at its corresponding position as defined in the array of structures.
- If it is not desirable to have the slave axis follow the master axis when the master reverses direction, variable 21 (reversal not allowed) of the WRITE\_SV function can be set. (The state of variable 21 can also be read with the READ\_SV function.) The WRITE\_SV function must always be called *before* the RATIOSLP function.

- Inverted ratios are possible by entering negative slave segment elements in the array of structures defining your profile. (NOTE: The sign on the master elements entered in the array of structures must all be the same.)
- An individual segment of the profile may pass through zero. Segment 3 in the profile on the left passes through zero to cover the slave distance (shaded areas). The profile on the right uses two segments to accomplish the same thing.

Segment passing through zero

Two separate segments

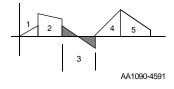

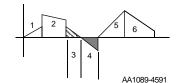

- The starting point for the master axis may be entered. If the move is queued with no master start and the master axis is moving in the opposite direction as defined by the profile segments, the distance will be accumulated. This distance must be recovered before motion will start.
- Both the master and slave axes must be at the same interrupt rate.
- Registration can be used with the RATIOSLP function.
- The profile can be changed on the fly by queuing up a new ratio slope move and aborting the current one. Any remainder from the previous move is cleared.
- The default ratio of the function is executed whenever an empty segment is encountered and/or the flag is set. The default ratio is 1:1. This can be changed with the NEWRATIO function.
  - NOTE: It is possible to set up a default ratio with no motion on the slave axis by entering a 0 in the SDST input of the NEWRATIO function.
- The ratioSLP function move will repeat continuously if bit 0 of the OPTN input is set until either the move is aborted or a REP\_END function is called. With the abort move function, the move will stop wherever it is in the profile. With the repeat end function, the move will stop at the end of the current profile.
- Some conditions for which the OK will not be set and the queue will be "0" include:
  - 1. Master axis not available (P-error) [Master axis not initialized, master and slave interrupts different, or the same axis was entered as master and slave]
  - 2. Profile error (P-error) [A number less than two entered as the size of the profile, a master segment is zero, or not all master segments have the same sign]
  - 3. Master axis beyond start point (P-error) [Master start value out of range or master axis beyond start point]

- 4. Slave axis (AXIS) not initialized during setup
- An E-error will occur if there are calculation errors during runtime. The hex code 0004 indicates this error on the ERRS output of the E\_ERRORS function.

## **RATIOSLP structure members**

The five members of the structure required for the array of structures at the SLPE input are described below.

| MASTER       | INT             | The MASTER member specifies the distance (in feed-                                                  |
|--------------|-----------------|----------------------------------------------------------------------------------------------------|
| (master dis- | Range -32768 to | back units) the master travels during a segment. The                                                |
| tance)       | 32767 FU        | values of the master distance entered in feedback units must all be the same sign for each segment. |

| SLAVE       | INT             | The SLAVE member specifies the distance (in feed-      |
|-------------|-----------------|--------------------------------------------------------|
| (slave dis- | Range -32786 to | back units) the slave travels while the master travels |
| tance)      | 32787 FU        | its distance during a segment. The values of the slave |
|             |                 | distance entered in feedback units can be either sign. |

| SLOPE   | DINT                                                                                   | The SLOPE member specifies the |
|---------|----------------------------------------------------------------------------------------|--------------------------------|
| (slope) | Range -2147483648 to 2147483647 scaled by 2 <sup>24</sup> (Range -127 to 127 unscaled) | slope of the segment.          |

| SRATIO           | DINT                            | The SRATIO member specifies the |
|------------------|---------------------------------|---------------------------------|
| (starting ratio) | Range -2147483648 to 2147483647 | starting ratio of the segment.  |
|                  | scaled by 2 <sup>24</sup>       |                                 |
|                  | (Range -127 to 127 unscaled)    |                                 |

| FLAGS | DWORD | (continued on next page) |
|-------|-------|--------------------------|
|       |       |                          |

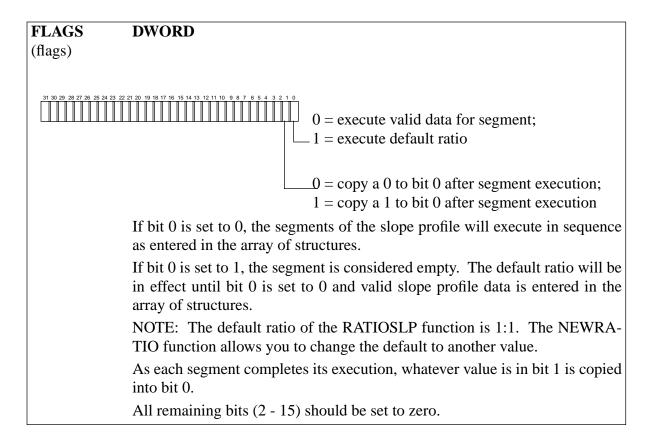

## Working with the FLAGS member

The FLAGS member of the structure provides the capability of using the default ratio with the RATIOSLP function. Once the default ratio is running it is possible to use the array of structures like a rotary queue with data moving in from the ladder and out via servos in sequence.

| Bit 1 | Bit 0 |                                                                                                    | Example          |
|-------|-------|----------------------------------------------------------------------------------------------------|------------------|
| 0     | 0     | With both bits set to zero, the RATIOSLP function will execute like RATIOCAM. If repeat is set on the OPTN input, the profile will repeat continuously.      |                  |
| 1     | 1     | With both bits set to one, the RATIOSLP function will execute at the default ratio until the ladder places data in the array of structures and clears bit 0. | Default<br>Ratio |

When each segment of the profile completes its execution, whatever is in bit 1 is copied into bit 0.

NOTE: Whenever the default ratio is used, set the reversal not allowed flag using variable 21 of the WRITE\_SV function before calling the RATIOSLP function.

## Creating a profile with an array of structures

Each segment in the slope profile is defined by you in PiCPro by creating an array of structures in the software declarations table. (More information on arrays and structures can be found in Chapters 2 and 3. See also the RATIOCAM function.)

There are five members of the structure--the master distance, the slave distance, the slope, the starting ratio, and flags. Each element in the array represents these five items for one segment of the slope profile.

In order to enter the data for the array of structures, you need to know:

- 1. The master distance, the slave distance, the slope, the starting ratio, and the ending ratio for each segment.
- 2. Whether or not you want to turn the array of structures into a rotary queue and make use of the default ratio capability. This is done with the FLAGS member of the structure.
- 3. The number of segments the profile contains.

  NOTE: Add "1" to this number to calculate the length of the array you will declare. The servo software uses the first element in the array to determine the size of the profile.

#### **Example**

A simplified example of a ratio slope profile is shown in Figure 2-15. It has six segments.

Figure 2-15. Slope profile

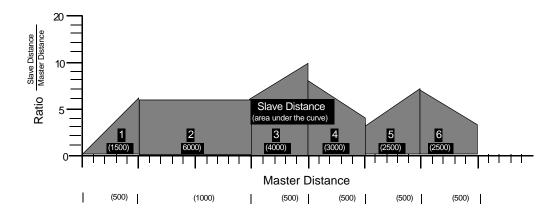

NOTE: Each division on the horizontal axis equals 100 units. Each division on the vertical axis equals 1 unit.

AA1060-4391

For each individual segment, you determine how far the slave axis will move while the master axis covers its segment distance. This establishes the slave distance/master distance ratio for the segment. You also need to know the starting ratio of each segment. With this information, an ending ratio can be calculated. Once this is known, the slope for the segment can be calculated.

The following steps illustrate how to determine this data for one segment from the profile as shown in Figure 2-16.

Figure 2-16. Segment 3 of the ratio slope profile

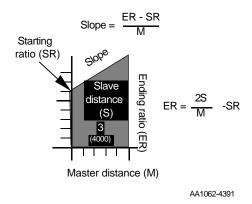

- **Step 1. Master Distance** The master distance for segment 3 is 500 units.
- **Step 2. Slave Distance** The slave distance is determined by calculating the area under the curve. This is 4000 units.
- **Step 3. Starting Ratio** The starting ratio from the vertical axis is 6. The starting ratio must be scaled by  $2^{24}$  or 16777216 before entering in the array element.

$$6 \times 2^{24} = 100663296$$

**Step 4.** Ending Ratio - The ending ratio is calculated from the following formula.

$$ER = \frac{2S}{M} - SR$$

where:

ER = ending ratio S = slave distance M = master distance SR = starting ratio

$$ER = \frac{2(4000)}{500} - 6$$

$$ER = 10$$

NOTE: The ending ratio is needed in order to calculate the slope. It is not entered into the structure.

**Step 5. Slope** - The slope is calculated from the following formula.

$$Slope = \frac{ER - SR}{}$$

$$Slope = \frac{10 - 8}{500}$$

Slope 
$$= .004$$

The slope must be scaled by  $2^{24}$  or 16777216 before entering in the array element.

$$0.004 \times 2^{24} = 67109$$

## Data required for ratio slope profile

| Segment #          | 1    | 2    | 3    | 4    | 5    | 6    |
|--------------------|------|------|------|------|------|------|
| Master             | 500  | 1000 | 500  | 500  | 500  | 500  |
| Slave              | 1500 | 6000 | 4000 | 3000 | 2500 | 2500 |
| Slope              | .012 | 0    | .008 | 008  | .008 | 008  |
| Starting Ratio     | 0    | 6    | 6    | 8    | 3    | 7    |
| (Ending<br>Ratio*) | (6)  | (6)  | (10) | (4)  | (7)  | (3)  |

<sup>\*</sup>The ending ratio is needed in order to calculate the slope. It is not entered into the structure.

## Data to enter into array of structures

| Element #               | 0 | 1     | 2         | 3         | 4         | 5        | 6         |
|-------------------------|---|-------|-----------|-----------|-----------|----------|-----------|
| Master                  | 7 | 500   | 1000      | 500       | 500       | 500      | 500       |
| Slave                   | 0 | 1500  | 6000      | 4000      | 3000      | 2500     | 2500      |
| Slope (scaled)          | 0 | 67108 | 0         | 134218    | -134218   | 134218   | -134218   |
| Starting Ratio (scaled) | 0 | 0     | 100663296 | 100663296 | 134217728 | 50331648 | 117440512 |
| Flag                    | 0 | 0     | 0         | 0         | 0         | 0        | 0         |

#### **IMPORTANT**

Remember that the first element in the array determines the size of the profile.

The .MASTER line of the first element must contain the number of segments in the profile plus one.

It is not necessary to enter any value in the remaining lines. They will default to zero.

By entering the name of the array and the first element at the SLPE input, the desired profile can be accessed by the RATIOSLP function.

## **CAUTION**

Never attempt to change the values in the array elements while the move is being executed unless the rotary queue is in effect.

# Ra

## **RATIOSYN**

Ratio Synchronization

#### Motion/RATIOMOV

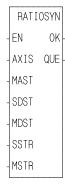

**Inputs:** EN (BOOL) - enables execution (**One-shot**)

AXIS (USINT) - identifies the slave axis which will move at a constant ratio depending on the master axis movement (servo)

MAST (USINT) - identifies the master axis that the slave axis is to follow

SDST (DINT) - (slave distance) indicates the distance the slave should move for each MDST distance (entered in LU\*)

MDST (DINT) - (master distance) indicates the distance the master axis will move during each SDST (entered in LU\*)

\*NOTE: The range of values entered in SDST and MDST is -32768 to 32767 FU excluding 0. If you are using ladder units be sure they do not exceed this range when converted to feedback units.

SSTR\*\* (DINT) - Slave starting point entered in LU If SSTR is outside the range of -536,870,912 to 536,870,911 FU, the OK will not be set.

\*\*The following equation must be satisfied for the SSTR input entry or P\_Error #16 8400 is generated.

(SSTR - SCMD)(MDST/SDST) < 32768

MSTR (DINT) - Master starting point entered in LU If MSTR is outside the range of -536,870,912 to 536,870,911 FU, the OK will not be set.

**Outputs:** OK (BOOL) - execution completed without error QUE (USINT) - number of ratio syn move for queue

The ratio syn move function, like the ratio gear move, establishes a constant ratio between a slave axis and a master axis.

In addition, a positional relationship between the master and slave is defined. The master starting point (MSTR) and the slave starting point (SSTR) are entered. The sign on the number entered in MDST dictates the direction the axis must approach its starting point.

If the slave axis should move 2 units every time the master axis moves 3 units, enter "2" in SDST and "3" in MDST.

If there is a remainder as a result of the software division,  $\frac{\text{slave distance}}{\text{master distance}}$ , the software includes it in its calculations preventing any drifting from the desired ratio.

#### **MASTER AXIS NOTE**

The master axis for any master/slave move can be one of three types available:

#### 1. A servo axis

(Range of numbers available to enter at MAST for servo axes is 1 through 16.)

A servo axis must be set up with the Servo setup and tuning program.

#### 2. A time axis

(Range of numbers available to enter at MAST for time axes is 25 through 28.)

A time axis creates a time basis for slave axes to follow. It provides the ability to generate velocity profiles. It is set up and monitored using the S\_CURVE function and/or variables 1, 6, 12, and 26 with the READ\_SV and WRITE\_SV functions.

## 3. A digitizing axis

(Range of numbers available to enter at MAST for digitizing axes is 49 through 64.)

A digitizing axis must be set up with the Servo setup and tuning program.

## A. Mechanical Representation

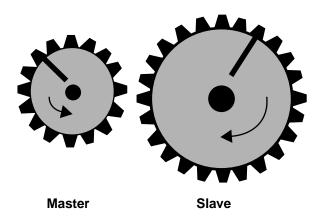

The ratiosyn move is similar to the ratio gear move in that the gears will move at a constant ratio. In addition, a positional relationship between the master and slave axes is established.

The profile of the move would look like that shown to the right of example C. Note that the A, B, and C points correspond to the gear positioning in diagrams A, B, and C on the left.

When the function is executed (A), the master is in motion. From A to B in the profile, the positional relationship is established.

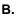

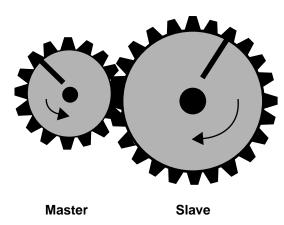

At B, the axes move together and are locked on. The slave axis began to move at a point that ensured that it will reach SSTR when the master axis reaches MSTR.

In the profile, the shaded area represents the distance the slave moved in anticipation of arriving at SSTR when the master reached MSTR. It represents the difference between SSTR and the actual position of the slave. The slave starts out at the constant ratio.

When the axes arrive at C, their positions are aligned as shown in C below left. This positional relationship will be maintained throughout the move.

C.

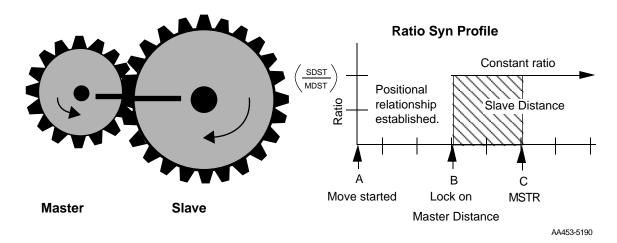

Some characteristics of the ratio syn move include:

- Affects the slave axis only.
- The slave axis may be a master axis to another axis.
- More than one slave axis may be connected to the master axis.
- The master axis may be a servo or a digitizing axis.
- If the master axis reverses direction, the slave will follow.
- Inverted ratios are possible by making either SDST or MDST negative.
   (Making both signs negative has the same affect as making both signs positive.)
- Starting points for the master axis and slave axis are entered. (See the explanation that follows for conditions necessary to ensure that a ratio syn move will begin.)
- Both the master and slave axes must be at the same interrupt rate.
- The ratio can be changed on the fly by: using the NEWRATIO function

# Master and slave axes starting points

For a RATIOSYN move to occur, the slave axis must start at a point so that when the master axis arrives at the value entered in MSTR, the slave axis will be at the value entered at SSTR. The following guidelines ensure that this will happen.

- Both axes must be below their respective starting points.
- The master axis must be moving in the correct direction to reach its starting points. Direction is defined by the sign of the number entered in MDST.
- The master axis must be a greater distance from its MSTR position than the slave axis is from its SSTR position.

When you enter a value in SSTR, the software uses that information plus what it knows about the slave's actual position to calculate the ratio syn starting position for the master. Several examples of how the master start is calculated follow. The first three follow the guidelines listed above.

Examples 4 and 5 show the effect of rollover on position in allowing the guidelines to be "stretched."

# **Example 1 - Slave axis at SSTR**

| In this example:           |       |     | The slave/master ratio is 1:1. A slave starting point    |
|----------------------------|-------|-----|----------------------------------------------------------|
| SDST                       | =     | 1   | (SSTR) of 100 and a master starting point (MSTR)         |
| MDST                       | =     | 1   | of 200 has been entered. The slave axis is at SSTR.      |
| SSTR                       | =     | 100 | In this case, the calculated master start will equal the |
| MSTR                       | =     | 200 | value at MSTR.                                           |
|                            |       |     | ms (calculated master start ) = MSTR                     |
| SC (slave current position |       |     | When the master axis reaches 200, the slave axis         |
| ROP (rollover on position  | 11) = | Oli | begins to move. The axes are locked and synchronized.    |

Figure 2-17. Slave axis at SSTR

This symbol represents lock on for the axes.

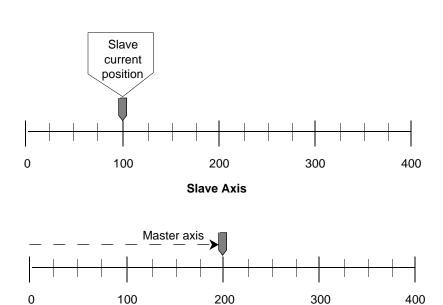

**Master Axis** 

AA802-0591

**Example 2 - Slave axis below SSTR** 

| In this example: |       | The ratio is still 1:1 and the slave start is 100 and |
|------------------|-------|-------------------------------------------------------|
| SDST             | = 1   | the master start is 200. The slave's current posi-    |
| MDST             | = 1   | tion is 25. The calculation is:                       |
| SSTR             | = 100 | ms= MSTR - (SSTR - SC)                                |

$$= 100 IIIS = MSTR - (SSTR - SC)$$

$$= 200 IIIS = MSTR - (100 - 25)$$

$$IIIS = MSTR - (100 - 25)$$

$$IIIS = MSTR - (100 - 25)$$

$$IIIS = MSTR - (100 - 25)$$

$$IIIS = MSTR - (100 - 25)$$

SC (slave current position) = 25 ROP (rollover on position) = Off

When the master axis reaches 125, the slave axis will begin to move toward 100 so that when the master reaches 200 the slave will be at 100.

Figure 2-18. Slave axis below SSTR

This symbol represents lock on for the axes.

**MSTR** 

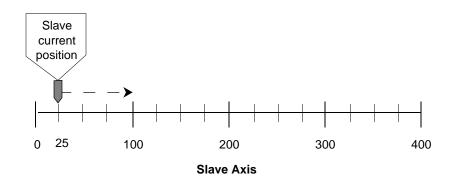

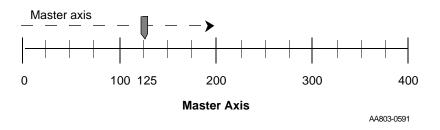

Example 3 - Slave/master ratio in not 1:1

| in this example: |   |     |
|------------------|---|-----|
| SDST             | = | 2   |
| MDST             | = | 1   |
| SSTR             | = | 100 |
| MSTR             | = | 200 |

SC (slave current position) = 25 ROP (rollover on position) = Off Rotary axes will be used to show a ratio of 2:1. The slave start is 100 and the master start is 200. The slave's current position is 25. The calculation is:

$$ms = \frac{(SSTR - SC) \times MDST}{SDST}$$

$$ms = \frac{(100 - 25) \times 1}{2}$$

$$ms = 37.5$$

$$ms = MSTR - ms$$

$$ms = 200 - 37.5$$

When the master axis reaches 162.5, the slave axis will begin to move to 100 so that when the master reaches 200 the slave will be at 100.

ms = 162.5

Figure 2-19. S/M ratio not 1:1

This symbol represents lock on for the axes.

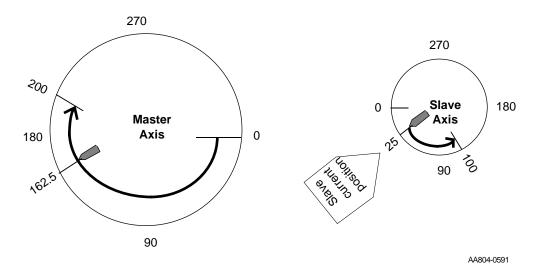

In any of these examples, it would be impossible to perform a ratio syn move if the slave axis was past SSTR or the master axis was past the calculated master start position.

However, if rollover on position is applied to the master and/or slave axis, it may still be possible to lock on and synchronize. The slave start and the current slave position must be within the rollover on position value.

Example 4 - Rollover on position on the slave axis; the slave is past the SSTR

| In this example:            |       | The current slave position is past its SSTR value.   |
|-----------------------------|-------|------------------------------------------------------|
| SDST                        | = 1   | Without using rollover on position, the ratio syn    |
| MDST                        | = 1   | move could not be started.                           |
| SSTR                        | = 50  | With rollover on position set at 100, the calculated |
| MSTR                        | = 200 | master start is as follows:                          |
|                             |       | ms = MSTR - (SSTR - SC + ROP)                        |
| SC (slave current position) | = 75  | ms = 200 - (50 - 75 + 100)                           |
| ROP (rollover on position)  | = 100 | ms = 125                                             |
| (slave)                     |       |                                                      |

Figure 2-20. ROP on slave; slave past SSTR

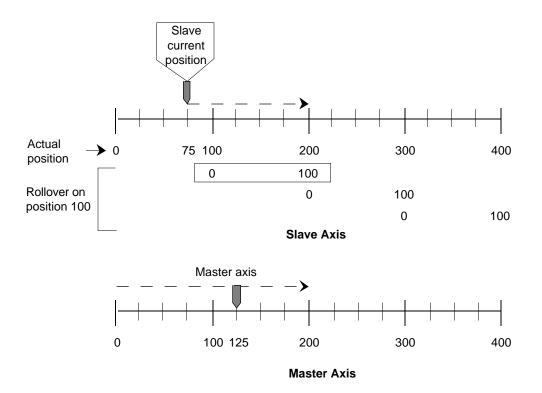

AA805-0591

Example 5 - Rollover on position on the master axis; master is past the MSTR

| In this example:                          | The current master position is past its MSTR                               |
|-------------------------------------------|----------------------------------------------------------------------------|
| SDST = 1                                  | value. Without using rollover on position, the                             |
| MDST = 1                                  | ratio syn move could not be started.                                       |
| SSTR = 100                                | With rollover on position set at 200, the calculated                       |
| MSTR = 75                                 | master start is as follows:                                                |
|                                           | ms = (MSTR - MC + ROP) - (SSTR - SC)                                       |
| SC (slave current position) = 50          | ms = (100 - (100 - 50))                                                    |
| MC (master current position) = 175        | ms = 50                                                                    |
| ROP (rollover on position) = 200 (master) | Since the master is already past 50, A ROP is added to ms to ensure start. |

Figure 2-21. ROP on master; master past MSTR

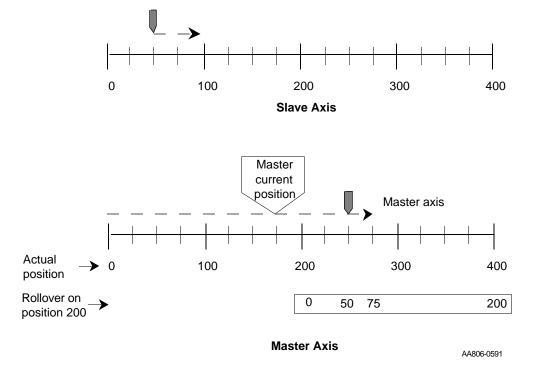

# **NOTE**

Master and slave offsets will also have an effect on the starting of a ratio syn move. They would be added into (or subtracted out of ) the calculations with MSTR and SSTR respectively.

# **RATIO\_GR**

#### Ratio Gear

# Motion/RATIOMOV

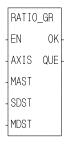

**Inputs:** EN (BOOL) - enables execution (**One-shot**)

AXIS (USINT) - identifies the slave axis which will move at a constant ratio depending on the master axis movement. (servo)

MAST (USINT) - identifies the master axis that the slave axis is to follow (See master axis note below.)

SDST (DINT) - (slave distance) indicates the distance the slave should move for each MDST distance (entered in LU\*)

MDST (DINT) - (master distance) indicates the distance the master axis will move during each SDST (entered in  $LU^*$ )

\*NOTE: The range of values entered in SDST and MDST is -32768 to 32767 FU (excluding 0 for the MDST input.) If you are using ladder units, make sure they do not exceed this range when converted to feedback units.

**Outputs:** OK (BOOL) - execution completed without error QUE (USINT) - number of ratio gear move for queue

The ratio gear move function establishes a constant ratio between a slave axis (AXIS) and a master axis (MAST).

NOTE: The master axis cannot be entered in AXIS. This will generate a Perror if attempted.

If the slave axis should move 2 units every time the master axis moves 3 units, enter "2" in SDST and "3" in MDST.

If there is a remainder as a result of the software division of slave distance divided by master distance, the software includes it in its calculations preventing any drifting from the desired ratio.

See also RATIOSYN.

#### **MASTER AXIS NOTE**

The master axis for any master/slave move can be one of three types available:

#### 1. A servo axis

(Range of numbers available to enter at MAST for servo axes is 1 through 16.)

A servo axis must be set up with the Servo setup and tuning program.

# 2. A time axis

(Range of numbers available to enter at MAST for time axes is 25 through 28.)

A time axis creates a time basis for slave axes to follow. It provides the ability to generate velocity profiles. It is set up and monitored using the S\_CURVE function and/or variables 1, 6, 12, and 26 with the READ\_SV and WRITE\_SV functions.

# 3. A digitizing axis

(Range of numbers available to enter at MAST for digitizing axes is 49 through 64.)

A digitizing axis must be set up with the Servo setup and tuning program.

# A. Mechanical Representation

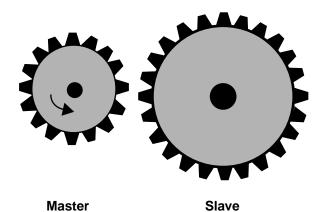

A ratio gear move can be represented mechanically by two gears as shown on the left. The master gear is in motion.

When the function is executed, imagine the gears moving together as shown in B. The slave begins its motion from whatever position it is at and follows the master at a constant ratio until the move is ended.

The profile of the move would look like that shown to the right of example B.

Ra

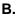

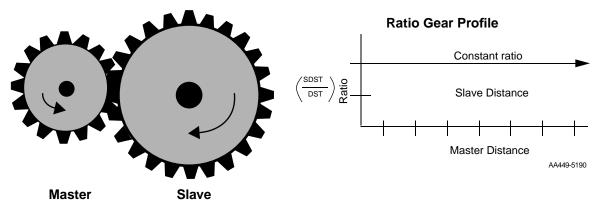

Some characteristics of the gear ratio move include:

- Affects the slave axis only.
- The slave axis may be a master axis to another axis.
- More than one slave axis may be connected to the master axis.
- The master axis may be a servo or a digitizing axis.
- If the master axis reverses direction, the slave will follow.
- Inverted ratios are possible by making *either* SDST or MDST negative. (Making both signs negative has the same affect as making both signs positive.)
- No starting or stopping points are entered.
- Both the master and slave axes must be at the same interrupt rate.
- The ratio can be changed on the fly by:
  - Calling the NEWRATIO function
  - Queuing up a new ratio move and aborting the current one. Any remainder from the previous move is cleared.
- Some conditions for which the OK will not be set and the queue will be "0" include:
  - 1. Master axis not available (P-error) [Master axis not initialized, master and slave interrupts different, or the same axis entered as master and slave]
  - 2. Slave distance not valid (P-error)
  - 3. Master distance not valid (P-error)
  - 4. Slave axis (AXIS) not initialized during setup
- An E-error will occur if there is a slave delta overflow during runtime. The hex code 0004 indicates this error on the ERRS output of the E\_ERRORS function.

#### Ratio Real

# Motion/RATIOMV

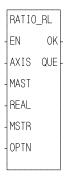

**Inputs:** EN (BOOL) - enables execution (**One-shot**)

AXIS (USINT) - identifies slave axis (servo)

MAST (USINT) - identifies master axis

REAL (ARRAY OF STRUCTURES) - points to the first element in the array of structures defining the pro-

file to run

MSTR - (DINT) - master starting point of the move

entered in LU

If MSTR is outside the range of -536,870,912 to

536,870,911 FU, the OK will not be set.

OPTN - (WORD) - provides two options: repeat and

ignore master start

Outputs: OK (BOOL) - execution completed without error

QUE (USINT) - number of real profile move for the

queue

The RATIO\_RL function is an axis control function requiring servo initialization and a math coprocessor on the PiC CPU. It is similar to the RATIOSLP function. The difference is that the data defining the slave axis profile for RATIO\_RL uses floating point numbers. Each segment of the profile can be a trigonometric function or a polynomial. A trigonometric function requires that the radius, starting angle, and segment length be entered in a structure.

RATIO\_RL can be used in conjunction with the math conversion COORD2RL function.

The AXIS and MAST inputs are used to identify the slave and master axes respectively.

#### **MASTER AXIS NOTE**

The master axis for any master/slave move can be one of three types available:

### 1. A servo axis

(Range of numbers available to enter at MAST for servo axes is 1 through 16.)

A servo axis must be set up with the Servo setup and tuning program.

# 2. A time axis

(Range of numbers available to enter at MAST for time axes is 25 through 28.)

A time axis creates a time basis for slave axes to follow. It provides the ability to generate velocity profiles. It is set up and monitored using the S\_CURVE function and/or variables 1, 6, 12, and 26 with the READ\_SV and WRITE\_SV functions.

# 3. A digitizing axis

(Range of numbers available to enter at MAST for digitizing axes is 49 through 64.)

A digitizing axis must be set up with the Servo setup and tuning program.

When the MSTR input is used, it defines the master axis position at the beginning of the profile.

The OPTN input provides the following options:

|    | Option              | Binary value      | Hex value |
|----|---------------------|-------------------|-----------|
| 1. | Repeat profile      | 00000000 00000001 | 0001      |
| 2. | Ignore master start | 00000000 00000010 | 0002      |

If you want the profile to repeat continuously, bit 0 is set. If bit 0 is not set, the profile will execute once and then stop.

If you choose to ignore the master start (bit 1 set), any value you have entered in MSTR has no effect. The slope profile will begin executing as soon as the function is called.

Some characteristics of the ratio real move include:

- Affects the slave axis only.
- The slave axis may be a master axis to another axis.
- More than one slave axis may be connected to the master axis.
- The master axis may be a servo, a time, or a digitizing axis.

- If the master axis reverses direction, the slave axis will follow. A positional
  relationship has been established for each segment and the software will
  maintain that relationship. If, for example, the master axis would change
  direction during the profile, the slave axis would move backwards through
  the profile so that when the master axis reaches a certain position the slave
  axis will be at its corresponding position as defined in the array of structures.
- If it is not desirable to have the slave axis follow the master axis when the master reverses direction, variable 21 (reversal not allowed) of the WRITE\_SV function can be set. (The state of variable 21 can also be read with the READ\_SV function.) The WRITE\_SV function must always be called *before* the RATIO\_RL function.
- Inverted ratios are possible by entering negative slave segment elements in the array of structures defining your profile. (NOTE: The sign on the master elements entered in the array of structures must all be the same.)
- The starting point for the master axis may be entered. If the move is queued with no master start and the master axis is moving in the opposite direction as defined by the profile segments, the distance will be accumulated. This distance must be recovered before motion will start.
- Both the master and slave axes must be at the same interrupt rate.
- Registration can be used with the RATIO\_RL function.
- The ratio\_RL function move may repeat continuously if the repeat option is set until either the move is aborted or a REP\_END function is called. With the abort move function, the move will stop wherever it is in the profile. With the repeat end function, the move will stop at the end of the current profile.
- Some conditions for which the OK will not be set and the queue will be "0" include
  - 1. Master axis not available (P-error) [Master axis not initialized, master and slave interrupts different, or the same axis was entered as master and slave]
  - 2. Profile error (P-error) [A number less than two entered as the size of the profile, a master segment is zero, or not all master segments have the same sign]
  - 3. Master axis beyond start point (P-error) [Master start value out of range or master axis beyond start point]
  - 4. Slave axis (AXIS) not initialized during setup
- An E-error will occur if there is a slave delta overflow during runtime.

# Ra

# RATIO\_RL structure members for the REAL input

The members of the structure required for the array of structures at the REAL input are described below.

# **IMPORTANT**

The structure entered in the software declarations table for the REAL input must have the members entered in the order listed in the table that follows. The data type entered in the **Type** column for each member of the structure must be as shown in order for the software to recognize the information.

# **NOTE**

Remember that the first (0) element in the array determines the size of the profile. The .MASTER line of the first element must contain the number of segments in the profile plus one.

It is not necessary to enter any value in the other lines. They will default to zero.

| MASTER<br>(master distance)                | DINT<br>(Range is<br>-536,870,912 to<br>+536,870,911 FU) | The MASTER member specifies the distance (in feed-back units) the master travels during a segment. The values of the master distance must all be the same sign for each segment.            |
|--------------------------------------------|----------------------------------------------------------|----------------------------------------------------------------------------------------------------|
|                                            |                                                          |                                                                                                    |
| SLAVE<br>(slave distance)                  | DINT<br>(Range is<br>-536,870,912 to<br>+536,870,911 FU) | The SLAVE member specifies the distance (in feed-back units) the slave travels while the master travels its distance during a segment. The values of the slave distance can be either sign. |
| LEN<br>(length/K <sub>1</sub> )            | LREAL                                                    | For a circular move, LEN holds the number of master counts in one radian.  For a linear move, LEN holds the value of K <sub>1</sub> .                                                       |
| L                                          |                                                          | ·                                                                                                    |
| AMPL<br>(amplitude/K <sub>2</sub> )        | LREAL                                                    | For a circular move, AMPL holds the wave amplitude. For a linear move, AMPL holds the value of $K_2$ .                                                                                      |
| STANGL<br>(starting angle/K <sub>3</sub> ) | LREAL                                                    | For a circular move STANGL holds the value of the starting angle in radians.  For a linear move, STANGL holds the value of K <sub>3</sub> .                                                 |
| SPARE<br>(spare)                           |                                                          | Declare this in your structure since it may be used in the future for additional features.                                                                                                  |
|                                            |                                                          |                                                                                                    |
| FLAGS<br>(flags)                           | DWORD                                                    | Bits 0 through 4 are currently being used.  (continued on next page)                                                                                                    |

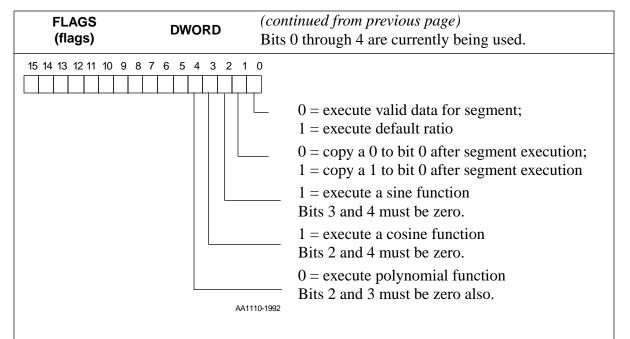

If bit 0 is set to 0, the segments of the real profile will execute in sequence as entered in the array of structures.

- Bit 0 If bit 0 is set to 1, the segment is considered empty. The default ratio will be in effect until bit 0 is set to 0 and valid real profile data is entered in the array of structures.

  NOTE: The default ratio of the RATIO\_RL function is 1:1. The NEWRATIO function allows you to change the default to another value.
- **Bit 1** As each segment completes its execution, whatever value is in bit 1 is copied into bit 0.
- **Bit 2** If bit 2 is set to 1 and bits 3 and 4 are 0, a sine wave is executed. The slave distance into the segment is calculated as follows:

Distance = 
$$A \sin \left( \frac{m}{LEN} + \theta s \right) - A \sin \theta s$$

where:A = amplitude

m = master distance into segment

LEN = number of master counts in one radian

 $\theta$ s = starting angle in radians

**Bit 3** If bit 3 is set to 1 and bits 2 and 4 are 0, a cosine wave is executed. The slave distance into the segment is calculated as follows:

Distance = 
$$A\cos\left(\frac{m}{LEN} + \theta s\right) - A\cos\theta s$$

where:A = amplitude

m = master distance into segment

LEN = number of master counts in one radian

 $\theta$ s = starting angle in radians

(continued on next page)

**Bit 4** If bits 2, 3, and 4 are 0, a polynomial is executed. The slave distance into the segment is calculated as follows:

Distance =  $K_1m + K_2m^2 + K_3m^3$ 

where: $K_1$ ,  $K_2$ ,  $K_3 = long reals$ 

m = master distance into segment

All remaining bits (5 - 15) should be set to zero.

# Working with the FLAGS and the default ratio

The FLAGS member of the structure provides the capability of using the default ratio with the RATIO\_RL function. Once the default ratio is running it is possible to use the array of structures like a rotary queue with data moving in from the ladder and out via servos in sequence.

| Bit 1 | Bit 0 |                                                                                                    | Example          |
|-------|-------|----------------------------------------------------------------------------------------------------|------------------|
| 0     | 0     | With both bits set to zero, the RATIO_RL function will execute the segment beginning at the defined starting angle. If repeat is set on the OPTN input, the segment will repeat continuously. |                  |
| 1     | 1     | With both bits set to one, the RATIO_RL function will execute at the default ratio until the ladder places data in the array of structures and clears bit 0.                                  | Default<br>Ratio |

When each segment completes its execution, whatever is in bit 1 is copied into bit 0.

NOTE: Whenever the default ratio is used, set the reversal not allowed flag using variable 21 of the WRITE\_SV function before calling the RATIO\_RL function.

The master starting point is entered in the MSTR input. The profile will begin executing at the beginning with the master and slave axes locked on when the master reaches its starting position.

NOTE: If the ratio real move is queued with no master starting position and the master axis is moving in the opposite direction of that indicated in the profile segments, the direction of the master will have to be reversed and the accumulated distance covered before the move will execute.

The OPTN input provides the following options:

|    | Option              | Binary value      | Hex value |
|----|---------------------|-------------------|-----------|
| 1. | Repeat profile      | 00000000 00000001 | 0001      |
| 2. | Ignore master start | 00000000 00000010 | 0002      |

If you want the profile to repeat continuously, bit 0 is set. If bit 0 is not set, the profile will execute once and then stop.

If you choose to ignore the master start (bit 1 set), any value you have entered in MSTR has no effect. The profile will begin executing as soon as the function is called.

# Comparison of some ratio moves

The table below shows how the RATIO\_RL works compared to the RATIOCAM and RATIOSLP functions. RATIO\_RL relies on the distance calculations. RATIOCAM and RATIOSLP rely on the velocity calculations (indicated by the dark boxes).

|                             |                                            |                                                                                    |                                                                                                    | RATIO_RL                                                                                                    |
|-----------------------------|--------------------------------------------|------------------------------------------------------------------------------------|----------------------------------------------------------------------------------------------------|----------------------------------------------------------------------------------------------------|
|                             | RATIOCAM                                   | RATIOSLP                                                                           | (Polynomial)                                                                                                    | (Trig)                                                                                                    |
| How<br>Defined              | S Slave distance<br>M Master dis-<br>tance | S Slave distance M Master distance K <sub>1</sub> Start ratio K <sub>2</sub> Slope | S Slave distance M Master distance K <sub>1</sub> M coefficient K <sub>2</sub> M <sup>2</sup> coefficient K <sub>3</sub> M <sup>3</sup> coefficient | S Slave distance M Master distance LEN # of master counts in 1 radian AMPL Amplitude θ <sub>S</sub> Starting angle |
| Distance<br>Polynomi-<br>al | $D = K_1 m$ $K_1 = \frac{S}{M}$            | D = $K_2 m^2 + K_1 m$<br>$K_1$ =start ratio<br>$K_2 = \frac{Slope}{2}$             | D = $K_3 m^3 + K_2 m^2 + K_{1m}$                                                                                                    | $D = MPL\sin\left(\frac{m}{LEN} + \theta_S\right) - AMPL\sin\theta_S$                                              |
| Distance<br>Plot            | D m                                        | D                                                                                  | D m                                                                                                    | 2 LEN————————————————————————————————————                                                                          |
| Velocity<br>Polynomi-<br>al | $V = K_1$ $K_1 = \frac{S}{M}$              | $V = K_2 m + K_1$<br>$K_1 = Start ratio$<br>$K_2 = Slope$                          | $V = K_3m^2 + K_2m + K_1$ $K_1 = K_1 \text{ of position}$ $K_2 = 2K_2 \text{ of position}$ $K_3 = 3K_3 \text{ of position}$                         | $V = AMPL\cos\left(\frac{m}{LEN} + \theta_S\right)$                                                                |
| Velocity<br>Plot            | V                                          | V m                                                                                | V m                                                                                                    | 0 m                                                                                                    |

# **READ**

Read Io/COMM

REQ (BOOL) - enables execution (One-shot)

HNDL (INT) - output from OPEN function block

CNT (INT) - number of bytes to read

BUFR (MEMORY AREA) - area to read data into

MEMORY AREA is a STRING, ARRAY, STRUCTURE, ARRAY ELEMENT, or STRUCTURE MEM-

**BER** 

**Outputs:** DONE (BOOL) - energized if ERR = 0

not energized if ERR  $\neq 0$ 

FAIL (BOOL) - energized if ERR  $\neq 0$ 

not energized if ERR = 0

ACT (INT) - number of bytes read BUFR (same variable as BUFR input) ERR (INT) - 0 if data transfer successful

≠ 0 if data transfer unsuccessful

*See Appendix B in the software manual for ERR codes.* 

The READ function block reads data from the file or device at the User Port specified by the value at HNDL and places it in the variable at BUFR. The number of bytes to read is specified by the variable at CNT. The number of bytes <u>actually</u> read is placed into the variable at ACT. ACT will be less than CNT when there are less bytes in the file than specified by CNT, or when there is an error. Otherwise the value of ACT will equal the value of CNT.

## **WARNING**

If the input at BUFR does not have as many bytes as specified by CNT, the "extra" data will overflow into the declared memory area immediately after the memory area at BUFR.

#### **IMPORTANT**

See APPLICATION NOTE # 1 in the Application Note section (at end of manual) for information about READing from and WRITing to STRINGs.

READ is used in conjunction with the CLOSE, CONFIG, OPEN, SEEK, STATUS, and WRITE I/O function blocks.

# **READFDBK**

Read Feedback Io/READFDBK

READFDBK - EN OK -- RSCD - VARS **Inputs:** EN (BOOL) - enables execution

RSCD (STRUCT) - a structure to identify rack, slot,

channel, and device

VARS (STRUCT) - a structure to contain variables required for reading encoders or resolvers in back-

ground

Outputs: OK (BOOL) - set if no errors in structure data

The READFDBK function allows an encoder or a resolver feedback device to be read on a scan time basis (in background). Using this feature allows you to place encoder and resolver modules in an expansion rack. It can be used with the encoder, 12 channel resolver, block resolver, and block stepper/encoder/DC in modules.

No information needs to be entered in the servo setup program. These are read only feedback devices used in open loop control.

The function performs initialization, update, and reference tasks.

Data is stored and manipulated in two structures you declare in the software declarations table. The members of these structures can be written to or read from in the ladder.

The first structure at the RSCD input identifies the rack, slot, channel, and device (type of encoder). The second structure at the VARS input allows you to read and write variables required for reading encoders in background.

The READFDBK function should be called by the ladder once each scan.

A separate READFDBK function must be used for each axis.

PROGRAMMING NOTE: If multiple axes will be read in the background with READFDBK functions, you may want to create an array of structures for the RSCD and the VARS structures. This eliminates the need to enter these structures individually for each axis in the software declarations table.

It is necessary to declare the encoder or resolver module in the hardware declarations table.

Explanations of the two structures required for the READFDBK function follow.

# The RSCD input structure

The structure that must be used at the RSCD input of the READFDBK function is shown in Figure 2-22. It has four members; RACK, SLOT, CHAN, and DEVICE.

#### **IMPORTANT**

The structure you enter in the software declarations table for the RSCD input must have the members entered in the order shown in Figure 2-22. The data type for each member of the structure must be as shown in the **Type** column in order for the software to recognize the information.

Initial values are entered by you for the rack, slot, channel, and device for the encoder axis at the RACK, SLOT, CHAN, and DEVICE members of the structure.

PROGRAMMING NOTE: The RSCD structure name was shortened to "R." Using one letter for the name of the structure allows the entire member name to appear wherever they are used in your ladder without exceeding the eight character limit. Thus R.DEVICE appears instead of RSCD.DEV>.

Figure 2-22. The structure at the RSCD input

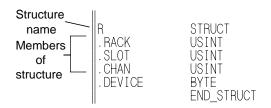

#### **RSCD** structure members

| RACK (rack number) | USINT (Write) Range 0 to 8 Range = 100 for block modules | The RACK member specifies the rack the encoder or resolver module resides in. (The master or CPU rack is #0. Expansion racks are numbered 1 - 7 (1 - 8 for some earlier versions of the CPU), where #1 is the rack connected to the master, #2 is the rack connected to #1, etc.) |
|--------------------|----------------------------------------------------------|----------------------------------------------------------------------------------------------------|
|                    |                                                          | For a block module, RACK must be set to 100.                                                                                                    |

| SLOT       | USINT (Write)                   | The SLOT member specifies the slot in the rack the                                             |
|------------|---------------------------------|------------------------------------------------------------------------------------------------|
| (rack slot | Range 3 to 13                   | module resides in. Slots are numbered left to right                                            |
| number)    | Range 1 to 77 for block modules | when facing the controller. Slot 1 and 2 are reserved for the CSM and CPU module respectively. |
|            |                                 | For a block module, RACK must be set to 100.                                                   |

| 1 `  | USINT (Write) Range 1 to 4 for                            | The CHAN member specifies the number of the channel on the module.                          |
|------|-----------------------------------------------------------|---------------------------------------------------------------------------------------------|
| nel) | encoder<br>Range 1 to 12 for<br>multi-channel<br>resolver | With an encoder if 3 and 4 are used, a four channel encoder module must reside in the rack. |
|      | Range 1 to 2 for block st/enc/DC in                       |                                                                                             |
|      | Range 1 to 6 for block resolver                           |                                                                                             |

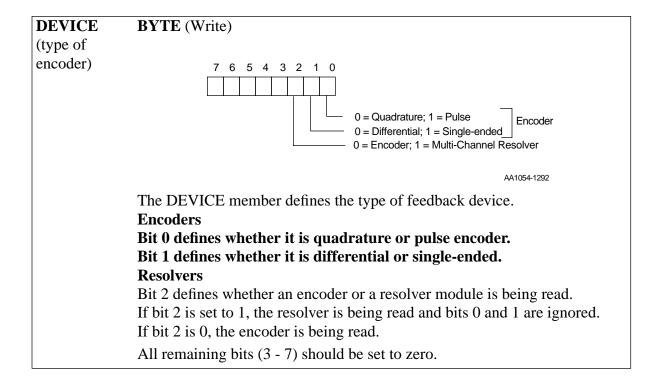

# The VARS input structure

The structure that must be used at the VARS input of the READFDBK function is shown in Figure 2-23. The members of this structure are; REFER (reference), REFVAL (reference value), ROLPOS (rollover position), STATUS, ERROR, FDBK (feedback), LATCH, POSITN (position), REFSWT (reference switch), ADDRESS, SPARE1 and SPARE2.

#### **IMPORTANT**

The structure you enter in the software declarations table for the VARS input must have the members entered in the order shown in Figure 2-23. The data type for each member of the structure must be as shown in the **Type** column in order for the software to recognize the information.

You write values to REFER, REFVAL, and ROLPOS.

The structure you enter in the software declarations table for the VARS input must have the members entered in the order shown in Figure 2-23. The data type for each member of the structure must be as shown in the **Type** column in order for the software to recognize the information.

The software assigns values to STATUS, ERROR, FDBK, LATCH, POSITN, REFSWT, and ADDRESS\*. *Never enter any values for them* 

\*See note for exceptions at the ADDRESS structure member that follows.

Figure 2-23. The structure at the VARS input

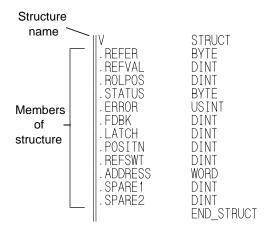

## The VARS structure members

# REFER (write) 7 6 5 4 3 2 1 0 Set if ladder arming for reference Set if ladder reference input switch is on (bit 3 must be set) 0 = index, 1 = no index (Enc 0 = null, 1 = no null (Res) 0 = fast, 1 = ladder (Enc) (ignored for Res) or 0 = DC input (Block Step/Enc/DC In) (ignored for Res)

The REFER member of the structure allows you to do a reference with the READFDBK function. It requests a reference and defines the type of reference that will occur. (If no reference is required, leave bit 0 set to 0.)

With an encoder, it is possible to do a reference based on a fast input to the encoder module or on a ladder event. Either type can be used with or without the index mark.

NOTE: With the fast input, the position is latched in hardware when the fast input transitions.

With the block stepper/encoder/DCin module, it is possible to do a reference based on the DCin or on a ladder event. Either type can be used with or without the index mark.

NOTE: With the block DCin, the position is read in software when the DCin transitions.

With a resolver, it is only possible to do a reference based on a ladder event.

The chart below summarizes how the reference value entered in the REFVAL member is assigned to the reference position.

All remaining bits (4 - 7) should be set to zero.

|                       | With index                          | Without index                   |  |
|-----------------------|-------------------------------------|---------------------------------|--|
| Fast input reference  | Assigns the value in REFVAL to the  | Assigns the value in            |  |
| (Encoder only) or     | next index mark after the fast in   | REFVAL to the position          |  |
| DCin reference with   | occurred.                           | where the fast in occurred.     |  |
| the block st/enc/DCin |                                     |                                 |  |
| module                |                                     |                                 |  |
| Ladder reference      | Assigns the value in REFVAL to the  | Assigns the value in            |  |
| (Encoder or resolver) | next index mark (Enc) or null (Res) | REFVAL to the position          |  |
|                       | after the ladder reference switch   | where the ladder reference      |  |
|                       | turns on (bit 1 of REFER).          | input switch turns on (bit 1 of |  |
|                       |                                     | REFER).                         |  |

R

Before bit 0 is set requesting a reference, you must define the type of reference desired with bits 2 and 3. When a positive transition of bit 0 occurs, the reference complete bit in the STATUS member (see below) is cleared. Bit 0 of REFER may be cleared at any time after the transition occurs.

Once the function knows what type of reference will be performed and that a request has been made, it will wait for the reference to be completed.

For a fast input reference, it will wait for the fast in to occur.

For a ladder reference, it will wait for a positive transition on bit 1. Use the reference switch to set this bit in the ladder. Use the BOOL2BYT conversion to set the bits in the REFER member of the VARS structure as shown in Figure 80.

NOTE: Any unconnected input (IN4 - IN7) places a zero in that bit of the byte.

Figure 2-24. BOOL2BYT conversion for REFER

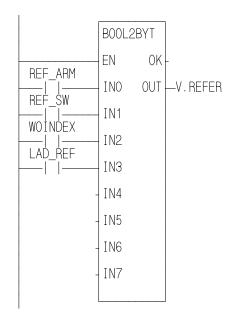

AA1055-4191

| REFVAL     | DINT (Write)             | The REFVAL member defines the reference         |
|------------|--------------------------|-------------------------------------------------|
| (reference | Range - ±536,870, 912 FU | value you want to assign to the reference posi- |
| value)     |                          | tion. Always be sure the number you enter is    |
|            |                          | within the range given since no limit checking  |
|            |                          | is done by the software.                        |

| REFVAL     | <b>DINT</b> (Write)      | The REFVAL member defines the reference         |
|------------|--------------------------|-------------------------------------------------|
| (reference | Range - ±536,870, 912 FU | value you want to assign to the reference posi- |
| value)     |                          | tion. Always be sure the number you enter is    |
|            |                          | within the range given since no limit checking  |
|            |                          | is done by the software.                        |

| ROLPOS    | <b>DINT</b> (Write) | The ROLPOS member defines the rollover                    |
|-----------|---------------------|-----------------------------------------------------------|
| (rollover | on Range - 0 to 5   | 536,870, 912 position you want . Entering a zero means no |
| position) | FU                  | rollover position is in effect.                           |
|           |                     | Always be sure the number you enter is within             |
|           |                     | the range given since no limit checking is                |
|           |                     | done by the software.                                     |

# **STATUS BYTE** (Read) (status)

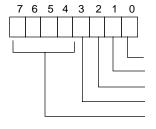

Set if loss of feedback  $^{\star}$  (With differential encoder or multi-channel resolver) Set if reference complete

Set for one update after fast input transitions (Enc only; always 0 for Res)\*\*
Set if fast input is on (Enc only; always 0 for Res)\*\*\*
Internal status bits (not used by the ladder)

\*See note at ADDRESS structure member.

\*\*If using the block stepper/encoder/DC in module, this will be set for the index mark of the encoder.

\*\*\*If using the block stepper/encoder/DC in module, this will be set for the DC input.

The STATUS member gives the status of the items shown above in bits 0 - 3. The remaining bits are internal and not used by the ladder. Use the BYT2BOOL conversion to check the bits in the STATUS member of the VARS structure.

R

Figure 2-25. BYT2BOOL conversion for STATUS

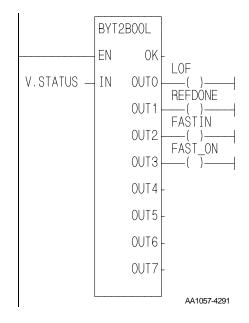

| FDBK (actual feed- | DINT (Read) | The FDBK member gives the actual feedback value from the module. |
|--------------------|-------------|------------------------------------------------------------------|
| back value)        |             | <b>Encoder</b> - A 24 bit value.<br><b>Resolver</b> - 0 - 3999   |

| LATCH latched value | DINT (Read) | The LATCH member gives the most recent fast input latched value. It is a 24 bit value.                                                                                                    |
|---------------------|-------------|----------------------------------------------------------------------------------------------------|
| (Encoder only)      |             | It is always the rising edge of the fast input unless the reference cycle just completed used the fast input and the index. After the reference is complete, the module will once again respond to a rising edge of the fast input. |
|                     |             | If you are using a block stepper/encoder/DC in module, the latch value is the index position of the encoder.                                                                                                    |

| POSITN (axis position)    | DINT (Read)       | The POSITN member gives the position of the axis according to the reference, rollover position, and encoder activity since power on. This value will roll over if it exceeds a four byte value in the positive or negative direction.                                                                                                    |
|---------------------------|-------------------|----------------------------------------------------------------------------------------------------|
| REFSWT (reference switch) | DINT (Read)       | For an encoder, the REFSWT member gives the distance between the reference switch and the index mark.                                                                                                    |
|                           |                   | For a resolver, the REFSWT member gives the value at FDBK when the transition of the reference complete bit occurs.                                                                                                    |
|                           |                   | NOTE: REFSWT is only valid if the reference complete status bit is set.                                                                                                    |
| ADDRESS (address)         | WORD (No action*) | This address must be zero in order for the software to initialize the READFDBK function. After initialization the software assigns an address to it.  *NOTE: Normally, no action is required on your part. However, if it is ever necessary to reinitialize, you must write a zero to ADDRESS and call the function. Also, if a loss of feedback occurs, you must write a zero to ADDRESS and call the function in order to clear the loss of feedback. It is not cleared when feedback is restored. |
| SPARE1 (reserved)         | DINT              |                                                                                                    |
| SPARE2 (reserved)         | DINT              |                                                                                                    |

READ\_SV

AXIS RSLT

ΕN

VAR

Read Servo Motion/DATA

**Inputs:** EN (BOOL) - enables execution

AXIS (USINT) = identifies axis (servo, digitizing, or

time)

VAR (SINT) = variable to be read

**Outputs:** OK (BOOL) - execution completed without error

RSLT (DINT) = servo data read

The read servo function allows the specified variable (VAR) to be read for the specified axis. The results of the read are displayed at RSLT.

The variables that can be read using the function are listed in the table below.

The table also indicates which variables can be written with the WRITE\_SV function and what type of axis apply (servo, digitizing, or time).

The READ\_SVF and WRIT\_SVF functions allow you to read and write the same variables listed below faster. However, the units are feedback units and updates rather than ladder units and minutes. This is noted in the variable description.

NOTE: When using read/write variables with the Stepper Axis Module, the feedback units are stepper units. Ladder units may still be used.

R

# Variables available for the read/write servo functions

Key for the variable table (on the following page)

**V**# -identifies the variable number you enter in the read and/or write servo functions at VAR.

**R** column-indicates the variable can be used with the read servo function.

W column-indicates the variable can be used with the <u>write</u> servo function.

An **F** (**in XX**) in the lower right corner of the Definition Box indicates you can use the read servo **F**ast (READ\_SVF) or write servo **F**ast (WRIT\_SVF) functions with that variable and the units (usually feedback units) used with these functions.

# S = servo axis D = digitizing axis T = time axis

| V # | Definition                                                                                                    | R       | W |
|-----|----------------------------------------------------------------------------------------------------|---------|---|
| 1   | Actual position - Reads the actual position of the axes in ladder units.  With a time axis, allows you to write the position.  (Range for a time axis is +2147483647 to -2147483648 ladder units.)  F in FU                                                                                                    | S, D, T | Т |
| 2   | Move type - The active move type is indicated by a number:  11 position move 18 ratiopro 12 distance move 20 ratiosyn or ratiogr 14 velocity start 22 ratiocam 16 fast reference or 23 ratioslp ladder reference 24 ratioreal                                                                                                    | S       |   |
| 3   | Command position - Reads the commanded position in ladder units.  F in FU                                                                                                    | S, D    |   |
| 4   | Position error - Represents the proportional error in ladder units.  NOTE: With SERCOS where the actual position error is in the drive, internal calculations approximate the position error and bring the approximation out to variable 4. This approximation may vary by the distance moved in one or two updates from the actual position error read from the drive via the service channel.  NOTE: Not available with the stepper axis module.  F in FU | S       |   |
| 5   | Slow velocity filter error - Represents the error of the slow velocity filter in ladder units.  F in FU                                                                                                    | S       |   |

| Command velocity - Shows the velocity ramping move in ladder units/minute for servo axes and (counts/second) for time axes. (Range for a time ladder units/sec.)  *Do not write a command velocity when runn profiles.  Position change - Reads the distance moved due ladder units/minute for a servo axis and in ladder digitizing axis. To read the position change over see variable 34. | I ladder units/second he axis is ±2,000,000 hing s-curve velocity  F in FU/update dring one interrupt in her units/update for a her several interrupts,  F in FU/update | S, D | T* |
|----------------------------------------------------------------------------------------------------|----------------------------------------------------------------------------------------------------|------|----|
| Position change - Reads the distance moved du ladder units/minute for a servo axis and in ladded digitizing axis. To read the position change over                                                                                                    | uring one interrupt in der units/update for a ver several interrupts,  F in FU/update                                                                                   |      |    |
| ladder units/minute for a servo axis and in ladd-digitizing axis. To read the position change over                                                                                                    | ler units/update for a ver several interrupts,  F in FU/update                                                                                                    |      |    |
|                                                                                                    | _                                                                                                    |      |    |
|                                                                                                    | ion directly from the                                                                                                    |      | 1  |
| Feedback last - Reads the latest feedback positifeedback module in feedback units.  Ranges for various feedback devices:  Encoder/resolver Counts from 0 to 16,777,215 over. The number returned will count accord polarity specified in setup.  Analog input 0 to 4095 unipolar; -2048 to 20 TTL (Depends on number of bits data.)                                                          | ling to the feedback                                                                                                    | S, D |    |
|                                                                                                    | F in FU                                                                                                    |      |    |
| Fast input position (hardware) - Reads the ax fast input occurs in feedback units. The module up to respond to fast inputs through the FAST REGIST, or MEASURE functions.  NOTE: Not available with the stepper axis module.                                                                                                    | e must have been set Γ_QUE, FAST_REF,                                                                                                    | S, D |    |
|                                                                                                    | F in FU                                                                                                    |      |    |
| Registration/referencing position change - position changed in ladder units due to regi machine reference. This number can be used to synchronize axes if a slave axis started before re NOTE: Not available with the stepper axis mode                                                                                                    | istration or the last o allow the ladder to egistration ever ran.                                                                                                    | S, D |    |

|   |    | Consecutive bad marks - Reads the number of consecutive bad                       | S, D    | S, D    |  |
|---|----|-----------------------------------------------------------------------------------|---------|---------|--|
|   |    | marks since the last good mark when using registration. You can                   |         |         |  |
|   |    | also write any positive number into variable 11 to set the number of              |         |         |  |
|   |    | consecutive bad marks. Typically, 0 would be entered to initialize                |         |         |  |
|   |    | the counter.                                                                      |         |         |  |
|   | 11 | When a good mark occurs, this number will be reset to 0. If the                   |         |         |  |
|   |    | number of bad marks exceeds 2,147,483,647, the number returned                    |         |         |  |
|   |    | will "roll over" to -2,147,483,648 and start counting toward 0.                   |         |         |  |
|   |    | NOTE: Not available with the stepper axis module.                                 |         |         |  |
|   |    | ${f F}$                                                                           |         |         |  |
| İ |    | Rollover on position- Reads the rollover position in ladder units.                | S, D, T | S, D, T |  |
|   |    | Allows you to write a rollover position which overrides the one entered in setup. |         |         |  |
|   |    | •                                                                                 |         |         |  |
|   |    | The range is 1 to 536,870,912 FU. Entering a 0 turns rollover on                  |         |         |  |
|   | 12 | position off. Negative values cannot be entered. The OK on the                    |         |         |  |
|   |    | WRITESV function will not be set.                                                 |         |         |  |
|   |    | NOTE: Without rollover on position when 2,147,483,647 is                          |         |         |  |
|   |    | reached, the next number will be -2,147,483,648. The count contin-                |         |         |  |
|   |    | ues to zero and back up to 2,147,483,647, etc.                                    |         |         |  |
|   |    | F in FU                                                                           |         |         |  |

# **NOTE**

Variables 13 through 16 deal with master/slave offsets. It is important to remember that these offsets affect the master/slave relationship, not the individual axes. The master axis is accessed through the slave axis. Offsets are calculated based on the slave axis ladder units. The number of the slave axis is entered at the AXIS input of the READ\_SV and WRITE\_SV functions.

| V # | Definition (Continued)                                                                                                    | R | W |
|-----|----------------------------------------------------------------------------------------------------|---|---|
| 13  | Slave offset incremental - Reads the total remaining slave offset in slave ladder units. Writes an incremental slave offset. The total incremental offset entered is applied each time the WRITE_SV function is called. The offset cannot be canceled.*                                                                                                    |   | S |
|     | F in FU                                                                                                    |   |   |
| 14  | Master offset incremental - Reads the total remaining master offset in slave ladder units. Writes an incremental master offset. It is applied each time the WRITE_SV function is called. The offset cannot be canceled.*                                                                                                    |   | S |
|     | F in FU                                                                                                    |   |   |
| 15  | <b>Slave offset absolute</b> - Reads the absolute slave offset in slave ladder units. Writes an absolute slave offset. Each time the WRITE_SV function is called with an absolute offset an offset is applied which is the difference between the last call and this call will be applied. An absolute offset can be canceled by entering an absolute offset of 0.* | S | S |
|     | F in FU                                                                                                    |   |   |
| 16  | Master offset absolute - Reads the absolute master offset in slave ladder units. Writes an absolute master offset. Each time the WRITE_SV function is called with an absolute offset an offset is applied which is the difference between the last call and this call will be applied. An absolute offset can be canceled by entering an absolute offset of 0.*     | S | S |
|     | F in FU                                                                                                    |   |   |
|     | *Variables 13, 14, 15, 16 - Incremental/absolute example                                                                                                    |   |   |
|     | If an incremental offset of 100 is requested, and then later another incremental offset of 110 is requested, the total offset applied will be 210.                                                                                                    |   |   |
|     | If an absolute offset of 100 is requested, and then later another absolute offset of 110 is requested, the total offset applied will be 110.                                                                                                    |   |   |
|     | The examples that follow illustrate how offsets are incorporated into moves. Remember that offsets can be entered in the ladder with variables 13 to 16 and offsets are added by the software from calculations done if registration is being used.                                                                                                    |   |   |

# 1. Master/slave move No offsets

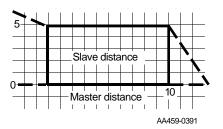

In the example on the left, the master is traveling 10 units and the slave is traveling 50 units (shown by the area under the curve). No offsets have been entered.

NOTE: The examples are showing just one segment of a profile.

# 2. Master/slave move Negative slave offset

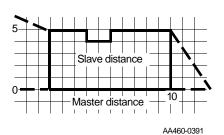

In the example on the left, a slave offset of -2 has been entered. The master travels 10 units and the slave travels 48 units (shown by the area under the curve).

NOTE: This also represents what would occur if registration was running on the slave axis and an offset of -2 was calculated by the software. The distance the master travels remains constant and the distance the slave travels varies.\*

# 3. Master/slave move Positive slave offset

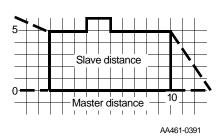

In the example on the left, a slave offset of +2 has been entered. The master travels 10 units and the slave travels 52 units (shown by the area under the curve).

NOTE: This also represents what would occur if registration was running on the slave axis and an offset of +2 was calculated by the software. The distance the master travels remains constant and the distance the slave travels varies.\*

# 4. Master/slave move Negative master offset

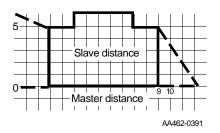

In the example on the left, a master offset of -1 has been entered. The master travels 9 units and the slave travels 50 units (shown by the area under the curve).

NOTE: This also represents what would occur if registration was running on the master axis and an offset of -1 was calculated by the software. The distance the master travels varies and the distance the slave travels remains constant.\*

# 5. Master/slave move Positive master offset

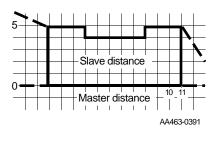

In the example on the left, a master offset of +1 has been entered. The master travels 11 units and the slave travels 50 units (shown by the area under the curve).

NOTE: This also represents what would occur if registration was running on the master axis and an offset of +1 was calculated by the software. The distance the master travels varies and the distance the slave travels remains constant.\*

\*When using registration on either the master or slave axis, it is always the slave axis that makes the physical adjustment when an offset is calculated.

| V # | Definition                                                                                                    | R | W |
|-----|----------------------------------------------------------------------------------------------------|---|---|
| 17  | Slave offset filter - Allows you to write a rate in the range of +1 to +101 or -1 to -10001 as shown below. This range represents the percentage the velocity will increase or decrease to apply the offset. At +101 or -10001, the offset is applied as a step function which in effect is no filter. This is the default if nothing is entered in WRITE_SV variable 17.  |   | S |
| 18  | Master offset filter - Allows you to write a rate in the range of +1 to +101 or -1 to -10001 as shown below. This range represents the percentage the velocity will increase or decrease to apply the offset. At +101 or -10001, the offset is applied as a step function which in effect is no filter. This is the default if nothing is entered in WRITE_SV variable 18. |   | S |

See the figure on the next page for more information on master/slave offset filters.

DATA Input of Percent WRITE\_SV **Filter** Step +101 +101 100% +100 Coarse Filter Acceptable range for 1 to 100% in +50 50% 1% increments +1 1% (NOT VALID) 0 0.01% -1 -1 0.02% -2 -100 1.00% -101 1.01% Fine Filter -200 2.00% Acceptable range for 1 to 100% in .01% increments 50.00% -5000 -9999 99.99% -10000 100% -10001 -10001 Step AA1136-4092

Figure 2-26.
Range of values for Slave/Master offset filter

| V # | Definition (Continued)                                                                                                    | R    | W    |
|-----|----------------------------------------------------------------------------------------------------|------|------|
|     | <b>Fast input direction</b> - By entering one of the following numbers, the fast input will be written (W) as shown in the chart below.                                                                                                    |      | S, D |
| 19  | 0 - only on a low to high (rising) transition (default) 1 - only on a high to low (falling) transition 2 - alternating rising and falling beginning with a low to high transition 3 - alternating falling and rising beginning with a high to low transition  # W W W W  1 W W W W  2 W W W W W  NOTE: Not available with the stepper axis module.                                                                                                    |      |      |
| 20  | Fast input distance - Reads the distance in ladder units between the most recent fast input and the previous fast input. This allows the ladder to measure the distance between two fast inputs.  When this variable is used with the MEASURE or REGISTRATION functions, the function must be called first and then the variable read.  This distance can be one of four distances depending on how the direction was defined in variable 19. This is illustrated in the examples that follow.  See also the STATUSSV function.  NOTE: Not available with the stepper axis module.  Fin FU | S, D |      |

| If WRITE_SV Then Statussy's fast input And RE     | EAD_SV variable 20 will give     |
|---------------------------------------------------|----------------------------------|
|                                                   | ance between rising edges:       |
|                                                   | 5 5                              |
| 0 (rising) 1                                      |                                  |
|                                                   |                                  |
|                                                   | Distance                         |
|                                                   | AA423-5290                       |
| If WRITE_SV Then Statussv's fast input And RE     | EAD_SV variable 20 will give     |
| variable 19 is: rising bit is: the dista          | ance between falling edges:      |
|                                                   |                                  |
| 1 (falling) 0                                     |                                  |
|                                                   |                                  |
|                                                   | Distance —                       |
|                                                   | AA424-5290                       |
| If WRITE_SV And Statussv's fast input ris- Then R | EAD_SV variable 20 will give     |
|                                                   | ance from falling edge to rising |
| edge:                                             |                                  |
| 2 (both)* 1                                       |                                  |
|                                                   |                                  |
|                                                   |                                  |
|                                                   | Distance                         |
|                                                   | AA426-5290                       |
| If WRITE_SV And Statussv's fast input ris- Then R | EAD_SV variable 20 will give     |
|                                                   | ance from rising edge to falling |
| edge:                                             |                                  |
| 2 (both)* 0                                       |                                  |
|                                                   |                                  |
|                                                   |                                  |
|                                                   | T_bistance                       |
|                                                   | △ AA425-5290                     |

<sup>\*</sup>Note that when variable 19 is set to 2, the STATUSSV bit indicates which distance is in variable 20.

| V # | Definition (Continued)                                                                                                    | R    | W    |
|-----|----------------------------------------------------------------------------------------------------|------|------|
| 21  | Reversal not allowed - Allows the feature of the slave following the master when the master reverses direction to be turned on or off for the ratio_gr and ratiosyn functions. (NOTE: The ratiopro function has an input for this feature.)  A "0" (the default) allows the slave to follow the master in the reverse direction. A "1" does not allow the slave to follow the master                                                                                                    | S    | S    |
| 21  | in the reverse direction.  Write_sv must always be called <i>before</i> the move function. The state of reversal cannot be changed after the move has started.  An overflow Estop error will occur if the reversed distance exceeds 536,870,912 units in either the plus or minus direction.  F                                                                                                    |      |      |
| 22  | Fast input position (software) - Reads the actual software position of the axis in ladder units. This position value is determined by things like the reference value and rollover on position.  The module must have been set up to respond to fast inputs through the FAST_QUE, FAST_REF, REGIST, or MEASURE functions.  NOTE: This differs from the variable 9 fast input position which is the hardware latch position.  F in FU                                                                                                    | S, D |      |
| 23  | Position (software) of axis 1 with fast input on axis 2 - Reads the position in feedback units of axis 1 when a fast input occurs on axis 2.  Both the WRITE_SV and READ_SV functions are required to use this variable.  The module must have been set up to respond to fast inputs through the FAST_QUE, FAST_REF, REGIST, or MEASURE functions.  Enter the number of the fast input axis (servo or digitizing axis) at the AXIS input of both functions.  Enter the number of the axis (servo, digitizing, or time axis) whose position you want to read in the DATA input of the WRITE_SV function. The position is read at the RSLT output of the READ_SV function.  The position of a servo, digitizing, or time axis can be read.  Fin FU | S, D | S, D |

Axis 1) = axis whose position you want to read when a fast input occurs on another axis.

Axis 2 = fast input axis

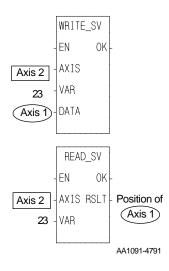

| V # | Definition (Continued)                                                                                                    | R | W    |
|-----|----------------------------------------------------------------------------------------------------|---|------|
| 24  | Registration switch - Allows you to turn registration on or off for the master or slave axis (bit 0, 1). Allows you to choose whether or not the registration calculations will change the axis position (bit 2). Set bit 0 to turn off registration compensation for the slave axis. Set bit 1 to turn off registration compensation for the master axis. note (bit 0,1)  Bit 0 and bit 1 of variable 24 deal with master/slave compensation due to registration. It is important to remember that this compensation affects the master/slave relationship, not the individual axes. The master axis is accessed through the slave axis. The number of the slave axis is entered at the AXIS input of the READ_SV and WRITE_SV functions.  Set bit 2 so that the registration calculations do not change the axis position.  NOTE: This bit can be used with a servo axis or a digitizing only axis. When used with a digitizing only axis, bit 0 and bit 1 must be set to zero.  Variable 10 can be read to see how much change there would have been if bit 2 was not set.  Writing a zero to variable 24 returns the registration calculations to normal.  Reads the registration flags.  NOTE: Not available with the stepper axis module.  F in FU |   | S, D |

| V # | Definition (Continued)                                                                                                    | R       | W       |
|-----|----------------------------------------------------------------------------------------------------|---------|---------|
|     | Fast queuing - Entering a one turns fast queuing on. A move start, abort move, or a fast queue event will now start within one interrupt. When it is set to zero, these activities can take up to eight interrupts to begin. Fast queueing makes your axis more responsive, but there is a trade-off in that the execution time is increased.                                                                                                    | S       | S       |
| 25  | When one or more axis is slaved to a master axis that is starting and stopping using distance moves (normally with the SCURVE function), you must also set Fast queuing for each slave axis. This ensures that the slave distances will be reached before the master axis stops.                                                                                                    |         |         |
|     | When doing a synchronized slave start, see the note at variable 26.                                                                                                    |         |         |
|     | F in FU                                                                                                    |         |         |
| 26  | Synchronized slave start - Allows you to tell a master axis which of its slave axes must be queued up before any of them begin their move. Each slave axis you want to synchronize is identified by setting a bit in a DINT using the lower 16 bits where the LSB = axis 1 and the MSB = axis 16. When the last "set" axis has been queued, all the slave axes will begin their move on the next interrupt.  WRITE_SV must be called before the move. It can be called again when you want to identify a different set of synchronized slave axes. Change the bits only after the slave axes identified in the first WRITE_SV have started to move.  Writing a zero to variable 26 clears all identified axes.  READ_SV reads the number of the slave axes being synchronized.  NOTE: Always use fast queing (variable 25) with this variable. This ensures that the slave axes will be checking for the synchronized slave start flag every interrupt, not just on the next interrupt. Remember that the synchronized slave start variable 26 is set on the master axis and fast queing variable 25 is set on each slave axis. | S, D, T | S, D, T |
|     | F                                                                                                    |         |         |

| V # | Definition (Continued)                                                                                                    | R    | w    |
|-----|----------------------------------------------------------------------------------------------------|------|------|
|     | Backlash compensation - Writes a backlash compensation value. Enter the value in ladder units. The amount is added or subtracted from the command whenever the commanded direction is reversed. The value written should equal the amount of mechanical backlash in the gears between the servo motor and the desired motion.  NOTE: Because the backlash value is added or subtracted after the commanded position is calculated, the distance moved will not be reflected in variable 3 (commanded position). It will, however, be reflected in variable 1 (actual position).  It is also important at power on to ensure that the PiC will compen- | S    | S    |
| 27  | sate for backlash correctly. The PiC assumes that the most recent move is in the positive direction. Program a positive move to "wind up" the backlash in a positive direction before writing to variable 27. Once the initial positive direction has been established, the PiC will compensate for backlash as described above whenever the commanded value changes direction.  READ_SV reads the backlash compensation value in ladder units.  (0 - 32767 feedback units) default = 0  NOTE: Not available with the stepper axis module.                                                                                                    |      |      |
|     | TTL feedback - Reads the position of the feedback axis by return-                                                                                                    | S, D | S, D |
|     | ing the state of 24 TTL inputs to the DINT at the RSLT output of READ_SV. The 24 inputs are the low 24 bits.                                                                                                    |      |      |
|     | Depending on the hardware, the 24th TTL input can be used as an indicator of valid data. When it is used to indicate valid data, then you must monitor a waiting flag at the MSB of the DINT at RSLT.                                                                                                    |      |      |
| 28  | The waiting flag will be low until the hardware sends valid data to the TTL inputs. Do not attempt to close the loop while the waiting flag is low. The OK on the CLOSLOOP function will not be set if the waiting flag is low. When valid data is received, the waiting flag goes high and you can then successfully close the loop.                                                                                                    |      |      |
|     | You can write to the eight TTL outputs using the eight LSBs of the DINT at the DATA input on the WRITE_SV function.                                                                                                    |      |      |
|     | NOTE: Not available with the stepper axis module.  F                                                                                                    |      |      |

| V # | Definition (Continued)                                                                                                    | R    | W |
|-----|----------------------------------------------------------------------------------------------------|------|---|
|     | <b>Reference switch position</b> - With encoder feedback, the position here represents the distance between the reference switch and the index mark in feedback units.                                                                | S, D |   |
|     | With resolver feedback, the position here represents the absolute position of switch closure in feedback units.                                                                                                    |      |   |
|     | With analog input or TTL feedback, the position here represents the absolute position when referencing occurred.                                                                                                    |      |   |
| 29  | NOTE: The number returned in variable 29 always counts in the same direction regardless of the feedback polarity specified in setup.                                                                                                  |      |   |
|     | This measurement could be in error up to the distance traveled in eight updates. You can reduce that error to no more than the distance traveled in one update by setting variable 25 <i>Fast Queuing</i> using the WRIT_SV function. |      |   |
|     | NOTE: Not available with the stepper axis module.                                                                                                    |      |   |
|     | F in FU                                                                                                    |      |   |

The next four variables (30 - 33) allow you to put a master delta filter on a slave axis. Variations in the master delta can cause undesirable "jitter" in the slave axis. Applying a master delta filter can correct this problem.

|    | <b>Filter time constant</b> - Defines a first order filter on the master axis as viewed by each slave axis defined. In some applications it is nec- | S |
|----|----------------------------------------------------------------------------------------------------|---|
|    | essary to filter the master delta to control variations that can occur in                                                                           |   |
|    | master axis travel. There are 10 approximate filter values:                                                                                         |   |
|    | 2 64                                                                                                    |   |
|    | 4 128                                                                                                    |   |
|    | 8 256                                                                                                    |   |
|    | 16 512                                                                                                    |   |
| 30 | 32 1024                                                                                                    |   |
|    | The time constant has a fine resolution at low values and a coarse resolution at high values.                                                       |   |
|    | Identify the slave axis at the AXIS input of READ_SV or WRITE_SV.                                                                                   |   |
|    | Related master filter variables: 31, 32, 33                                                                                                    |   |
|    | (0 - 1023, 0 disables filter)                                                                                                    |   |
|    | F                                                                                                    |   |

| V # | Definition (Continued)                                                                                                    | R | W |
|-----|----------------------------------------------------------------------------------------------------|---|---|
| 31  | Filter error limit - Limits the amount of lag introduced by the filter. When this limit is reached, the filter will no longer be in effect. This allows you to implement a large filter at low velocities when resolution problems are more pronounced and still limit the following error effects at high velocities when filtering is not required. A positive number is entered using WRITE_SV. It applies to both positive and negative errors.  Identify the slave axis at the AXIS input of READ_SV or WRITE_SV.  Related master filter variables: 30, 32, 33  (1 - 32767 feedback units)  F in FU | S | S |
| 32  | Velocity compensation flag - Entering a one turns the default velocity compensation feature off. Turning it off will result in the slave axis lagging the master axes by the amount traveled by the master axis in one interrupt. NOTE: Velocity compensation works independent of the filter. Identify the slave axis at the AXIS input of READ_SV or WRITE_SV. Related master filter variables: 30, 31, 33 (0, 1)                                                                                                    | S | S |
| 33  | Filter lag - Reads the filter following error.  Identify the slave axis at the AXIS input of READ_SV.  Related master filter variables: 30, 31, 32  (-32768 - 32767 feedback units)  F in FU                                                                                                    | S |   |

#### **NOTES ON FILTER LAG**

Normally, the filter time constant and error limit will be established prior to the move call. If they are changed after the slave axis is locked to the master axis, keep the following in mind:

- If the filter lag is already at the filter error limit and the error is increased, the new limit will be reached at the rate defined by the filter and master axis velocity.
- If the filter lag is already at the filter error limit and the error is decreased, the excess will be dumped into the slave axis command in one update.
- If the filter lag is already at the filter error limit, changing the time constant will have no effect.
- If the filter time constant is set to zero, any lag will remain.

| V # | Definition (Continued)                                                                                                    | R    | W    |
|-----|----------------------------------------------------------------------------------------------------|------|------|
| 34  | Position change over several interrupts - Variable 7 reads the change in position in a single interrupt. However, it can be difficult to get an accurate reading in one interrupt especially if an axis is moving slowly. Variable 34 allows the change in position to be read over several interrupts.  Write at the DATA input of WRITE_SV the number of interrupts (0 to 255) over which the change in position will be summed. Writing a zero to the DATA input turns the feature off.  Read with READ_SV the distance moved over several interrupts in ladder units for a servo or digitizing axis. The value is not necessarily changed every interrupt. It changes only after the number of interrupts designated with WRITE_SV have occurred since the last value was read. NOTE: A non-zero value must be written with WRITE_SV before you call READ_SV or the READ_SV OK will not be set.  An overflow can occur if the axis is moving fast and the number of interrupts selected is large. If an overflow occurs, the OK of READ_SV will not be set. Write to variable 34 to clear an overflow error condition. | S, D | S, D |
| 35  | Part reference offset - Reads the part reference offset in ladder units. The offset represents the distance that would have to be subtracted from the current position to remove the part reference.  F in FU                                                                                                    | S, D |      |
| 36  | Software upper limit- read or write in ladder units the upper endlimit for a servo axis. Exceeding the endlimit will generate a C-stop.  The range is -536870912 to 536870911 FU.  F in FU                                                                                                    | S    | S    |

| V # | Definition (Continued)                                                                                                    | R          | w       |    |
|-----|----------------------------------------------------------------------------------------------------|------------|---------|----|
| 37  | <b>Software lower limit</b> - read or write in ladder units the lower endlimit for a servo axis. Exceeding the endlimit will generate a C-stop.  The range is -536870912 to 536870911 FU.                                                                                      | S          | S       |    |
|     | F in FU                                                                                                    |            |         |    |
| 38  | <b>Commanded position</b> (before slow velocity filter) - reads the commanded position before the slow velocity filter is applied to a servo axis. If slow velocity filter is not in effect, it returns the same commanded position as variable 3 returns.                     | S, D       |         |    |
|     | F in FU                                                                                                    |            |         |    |
| 39  | <b>Following error limit</b> - read or write in ladder units the following error limit for a servo axis. This overrides the following error limit entered in servo setup.  The range is -536870912 to 536870911 FU.                                                            | S          | S       |    |
|     | F in FU                                                                                                    |            |         |    |
| 40  | <b>In-position band</b> - read or write in ladder units the in-position for a servo axis. This overrides the in-position band entered in servo setup.  The range is -536870912 to 536870911 FU.                                                                                | S          | S       |    |
|     | F in FU                                                                                                    |            |         |    |
|     | bles 41, 42, and 43 work with the RATIOCAM, RATIOSLP, and RATIO_R ot work with the RATIOPRO function.                                                                                                    | L function | ns. The | еу |
| 41  | Current segment number - returns the segment number from the ratio move currently being executed. The first segment is number 1. This matches the array element number in the profile. If one of the three above moves is not being executed, the OK of READ_SV will be clear. | S          |         |    |
|     | Slave distance into segment - returns the distance the slave axis is                                                                                                    | C          |         |    |
| 42  | into the segment identified in variable 41. If one of the three above moves is not being executed, the OK of READ_SV will be clear. The units are feedback units.                                                                                                    | 13         |         |    |
|     | F in FU                                                                                                    |            |         |    |
| 43  | Master distance into segment - returns the distance the master axis is into the segment identified in variable 41. If one of the three above moves is not being executed, the OK of READ_SV will be                                                                            | S          |         |    |
|     | clear. The units are in feedback units.                                                                                                    |            |         |    |

#### **Background Information on Servo Control Variables 44 through 48**

Variables 44, 45, 46, 47, and 48 are used to control the servo software. In normal operation, the *servo iteration command* is determined by the move type (DISTANCE, VEL\_STRT, RATIOCAM, etc.) The command is compared to the feedback and the difference is fed to the internal PID calculations. The result is the *servo PID command* which is written to the D/A.

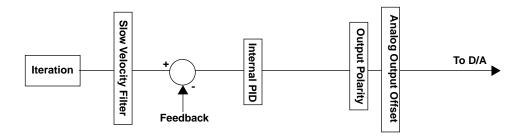

These variables allow you to interrupt this normal servo operation at various points as illustrated by the diagram below. They perform the following:

- Read the result of the *servo iteration command* and write a *user iteration command* before the next internal PID calculation (44 and 45).
- Read the result of the *servo PID command* and write a *user PID command* (46 and 47).
- Disable the servo software (48) and allow the D/A command to come from the ANLG\_OUT function.
   CAUTION: Fault conditions are ignored when the servo software is disabled.

Note: If the loop is open, the

software outputs the D/A offset. User PID User Iteration Command Command ANLG\_OUT WRITE **WRITE Analog Output Offset Function** Slow Velocity Filter Variable 47 Variable 45 **Output Polarity** Internal To D/A Iteration n 0 0 PID Νŏ Servo Iteration Servo PID Command Command READ READ **Feedback** Variable 47 Variable 45 Variable 44 Variable 46 LOOP OPEN? Variable 48 **Disable Servo Software** 

Typically, these variables will be used within user servo tasks (refer to the Software Manual).

In certain cases when using these variables, it may be helpful to know the sequence in which execution occurs.

On every interrupt, the following occurs in the order given:

#### 1. The PID code is executed.

If variable 44 = 0 read *servo iteration command* (the data servo iteration code writes)

Else (variable 44 = 1) read *user iteration command* (the data variable 45 writes)

Compare to feedback

Perform internal PID calculations

Store result into servo PID command (the data variable 47 reads)

If variable 46 = 0 read *servo PID command* (the data PID calculations write)

Else (variable 46 = 1) read *user PID command* (the data variable 47 writes)

Apply output polarity and analog output offset

If variable 48 = 0, then write value to D/A register

#### 2. The iteration code is executed.

Calculate iteration from move type, store in servo iteration command

#### 3. The user servo TASK code is executed.

Read variable 45

Read servo iteration command

Write variable 45

Write user iteration command

Read variable 47

Read servo PID command

Write variable 47

Write user PID command

| V # | Definition (Continued)                                                                                                    | R | w |
|-----|----------------------------------------------------------------------------------------------------|---|---|
| 44  | <b>Set user iteration command</b> -when set to one, allows you to use the <i>user iteration command</i> before the slow velocity filter. The <i>user iteration command</i> is written with variable 45. A valid value should be written to variable 45 before variable 44 is set to one. | S | S |
|     | 0 = use servo iteration command (default)<br>1 = use user iteration command before PID calculations                                                                                                    |   |   |

| V # | Definition (Continued)                                                                                                    | R | W |
|-----|----------------------------------------------------------------------------------------------------|---|---|
| 45  | User iteration command - allows you to read the result of the <i>servo iteration command</i> and write the <i>user iteration command</i> to the input of the next PID calculations when variable 44 is set to one. The value read or written is the distance to travel per one update. To zero the command, a zero must be written with variable 45. Otherwise, the most recent write value will be in effect.  The range is -32768 to 32767 FU/update.  F in FU/update                                                                                                    | S | S |
|     | <b>Set user PID command</b> - when set to one, allows you to use the <i>user PID command</i> after the PID calculation and before the D/A                                                                                                    | S | S |
| 46  | command. You can then write a <i>user PID command</i> with variable 47. A valid PID command should be written to variable 47 before variable 46 is set to one.  0 = use <i>servo PID command</i> (default)  1 = use <i>user PID command</i>                                                                                                    |   |   |
|     | NOTE: Not available with the stepper axis module.  F                                                                                                    |   |   |
| 47  | User PID command - allows you to read the output of the <i>servo PID command</i> that is to be sent to the D/A and write a <i>user PID command</i> when variable 46 is set to one.  To zero the PID command, a zero must be written to variable 47. Otherwise, the most recent write value will be in effect.  Units are D/A bits where one bit is .33 mv.  The range is -32768 to 32767 D/A bits.  NOTE: Not available with the stepper axis module.  F in D/A bits                                                                                                    | S | S |
| 48  | Disable servo software - when set to one, the ANLG_OUT function can be used to control the D/A command or, with a SERCOS system, the SCS_CTRL and the SCA_WCYC functions can be used to control the axis instead of the servo software.  The most recent value from the servo software, from the ANLG_OUT function, or the most recent position value from the SCA_WCYC function, remains in effect regardless of any E-Stop or other fault conditions.  0 = use servo software(default)  1 = disable servo software [use ANLG_OUT function for D/A command; for SERCOS, use the SCS_CTRL function (to set the control bits) and the SCA_WCYC function (to write the position) or the battery box (to control the velocity) of the axis.]  NOTE: Not available with the stepper axis module. | S | S |
| 49  | Reserved                                                                                                    |   |   |

| V # | Definition (Continued)                                                                                                    |  | W |
|-----|----------------------------------------------------------------------------------------------------|--|---|
| 50  | Override endlimit check - allows you to disable endlimit checking whether referencing has occurred or not. It is used primarily when you want to ignore endlimits even though referencing has occurred.  0 = endlimit check (default) 1 = ignore endlimit check even if reference has occurred  F in FU |  | S |

The table below summarizes the programming features that effect whether or not endlimits are checked.

| Disable End Limit Check<br>Variable 50 | In Servo Setup<br>Ignore limits until Ref? | In LDO<br>REF_END Function | Status of<br>Check Limits |
|----------------------------------------|--------------------------------------------|----------------------------|---------------------------|
| 0                                      | Yes                                        | Not Occurred               | No Check                  |
| 0                                      | Yes                                        | Occurred                   | Check                     |
| 0                                      | No                                         | NA                         | Check                     |
| 1                                      | NA                                         | NA                         | No Check                  |

| 51 | <b>SERCOS command position -</b> reads the SERCOS position.                                                                                                    |     |  |
|----|----------------------------------------------------------------------------------------------------|-----|--|
|    | The value is in feedback units.                                                                                                    |     |  |
|    | <b>Queued move type</b> - The queued move type is indicated by a number:                                                                                          | - S |  |
| 55 | 11 position move 18 ratiopro 12 distance move 20 ratiosyn or ratiogr 14 velocity start 22 ratiocam 16 fast reference or 23 ratioslp ladder reference 24 ratioreal |     |  |

## **READ\_SVF**

Read Servo Fast Motion/DATA

READ\_SVF -EN OK--AXIS RSLT--VAR **Inputs:** EN (BOOL) - enables execution

AXIS (USINT) = identifies axis (servo, digitizing, or

time)

VAR (SINT) = variable to be read

Outputs: OK (BOOL) - execution completed without error

RSLT (DINT) = servo data read

The read servo fast function allows the specified variable (VAR) to be read for the specified axis. The results of the read are displayed at RSLT. The READ\_SVF function performs the read faster than the READ\_SV function. It consumes less CPU time in exchange for some features. Less verification is performed on the inputs to READ\_SVF. All values that involve velocity or distance are in feedback units and updates rather than ladder units and minutes.

The variables that can be read using the function are listed at the READ\_SV function.

#### **REAL2DI**

Real to Double Integer

# Datatype/REALCONV

REAL2DI -EN OK

OUT

ΙN

**Inputs:** EN (BOOL) - enables execution

IN (REAL) - value to convert

**Outputs:** OK (BOOL) - execution completed without error

OUT (DINT) - converted value

The REAL2DI function converts a real into a double integer The result is placed in a variable at OUT.

#### **REAL2DW**

Real to Double Word

Datatype/REALCONV

REAL2DW -EN OK--IN OUT- **Inputs:** EN (BOOL) - enables execution

IN (REAL) - value to convert

Outputs: OK (BOOL) -execution completed without error

OUT (DWORD) - converted value

The REAL2DW function converts a real into a double word. The result is placed in a variable at OUT.

R

#### **REAL2LR**

Real to Long Real

# Datatype/REALCONV

REAL2LR
-EN OK-

**Inputs:** EN (BOOL) - enables execution

IN (REAL) - value to convert

Outputs: OK (BOOL) - execution completed without error

OUT (LREAL) - converted value

The REAL2LR function converts a real into a long real. The result is placed in a variable at OUT.

#### **REAL2UDI**

Real to Unsigned Double Integer

Datatype/REALCONV

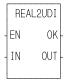

Inputs: EN (BOOL) - enables execution

IN (REAL) - value to convert

Outputs: OK (BOOL) - execution completed without error

OUT (UDINT) - converted value

The REAL2UDI function converts a real into a unsigned double integer The result is placed in a variable at OUT.

# **REF\_DNE?**

ΕN

AXIS RDNE

Reference Done? Motion/REF

REF\_DNE? Inputs: EN (BOOL) - enables execution

AXIS (USINT) - identifies axis (servo or digitizing)

**Outputs:** OK (BOOL) - execution completed without error

RDNE (BOOL) - indicates if machine reference is done

The reference done function asks the question "Is the machine reference cycle complete?" If RDNE is set, a reference cycle is done. If not, then the reference cycle is not done.

RDNE is cleared when servo reinitialization takes place and whenever a reference function is called.

NOTE: This function cannot be used with the stepper axis module.

## **REF\_END**

Reference End Motion/REF

REF\_END -EN OK--AXIS **Inputs:** EN (BOOL) - enables execution (**Typically one-shot**)

AXIS (USINT) - identifies axis (servo or digitizing)

Outputs: OK (BOOL) - execution completed without error

When the reference switch is tripped in a ladder machine reference, this function is used to inform the software that the reference has occurred.

#### **IMPORTANT**

The REF\_END function is *always* used when doing a ladder (LAD\_REF) machine reference.

See also LAD\_REF.

NOTE: This function cannot be used with the stepper axis module.

#### **REGIST**

Registration

### Motion/MOVE\_SUP

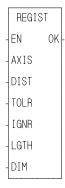

**Inputs:** EN (BOOL) - enables execution (**Typically one-shot**)

AXIS (USINT) - identifies the axis registration will be applied to. (servo or digitizing)

NOTE: Fast input on axis feedback required.

DIST (UDINT) - distance between registration marks that identifies the second mark as a good mark. (Usually the same as LGTH.) Range of values is 0 to 536,870,912 FU. Entered in LU.

TOLR (UDINT) - error allowed to exist between two marks when compared to DIST. Range of values is 0 to 536,870,912 FU. Entered in LU.

IGNR (UDINT) - distance after a mark in which any mark will be ignored. Range of values is 0 to 536,870,912 FU. Entered in LU.

LGTH (UDINT) - theoretical distance between good registration marks. Used to calculate the compensation needed, if any, in master/slave applications. Range of values is 0 to 536,870,912 FU. Entering a zero turns registration off. Entered in LU.

DIM (DINT) - value axis position will take on when a good registration mark occurs. Range of values is - 32,768 to 32,767 FU. Entered in LU.

**Outputs:** OK (BOOL) - execution completed without error

The OK will not be set if any of the following occur:

- The axis is not found.
- Any input is out of range.
- A reference move is in the active or next queue.

The registration function is used to set the axis position to a defined value when a fast input occurs. It can be used on a servo or digitizing axis with any move type.

Registration is most frequently used in master/slave applications. When used with master/slave moves, it has the additional ability of compensating for errors that may occur. The end result is a system that remains synchronized with no accumulated error. Repeatable accuracy throughout a process can be maintained.

The axis identified at AXIS may be a master or a slave axis. Registration can run on either one. But because the PiC may not be controlling the master axis, any compensation for error is done on the slave axis.

The software calculates how much compensation is required by the value entered in LGTH. (NOTE: A zero entered in LGTH turns registration off.) This is the theoretical distance between good registration marks. In a packaging application, this is often equivalent to the product length or the cycle length.

When registration is used in combination with master-slave ratio moves, you must ensure that registration and the ratio moves work together properly. In most applications there is an integer relationship between the value entered at LGTH and the associated distance traveled for both the master and slave. If there is not an integer relationship, then the distances traveled by the axes

The next three inputs, DIST, TOLR, and IGNR, are used to determine whether or not the registration mark is good.

For a mark to be recognized as good, it must be the value entered in DIST from the previous mark. A tolerance can be entered in TOLR which allows an error between two marks when compared to DIST. A distance can be entered in IGNR which allows any marks within that distance to be ignored following the last mark. NOTE: This last mark is not necessarily a good mark.

This is illustrated in Figure 2-27. The second registration mark is recognized as a good mark because it is within the distance  $\pm$  tolerance range and it is not in the ignore region.

NOTE on tolerance: If a value of 10 units is entered at TOLR, then there is a range of  $\pm 10$  which make up the tolerance band.

Figure 2-27. What Determines a Good Mark

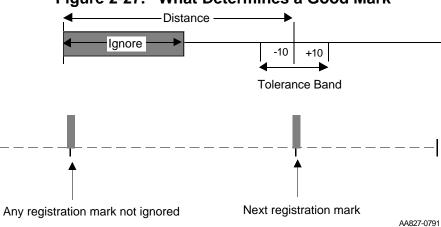

If all marks are to be recognized as good marks, enter a 0 in DIST and a 0 in IGNR.

Whenever a good registration mark occurs, the axis position is reset to the value entered in DIM.

#### PROGRAMMING NOTE

The REGIST function should be called only once when you are ready to begin registration. It is only necessary to call it again if any of the inputs have changed. When the REGIST function is called, any pending non-motion reference is cleared.

NOTE: Any motion reference in the active or next queue will prevent the registration function from executing.

#### **Background on registration**

In many closed-loop servo systems, it is often necessary to maintain synchronization and accurate positioning repeatedly throughout a process. This can be difficult when the product or process itself is inconsistent. Using registration allows you to overcome this difficulty.

Many factors can contribute to inconsistency. Some examples of the numerous possibilities are listed below.

- Working with non-rigid material which may stretch or shrink during processing.
- Working with the mechanics of a system where the revolution of a feedback device may give you 5975 counts on one revolution and 5974 on the next.
- Unevenly spaced products on a belt.

Typically, when using registration, sensors are used to detect the position of the product. With non-rigid materials which may stretch or shrink, a photo eye can detect registration marks on the material. With rigid products (or processes), a proximity switch could detect material spacing.

With the PiC, registration capabilities are available on any axis with any move type. The fast input on the feedback module allows a position at a registration event to be captured. When this occurs, the system recalculates the numerical representation of the axis position.

This is important in applications such as packaging or converting where the process must be precisely coordinated and any non-rigid material cannot be depended upon to retain dimensional relationships. These applications usually involve master/slave moves. The fast input signals can be used as repeatable references to which the master and all subsequent slaves continually synchronize. This discussion uses a master/slave application.

#### Registration example

This example uses the RATIOPRO move which is based on a master/slave algorithm. The move has a defined cycle length. Registration compensation, when required, takes place within this cycle with the insertion of an offset value calculated by the software. (There are also offsets that can be entered by you with the WRITE\_SV function.)

Looking at a packaging process (Figure 2-28.) where a labeled product coming off a web of non-rigid material (master axis) must be cut with a rotary knife (slave axis) to 5 inch lengths so that the label is always in the center of the product, you would want to compensate for any variation in product length during each cycle.

Figure 2-28. One example for registration

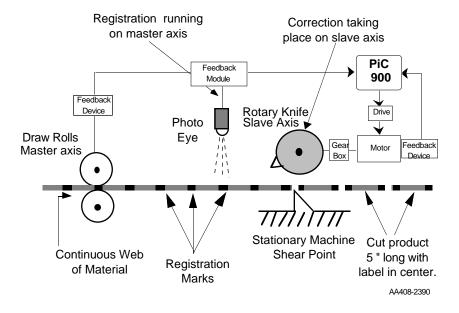

If you did not compensate, then the error would accumulate and the label would no longer be centered. As an example, the product is being cut at a rate of 500 per minute. If the product becomes stretched so that the actual length is 5.001 inch, in one minute the label on the product would be off by 1/2 inch--in two minutes, by 1 inch, etc.

By using a photo eye to detect registration marks on the product, any error in product length will be detected. The rotary knife will adjust its position to compensate for any error in product length so that the product is always cut at the correct position. Because the stretching of the material is gradual, the compensation will be minimal. If there is no stretching of the product, no compensation will occur.

Block diagrams of registration showing the interaction between the various components of registration are shown in Figure 2-29. and in Figure 2-30.

Some of the bits and variables of the servo data functions (STATUSSV, READ\_SV, and WRITE\_SV) are used in conjunction with registration.

With registration running on the master axis (Figure 2-28.), the actual axis position is monitored by the PiC with the feedback device.

The photo eye is watching for registration marks and sending a fast input signal when it sees one. The "good mark detector" decides if the mark is recognized as good by the parameters you have defined in DIST, TOLR, and IGNR. Information coming out of the good mark detector includes whether a good or bad mark has been detected, if the distance plus tolerance has been exceeded, and the number of consecutive bad marks.

When a good mark is detected, that information is sent to two places; the registration calculation and the axis position calculation. In the registration calculation, the LGTH value, the good mark, and the actual axis position are all used to calculate an offset value for the master.

This offset value is sent to the master/slave profile (through the offset filter if it is turned on).

When a good mark occurs, the axis position is reset to the value entered in DIM.

Good mark detecteced KEY STATUSSV function Bad mark detected Registration Distance + tolerance exceeded Indicates an input to the Number of consecutive bad marks (V11) REGIST function READ\_SV function on master axis Indicates a variable for the READ\_SV or WRITE\_SV functions (DIST) (TOLR) (IGNR) Photo Fast input Good mark Good detector (LGTH) Registration marks Master axis Actual axis position Master offset Registration calculation Master offset filter (V18) (optional) (DIM) Lock on information Master/slave Numerical Axis position profile (Ratio\_gr Axis position representation calculation of the master Ratiosyn axis position Ratiopro)

Figure 2-29. Block diagram of master registration

When registration is running on the slave axis (Figure 2-30.), the block diagram is very similar to the master registration one in Figure 2-29.

AA427-5290

Good mark detecteced KEY TATUSSV function Bad mark detected Distance + tolerance exceeded Indicates an input to the REGIST function Number of consecutive bad marks (V11) READ\_SV function Indicates a variable for the READ\_SV or WRITE\_SV functions Registration on slave axis DIST TOLR (IGNR) Fast input Good mark Good detector (LGTH) Registration marks Slave offset Actual axis position Registration calculation Slave axis Slave offset filter (V17) (optional) Lock on information Master/slave Axis position Numerical profile (Ratio\_gr Axis position calculation representation of the slave Ratiosyn axis position Ratiopro)

Figure 2-30. Block diagram of slave registration

AA839-1091

Two ways in which registration could be used are explained below. Every mark is recognized in Figure 2-31. This can be done by entering a 0 in the DIST and a 0 in the IGNR inputs. Now every mark will be recognized as good.

Figure 2-31. Registration with all good marks

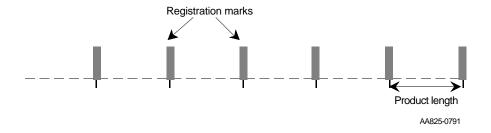

This is acceptable when there is no chance for the photo eye to trigger off of any other mark on the product.

Sometimes there are other marks occurring that you do not want to register off of, such as those shown in Figure 2-32. It is possible to skip unwanted marks.

Figure 2-32. Registration that recognizes some marks as good

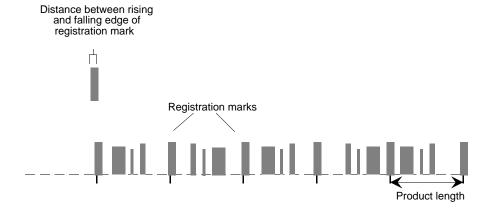

#### **RENAME**

Rename Io/COMM

NAME RENAME - REQ DONE -- NAMZ FAIL -- NAMZ ERR - **Inputs:** REQ (BOOL) - enables execution (**One-shot**)

NAMZ (STRING) - a string containing the complete

pathname

NAMZ (STRING) - a string containing the new file-

name

**Outputs:** DONE (BOOL) - energized if ERR = 0

not energized if ERR  $\neq 0$ 

FAIL (BOOL) - energized if ERR  $\neq 0$ 

not energized if ERR = 0

ERR (INT) - 0 if data transferred successfully

≠ 0 if data transfer unsuccessful

See Appendix B in the software manual for error codes.

The RENAME function block allows you to rename an existing file on the RAMDISK or in PiCPro. The complete pathname is placed in the first NAMZ and the new name is placed in the second NAMZ. The new name must not be the name of an existing file.

At the first NAMZ input, enter the complete pathname to rename a file in PiCPro:

With a subdirectory, Without a subdirectory,

**PICPRO:c:\sub\filename.ext\$00** or PICPRO:c:filename.ext\$00

or the following to rename a file on the RAMDISK.

With a subdirectory, Without a subdirectory,

**RAMDISK:sub\filename.ext\\$00** or RAMDISK:filename.ext\\$00

At the second NAMZ input, enter the new filename in the format shown below.

#### filename.ext\$00

NOTE: The RENAME function block cannot be used with the FMSDISK.

#### **REPLACE**

Replace

String/REPLACE

REPLACE
- EN OK —
- OUT — OUT —
- IN1
- IN2
- L
- P

Inputs: EN (BOOL) - enables execution
OUT (STRING) - output STRING
IN1 (STRING) - characters to replace
IN2 (STRING) - characters which replace

L (INT) - length P (INT) - position

**Outputs:**OK (BOOL) - execution completed without error OUT (same variable as OUT input)

The REPLACE function is used to replace one or more characters in a STRING with <u>all</u> characters from another STRING. All characters in the variable at IN2 replace characters in the variable at IN1, starting at the position specified by the input at P. The input at L specifies how many characters in the variable at IN1 are being replaced. The variables at IN1 and IN2 must be unique from the variable at OUT.

An error occurs:

If P = 0

If P > 255

If P > length of IN1

If L > 255

If IN1 = OUT

If IN2 = OUT

If length of IN1 - L + length of IN2 > length of OUT

#### **Example of replace function**

| Var at IN1           | Var at IN2 | Value at L | Value at P | Var at OUT     |
|----------------------|------------|------------|------------|----------------|
| string <u>Long</u> 2 | 1string    | 4          | 7          | string1string2 |

3

#### Motion/RATIOMOV

Repeat Profile End

REP\_END -EN OK--AXIS

First Segment

**Inputs:** EN (BOOL) - enables execution (One-shot)

AXIS (USINT) - identifies axis (servo)

Outputs: OK (BOOL) - execution completed without error

The repeat profile end function is required to stop repeating profiles that have been started in the RATIOCAM, RATIOSLP, or RATIOPRO functions.

It will only stop repeating profiles if the function calling for repeating profiles is in the active queue. It has no effect on moves that are not in the active queue.

A REP\_END function was activated while a RATIOPRO move was in the active queue at the point 1 shown in Figure 2-33. The profile will continue executing until it reaches segment 5. (See point 2.) Then it will come to an end instead of returning to segment 2 as it does when repeating.

Portion of profile that will be repeated when repeat profile is selected.

Profile will be executed to this point and then will not repeat but follow segment 5 to end.

Last Segment

Figure 2-33. Ending a repeating profile

## **RIGHT**

Right String String/RIGHT

RIGHT
-EN OK —
-OUT---OUT —
- IN
- L

**Inputs:** EN (BOOL) - enables execution

OUT (STRING) - output STRING

IN (STRING) - STRING to extract from

L (INT) - length

Outputs: OK (BOOL) - execution completed without error

OUT (same variable as OUT input)

The RIGHT function is used to extract characters from the right side of a string. The number of characters specified by the input at L are extracted from the right side of the variable at IN and placed into the variable at OUT.

An error occurs:

If L > OUT

If L > 255

#### **Example of right function**

| Var at IN1     | Value at L | Var at OUT |
|----------------|------------|------------|
| string1string2 | 7          | string2    |

R

#### **ROL**

Rotate Left Binary/ROL

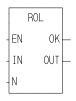

**Inputs:** EN (BOOL) - enables execution

IN (BITWISE) - value to have bits rotated

N (USINT) - number of bits to rotate

Outputs: OK (BOOL) - execution completed without error

OUT (same type as IN) - rotated value

The ROL function is similar to the shift left function. The bits in the variable or constant at IN are moved to the left the number of positions specified by N. The bits on the left are not discarded, but are rotated, replacing the bits on the right. The result is placed in the variable at OUT.

Rotate left, where N = 2:

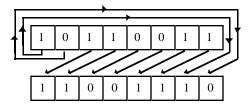

#### **Examples of rotate left:**

ROL (3) 11110000 = 10000111 ROL (4) 01110011 = 00110111 ROL (6) 11000011 = 11110000

### **ROR**

Rotate Right Binary/ROR

ROR
- EN OK —
- IN OUT —

**Inputs:** EN (BOOL) - enables execution

IN (BITWISE) - value to have bits rotated N (USINT) - number of bits to rotate

Outputs: OK (BOOL) - execution completed without error

OUT (same type as IN) - rotated value

The ROR function is similar to the shift right function. The bits in the variable or constant at IN are moved to the right the number of positions specified by N. The bits on the right are not discarded, but are rotated, replacing the bits on the left. The result is placed in the variable at OUT.

### Rotate right, where N = 2:

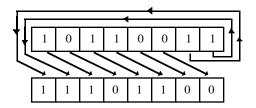

### **Examples of rotate right**

ROR (3) 11110000 = 00011110 ROR (4) 01110011 = 00110111 ROR (8) 11001101 = 11001101

R

## **R\_PERCEN**

#### Rate Percent

### Motion/MOVE\_SUP

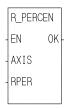

**Inputs:** EN (BOOL) - enables execution

AXIS (USINT) - identifies axis (servo)

RPER (USINT) - percent to increase or decrease feedrate at for all moves for the specified axis. The range is from 0 to 199% with 100% being the feedrate entered at RATE for distance, position and velocity

moves.

NOTE: If 200 to 255% is entered, the software han-

dles it as if 199 was entered.

**Outputs:** OK (BOOL) - execution completed without error

The rate percent function allows the feedrate for all moves connected with the specified axis to be changed.

NOTE: This is a temporary change in feedrates lasting until the servos are reinitialized. At that point, it defaults to the feedrates entered in setup. The velocity limit entered in setup will never be exceeded by what is entered in the RPER input.

## S

## **SC\_INIT**

SERCOS initialization

Motion/SERC\_SYS

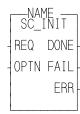

**Inputs:** REQ (BOOL) - set to call (one-shot)

OPTN (USINT) - must be zero

Outputs: DONE (BOOL) - set when initialization has completed

successfully

FAIL (BOOL) - Set if initialization error occurred ERR (UINT) - ≠0 if initialization error occurred

The SC\_INIT function block copies the initialization data into all SERCOS interface modules. It is used in conjunction with the user-defined function block created in the SERCOS setup program. See the PiCPro Software Manual for more information.

The REQ input should be one-shot at the beginning of the ladder after calling the user-defined function block created in SERCOS setup. The SC\_INIT function block must be scanned every ladder scan. Never program a jump around this function block.

The OPTN input is reserved for future use and must be set to zero.

The ERR output will be  $\neq 0$  if an error occurred. See Table 2-11 on page 309 for a list of errors.

### SCA\_ACKR

SERCOS axis acknowledge reference

Motion/REF

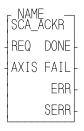

Inputs: REQ (BOOL) - set to acknowledge the reference cycle

(one-shot)

AXIS (USINT) - identifies servo SERCOS axis

Outputs: DONE (BOOL) - set when the write is complete

FAIL (BOOL) - set if an error occurred ERR (INT) ≠0 if an error occurred

SERR (UINT) - slave error; ≠0 if ERR is 128

The SCA\_ACKR function block is used with a servo SERCOS axis and acknowledges the reference cycle. It sends IDN 148 with a value of zero.

The drive will again be controlled by the SERCOS master (the PiC) after this function block is called.

The AXIS input identifies the servo SERCOS axis.

The DONE output is set after the internal conditions to acknowledge the reference cycle are complete.

The FAIL output is set if an ERR occurs.

The ERR output will be  $\neq 0$  if an error occurred. See Table 2-11 on page 309 for a list of errors.

The SERR output will be  $\neq 0$  if the ERR output is 128. See Table 2-12 on page 311 for a list of errors.

SERCOS axis close Motion/INIT

NAME SCA\_CLOS -REQ DONE -AXIS FAIL ERR SERR **Inputs:** REQ (BOOL) - set to read the drive IDNs (one-shot)

AXIS (USINT) - identifies servo SERCOS axis

Outputs: DONE (BOOL) - set when the write is complete

FAIL (BOOL) - set if an error occurred ERR (INT) -  $\neq$ 0 if a read error occurred

SERR (UINT) - slave error;  $\neq 0$  if ERR is 128

The SCA\_CLOS function block is used to close a servo SERCOS position loop. It performs the following:

- read drive IDN 76 and determine if the drive modulo (rollover) is set
- read IDN 103 if modulo is set
- read IDN 47 to determine current drive position
- update the servo data with the new position
- send the value as commanded position
- set the control bits to cause the drive to close the feedback loop.

The REQ input is set to read the drive IDN. This can take several scans.

The AXIS input identifies the servo SERCOS axis.

The DONE output is set after the internal conditions to close the loop are set.

The FAIL output is set if an ERR occurs.

The ERR output will be  $\neq 0$  if an error occurred. See Table 2-11 on page 309 for a list of errors.

The SERR output will be  $\neq 0$  if the ERR output is 128. See Table 2-12 on page 311 for a list of errors.

NOTE: Rollover on position in the PiC is the same concept as modulo in the drive. They are independent of each other. Their values can be the same or different and one or the other or both can be turned on or off.

S

## SCA\_CTRL

SERCOS axis control Motion/DATA

SCA\_CTRL -EN OK--AXIS ERR--IN1 -IN2 -IN3 **Inputs:** EN (BOOL) - set to call function

AXIS (USINT) - identifies SERCOS axis

IN1 (BOOL) - used to set the appropriate control word

bit

IN2 (BOOL) - used to set the appropriate control word

bit

IN3 (BOOL) - used to set the appropriate control word

bit

OPTN (USINT) - defines which control word bits are

affected by IN1-3

Outputs: OK (BOOL) - set if write is allowed

ERR (INT) -  $\neq 0$  if error occurred

When the SERCOS slave is being controlled by the functions in Motion.lib, the SCA\_CTRL function is used to control bits 6 - 9 and 11 of the MDT control word. Refer to the SERCOS specification for the definitions of the MDT control word.

Bits 8, 9, and 11 define the operation mode. They are normally set to zero which is the default.

Bits 6 and 7 define the real time control bits. The SERCOS specification and your drive manual define the purpose of these bits. Typically, bits 6 and 7 are left at zero.

The table below illustrates how the IN and OPTN inputs are used.

| If the OPTN input is : | Then         | is<br>control<br>word bit | Description |      |       |                                         |  |
|------------------------|--------------|---------------------------|-------------|------|-------|-----------------------------------------|--|
| 0                      | (Not used fo | r SCA_CT                  | RL)         |      |       |                                         |  |
|                        | IN1          | 8                         |             |      |       | ow summarizes the mode options for IN1, |  |
| 1                      | IN2          | 9                         | l .         |      |       | when OPTN 1 is chosen. Typically, pri-  |  |
|                        | IN3          | 11                        | mary        | ope  | ratio | on is used.                             |  |
|                        |              |                           |             | Bits |       |                                         |  |
|                        |              |                           | 11          | 9    | 8     | Description                             |  |
|                        |              |                           | 0           | 0    | 0     | Primary operation mode (IDN 32)         |  |
|                        |              |                           | 0           | 0    | 1     | Secondary operation mode 1 (IDN 33)     |  |
|                        |              |                           | 0           | 1    | 0     | Secondary operation mode 2 (IDN 34)     |  |
|                        |              |                           | 0           | 1    | 1     | Secondary operation mode 3 (IDN 35)     |  |
|                        |              |                           | 1           | 0    | 0     | Secondary operation mode 4 (IDN 284)    |  |
|                        |              |                           | 1           | 0    | 1     | Secondary operation mode 5 (IDN 285)    |  |
|                        |              |                           | 1           | 1    | 0     | Secondary operation mode 6 (IDN 286)    |  |
|                        |              |                           | 1           | 1    | 1     | Secondary operation mode 7 (IDN 287)    |  |
|                        | IN1          | 6                         | Real        | time | con   | trol bit 1                              |  |
| 2                      | IN2          | not used                  |             |      |       |                                         |  |
|                        | IN3          | not used                  |             |      |       |                                         |  |
|                        | IN1          | 7                         | Real        | time | con   | trol bit 2                              |  |
| 3                      | IN2          | not used                  |             |      |       |                                         |  |
|                        | IN3          | not used                  |             |      |       |                                         |  |

NOTE: All bits default to zero.

The ERR output will be  $\neq 0$  if an error occurred. See Table 2-11 on page 309 for a list of errors.

### **Application Note**

When the SERCOS slave is controlled by Motion. lib, you follow the steps summarized below.

- 1. Initialize the SERCOS axis.
- 2. Initialize the servo axis.
- 3. Use the SCA\_CTRL function to set the operation mode and the realtime bits 1 and 2. NOTE: The primary operation mode is the default mode and typically used for most applications.
- 4. Control bits 13, 14, and 15 for the drive loop closure with Motion.lib logic NOTE: If the loop closure bits must be controlled by the ladder, WRITE\_SV variable 48 must be set to 1 and the bits controlled by SCS\_CTRL.

# **SCA\_ERST**

SERCOS axis error reset

Motion/ERRORS

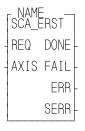

**Inputs:** REQ (BOOL) - set to reset internal E-errors (one-shot)

AXIS (USINT) - identifies servo SERCOS axis

Outputs: DONE (BOOL) - set when errors are reset

FAIL (BOOL) - set if an error occurred

ERR (INT)  $\neq 0$  if an error occurred

SERR (UINT) - slave error;  $\neq 0$  if ERR is 128

The SCA\_ERST function block is used to reset internal E-errors and can close the loop on a servo SERCOS axis.

The REQ input is set to reset internal E-errors.

The AXIS input identifies the servo SERCOS axis.

The DONE output is set after the internal conditions to reset the E-errors are complete.

The FAIL output is set if an ERR occurs.

The ERR output will be  $\neq 0$  if an error occurred. See Table 2-11 on page 309 for a list of errors.

SERR output will be  $\neq 0$  if the ERR output is 128. See Table 2-12 on page 311 for a list of errors.

## SCA\_RCYC

SERCOS axis read cyclic

Motion/DATA

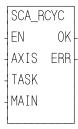

**Inputs:** EN (BOOL) - set to call function

AXIS (USINT) - identifies the servo SERCOS axis TASK (STRUCT) - structure that accesses data ele-

ments within a servo task

MAIN (STRUCT) - structure that accesses data ele-

ments in the main ladder

**Outputs:** OK (BOOL) - set if read is allowed

ERR (INT) - ≠0 if error occurred

The SCA\_RCYC function allows you to read cyclic data between the ladder and the SERCOS hardware. It can be called either in a servo task or in the main ladder, but never in both. When used in a servo task, the function needs to be called once. When used in the main ladder, the function needs to be called continuously.

The STRUCT input at TASK and at MAIN must match the order and size of the list of IDNs selected for the AT in IDN16. (In SERCOS setup, it is possible to copy the IDN list to the clipboard from within the Define Cyclic Data dialog box and then paste it into the software declarations table.) The first IDN in the AT must be IDN 51. The structure is labeled ILISTR and would have the following format:

| ILISTR | STRUCT   |
|--------|----------|
| .IDN51 | DINT     |
| .IDN   | (varies) |
| .IDN   | (varies) |
| n      |          |
| SIZE   | USINT    |

The SIZE member of the structure indicates the number of bytes in the AT cyclic data as well as the number of bytes in the structure less the SIZE byte. The SIZE will be compared with the size indicated on the SERCOS module and an error will be generated if they are not equal. This preserves the integrity of the data.

NOTE: Regardless of where this function is used (in a servo task or in the main ladder), you must enter the above structure at both the TASK input and the MAIN input. The structure name must be different for each one, but the members must be the same. Or you can make an array of structures entering a different array on each input.

When the function is initially called, the address of TASK is stored in servo data memory. During each servo update, the TASK structure is copied from the SERCOS module to data memory.

Every time the function is called, the information in the TASK structure is copied to the MAIN structure. There are internal checks that ensure the entire group of IDNs came from the same interrupt.

The ERR output will be  $\neq 0$  if an error occurred. See Table 2-11 on page 309 for a list of errors.

## **SCA\_RECV**

SERCOS axis receive Motion/DATA

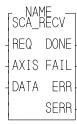

**Inputs:** REQ (BOOL) - request for receiving data (one-shot)

AXIS (USINT) - identifies the servo SERCOS axis

DATA (STRUC) - structure that sets up the format for

the data received

Outputs: DONE (BOOL) - set when the data is received

FAIL (BOOL) - set if error occurred

ERR (INT) - ≠0 if receive error occurred

SERR (UINT) - slave error; ≠0 if ERR is 128

The SCA\_RECV function block is used to receive information from the service channel section of the SERCOS communication.

The AXIS input identifies the servo SERCOS axis.

The DATA input is a structure with the following members:

| Member | Туре    | Description                                                   |  |  |  |  |
|--------|---------|---------------------------------------------------------------|--|--|--|--|
| IDN    | UINT    | IDN value                                                     |  |  |  |  |
| IDTYPE | BYTE    | 0 = (S)ystem $1 = (P)$ roduct                                 |  |  |  |  |
| ELEM   | USINT   | 1 = Read procedure command status (SIZE = 1)                  |  |  |  |  |
|        |         | 2 = Name string (SIZE = 3)                                    |  |  |  |  |
|        |         | 3 = Attribute (SIZE = 2)                                      |  |  |  |  |
|        |         | 4 = Units string (SIZE = 3)                                   |  |  |  |  |
|        |         | 5 = Minimum value (SIZE = 1 or 2)                             |  |  |  |  |
|        |         | 6 = Maximum value (SIZE = 1 or 2)                             |  |  |  |  |
|        |         | 7 = Operation data (SIZE = 1, 2, 3, or 4)                     |  |  |  |  |
|        |         | NOTE: When the SIZE is 3 or 4, a string must be provided      |  |  |  |  |
|        |         | at the STRARR member and the string size must be entered      |  |  |  |  |
|        |         | at the AVAIL member.                                          |  |  |  |  |
|        |         | If a 3 (attribute) is entered, the value will be put into the |  |  |  |  |
|        |         | LDATA member DINT since the attribute is always a 4-byte      |  |  |  |  |
|        |         | value.                                                        |  |  |  |  |
|        |         | If a 5 (minimum value) or 6 (maximum value) is entered, the   |  |  |  |  |
|        |         | data size must be the same as the operation data size above.  |  |  |  |  |
| SIZE   | UINT    | 1 = two bytes  2 = four bytes  3 = String  4 = Array          |  |  |  |  |
| AVAIL  | UINT    | Quantity of bytes available in the array                      |  |  |  |  |
| ACTUAL | UINT    | Quantity of bytes actually in the array                       |  |  |  |  |
| SDATA  | UINT    | Data received if 1 is entered in SIZE                         |  |  |  |  |
| LDATA  | DINT    | Data received if 2 is entered in SIZE                         |  |  |  |  |
| STRARR | STRING/ | (Optional - only required if a 3 or 4 is entered in SIZE)     |  |  |  |  |
|        | ARRAY   | Data received is a string if 3 is entered in SIZE or          |  |  |  |  |
|        |         | data received is an array if 4 is entered in SIZE             |  |  |  |  |

The DONE output is set after the internal conditions to receive are set.

The FAIL output is set if an ERR occurs.

The ERR output will be  $\neq 0$  if an error occurred. See Table 2-11 on page 309 for a list of errors.

SERR output will be  $\neq 0$  if the ERR output is 128. See Table 2-12 on page 311 for a list of errors.

## **SCA\_REF**

SERCOS axis reference

Motion/REF

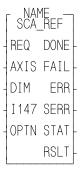

**Inputs:** REQ (BOOL) - request for reference cycle (one-shot)

AXIS (USINT) - identifies the servo SERCOS axis

DIM (DINT) - the value to assign to the index mark

(feedback marker pulse) or the switch position

I147 (WORD) - bits for IDN147

OPTN (WORD) - 0 if IDN 147 is not sent; 1 if IDN 147

is sent.

**Outputs:** DONE (BOOL) - set when the reference cycle is complete

FAIL (BOOL) - set if an error occurred

ERR (INT) - 0 if no error occurred;  $\neq 0$  if a read error occurred

SERR (UINT) - slave error;  $\neq 0$  if ERR is 128

STAT (INT) - indicates which IDN is being sent or received

RSLT (DINT) - the commanded position after the reference is complete NOTE: This value must be sent to the slave *before* the SCA\_ACKR function block is called.

The SCA\_REF function block is used to run a reference cycle on the servo SERCOS slave axis identified at the AXIS input.

The DIM input is the value assigned to the index mark or the reference switch position.

The I147 input holds the bits for IDN 147. Refer to the SERCOS specification for more information. Typically, bits 2, 3, and 4 are 101 respectively. The other bits depend on the application and the features offered by the drive.

The OPTN input determines whether IDN147 is sent during the reference cycle. For some drives, IDN 147 must be sent during phase 2. Set bit 0 of the option word to 1 if you are sending IDN 147 during the reference cycle. Set bit 0 of the option word to 0 if you are not sending IDN 147 during the reference cycle.

The DONE output is set when the reference cycle is complete. The SCA\_ACKR function must be called after the reference cycle is complete.

The FAIL output is set if there is an error.

The ERR output will be  $\neq 0$  if an error occurred. See Table 2-11 on page 309 for a list of errors.

SERR output will be  $\neq 0$  if the ERR output is 128. See Table 2-12 on page 311 for a list of errors.

The STAT output indicates which IDN is being sent or received. It is used only for troubleshooting failure conditions. See the chart below.

| STAT# | IDN                                    |
|-------|----------------------------------------|
| 1     | Sending IDN 147 - option bits          |
| 2     | Sending IDN 52 - reference position    |
| 3     | Sending IDN 148 - start reference      |
| 4     | Receiving IDN 148 - reference started? |
| 5     | Receiving IDN 403 - reference done?    |
| 6     | Receiving IDN 47 - position?           |
| 0     | Reference complete                     |

The RSLT output gives the commanded position for your information after the reference is complete.

# **SCA\_SEND**

SERCOS axis send Motion/DATA

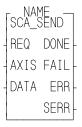

**Inputs:** REQ (BOOL) - request to send data (**one-shot**)

AXIS (USINT) - identifies the servo SERCOS axis

DATA (STRUC) - structure that sets up the format for

the data sent

Outputs: DONE (BOOL) - set when the send is complete

FAIL (BOOL) - set if an error occurred

ERR (INT) - 0 if no error occurred;  $\neq$ 0 if a send error

occurred

SERR (UINT) - slave error; ≠0 if ERR is 128

The SCA\_SEND function block is used to send information to the service channel section of the SERCOS communication.

The AXIS input identifies the servo SERCOS axis.

The DATA input is a structure with the following members:

| Member | Type    | Description                                                   |  |  |  |
|--------|---------|---------------------------------------------------------------|--|--|--|
| IDN    | UINT    | IDN value                                                     |  |  |  |
| IDTYPE | BYTE    | 0 = (S)ystem $1 = (P)$ roduct                                 |  |  |  |
| ELEM   | USINT   | 2 = Name string (SIZE = 3)                                    |  |  |  |
|        |         | 3 = Attribute (SIZE = 2)                                      |  |  |  |
|        |         | 4 = Units string (SIZE = 3)                                   |  |  |  |
|        |         | 5 = Minimum value (SIZE = 1 or 2)                             |  |  |  |
|        |         | 6 = Maximum value (SIZE = 1 or 2)                             |  |  |  |
|        |         | 7 = Operation data (SIZE = 1, 2, 3, or 4)                     |  |  |  |
|        |         | NOTE: When the SIZE is 3 or 4, a string must be provided      |  |  |  |
|        |         | at the STRARR member and the string size must be entered      |  |  |  |
|        |         | at the AVAIL member.                                          |  |  |  |
|        |         | If a 3 (attribute) is entered, the value will be put into the |  |  |  |
|        |         | LDATA member DINT since the attribute is always a 4-byte      |  |  |  |
|        |         | value.                                                        |  |  |  |
|        |         | If a 5 (minimum value) or 6 (maximum value) is entered, the   |  |  |  |
|        |         | data size must be the same as the operation data size above.  |  |  |  |
| SIZE   | UINT    | 1 = two bytes  2 = four bytes  3 = String  4 = Array          |  |  |  |
| AVAIL  | UINT    | Quantity of bytes available in the array                      |  |  |  |
| ACTUAL | UINT    | Quantity of bytes actually in the array                       |  |  |  |
| SDATA  | UINT    | Data to be sent if 1 is entered in SIZE                       |  |  |  |
| LDATA  | DINT    | Data to be sent if 2 is entered in SIZE                       |  |  |  |
| STRARR | STRING/ | (Optional - only required if a 3 or 4 is entered in SIZE)     |  |  |  |
|        | ARRAY   | Data received is a string if 3 is entered in SIZE or          |  |  |  |
|        |         | data received is an array if 4 is entered in SIZE             |  |  |  |

**5** 

NOTE: The same structure members are used for the SCA\_RECV and the SCA\_SEND function blocks.

The DONE output is set after the internal conditions to send are set.

The FAIL output is set if an error occurs.

The ERR output will be  $\neq 0$  if an error occurred. See Table 2-11 on page 309 for a list of errors.

SERR output will be  $\neq 0$  if the ERR output is 128. See Table 2-12 on page 311 for a list of errors.

### **SCA\_STAT**

SERCOS axis status Motion/DATA

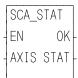

**Inputs:** EN (BOOL) - set to read

AXIS (USINT) - identifies the SERCOS axis

Outputs: OK (BOOL) - set if read is allowed

STAT (WORD) - the status word of the most recent AT

info

The SCA\_STAT function is used for monitoring the ready-to-operate drive mode, for diagnostic troubleshooting, or for monitoring the two real-time status bits returned from the drive. For the definition of the bit assignments to the AT status word, consult the SERCOS specification.

### SCA\_WCYC

SERCOS axis write cyclic

Motion/DATA

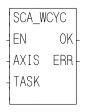

**Inputs:** EN (BOOL) - set to call function (one-shotted)

AXIS (USINT) - identifies the servo SERCOS axis TASK (STRUCT) - structure that accesses data ele-

ments within a servo task

Outputs: OK (BOOL) - set if read is allowed

ERR (INT) -  $\neq 0$  if error occurred

The SCA\_WCYC function allows you to write cyclic data between the ladder and the SERCOS hardware. It is called once and may only be used in a servo task.

The STRUCT input at TASK must match the order and size of the list of IDNs selected for the MDT in IDN24. (In SERCOS setup, it is possible to copy the IDN list to the clipboard from within the Define Cyclic Data dialog box and then paste it into the software declaration table.) The first IDN in the MDT must be IDN47. The structure would have the following format:

ILISTW STRUCT
.IDN47 DINT
.IDN... (varies)
.IDN... (varies)
...n...

.SIZE USINT

The SIZE member of the structure indicates the number of bytes in the MDT cyclic data as well as the number of bytes in the structure less the SIZE byte. The SIZE will be compared with the size indicated on the SERCOS module and an error will be generated if they are not equal. This preserves the integrity of the data.

When the function is initially called, the address of TASK is stored in servo data memory. During each servo update, the TASK structure is copied from data memory to the SERCOS module.

The ERR output will be  $\neq 0$  if an error occurred. See Table 2-11 on page 309 for a list of errors.

## S

## SCR\_CONT

SERCOS ring continue

Motion/SERC\_SYS

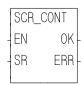

**Inputs:** EN (BOOL) - enables execution (one-shot)

SR (STRUC) -structure that identifies the SERCOS ring

affected

Outputs: OK (BOOL) -set if continuation is allowed

ERR (USINT) - 0 if OK is set;  $\neq$  0 if an error occurs

If you have chosen in SERCOS setup to pause SERCOS communication of this ring after phase 2 in order to send additional IDN numbers, use the SCR\_CONT function to continue through phase 4.

The SR input is a structure consisting of the following members which identify the SERCOS axis:

SLOT (UINT) RING (UINT)

The ERR output will be  $\neq 0$  if an error occurred. See Table 2-11 on page 309 for a list of errors.

### SCR\_ERR

SERCOS ring error

Motion/SERC\_SYS

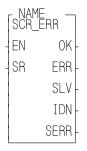

**Inputs:** EN (BOOL) - set to read errors

SR (STRUC) - structure that identifies the SERCOS

ring

Outputs: OK (BOOL) - set if the SR input is valid

ERR (INT) - 0 if there is no error;  $\neq$  0 if an error occurs SLV (UINT) -identifies slave 1 - 8 if ERR = 128, 136, or

144

IDN (UINT) - indicates the most recent IDN read or

written if ERR = 128 or 144

SERR (UINT) - slave error; ≠0 if ERR is 128

NOTE: SLV, IDN, and SERR are valid only if ERR≠0.

The SCR\_ERR function block identifies ring errors that can occur during the transfer of IDNs. It can also represent a hardware failure such as a break in the fiber optic cable or a failure during initialization. In addition, it can supply some information as to what is happening before the error occurred. See the background information at the end of this description.

The SR input is a structure consisting of the following members which identify the SERCOS ring:

SLOT (UINT)

RING (UINT)

The ERR output will be  $\neq 0$  if an error occurred.

NOTE: You must always return to phase 0 and reinitialize the SERCOS ring after a ring error occurs.

| ERR# | Description                                                                             | What to do/check                                                                                         |
|------|-----------------------------------------------------------------------------------------|----------------------------------------------------------------------------------------------------|
| 0    | No error                                                                                |                                                                                                    |
| 3    | Axis is not initialized, is not a SER-                                                  | SERCOS board in correct slot                                                                             |
|      | COS axis, or the slot/ring/slave specification is incorrect.                            | SR structure members correct                                                                             |
| 17   | The SERCOS module did not receive an expected AT response. Cable could be disconnected. |                                                                                                    |
| 20   | Phase 0 detected that the ring is not complete.                                         | <ul> <li>Verify SERCOS baud rate</li> <li>Check connection</li> <li>Ensure drive is turned on</li> </ul> |

| 65  | Error occurred calculating when MDT should occur.                                                    | <ul> <li>Too many slaves on one ring</li> <li>One or more drives cannot accommodate required MDT</li> </ul>                                                                                                    |
|-----|----------------------------------------------------------------------------------------------------|----------------------------------------------------------------------------------------------------|
| 66  | Error occurred calculating when drive data valid.                                                    | One or more drives cannot accommodate command times                                                                                                    |
| 67  | Error occurred calculating when feedback data valid.                                                 | One or more drives cannot accommodate feedback capture times                                                                                                    |
| 68  | Error occurred calculating total time required for communication cycle                               | <ul> <li>Too many slaves on one ring</li> <li>Cyclic data on slaves too lon</li> <li>Update rate too fast</li> </ul>                                                                                                    |
| 69  | Error occurred calculating cyclic data memory for SERCON processor.                                  | Cyclic data on slaves too long                                                                                                    |
| 70  | Error occurred calculating cyclic data memory for internal memory map.                               | Cyclic data on slaves too long                                                                                                    |
| 71  | Error occurred calculating service channel memory map.                                               | Cyclic data on slaves too long                                                                                                    |
| 74  | CPU on SERCOS module has too many tasks during update. Too many slaves on one ring                   | I =                                                                                                    |
| 128 | Slave error occurred. Read SERR output to identify error. The SLV output indicates the slave number. | <ul> <li>SLV output contains slave number</li> <li>IDN output contains the IDN transfer that caused the error</li> <li>SERR output contains the drive generated error number</li> <li>Read Drive diagnostic IDN 95</li> </ul> |
| 136 | Individual slave will not respond. The SLV output indicates the slave number.                        | <ul> <li>Address switch on drive does not match slave number</li> <li>Baud rate switch on drive does not match rate in ring definition</li> <li>SLV output contains slave number that does not respond</li> </ul>             |

| 144 |                                                                        | SLV output contains slave number                                              |
|-----|------------------------------------------------------------------------|-------------------------------------------------------------------------------|
|     | Procedure Command Function. The SLV output indicates the slave number. | • IDN output contains the Procedure Command Function that caused the error    |
|     | ber.                                                                   | • For IDN = 127, read IDN 22 to read list of IDNs still required by the drive |
|     |                                                                        | • For IDN = 128, read IDN 23 to read list of IDNs still required by the drive |
|     |                                                                        | Read Drive diagnostic IDN 95                                                  |

The SLV output is valid only if the ERR output equals 128, 136, or 144. Then it can be helpful in identifying which slave (1 - 8) has the problem.

The IDN output is valid only if the ERR output equals 128 or 144. Then it indicates the most recent IDN read or written.

SERR output will be  $\neq 0$  if the ERR output is 128. See Table 2-12 on page 311 for a list of errors.

### Background Information on Using SCR\_ERR for Diagnostics

If the SCR\_PHAS function does not return a "4" at the PHAS output within a few seconds of calling SC\_START, looking at the outputs of the SCR\_ERR function block will be helpful to diagnose problems that may have occurred. (Remember that you may have chosen to pause at phase 2.)

If a ring error occurs during the initialization through the phases, the SCR\_ERR function block outputs show the most recent IDN number and the slave to which it was sent or received. If the slave returned an error due to an IDN transfer, this error number defined by the slave manufacturer can be read at the SERR output. This information in addition to knowing the sequence of the IDN send and receive activity will aid in diagnosing the initialization failure. This activity is described below.

#### Phase 0

During phase 0 a test is performed to determine if a communication telegram is able to make it all the way around the ring. If it can, the fiber optic ring is complete and all slaves are turned on. If it cannot, error 20 will occur.

### Phase 1

Each slave is individually addressed and a response is expected. If the address switches on the drive are not set correctly, it will not respond when addressed by the PiC. If a slave does not respond, error 136 occurs and the number of the unresponsive slave will appear at the SLV output. When phase 1 is completed, all the drives are addressed properly.

#### Phase 2

Several IDNs are read, calculations are made and several IDNs are written for each slave on the ring. If a slave cannot respond with data due to an IDN read or does not accept IDN data from an IDN write, error 128 will occur and the

most recent IDN and slave read or written will appear at the IDN and SLV output. If an error occurs, no more IDNs are read or written to any slave. The order in which the IDNs are read and written are:

#### For each slave in numerical order:

Read the following IDNs: 3, 4, 5, 88, 90, and 96.

Timing calculations are done based on this read information.

#### For each slave in numerical order:

Write the following IDNs: 1, 2, 6, 89, 8, 7, 9, 10, 15, and 32. NOTE: IDN 32 is not sent if telegram type of IDN 15 is 0 or 7.

#### For each slave:

The IDNs in the SERCOS setup list are written.

#### For each slave:

IDNs 99 and 127 are written.

If pause after phase 2 was set, IDNs are transferred as requested by the ladder. If phase 2 is complete, all timing is calculated, all configuration IDNs have been written and accepted by the slaves.

### Phase 3

#### For each slave:

IDN 128 is written.

NOTE: Phase 3 is a brief preparation for phase 4.

### Phase 4

All initializing operations are complete.

The SERR output will be  $\neq 0$  if the ERR output is 128. See Table 2-12 on page 311 for a list of errors.

# **SCR\_PHAS**

SERCOS ring phase

Motion/SERC\_SYS

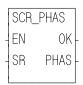

**Inputs:** EN (BOOL) - set to call function

SR (STRUC) -structure that identifies SERCOS ring

Outputs: OK (BOOL) -set if phase number is returned

PHAS (USINT) - highest phase number completed

The SCR\_PHAS function identifies the completed phase (0 - 4).

The SR input is a structure consisting of the following members which identify the SERCOS ring:

SLOT (UINT) RING (UINT)

The OK output will remain clear until phase 0 has begun.

The PHAS output gives the highest phase (0 - 4) completed by the SERCOS ring identified at the SR input.

## SCS\_ACKR

SERCOS slave acknowledge reference

Motion/SERC\_SLV

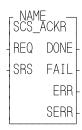

Inputs: REQ (BOOL) - set to acknowledge the reference cycle

(one-shot)

SRS (STRUC) - structure that identifies SERCOS slave

Outputs: DONE (BOOL) - set when the write is complete

FAIL (BOOL) - set if an error occurred ERR (INT) ≠0 if a read error occurred

SERR (UINT) - slave error; ≠0 if ERR is 128

The SCS\_ACKR function block acknowledges the reference cycle. It sends IDN 148 with a value of zero.

### **CAUTION**

You must write the newly referenced value (using the SCS\_SEND or WRITE\_SV function) that is returned from the SCS\_REF function *before* calling this function block.

The drive will again be controlled by the SERCOS master (the PiC) after this function block is called.

The SRS input is a structure consisting of the following members which identify the SERCOS axis:

SLOT (UINT)

RING (UINT)

SLAVE (UINT)

The DONE output is set after the internal conditions to acknowledge the reference are set.

The FAIL output is set if an ERR occurs.

The ERR output will be  $\neq 0$  if an error occurred. See Table 2-11 on page 309 for a list of errors.

The SERR output will be  $\neq 0$  if the ERR output is 128. See Table 2-12 on page 311 for a list of errors.

SERCOS slave control

Motion/SERC\_SLV

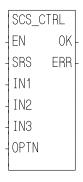

**Inputs:** EN (BOOL) - set to call function

SRS (STRUC ) - structure that identifies SERCOS

slave

IN1 (BOOL) - used to set the appropriate control word

bit

IN2 (BOOL) - used to set the appropriate control word

bit

IN3 (BOOL) - used to set the appropriate control word

bit

OPTN (USINT) - defines which control word bits are

affected by IN1-3

Outputs: OK (BOOL) - set if write is allowed

ERR (INT) - ≠0 if error occurred

The SCS\_CTRL function is used to control bits 6 - 9, bit 11, and bits 13 - 15 of the MDT control word. Refer to the SERCOS specification for the definitions of the MDT control word.

Typically, bits 13 - 15 are all set to 1 to enable the drive. Bits 8 and 9 define the operation mode. They are normally set to zero which is the default.

Bits 6 and 7 define the real time control bits. The SERCOS specification and your drive manual define the purpose of these bits. Typically, bits 6 and 7 are left at zero.

The SRS input is a structure consisting of the following members which identify the SERCOS axis:

SLOT (UINT)

RING (UINT)

SLAVE (UINT)

The table below illustrates how the IN and OPTN inputs are used.

| If the OPTN input is : | Then | is<br>control<br>word bit | Description |       |       |                                          |
|------------------------|------|---------------------------|-------------|-------|-------|------------------------------------------|
|                        | IN1  | 13                        | Halt/       | resta | rt dı | rive                                     |
| 0*                     | IN2  | 14                        | Enab        | le dr | ive   |                                          |
|                        | IN3  | 15                        | Drive       | e on/ | off   |                                          |
|                        | IN1  | 8                         | The o       | chart | bel   | ow summarizes the mode options for IN1,  |
| 1                      | IN2  | 9                         |             |       |       | 8 when OPTN 1 is chosen. Typically, pri- |
|                        | IN3  | 11                        | mary        | ope   | ratio | on is used.                              |
|                        |      | •                         |             | Bits  |       |                                          |
|                        |      |                           | 11          | 9     | 8     | Description                              |
|                        |      |                           | 0           | 0     | 0     | Primary operation mode (IDN 32)          |
|                        |      |                           | 0           | 0     | 1     | Secondary operation mode 1 (IDN 33)      |
|                        |      |                           | 0           | 1     | 0     | Secondary operation mode 2 (IDN 34)      |
|                        |      |                           | 0           | 1     | 1     | Secondary operation mode 3 (IDN 35)      |
|                        |      |                           | 1           | 0     | 0     | Secondary operation mode 4 (IDN 284)     |
|                        |      |                           | 1           | 0     | 1     | Secondary operation mode 5 (IDN 285)     |
|                        |      |                           | 1           | 1     | 0     | Secondary operation mode 6 (IDN 286)     |
|                        |      |                           | 1           | 1     | 1     | Secondary operation mode 7 (IDN 287)     |
|                        | IN1  | 6                         | Real        | time  | con   | itrol bit 1                              |
| 2                      | IN2  | not used                  |             |       |       |                                          |
|                        | IN3  | not used                  |             |       |       |                                          |
|                        | IN1  | 7                         | Real        | time  | con   | ntrol bit 2                              |
| 3                      | IN2  | not used                  |             |       |       |                                          |
|                        | IN3  | not used                  |             |       |       |                                          |

\*If the SERCOS slave is being controlled by the functions in Motion.lib, the CLOSLOOP and OPENLOOP functions will control these bits and SCS\_CTRL must not be called with option 0 or 1.

NOTE: All bits default to zero.

The ERR output will be  $\neq 0$  if an error occurred. See Table 2-11 on page 309 for a list of errors.

S

SERCOS slave receive

Motion/SERC\_SLV

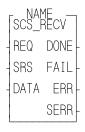

**Inputs:** REQ (BOOL) - request for receiving data (one-shot)

SRS (STRUC) - structure that identifies the SERCOS

slave

DATA (STRUC) - structure that sets up the format for

the data received

Outputs: DONE (BOOL) - set when data received

FAIL (BOOL) - set if error occurred

ERR (INT) - ≠0 if receive error occurred

SERR (UINT) - slave error,  $\neq 0$  if ERR = 128

The SCS\_RECV function block is used to receive information from the service channel section of the SERCOS communication.

The SRS input is a structure consisting of the following members which identify the SERCOS axis:

SLOT (UINT)

RING (UINT)

SLAVE (UINT)

The DATA input is a structure with the following members:

| Member | Туре  | Description                                                                                                    |
|--------|-------|----------------------------------------------------------------------------------------------------|
| IDN    | UINT  | IDN value                                                                                                    |
| IDTYPE | BYTE  | 0 = (S)ystem $1 = (P)$ roduct                                                                                                    |
| ELEM   | USINT | 1 = Read procedure command status (SIZE = 1) 2 = Name string (SIZE = 3) 3 = Attribute (SIZE = 2) 4 = Units string (SIZE = 3) 5 = Minimum value (SIZE = 1 or 2) 6 = Maximum value (SIZE = 1 or 2) 7 = Operation data (SIZE = 1, 2, 3, or 4)  NOTE: When the SIZE is 3 or 4, a string must be provided at the STRARR member and the string size must be entered at the AVAIL member.  If a 3 (attribute) is entered, the value will be put into the LDATA member DINT since the attribute is always a 4-byte value.  If a 5 (minimum value) or 6 (maximum value) is entered, the data size must be the same as the operation data size above. |
| SIZE   | UINT  | 1 = two bytes  2 = four bytes  3 = String  4 = Array                                                                                                    |

| AVAIL  | UINT  | Quantity of bytes available in the array                  |
|--------|-------|-----------------------------------------------------------|
| ACTUAL | UINT  | Quantity of bytes actually in the array                   |
| SDATA  | UINT  | Data received if 1 is entered in SIZE                     |
| LDATA  | DINT  | Data received if 2 is entered in SIZE                     |
|        |       | (Optional - only required if a 3 or 4 is entered in SIZE) |
|        | ARRAY | Data received is a string if 3 is entered in SIZE or      |
|        |       | data received is an array if 4 is entered in SIZE         |

The DONE output is set after the internal conditions to receive are complete.

The FAIL output is set if an ERR occurs.

The ERR output will be  $\neq 0$  if an error occurred. See Table 2-11 on page 309 for a list of errors.

The SERR output will be  $\neq 0$  if the ERR output is 128. See Table 2-12 on page 311 for a list of errors.

SERCOS slave reference

Motion/SERC\_SLV

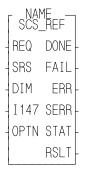

**Inputs:** REQ (BOOL) - request for reference cycle (**one-shot**)

SRS (STRUC) - identifies the servo SERCOS slave

DIM (DINT) - the value to assign to the index mark

(feedback marker pulse) or the switch position

I147 (WORD) - bits for IDN147

OPTN (WORD) - 0 if IDN 147 is not sent; 1 if IDN 147

is sent.

Outputs: DONE (BOOL) - set when the reference cycle is com-

plete

FAIL (BOOL) - set if an error occurred

ERR (INT) - 0 if no error occurred;  $\neq 0$  if a read error

occurred

SERR (UINT) - slave error;  $\neq 0$  if ERR is 128

STAT (INT) - indicates which IDN is being sent or

received

RSLT (DINT) - the commanded position after the reference is complete NOTE: This value must be sent to the slave *before* the SCS\_ACKR function block is called.

The SCS\_REF function block is used to run a reference cycle on the non-servo SERCOS slave axis identified at the SRS input.

The SRS input is a structure consisting of the following members which identify the SERCOS axis:

SLOT (UINT)

RING (UINT)

SLAVE (UINT)

The DIM input is the value assigned to the index mark or the reference switch position.

The I147 input holds the bits for IDN 147. Refer to the SERCOS specification for more information. Typically, bits 2, 3, and 4 are 101 respectively. The other bits depend on the application and the features offered by the drive.

The OPTN input determines whether IDN147 is sent during the reference cycle. For some drives, IDN 147 must be sent during phase 2. Set bit 0 of the option word to 1 if you are sending IDN 147 during the reference cycle. Set bit 0 of the option word to 0 if you are not sending IDN 147 during the reference cycle.

The DONE output is set when the reference cycle is complete. The SCS\_ACKR function must be called after the reference cycle is complete.

The ERR output will be  $\neq 0$  if an error occurred. See Table 2-11 on page 309 for a list of errors.

The SERR output will be  $\neq 0$  if the ERR output is 128. See Table 2-12 on page 311 for a list of errors.

The STAT output indicates which IDN is being sent or received. It is used only for troubleshooting failure conditions. See the chart below.

| STAT# | IDN                                    |
|-------|----------------------------------------|
| 1     | Sending IDN 147 - option bits          |
| 2     | Sending IDN 52 - reference position    |
| 3     | Sending IDN 148 - start reference      |
| 4     | Receiving IDN 148 - reference started? |
| 5     | Receiving IDN 403 - reference done?    |
| 6     | Receiving IDN 47 - position?           |
| 0     | Reference complete                     |

The RSLT output gives the commanded position after the reference is complete. If the ladder is using the SCS\_SEND function to write the drive position, this new value must be used prior to calling the SCS\_ACKR function.

## **SCS\_SEND**

SERCOS slave send

Motion/SERC\_SLV

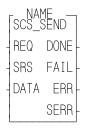

**Inputs:** REQ (BOOL) - request to send data (one-shot)

SRS (STRUC) - structure that identifies the SERCOS

slave

DATA (STRUC) - structure that sets up the format for

the data sent

**Outputs:** DONE (BOOL) - set when the send is complete

FAIL (BOOL) - set if an error occurred

ERR (INT) - 0 if no error occurred;  $\neq 0$  if a send error

occurred

SERR (UINT) - slave error,  $\neq 0$  if ERR = 128

The SCS\_SEND function block is used to send information to the service channel section of the SERCOS communication.

The SRS input is a structure consisting of the following members which identify the SERCOS axis:

SLOT (UINT)

RING (UINT)

SLAVE (UINT)

The DATA input is a structure with the following members:

| Member | Туре    | Description                                                         |
|--------|---------|---------------------------------------------------------------------|
| IDN    | UINT    | IDN value                                                           |
| IDTYPE | BYTE    | 0 = (S)ystem $1 = (P)$ roduct                                       |
| ELEM   | USINT   | 2 = Name string (SIZE = 3)                                          |
|        |         | 3 = Attribute (SIZE = 2)                                            |
|        |         | 4 = Units string (SIZE = 3)                                         |
|        |         | 5 = Minimum value (SIZE = 1 or 2)                                   |
|        |         | 6 = Maximum value (SIZE = 1 or 2)                                   |
|        |         | 7 = Operation data (SIZE = 1, 2, 3, or 4)                           |
|        |         | NOTE: When the SIZE is 3 or 4, a string must be provided at the     |
|        |         | STRARR member and the string size must be entered at the            |
|        |         | AVAIL member.                                                       |
|        |         | If a 3 (attribute) is entered, the value will be put into the LDATA |
|        |         | member DINT since the attribute is always a 4-byte value.           |
|        |         | If a 5 (minimum value) or 6 (maximum value) is entered, the data    |
|        |         | size must be the same as the operation data size above.             |
| SIZE   | UINT    | 1 = two bytes  2 = four bytes  3 = String  4 = Array                |
| AVAIL  | UINT    | Quantity of bytes available in the array                            |
| ACTUAL | UINT    | Quantity of bytes actually in the array                             |
| SDATA  | UINT    | Data sent if 1 is entered in SIZE                                   |
| LDATA  | DINT    | Data sent if 2 is entered in SIZE                                   |
| STRARR | STRING/ | (Optional - only required if a 3 or 4 is entered in SIZE)           |
|        | ARRAY   | Data sent is a string if 3 is entered in SIZE or                    |
|        |         | data sent is an array if 4 is entered in SIZE                       |

NOTE: The same structure members are used for the SCS\_RECV and the SCS\_SEND function blocks.

The DONE output is set after the internal conditions to send are complete.

The FAIL output is set if an ERR occurs.

The ERR output will be  $\neq 0$  if an error occurred. See Table 2-11 on page 309 for a list of errors.

The SERR output will be  $\neq 0$  if the ERR output is 128. See Table 2-12 on page 311 for a list of errors.

## **SCS\_STAT**

SERCOS slave status

Motion/SERC\_SLV

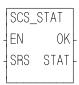

**Inputs:** EN (BOOL) - set to read

SRS (STRUC) - structure that identifies the SERCOS

slave

Outputs: OK (BOOL) - set if read is allowed

STAT (WORD) - the status word of the most recent AT

info

The SCS\_STAT function is used for monitoring the ready-to-operate drive mode, for diagnostic troubleshooting, or for monitoring the two real-time status bits returned from the drive. For the definition of the bit assignments to the AT status word, consult the SERCOS specification.

The SRS input is a structure consisting of the following members which identify the SERCOS axis:

SLOT (UINT) RING (UINT) SLAVE (UINT)

## **SERCOS Errors**

The errors listed in Table 2-11 can appear at the ERR output of certain SERCOS functions\function blocks described in the preceding section.

**Table 2-11 List of ERR Errors** 

| ERR# | Description                                                                                                    |  |  |  |
|------|----------------------------------------------------------------------------------------------------|--|--|--|
| 0    | No error                                                                                                    |  |  |  |
| 1    | IDN queue was busy when called.                                                                                                    |  |  |  |
| 2    | Quantity specified in the .AVAIL structure member is not large enough for received data.                                                          |  |  |  |
| 3    | Axis is not initialized, is not a SERCOS axis, or the slot/ring/slave specification is incorrect.                                                 |  |  |  |
| 4    | Invalid data in DATA input structure                                                                                                    |  |  |  |
| 5    | Error reset function could not be completed.                                                                                                    |  |  |  |
| 6    | SERCOS ring 1 busy*                                                                                                    |  |  |  |
| 7    | SERCOS ring 2 busy*                                                                                                    |  |  |  |
| 8    | SERCOS ring 1 configuration size error**                                                                                                    |  |  |  |
| 9    | SERCOS ring 2 configuration size error**                                                                                                    |  |  |  |
| 10   | Function block enabled while already in process                                                                                                   |  |  |  |
| 11   | Bit 3 or bit 8 set in the procedure command acknowledgment (data status) Either operation data invalid or procedure command error                 |  |  |  |
| 12   | Not enough pool memory available                                                                                                    |  |  |  |
| 13   | Change bit in status word was zero after reference complete.                                                                                      |  |  |  |
| 14   | The IDN queue was cleared during an IDN transfer, typically caused by calling the SC_INIT function while an IDN is being read or written.         |  |  |  |
| 15   | SERCOS module is unavailable for IDN transfer because the phase-to-phase transistion in progress is between phase 2 and phase 4.                  |  |  |  |
| 16   | Slave response timed out                                                                                                    |  |  |  |
| 17   | The SERCOS module did not receive an expected AT response. SERCOS cable may be disconnected.                                                      |  |  |  |
| 18   | Number of SERCOS slots equals zero.                                                                                                    |  |  |  |
| 19   | The SERCOS module did not receive an expected MDT response. SERCOS cable may be disconnected.                                                     |  |  |  |
| 20   | Phase 0 detected that the ring is not complete. The optic cable could be open or drive turned off.                                                |  |  |  |
| 21   | The SERCOS module firmware is outdated for the features requested from a newer version of the motion library.                                     |  |  |  |
| 22   | The SERCOS module firmware is a newer version and the motion library is outdated and unable to interface.                                         |  |  |  |
| 23   | The version of PiCPro used to create the SERCOS setup data is outdated for the features requested from the library or the SERCOS module firmware. |  |  |  |

| 24  | The version of PiCPro used to create the SERCOS setup data is a newer version  |  |  |  |
|-----|--------------------------------------------------------------------------------|--|--|--|
|     | and the library is unable to interface.                                        |  |  |  |
| 25  | A two-ring SERCOS module was specified in SERCOS setup but the module is       |  |  |  |
|     | a one-ring SERCOS module.                                                      |  |  |  |
| 30  | The drive status word (bit 13=1) indicates an error.                           |  |  |  |
| 31  | An E-stop condition exists for this axis in the PiC900.                        |  |  |  |
| 32  | Incorrect phase number, contact Giddings & Lewis.                              |  |  |  |
| 33  | Incorrect address error, contact Giddings & Lewis.                             |  |  |  |
| 34  | Incorrect AT number error, contact Giddings & Lewis.                           |  |  |  |
| 35  | Variable 48 is set to 1 and you attempt to close the loop                      |  |  |  |
| 36  | OPTN input is invalid.                                                         |  |  |  |
| 48  | Service channel not ready when attempt to send/receive non-cyclic data         |  |  |  |
| 49  | No data to send or receive                                                     |  |  |  |
| 50  | The value of the .SIZE member of the TASK input structure does not match the   |  |  |  |
|     | byte count in the SERCOS module.                                               |  |  |  |
| 51  | The value of the .SIZE member of the MAIN input structure does not match the   |  |  |  |
|     | byte count in the SERCOS module.                                               |  |  |  |
| 65  | Error occurred calculating when MDT should occur.                              |  |  |  |
| 66  | Error occurred calculating when drive data valid.                              |  |  |  |
| 67  | Error occurred calculating when feedback data valid.                           |  |  |  |
| 68  | Error occurred calculating total time required for communication cycle.        |  |  |  |
| 69  | Error occurred calculating cyclic data memory for SERCON processor.            |  |  |  |
| 70  | Error occurred calculating cyclic data memory for internal memory map.         |  |  |  |
| 71  | Error occurred calculating service channel memory map.                         |  |  |  |
| 72  | Incorrect ring error, contact Giddings & Lewis.                                |  |  |  |
| 73  | Incorrect AT count error, contact Giddings & Lewis.                            |  |  |  |
| 74  | CPU on SERCOS module has too many tasks during update.                         |  |  |  |
| 128 | Slave error occurred. Read SERR output to identify error. The SLV output indi- |  |  |  |
|     | cates the slave number.                                                        |  |  |  |
| 136 | Slave will not respond in phase 1. The SLV output indicates the slave number.  |  |  |  |
| 144 | Procedure command error - The slave number can be viewed at the SLV output     |  |  |  |
|     | and the IDN number at the IDN output.                                          |  |  |  |

<sup>\*</sup>This busy error may occur if the SC\_INIT function is not one-shotted and a second store operation is attempted before the first one is done.

<sup>\*\*</sup>This size error will occur if too many IDNs are defined in the SERCOS setup data.

The errors listed in Table 2-12 can appear at the SERR output of certain SERCOS functions/function blocks described in the preceding section.

Table 2-12 List of SERR Errors

| SERR # | Description                                   |
|--------|-----------------------------------------------|
| 4097   | This IDN does not exist.                      |
| 4105   | The data for this IDN may not be accessed.    |
| 8193   | The name does not exist                       |
| 8194   | The name transmission is too short            |
| 8195   | The name transmission is too long             |
| 8196   | The name may not be changed                   |
| 8197   | The name is write-protected                   |
| 12290  | The attribute transmission is too short       |
| 12291  | The attribute transmission is too long        |
| 12292  | The attribute may not be changed              |
|        | The attribute is write-protected at this time |
| 16385  | The units do not exist                        |
| 16386  | The units transmission is too short           |
| 16387  |                                               |
| 16388  | The units may not be changed                  |
| 16389  | The units are write-protected at this time    |
| 20481  | The minimum value does not exist              |
|        | The minimum value transmission is too short   |
| 20483  | The minimum value transmission is too long    |
|        | The minimum value may not be changed          |
|        | The minimum value is write-protected          |
| 24577  | The maximum value does not exist              |
| 24578  | The maximum value transmission is too short   |
|        | The maximum value transmission is too long    |
| 24580  | The maximum value may not be changed          |
| 24581  | The maximum value is write-protected          |
|        | The data is too short.                        |
|        | The data is too long                          |
| 28676  | The data may not be changed.                  |
| 28677  | The data is write-protected at this time.     |
| 28678  | The data is smaller than the minimum value.   |
| 28679  | The data is larger than the maximum value.    |
| 28680  | The bit pattern for this IDN is invalid.      |

### **SCURVE**

S Curve Motion/MOVE\_SUP

SCURVE
- EN OK —
- AXIS
- ACC
- JERK

**Inputs:** EN (BOOL) - enables execution (One-shot)

AXIS (USINT) - the time axis (range 25 to 28)

ACC (LREAL) - the maximum acceleration rate in

counts/min<sup>2</sup>

JERK(LREAL) - the constant jerk in counts/min<sup>3</sup>

**Outputs:** OK (BOOL) - execution complete without errors

NOTE: A math coprocessor is required to use the SCURVE function.

The SCURVE function allows a master time axis to follow an s-curve velocity profile instead of a trapezoidal velocity profile as shown below. In the typical trapezoidal profile, there will be jerks (shown by arrows below) when motion starts and accelerates, when the commanded velocity is reached, when deceleration begins, and when deceleration ends. These jerks can be suppressed by using an s-curve profile which smooths out the acceleration and deceleration.

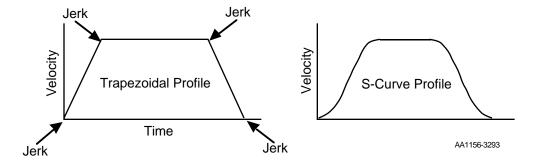

You create an s-curve profile by defining a maximum acceleration rate (ACC) and a constant jerk rate (J) for a master time axis in the SCURVE function. (See the Notes that follow.) Then you can use the DISTANCE, POSITION, or VEL\_STR/ VEL\_END functions to move a distance, reach an endpoint, or follow a velocity.

Two other functions can be used with the SCURVE function. The IN\_POS? function is used to indicate when the distance or position move is complete. The NEWRATE function is used to change the velocity of the time axis while it is moving.

The command velocity (variable 6) can be read with the READ\_SV function. This value is given in counts/sec. It will read the velocity command due to the s-curve profile. When the axis is accelerating or decelerating, the value will be different than the value commanded. NOTE: Do not write a command velocity with variable 6 when a non-zero value is entered in the ACC and JERK inputs.

You can turn the s-curve off by entering a zero in the ACC input and in the JERK input. The acceleration and deceleration of the time axis will then work with a position and a step velocity written with variables 1 and 6 using the WRITE\_SV function. DISTANCE, POSITION, and VEL\_STR/END functions are not used.

To improve performance, it is recommended that the velocity compensation flag (read servo variable 32) be turned off for any slaves following the s-curve master time axis.

Time axes do not use the queue like servo axes do. If the time axis is already moving when another function call is made, the new move will begin immediately. The moves are blended together. For example if a second distance move is called before the first is completed, the distance values of the first and second move will be summed. The rate specified in the second move will also take effect immediately. Depending upon distance, endpoint, or direction selected in a distance, position or velocity move, the axis could reverse direction.

## **Notes on Determining ACC and JERK Inputs**

The following guidelines may help you determine the maximum acceleration [ACC input (Am )] and the constant jerk [JERK input (J)] for your application. The two examples below present two ways to approach this.

# Example 1

In the first example, assume that when going from 0 to maximum velocity (Vm) the first third of the velocity change is spent in constant jerk, the second third is spent in constant acceleration, and the final third is spent in constant jerk as shown below.

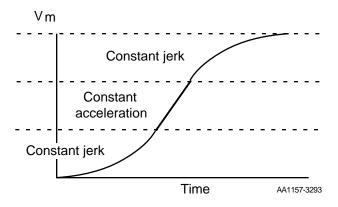

When this 1/3 relationship is true, the relationship between acceleration, jerk, velocity and time can be expressed as follows:

$$J = \frac{3}{2} \quad \frac{Am^2}{Vm} \quad \text{and} \quad Am = \frac{5}{3} \quad \frac{Vm}{time}$$

If you select an approximate time for acceleration from 0 to Vm (left column) and a value for the maximum velocity (top row), then the table provides the value for constant jerk (first line) and maximum acceleration (second line) in each row. Typically, you set the ACC and JERK inputs once based on the maximum your application can handle.

| Time<br>(sec) | 1x10 <sup>3</sup>    | 1x10 <sup>4</sup>    | 1x10 <sup>5</sup>    | 1x10 <sup>6</sup>    | 1x10 <sup>7</sup>    | Velocity FU/min             |
|---------------|----------------------|----------------------|----------------------|----------------------|----------------------|-----------------------------|
| 0.01          | 1.5x10 <sup>11</sup> | 1.5x10 <sup>12</sup> | 1.5x10 <sup>13</sup> | 1.5x10 <sup>14</sup> | 1.5x10 <sup>15</sup> | Jerk FU/min <sup>3</sup>    |
|               | $1.0 \times 10^7$    | $1.0 \times 10^8$    | $1.0 \times 10^9$    | $1.0 \times 10^{10}$ | $1.0 \times 10^{11}$ | A (max) FU/min <sup>2</sup> |
| 0.1           | 1.5x10 <sup>9</sup>  | $1.5 \times 10^{10}$ | $1.5 \times 10^{11}$ | $1.5 \times 10^{12}$ | $1.5 \times 10^{13}$ | Jerk FU/min <sup>3</sup>    |
|               | $1.0 \times 10^6$    | $1.0 \times 10^{7}$  | $1.0 \times 10^8$    | $1.0 \times 10^9$    | $1.0x10^{10}$        | A (max) FU/min <sup>2</sup> |
| 1             | 1.5x10 <sup>7</sup>  | 1.5x10 <sup>8</sup>  | 1.5x10 <sup>9</sup>  | 1.5x10 <sup>10</sup> | 1.5x10 <sup>11</sup> | Jerk FU/min <sup>3</sup>    |
| '             | $1.0 \times 10^5$    | $1.0x10^{6}$         | $1.0x10^{7}$         | $1.0x10^{8}$         | $1.0x10^9$           | A (max) FU/min <sup>2</sup> |
| 10            | $1.5 \times 10^5$    | 1.5x10 <sup>6</sup>  | $1.5 \times 10^{7}$  | $1.5 \times 10^8$    | 1.5x10 <sup>9</sup>  | Jerk FU/min <sup>3</sup>    |
| 10            | $1.0x10^4$           | $1.0x10^{5}$         | $1.0x10^{6}$         | $1.0x10^{7}$         | $1.0x10^{8}$         | A (max) FU/min <sup>2</sup> |
| 100           | $1.5 \times 10^3$    | 1.5x10 <sup>4</sup>  | $1.5 \times 10^5$    | 1.5x10 <sup>6</sup>  | 1.5x10 <sup>7</sup>  | Jerk FU/min <sup>3</sup>    |
| 100           | $1.0 \times 10^3$    | 1.0x10 <sup>4</sup>  | 1.0x10 <sup>5</sup>  | 1.0x10 <sup>6</sup>  | $1.0x10^{7}$         | A (max) FU/min <sup>2</sup> |

## Example 2

The second example is shown below.

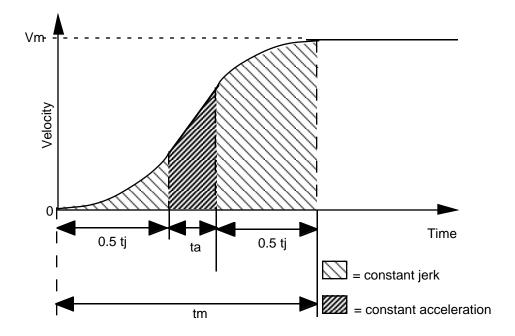

 $V_m = Maximum velocity$ 

 $\mathbf{t_m}$  = The total time to reach velocity Vm if the axis starts at 0

 $\mathbf{t_j}$  = The total constant jerk time

 $\mathbf{t_a}$  = The total constant acceleration time

s = The fraction of time spent in constant jerk calculated by:

$$s = \frac{t_j}{t_m}$$

If you know  $V_{\rm m}$ ,  $t_{\rm m}$ , and s, then you can calculate jerk and acceleration using the following formulas.

$$JERK = \frac{2 \times V_m}{s \times t_m^2 (1 - 0.5 \times s)}$$

$$ACCL = \frac{V_m}{t_m(1 - 0.5 \times s)}$$

The units for JERK are ladder units per minute<sup>3</sup>; therefore,  $V_m$  is in ladder units per minute and  $t_m$  is in minutes. The units for ACCL are ladder units per minute<sup>2</sup>.

# **SEEK**

Seek Io/COMM

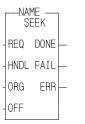

**Inputs:** REQ (BOOL) - enables execution (**One-shot**)

HNDL (INT) - output from OPEN function block

ORG (INT) - origin OFF (DINT) - offset

**Outputs:** DONE (BOOL) - energized if ERR = 0

not energized if ERR  $\neq 0$ 

FAIL (BOOL) - energized if ERR  $\neq 0$ 

not energized if ERR = 0

ERR (INT) - 0 if data transfer successful

≠ 0 if data transfer unsuccessful

*See Appendix B in the software manual for ERR codes.* 

When you use the OPEN function block, the file or device is set up for a sequential read/write. The SEEK function block allows you to change the location of the pointer.

This function block positions a pointer in a RAMDISK or FMSDISK file. A READ or WRITE executed after this function block will start reading from or writing at that point. The pointer is positioned from one of three origins specified by the value at ORG. It is offset from the origin by the number of bytes specified at OFF. The offset value can be positive (for forward) or negative (for backward).

If the offset value moves the pointer beyond the end of file, the pointer will be at the end of the file. If the offset value moves the pointer before the beginning of file, the pointer will be at the beginning of the file.

| Enter at ORG | Positions pointer at OFF bytes from: |
|--------------|--------------------------------------|
| 16#A00       | beginning of file                    |
| 16#A01       | its current location                 |
| 16#A02       | end of file                          |

## **Examples of SEEK function**

| Value at ORG | Value at OFF | Positions pointer at:           |
|--------------|--------------|---------------------------------|
| 16#A00       | 10           | 10 bytes past beginning of file |
| 16#A02       | 0            | the end of file                 |
| 16#A00       | -5           | the beginning of file           |

SEEK is used in conjunction with the CLOSE, CONFIG, OPEN, READ, STATUS, and WRITE I/O function blocks.

**SEL** 

Select Filter/SEL

SEL
-EN OK
-G OUT
-INO
-IN1

**Inputs:** EN (BOOL) - enables execution

G (BOOL) - value selector

INO (ANY except STRUCT) - value to be

selected

IN1 (same type as IN0) - value to be selected

Outputs: OK (BOOL) - execution completed without

error

OUT (same type as IN0) - selected value

The SEL function is used to select one of two values and place it in the output variable. The selection is based on the value of the BOOLEAN input at G.

If power flow/logic continuity does not exist to the point at G, then the value of the variable or constant at IN0 is placed into the variable at OUT. If power flow/logic continuity exists to the point at G, then the value of the variable or constant at IN1 is placed into the variable at OUT.

## **SERVOCLK**

Servo Clock Xclock/SERVOCLK

SERVOCLK -EN OK — -RATE ERR — **Inputs:** EN (BOOL) - enables execution (One-shot)

RATE (TIME) -1, 2, 4, 8, or 16 ms

Outputs: OK (BOOL) - interrupt started without error

ERR (USINT) - 0 if OK is set.  $\neq 0$  if an error occurs.

The SERVOCLK function is used in conjunction with the task feature. It allows you to run a task tied to the servo interrupt clock without actually running any servos. This gives you the ability to run a faster, higher-priority task than either the hardware or system tasks.

NOTE: When you are running servos, the servo interrupt clock is started when you call the STRTSERV function.

The SERVOCLK function is called only once to start the servo interrupt clock. It may be called before or after the task(s) that is to run on the servo clock.

If the STRTSERV and the SERVOCLK functions are both called in the same ladder, the most recent one called will be in effect. Calling SERVOCLK after STRTSERV will stop the servos.

The errors that can appear at the ERR output are listed below.

**ERR = 1** Invalid rate value entered. Must be 1, 2, 4, 8, or 16\* ms.

ERR = 2 Out of memory.

**ERR = 3** Invalid CPU revision. Outdated EPROMs.

\*If you are using a Turbo<sup>2</sup> control, do not set the servo interrupt clock at 16 ms.

S

**SHL** 

Shift Left Binary/SHL

SHL - EN OK — - IN OUT — - N **Inputs:** EN (BOOL) - enables execution

IN (BITWISE) - value to have bits shifted

N (USINT) - number of bits to shift

Outputs: OK (BOOL) - execution completed without

error

OUT (same type as IN) - shifted value

The SHL function moves all bits in the variable or constant at IN to the left. The bits are shifted the number of positions specified by the variable or constant at N. N bits on the left side are dropped. N bits on the right side are replaced with zeros. The result is placed in the variable at OUT.

Shift left, where N = 2:

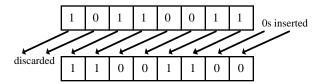

### **Examples of shift left:**

SHL (3) 11110000 = 10000000

SHL (4) 01110011 = 00110000

SHL (8) 11111111 = 00000000

Shift Right Binary/SHR

SHR
- EN OK —
- IN OUT —
- N

**Inputs:** EN (BOOL) - enables execution

IN (BITWISE) - value to have bits shifted

N (USINT) - number of bits to shift

Outputs: OK (BOOL) - execution completed without

error

OUT (same type as IN) - shifted value

The SHR function moves all bits in the variable or constant at IN to the right. The bits are shifted the number of positions specified by the variable or constant at N. N bits on the right side are dropped. N bits on the left side are replaced with zeros. The result is placed in the variable at OUT.

Shift right, where N = 2:

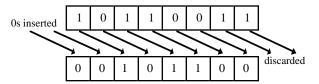

# **Examples of shift right:**

SHR (3) 10101010 = 00010101 SHR (4) 01110011 = 00000111 SHR (8) 11111111 = 00000000

S

## SIN

Sine Arith/TRIG

SIN -EN OK--ANGL SIN- **Inputs:** EN (BOOL) - enables execution

ANGL (REAL/LREAL) - angle value (in radians)

**Outputs:** OK (BOOL) - execution completed without error

SIN (REAL/LREAL) - sine calculated

NOTE: The data types entered at ANGL and SIN must match, i.e. if ANGL is REAL, then SIN must

be REAL.

The SIN function calculates the sine of the angle entered at ANGL. The result is placed at SIN.

# **SINT2BYT**

Short Integer to Byte

Datatype/SINTCONV

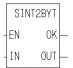

**Inputs:** EN (BOOL) - enables execution

IN (SINT) - value to convert

Outputs: OK (BOOL) - execution completed with-

out error

OUT (BYTE) - converted value

The SINT2BYT function changes the data type of the value at IN from a short integer to a byte. The result is placed in the variable at OUT.

# SINT2DI

Short Integer to Double Integer

## Datatype/SINTCONV

SINT2DI EN OK-

OUT

IN

**Inputs:** EN (BOOL) - enables execution

IN (SINT) - value to convert

Outputs: OK (BOOL) - execution completed without

error

OUT (DINT) - converted value

The SINT2DI function changes the data type of the value at IN from a short integer to a double integer. The sign of the short integer is extended into the leftmost 24 bits of the double integer. The result is placed in the variable at OUT.

# **SINT2INT**

Short Integer to Integer

Datatype/SINTCONV

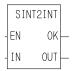

**Inputs:** EN (BOOL) - enables execution

IN (SINT) - value to convert

Outputs: OK (BOOL) - execution completed without er-

ror

OUT (INT) - converted value

The SINT2INT function changes the data type of the value at IN from a short integer to an integer. The sign of the short integer is extended into the leftmost 8 bits of the integer. The result is placed in the variable at OUT.

# SINT2LI

Short Integer to Long Integer

Datatype/SINTCONV

SINT2LI -EN OK--IN OUT- **Inputs:** EN (BOOL) - enables execution

IN (SINT) - value to convert

Outputs: OK (BOOL) - execution completed without error

OUT (LINT) - converted value

The SINT2LI function converts a short integer into a long integer. The sign bit of the DINT is extended into the leftmost 56 bits of the long integer. The result is placed in a variable at OUT.

# SINT2USI

Short Integer to Unsigned Short Integer

Datatype/SINTCONV

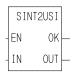

**Inputs:** EN (BOOL) - enables execution

IN (SINT - value to convert

Outputs: OK (BOOL) - execution completed without

error

OUT (USINT) - converted value

The SINT2USI function changes the data type of the value at IN from a short integer to an unsigned short integer. The result is placed in the variable at OUT.

Square Root Arith/ARITH

SQRT -EN OK — -SQR ROOT — Inputs: EN (BOOL) - enables execution

SQR (USINT, UINT, UDINT, REAL constant) -

value to find square root of

Outputs:OK (BOOL) - execution completed without

error

ROOT (same type as SQR) - square root of num-

ber

The SQRT function determines the square root of the number at SQR and places it in the variable at ROOT. The value at SQR must be greater than or equal to zero.

The square root function, operating on a non-negative number S, is defined as:

$$\sqrt{S} = r$$
 where  $r * r = S$ 

If the value at ROOT is not an integer, it is rounded up to the nearest integer if the fractional value is greater than or equal to .5. It is rounded down to the nearest integer if the fractional value is less than .5.

NOTE: You can use other datatypes such as INTs, DINTs, etc. as long as they are positive values.

## **STATUS**

Status Io/COMM

NAME STATUS REQ DONE — HNDL FAIL — ERR — STAT —

**Inputs:** REQ (BOOL) - enables execution (**One-shot**)

HNDL (INT) - output from OPEN function block

**Outputs:** DONE (BOOL) - energized if ERR = 0

not energized if ERR  $\neq 0$ 

FAIL (BOOL) - energized if ERR  $\neq 0$ 

not energized if ERR = 0

ERR (INT) - 0 if data transfer successful

≠ 0 if data transfer unsuccessful

See Appendix B in the software manual for ERR codes.

STAT (INT) - number of bytes in buffer

The STATUS function block outputs the number of bytes that are in the input buffer for the device designated by HNDL. The number of bytes is placed in the variable at STAT. The value of STAT should be used as an input to the READ function (at CNT) to specify how many bytes should be read from the port.

- Use this function block only for a device at the User Port, and only when the device is opened in the READ or READ/WRITE mode. ERR code # 9 will be returned if this function is used on workstation or DISK files.
- The maximum number of characters that will be buffered by the PiC is 128. If a read is not done, the buffer will fill up. Subsequent characters will be lost.

STATUS is used in conjunction with the CLOSE, CONFIG, OPEN, READ, SEEK, and WRITE I/O function blocks.

## **STATUSSV**

ΕN

AXIS STAT

Status Servo Motion/DATA

Inputs: EN (BOOL) - enables execution

AXIS (USINT) - identifies axis (servo or digitizing)

**Outputs:** OK (BOOL) - execution completed without error

STAT (WORD) - gives the status of the axis

The STATUSSV function identifies the following axis characteristics in the STAT word output:

|    | Characteristic      | Binary Value      | Hex Value |
|----|---------------------|-------------------|-----------|
| 1. | Move started        | 00000000 00000001 | 0001      |
| 2. | Fast input occurred | 00000000 00000010 | 0002      |
| 3. | Fast input on       | 00000000 00000100 | 0004      |
| 4. | Good mark detected  | 00000000 00001000 | 8000      |
| 5. | Bad mark detected   | 00000000 00010000 | 0010      |
| 6. | DIST + TOLR         | 00000000 00100000 | 0020      |
|    | exceeded            |                   |           |
| 7. | Fast input rising   | 00000000 01000000 | 0040      |

These bits are "read and clear" (one shot) bits except the fast input on bit. A set bit means that the event has occurred since the last time the function was called. Therefore, it is recommended that the function be called only once in the ladder to prevent missing the event.

**Move started** - This bit will be set when the software starts iterating a move. It will be set whenever a move begins.

A situation where checking the status of this bit is helpful is when the start of a move has been held off by the distance requirement in the FAST\_QUE function. The bit will be set when the move *actually* begins.

**Fast input occurred** - This bit will be set by the software whenever a fast input occurs on the servo or digitizing axis. The module must be configured to watch for the fast input by using the FAST\_QUE, the FAST\_REF, REGIST, or MEASURE. The FAST\_QUE and FAST\_REF functions must be called each time you want to perform the function and configure the module. REGIST and MEASURE are called once.

Typically, the **Fast input occurred** bit will be set anytime the fast input occurs on the axis. However, if it is an encoder axis that uses the index mark to reference, the bit is set when the index mark occurs. With the FAST\_REF function, the bit is set when the index mark occurs after the fast input

transitions. With the LAD\_REF function, the bit is set when the index mark occurs after the REF\_END function is called in the ladder.

**Fast input on -** This bit is set by the hardware when the fast input is on. NOTE: If the STATUS\_SV function is called after the fast input turns on but before a servo interrupt occurs, the **Fast input on** bit is set and the **Fast input occurred** bit will not be set until the next scan.

**Good mark detected-** This bit will be set when a good mark is detected.

**Bad mark detected -** This bit keeps track of bad marks. NOTE: Since the first mark is always "bad," it will be set on the first mark after registration is called.

**Distance** + **tolerance exceeded** - This bit is set as soon as the distance from the last mark exceeds the value of DIST + TOLR whether or not a mark has occurred. It will be reset when any mark occurs.

**Fast input rising** - This bit indicates the direction of the most recent fast input until the next fast input occurs.

If the transition direction is defined as rising (a 0 entered in variable 19 of WRITE\_SV), then this bit will always be on.

If the transition direction is defined as falling (a 1 entered in variable 19 of WRITE\_SV), then this bit will always be off.

If the transition direction is defined as both rising and falling (a 2 entered in variable 19 of WRITE\_SV), then this bit will alternate between on and off as the fast input signal alternates.

See also the table of variables at the READ\_SV function.

The following STEP functions arranged in alphabetical order are used to send commands to and receive data from a stepper motor control module (SMCM).

# **STEPCNTL**

Stepper Control Io/STEPPER

STEPCNTL
- EN OK
- STRC
- CNTL

**Inputs:** EN (BOOL) - enables execution (**Typically one-shot**)

STRC (STRUCT) - handle of axis initialized in STE-PINIT at STRC input (See STEPINIT function.)
CNTL (UINT) - control word number for axis at

**STRC** 

Outputs: OK (BOOL) - execution completed without error

The STEPCNTL function is used to send a control word to the SMCM. The number entered in CNTL represents a control word from those listed in the table that follows.

#### **IMPORTANT**

When the STEPCNTL function is called, it can take the SMCM up to 3 ms to process it. To ensure proper operation, always check that the "control word not processed" bit in the status word is clear before sending a control word.

## **Control words for CNTL input**

| Control # | Name                | Description                                                                                                    |
|-----------|---------------------|----------------------------------------------------------------------------------------------------|
| 1         | Enable pro-<br>file | The <i>enable profile</i> control word is required to allow profile commands to be entered into the command queue.                                                                                                    |
| 2         | Pause profile       | The <i>pause profile</i> control word will prevent any further profile commands in the command queue from being executed until a <i>continue</i> control word is received.  NOTE: An active <i>distance</i> or <i>position</i> command will complete its execution.                                                                                 |
| 3         | Continue<br>profile | The <i>continue</i> control word will cause profile command execution to resume. It resets the pause bit and goes to the next command in the command queue.  If a <i>continue</i> control word is received <i>before</i> the current command is completed, that command will be aborted and the next command in the command queue will be executed. |

NOTE: If the current command is a velocity move and the continue profile word is written, the velocity command will remain active and the axis will continue moving until another move command is executed, i.e., position, distance, or velocity. Also, if there are no more commands in the queue, the velocity command will remain active and the axis will continue moving. If you want to end the velocity command you should use either the controlled stop or emergency stop control words.

| L |   |                     |                                                                                                    |  |  |
|---|---|---------------------|----------------------------------------------------------------------------------------------------|--|--|
|   | 4 | Emergency<br>stop   | The <i>emergency stop</i> control word causes the SMCM to stop outputting pulses to the stepper regardless of the current acc/dec rate. The command queue is emptied.                                  |  |  |
|   | 5 | Controlled<br>stop  | The <i>controlled stop</i> control word causes the SMCM to immediately decelerate to zero velocity at the current acc/dec rate. The command queue is emptied.                                          |  |  |
|   | 6 | Step/direc-<br>tion | The <i>step/direction</i> control word causes pulses to be output on the step/cw output and direction to be output on the direction/ccw output as shown below. The step/direction mode is the default. |  |  |
|   |   |                     | Step/cw Step/cw                                                                                                    |  |  |
|   |   |                     | Direction/ccw (FWD) (REV)  AA886-2791                                                                                                    |  |  |

#### **Control words for CNTL input**

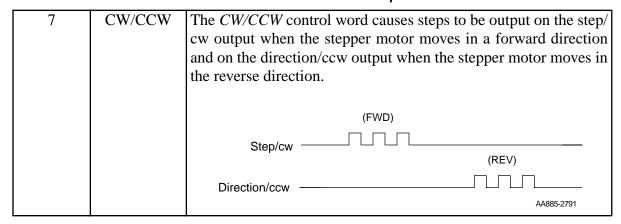

## Interrupting distance, position, and velocity moves

Moves can be interrupted in various ways--a *controlled stop*, an *emergency stop*, or a *continue* control word. The effects each of these has on a move are illustrated in the next three figures.

When a *controlled stop* control word is received from the ladder, the move is aborted and the axis decelerates to zero at the current acc/dec rate as shown in Figure 2-34.

Figure 2-34. Controlled stop control word received before end of a move

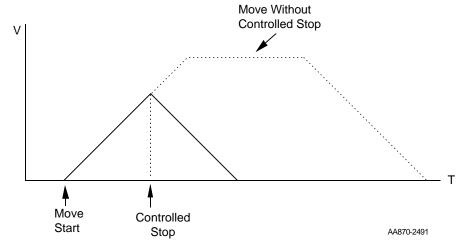

When an *emergency stop* control word is received from the ladder, the axis comes to an immediate halt as shown in Figure 2-35.

Figure 2-35. Emergency stop control word received before end of distance

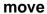

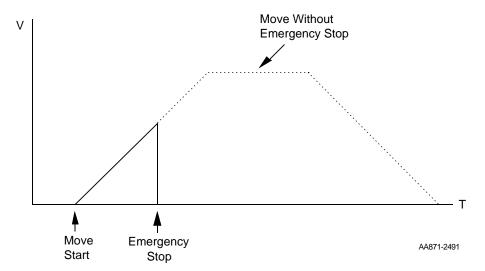

When the word to continue is received from the ladder, the next command in the profile is executed as shown in Figure 2-36.

Figure 2-36. Velocity move with continue control word received before velocity reached

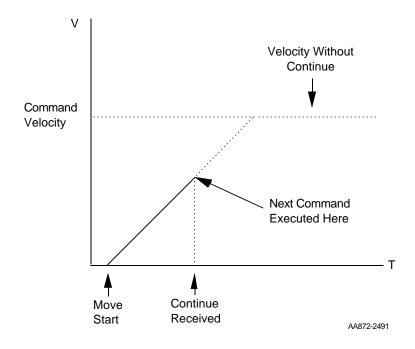

Step Initialization

STEPINIT -EN OK--STRC **Inputs:** EN (BOOL) - enables execution (**One-shot**)

STRC (STRUCT) - contains the following members: RACK, SLOT, CHAN, ERROR, and ID which iden-

tifies the axis as a stepper axis

**Outputs:** OK (BOOL) - execution completed without error

The STEPINIT function initializes an axis as a stepper axis. It verifies the integrity of the rack, slot, and channel location and assigns a handle (ID) to the axis at that location.

It also returns the errors listed in the table below at the ERROR member of the structure.

#### Error numbers for ERROR member of structure

| # | Name of Error                                                                          | Function OK not set with error                |
|---|----------------------------------------------------------------------------------------|-----------------------------------------------|
| 0 | No error                                                                               | N/A                                           |
| 1 | Invalid rack number or remote rack not available                                       | STEPINIT                                      |
| 2 | Invalid slot number                                                                    | STEPINIT                                      |
| 3 | Invalid channel number                                                                 | STEPINIT                                      |
| 4 | Module not found at rack and slot location <i>or</i> not enough channels on the module | STEPINIT                                      |
| 5 | Invalid command number                                                                 | STEP_CMD                                      |
| 6 | Invalid data for the command                                                           | STEP_CMD                                      |
| 7 | Invalid control number                                                                 | STEPCNTL                                      |
| 8 | A stepper function called before the STEPINIT function                                 | STEP_COM, STEPCNTL,<br>STEPSTAT, and STEP_POS |

You enter a structure in the software declarations table following the format shown below. The name of the structure in this example is STEP1.

#### Structure for STEPINIT function

| гName====  | Tуре       | = |
|------------|------------|---|
| ijSTEP1    | SŤŔUCT     |   |
| ij . RACK  | USINT      |   |
| ij.SLOT    | USINT      |   |
| jj . CHAN  | USINT      |   |
| jj . ERROR | INT        |   |
| ii. ID     | INT        |   |
| İ          | END_STRUCT |   |
| end_table  | void       |   |

#### **IMPORTANT**

The structure you enter in the software declarations table must have the members entered in the order shown above. The data type for each member of the structure must be as shown in the **Type** column in order for the software to recognize the information.

Initial values are entered by you for the rack, slot, and channel numbers for the stepper axis at the RACK, SLOT, and CHAN members of the structure.

NOTE: With the block stepper/encoder/DCin module, the RACK must be set to 100, the SLOT is the module number from 1 to 77 (1 for the block module connected to the CPU, 2 for the block module connected to #1, 3 for the module connected to #2, etc., and CHAN is 1 or 2.

The software assigns values to ERROR and ID. *Never enter any values for them.* 

#### 5

# **STEPSTAT**

Step Status Io/STEPPER

STEPSTAT -EN OK--STRC STAT- **Inputs:** EN (BOOL) - enables execution

STRC (STRUCT) - handle of axis initialized in STE-

PINIT at STRC input

Outputs:OK (BOOL) - execution completed without error

STAT (WORD) - stepper status for AXIS

The STEPSTAT function allows you to read the data on the status of the axis. See the table below.

# **IMPORTANT**

It takes the SMCM up to 3 ms to process a control word. If the "control word not processed" bit in the status word is clear, the status word reflects the last control word that was written.

Table 2-13. Word Output from STEPSTAT Function

| Name               | Description                                                                                                    | Binary value | Dec | Hex  |
|--------------------|----------------------------------------------------------------------------------------------------|--------------|-----|------|
| Profile<br>enabled | When set, this bit indicates that commands can be sent to the queue for execution. It is set by sending the <i>enable profile</i> control word.                                                                                                    |              | 1   | 0001 |
|                    | <ul> <li>The following conditions will reset this bit:</li> <li>Sending an emergency stop control word Completing a controlled stop</li> <li>Controller scan loss</li> <li>Illegal command/data is executed</li> <li>Illegal control word received</li> <li>Calculation error occurred</li> <li>Command queue overflow</li> <li>When reset, the following occurs:</li> <li>The SMCM stops outputting pulse</li> <li>The queue is emptied</li> </ul> |              |     |      |
|                    | <ul> <li>Any commands sent to the queue are lost</li> <li>Status information for the axis is invalid</li> </ul>                                                                                                    |              |     |      |

Table 2-13. Word Output from STEPSTAT Function

| Name           | Description                                                                                                    | Binary value      | Dec | Hex  |
|----------------|----------------------------------------------------------------------------------------------------|-------------------|-----|------|
| Profile paused | When set, this bit indicates that no more commands will be executed from the queue. The following commands will set this bit:                                                        | 00000000 00000010 | 2   | 0002 |
|                | <ul> <li>A pause profile command or control word</li> <li>A velocity move command</li> </ul>                                                                                         |                   |     |      |
|                | This bit is reset by sending a <i>continue profile</i> control word.                                                                                                    |                   |     |      |
| At velocity    | When set, this bit indicates that the desired velocity has been reached. This bit is set when a <i>velocity move</i> command is executed <i>and</i> the desired velocity is reached. | 00000000 00000100 | 4   | 0004 |
|                | This bit is reset by sending a <i>continue profile</i> control word.                                                                                                    |                   |     |      |
| Que<br>empty   | This bit is set when the final command in the queue has completed execution.                                                                                                    | 00000000 00001000 | 8   | 0008 |
|                | This bit is reset when a command is placed into the queue for execution.                                                                                                    |                   |     |      |

NOTE: If a velocity command is executed and there are no more commands in the command queue, the que empty bit will be set as soon as the continue profile word is written. The velocity command will remain active and the axis will continue moving. The que empty bit will come on since there are no more commands to execute. The velocity command will remain active until a position, distance or velocity command is executed or the controlled stop or emergency stop control word is written to end the velocity command.

| Que full            | This bit is set when the queue is full (500 commands). An E-stop will occur if another command is sent to the queue. |                   | 16   | 0010 |
|---------------------|----------------------------------------------------------------------------------------------------|-------------------|------|------|
|                     | This bit is reset when a command is removed from the queue for execution.                                            |                   |      |      |
| Control<br>word not | This bit is set until the control word is processed.                                                                 | 00000000 00100000 | 32   | 0020 |
| pro-<br>cessed      |                                                                                                    |                   |      |      |
|                     | (not used)                                                                                                    | 00000000 0X000000 | 64   | 0040 |
|                     | (not used)                                                                                                    | 00000000 X0000000 | 128  | 0080 |
|                     | (not used)                                                                                                    | 0000000X 00000000 | 256  | 0100 |
|                     | (not used)                                                                                                    | 000000X0 00000000 | 512  | 0200 |
|                     | (not used)                                                                                                    | 00000X00 00000000 | 1024 | 0400 |
|                     | (not used)                                                                                                    | 0000X000 00000000 | 2048 | 0800 |
|                     | (not used)                                                                                                    | 000X0000 00000000 | 4096 | 1000 |

Table 2-13. Word Output from STEPSTAT Function

| Name | Description                               | Binary value      | Dec   | Hex  |
|------|-------------------------------------------|-------------------|-------|------|
|      | (not used)                                | 00X00000 00000000 | 8192  | 2000 |
|      | Reserved for future version # of firmware | 0V000000 00000000 | 16384 | 4000 |
|      | Reserved for future version # of firmware | V0000000 00000000 | 32768 | 8000 |

# STEP\_CMD

Step Command Io/STEPPER

STEP\_CMD
- EN OK
- STRC
- CMD
- DATA

**Inputs:** EN (BOOL) - enables execution (**Typically one-shot**)

STRC (STRUCT) - handle of axis initialized in STE-PINIT at STRC input (See STEPINIT function.) CMD (UINT) - stepper command for STRC DATA (DINT) - command data for STRC

**Outputs:** OK (BOOL) - execution completed without error

The STEP\_CMD function sends a profile command and its related data to the stepper axis identified in STRC. The commands available and their range of data are listed in the table below. Several commands (up to 500) can be sent to the command queue on the SMCM to run a profile for the axis identified at STRC.

#### **IMPORTANT**

When the STEP\_CMD function is called, the command is moved into a command queue on the SMCM. It can take up to 3 ms for the SMCM to process a command after it has been moved into the command queue. In some cases, it is important that the command be processed before some other action is taken (i.e. sending a control word).

To ensure that the command is processed before some other action, send a *pause* command immediately after the command. Check to see that the pause bit in the status word is set before initiating the next action.

# **NOTE**

If the command queue is empty when the SMCM is ready to execute another command, the SMCM will force the stepper to decelerate to zero at the current acc/dec rate. If another command is sent to the command queue during this deceleration, that command will be executed immediately.

# **Profile Commands**

| Com # | Profile Command                                                                                                    | Range          |
|-------|----------------------------------------------------------------------------------------------------|----------------|
| 1     | Distance                                                                                                    | ±2,147,352,575 |
|       | The <i>distance</i> command will cause the stepper to move the indicated number of steps relative to the current position.                                                                                                    | steps          |
|       | For example, if the current position is 200 and the commanded distance is 1000, the endpoint will be 1200. The SMCM will output 1000 steps.                                                                                                    |                |
|       | The SMCM will cause the motor to accelerate, decelerate, or reverse direction in order to move the required distance.                                                                                                    |                |
|       | At the end of an uninterrupted distance move, the velocity is always zero.                                                                                                    |                |
|       | The distance move will accelerate towards (or decelerate to) the maximum velocity set with command 4.                                                                                                    |                |
|       | All acceleration and deceleration required to move the commanded distance will be at the acc/dec rate set with command 5.                                                                                                    |                |
|       | A distance move is aborted when a <i>continue</i> control word is received from the ladder.                                                                                                    |                |
| 2     | Position                                                                                                    | ±2,147,352,575 |
|       | The <i>position</i> command is identical to the <i>distance</i> command except the move is relative to absolute zero. When power is first applied to the SMCM, the absolute position is zero. Any distance moved from this point is added to or subtracted from (for reverse move) the current position to form the new absolute position. | steps          |
|       | For example, if the current position is 200 and the commanded position is 1000, the endpoint will be 1000. The SMCM will output 800 steps.                                                                                                    |                |
|       | The SMCM will cause the motor to accelerate, decelerate, and reverse directions, if necessary, in order to move to the commanded position.                                                                                                    |                |
|       | At the end of an uninterrupted position move, the velocity is always zero.                                                                                                    |                |
|       | The position move will accelerate towards (or decelerate to) the maximum velocity set with command 4.                                                                                                    |                |
|       | All acceleration and deceleration required to move the commanded distance will be at the acc/dec rate set with command 5.                                                                                                    |                |
|       | A position move is aborted when a <i>continue</i> control word is received from the ladder.                                                                                                    |                |

### **Profile Commands**

3  $\pm 1.000,000$ Velocity steps/sec The *velocity* command will cause the stepper to accelerate or decelerate at the current acc/dec rate from the current velocity to the commanded velocity. When the *velocity* command is executed, the "pause" bit in the status word is set immediately. The next command will not be executed until a continue control word from the ladder is received. If a continue control word is received during the acc/dec portion of the move, the velocity command is aborted and the next command is executed. If no continue control word is received during the acc/dec section, the commanded velocity is reached and the "at velocity" bit in the status word is set. The axis will continue at that velocity until a continue control word is received. The velocity that will be reached is the velocity specified by the command and is not related in any way to the maximum velocity. Three examples of velocity moves are shown in Figures 9-37 through 9-39.

The starting velocity is "0" and the move accelerates at the current acc/dec rate to the commanded velocity in Figure 2-37. It will continue at the commanded velocity until the next command is received.

Figure 2-37. Velocity move with starting velocity = 0

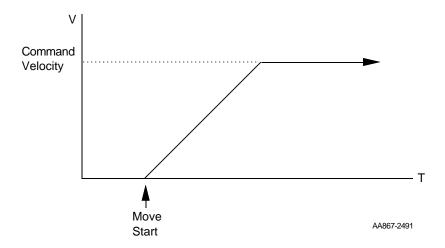

A velocity move where the starting velocity is greater than the commanded velocity is illustrated in Figure 2-38. The move decelerates at the current acc/dec rate until it is at the commanded velocity.

Figure 2-38. Velocity move with starting velocity > commanded velocity

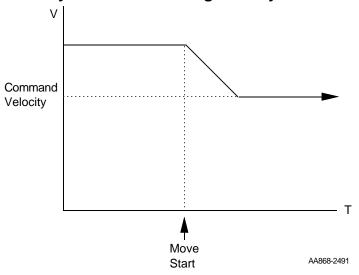

A velocity move where the starting velocity is forward and the commanded velocity is reverse is illustrated in Figure 2-39. The move decelerates to "0" and then reverses direction as commanded.

Figure 2-39. Velocity move with starting velocity forward (+), commanded velocity reverse (-)

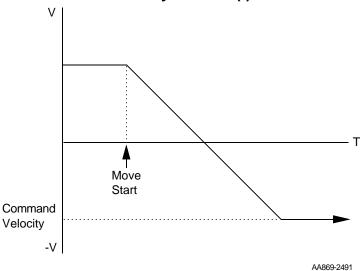

| Com # | Command                                                                                                    | Range                                                                |
|-------|----------------------------------------------------------------------------------------------------|----------------------------------------------------------------------|
| 4     | Set Maximum Velocity  The set maximum velocity command defines the maximum velocity that will be allowed during a distance or position move.                                                                                                    | 1 to 1,000,000<br>steps/sec<br>(Default - 200<br>steps/sec)          |
| 5     | Set Acc/Dec Rate  The set acc/dec rate command defines the rate at which the stepper motor will accelerate or decelerate.  NOTE: ACC/DEC rates above 1,000,000 steps/sec/sec during distance or position moves may cause an overshoot in the number of steps sent to the drive. Avoid this by setting the rate below 1,000,000 steps/sec/sec. | 1 to 16,777,215<br>steps/sec/sec<br>(Default - 200<br>steps/sec/sec) |
| 6     | Set Reference The <i>set reference</i> command is used to establish an absolute position for subsequent position moves. The absolute position is forced to the reference position defined by the set reference data.                                                                                                    | ±2,147,352,575<br>steps<br>(Default - 0)                             |
| 7     | Pause The <i>pause</i> command causes the SMCM to remain at the current command until a <i>continue</i> control word is received from the ladder.                                                                                                    |                                                                      |

#### **Profile example**

The table below gives an example of a profile for one stepper axis. This example sends 10 commands to the command queue via the STEP\_CMD function. The position of the axis at the end of each command is given in the last column.

NOTE: The first command is a reference to zero. By including this command you ensure that the stepper axis position will always be reset to zero when restarting the ladder scan.

# Example profile commands for one stepper axis

| CMD from STEP_CMD    | DATA from<br>STEP_CMD | Steps output | Direction | Absolute position |
|----------------------|-----------------------|--------------|-----------|-------------------|
| 6 (Set Reference)    | 0                     | 0            | N/A       | 0                 |
| 4 (Set Max Vel)      | 5000                  | 0            | N/A       | 0                 |
| 5 (Set acc/dec rate) | 2000                  | 0            | N/A       | 0                 |
| 1 (Distance)         | 1,000                 | 1,000        | Forward   | +1000             |
| 1 (Distance)         | 1,000                 | 1,000        | Forward   | +2,000            |
| 1 (Distance)         | -3,000                | 3,000        | Reverse   | -1,000            |
| 2 (Position)         | 1,000                 | 2,000        | Forward   | +1,000            |
| 6 (Set Reference)    | 10,000                | 0            | N/A       | +10,000           |
| 1 (Distance)         | 1,000                 | 1,000        | Forward   | +11,000           |
| 2 (Position)         | -1,000                | 12,000       | Reverse   | -1,000            |

# **Programming suggestion**

In the previous example, it would be necessary to enter 10 STEP\_CMD functions in the ladder to send all the profile commands to the module. The variables at the CMD and DATA inputs would hold the values listed in the table.

In order to transfer all the profile commands and data needed for one stepper axis in the STEP\_CMD function, an array of structures can be used.

The structure P1 (profile 1) would have two members; .C (command) and .D (data). The array would be long enough to hold all the profile commands needed for the stepper axis identified at STRC plus an additional element holding zeros to mark the end of the array. In the ladder example that follows, the EQ function will reset LOAD PRO when the command equals zero.

NOTE: You may want to declare an array with several extra elements. This would allow you to easily add additional commands and data to an existing profile. Always ensure that the last array element contains zeros.

One method of using this array of structures with the STEP\_CMD function in the ladder is shown below.

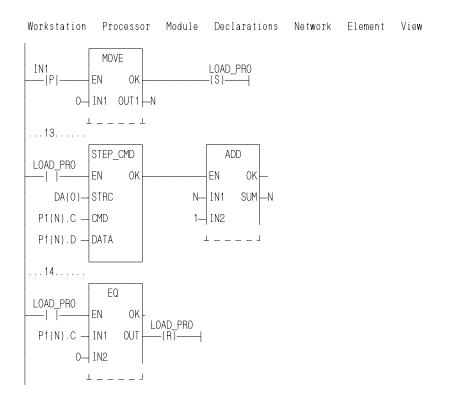

# STEP\_POS

Stepper Position Io/STEPPER

STEP\_POS -EN OK--STRC POS- **Inputs:** EN (BOOL) - enables execution

STRC (STRUCT) - handle of axis initialized in STE-PINIT at STRC input (See STEPINIT function.)

Outputs: OK (BOOL) - execution completed without error

POS (DINT) - latest position read for axis at STRC

The STEP\_POS function allows you to read the position of the stepper axis.

# STR2D\_T

String to Date and Time

Datatype/STRCONV

STR2D\_T -EN OK--STR NUM- **Inputs:** EN (BOOL) - enables execution

STR (STRING) - string to convert

Outputs: OK (BOOL) - execution completed without error

NUM (DATE\_AND\_TIME) - Date and time conver-

sion

The STR2D\_T function converts a string into a date and time.

The string at STR consists of six fields (three required, three optional) entered in the following order:

|                | Required       |   |         |         | Optional |         |         |  |
|----------------|----------------|---|---------|---------|----------|---------|---------|--|
| Field          | Year           |   | Month   | Day     | Hour     | Minute  | Second  |  |
| Range          | 1988 t<br>2051 | 0 | 1 to 12 | 1 to 31 | 0 to 23  | 0 to 59 | 0 to 59 |  |
| Example string | 1992           | - | 10 -    | 25 -    | 12 :     | 30 :    | 15      |  |

## **Guidelines for entering strings**

- If any of the three required fields are not entered, the OK will not be set.
- The three optional fields will default to zero if nothing is entered in them.
- Whenever a field is entered, all fields to the left of it must also be entered.
- Every field must be separated by a delimiter character. Use dashes, colons, or commas. Alpha/numeric characters are not recommended.
- If a number is out of range, the OK will not be set. The function will return to the base of the calendar clock--1988-01-01:00:00:00.

To set the time of day clock in the control, use the DATE\_AND\_TIME output from the STR2D\_T function as the input to the IN on the CLOCK function.

5

# **STR2NUM**

String to Numeric

Datatype/STRCONV

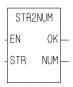

**Inputs:** EN (BOOL) - enables execution

STR (STRING) - STRING to convert (may include

plus (+) or minus (-) sign)

Outputs: OK (BOOL) - execution completed without error

NUM (NUMERIC) - converted value

The STR2NUM function converts the STRING value of the variable at STR into a numeric value, and places the result into the variable at NUM. If the STRING contains non-numeric characters, other than + or -, the output at OK will not energize and the value of the variable at NUM will be unpredictable.

### STR2USI

String to Unsigned Short Integer

Datatype/STRCONV

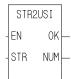

**Inputs:** EN (BOOL) - enables execution

STR (STRING) - string to convert

**Outputs:** OK (BOOL) - execution completed without error

NUM (USINT) - usint (ASCII code)

The STR2USI function converts the first character of the STRING value at STR into a USINT at NUM. Any ASCII character may be converted to USINT.

For example, if the string 'A' appears at STR, the value of NUM becomes 65.

The output at OK will not be energized if the actual length of the string at STR is zero (no characters).

# **STRTSERV**

Start servo Motion/INIT

STRTSERV -EN OK-ERR- **Inputs:** EN (BOOL) - enables execution (**One-shot**)

Outputs: OK (BOOL) - execution completed without error

ERR (USINT) - An integer indicates an error (See

STRTSERV function error table below.)

The STRTSERV function is used with the user-defined setup function (USER\_SET) to initialize all the setup data for your application. When STRTSERV is activated it finds the setup data, initializes it, and places it in the RAM memory of the PiC. The servo software is then running and interrupts are occurring. Everything is ready for a ladder command for motion. A basic method of entering these two functions into your ladder is shown below.

```
STRT_SER

—(S)—

STRT_SER

USER_SET
EN OK
EN OK
ERR STR_ERR
```

The positive transition contact (STRT\_SER) is used as a one shot and the set coil (INIT\_OK) latches the initialization OK for multiple scans.

Use the STRTSERV function to initialize the stepper axis and begin stepper motion.

S

The ERR output will contain one of the numbers listed in the table below.

# **STRTSERV** function errors

| ERR | Name                              | Description                                                                                                    |
|-----|-----------------------------------|----------------------------------------------------------------------------------------------------|
| 0   | No error                          |                                                                                                    |
| 1   | Bad user function data            | Either the Servo setup program created bad data or you did not make a call to the setup function you made for your application.  NOTE: The STRTSERV function can be called more than once but each time you must call the setup function <i>before</i> you call the STRTSERV function. |
|     |                                   | NOTE: This error will also occur if you have a 486 CPU <i>and</i> have all digitizing axes <i>and</i> they are all set at 16ms. Changing one of the digitizing axes to 8ms will correct this.                                                                                          |
| 2   | Not enough low memory             | There are too many axes called for in the user-defined setup function for the available memory.                                                                                                    |
| 3   | Feedback module(s) not found      | One or more feedback modules identified in setup cannot be found. This error will also occur if the channel selected is three or four and the feedback module in the rack is only a two channel module.                                                                                |
| 4   | Analog module(s) not found        | One or more analog output modules identified in setup cannot be found. This error will also occur if the channel selected is five through eight and the analog module in the rack is only a four channel module.                                                                       |
| 5   | Update rate<br>(SERCOS axis only) | The SERCOS axis update rate does not match the servo axis update rate.                                                                                                    |
| 6   | CPU type                          | Either the setup data was configured for an MMC but<br>the CPU is a PiC or the setup data was configured for<br>a PiC but the CPU is an MMC.                                                                                                    |

S

**SUB** 

Subtract Arith/ARITH

SUB - EN OK — - INO DIFF — - IN1 **Inputs:** EN (BOOL) - enables execution

IN0 (NUMERIC or TIME duration) - minuend

IN1 (same type as IN0) - subtrahend

**Outputs:** OK (BOOL) - execution completed without error

DIFF (same type as IN0) - difference

The SUB function subtracts the value of the variable or constant at IN1 from the value of the variable or constant at IN0, and places the result in the variable at DIFF.

X IN0

<u>- Y</u> IN1

Z DIFF

## SYN\_END

Synchronization End

Motion/RATIOMOV

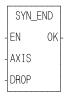

**Inputs:** EN (BOOL) - enables execution (**One-shot**)

AXIS (USINT) - identifies axis (servo)

DROP (DINT) - slave position when it is to drop out

of synchronization

If DROP is outside the range of -536,870,912 to

536,870,911 FU, the OK will not be set.

Outputs: OK (BOOL) - execution completed without error

The syn end function ends a ratio syn move. When it is called in the ladder, the slave axis will stop moving immediately when it reaches the position entered at the DROP input with no ramping.

A ratio syn move may also be stopped by aborting the move:

• with no move in the queue. The ratio syn move will ramp down at the default deceleration rate and motion will stop.

OR

• with another move in the queue. The velocity will ramp to the new move rate and continue with the new move, or the velocity will step and continue if a master/slave move is next.

NOTE: A ratio syn move may also be ended with a GR\_END function. However, you cannot specify a slave drop point with GR\_END.

# S\_DT\_DT

Subtract: Date and Time Minus Date and Time

**Arith/DATETIME** 

S\_DT\_DT -EN OK — - IN1 OUT — - IN2 **Inputs:** EN (BOOL) - enables execution

IN1 (DATE\_AND\_TIME) - minuend IN2 (DATE\_AND\_TIME) - subtrahend

Outputs: OK (BOOL) - execution completed without error

OUT (TIME duration) - difference

The S\_DT\_DT function subtracts the value in the variable or constant at IN2 from the value in the variable or constant at IN1. The result is a TIME duration value that is placed in the variable at OUT.

#### **Example of subtract: DATE\_AND\_TIME minus DATE\_AND\_TIME**

Value at IN1 Value at IN2 Value at OUT

DT#1994-09-15-03:31:14 DT#1994-09-13-11:31:00 T#1d16h14s

# S\_DT\_T

Subtract: Date and Time Minus Time

Arith/DATETIME

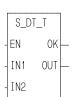

**Inputs:** EN (BOOL) - enables execution

IN1 (DATE\_AND\_TIME) - minuend

IN2 (TIME) - subtrahend

**Outputs:** OK (BOOL) - execution completed without error

OUT (DATE\_AND\_TIME) - difference

The S\_DT\_T function subtracts the value in the variable or constant at IN2 from the value in the variable or constant at IN1. The result is a DATE\_AND\_TIME value that is placed in the variable at OUT.

#### **Example of subtract: DATE AND TIME minus TIME**

Value at IN1 Value at IN2 Value at OUT

DT#1994-09-15-03:31:14 T#1h DT#1994-09-15-02:31:14

# S\_D\_D

IN2

Subtract: Date Minus Date

Arith/DATETIME

SDD Inputs: EN (BOOL) - enables execution

**Outputs:** OK (BOOL) - execution completed without error

OUT (TIME duration) - difference

The S\_D\_D function subtracts the value in the variable or constant at IN2 from the value in the variable or constant at IN1. The result is a TIME duration value that is placed in the variable at OUT.

**Example of subtract: DATE minus DATE** 

**Value at IN1 Value at IN2 Value at OUT** D#1991-06-04 D#1991-06-02 T#2d

# S\_TOD\_T

Arith/DATETIME

IN2

**Inputs:** EN (BOOL) - enables execution

S\_TOD\_T EN OK IN1 (TIME\_OF\_DAY) - minuend IN2 (TIME duration) - subtrahend

Outputs: OK (BOOL) - execution completed without error

OUT (TIME\_OF\_DAY) - difference

The S\_TOD\_T function subtracts the value of the variable or constant at IN2 from the value of the variable or constant at IN1. The result is a TIME\_OF\_DAY value that is placed in the variable at OUT.

**Example of subtract: TIME OF DAY minus TIME** 

 Value at IN1
 Value at IN2
 Value at OUT

 TOD#14:57:34
 T#4h54m23s
 TOD#10:03:11

# S\_TOD\_TO

Subtract: Time of Day Minus Time of Day

**Arith/DATETIME** 

S\_TOD\_TO
-EN OK —
-IN1 OUT —
-IN2

**Inputs:** EN (BOOL) - enables execution

IN1 (TIME\_OF\_DAY) - minuend IN2 (TIME\_OF\_DAY) - subtrahend

**Outputs:** OK (BOOL) - execution completed without error

OUT (TIME duration) - difference

The S\_TOD\_TO function subtracts the value in the variable or constant at IN2 from the value in the variable or constant at IN1. The result is a TIME duration value that is placed in the variable at OUT.

Example of subtract: TIME\_OF\_DAY minus TIME\_OF\_DAY

 Value at IN1
 Value at IN2
 Value at OUT

 TOD#14:57:34
 TOD#10:03:11
 T#4h54m23s

## TAN

Tangent Arith/TRIG

TAN
- EN OK - ANGL TAN -

**Inputs:** EN (BOOL) - enables execution

ANGL (REAL/LREAL) - angle value (in radians)

Outputs: OK (BOOL) - execution completed without error

TAN (REAL/LREAL) - tangent calculated

NOTE: The data types entered at ANGL and TAN must match, i.e. if ANGL is REAL, then TAN must be

REAL.

The TAN function calculates the tangent of the angle entered at ANGL. The result is placed at TAN.

#### **TIM2UDIN**

Time to Unsigned Double Integer

ΕN

ΙN

Datatype/D\_TCONV

TIM2UDIN 0K

OUT

**Inputs:** EN (BOOL) - enables execution

IN (TIME) - time value to convert

Outputs: OK (BOOL) - execution completed without error

OUT (UDINT) - value in milliseconds

The TIM2UDIN function converts the TIME at IN to a UDINT at OUT. The units of the value at OUT are milliseconds.

For example, an IN value of T#10s results in an OUT of 10000 (milliseconds).

## TIME2STR

Time to String

Datatype/D\_TCONV

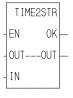

EN (BOOL) - enables execution **Inputs:** 

OUT (STRING) - STRING output

IN (TIME duration) - value to convert

Outputs: OK (BOOL) - execution completed without error

OUT (same variable as OUT input)

The TIME2STR function converts the value in the variable or constant at IN to a STRING value. The result is placed in the variable at OUT.

#### **Example of TIME to STRING function**

Value at OUT Value at IN1 T#45d23h 45d23h

NOTE: The minimum length entered in software declarations for the STRING at OUT must be 17 characters.

# TME\_ERR?

Timing Error? Motion/ERRORS

TME\_ERR?
-EN OK-

**Inputs:** EN (BOOL) - enables execution

Outputs: OK (BOOL) - execution completed without error

ERR (BOOL) - indicates a timing error has occurred if

set

The timing error inquiry asks if the time required to carry out the servo calculations exceeds the allotted interrupt time.

IMPORTANT: Set an E-stop on all axes when a timing error occurs.

#### **TOD2STR**

Time\_of\_Day to String

Datatype/D\_TCONV

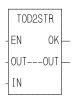

**Inputs:** EN (BOOL) - enables execution

OUT (STRING) - STRING output

IN (TIME\_OF\_DAY) - value to convert

**Outputs:** OK (BOOL) - execution completed without error

OUT (same variable as OUT input)

The TOD2STR function converts the value in the variable or constant at IN to a STRING value. The result is placed in the variable at OUT.

## **Example of TIME\_OF\_DAY to STRING function**

Value at IN1 Value at OUT

TOD#16:27:45 16:27:45

**TOF** 

Timer Off Timers/TOF

NAME TOF

IN Q

PT ET

**Inputs:** IN (BOOL) - enables execution

PT (TIME duration) - preset time (minimum

10ms)

Outputs: Q (BOOL) - energized from the time IN is

energized until preset time (PT) elapses then

deenergizes

ET (TIME duration) - elapsed time

The TOF function block de-energizes an output after a duration of time. When the input at IN is energized, the output at Q is energized. When power to IN drops, the output at Q stays energized until the time specified by the variable or constant at PT has passed. Then the output at Q is deenergized. The amount of time that has passed is placed into the variable at ET, as the time passes.

If power flow to the point at IN occurs before the preset value is reached, the counting is stopped and the output at Q is not deenergized.

To enter a constant at the PT (preset time) input, type T# followed by the amount and type [d (day), h (hour), m (minute), s (second), ms (millisecond)]. For example, to enter a preset time of 5 seconds type the following at PT:

T#5s

NOTE: A variable declared in software declarations can also be used at PT.

#### **TON**

Timer On Timers/TON

IN Q-PT ET

**Inputs:** IN (BOOL) - enables execution

PT (TIME duration) - preset time (minimum 10ms)

Outputs: Q (BOOL) - energized after IN is energized for the pre-

set time

ET (TIME duration) - elapsed time

The TON function block energizes an output after a duration of time. The output at Q is energized after the input at IN has been energized for the amount of time specified by the variable or constant at PT. The count starts when the block begins executing (power flow occurs at IN). The variable at ET contains the amount of time that has passed, as it passes.

If power flow to the point at IN drops before the preset value is reached, the counting is stopped and the output at Q does not energize. If power flow to the point at IN drops after Q has been energized, Q is deenergized immediately.

To enter a constant at the PT (preset time) input, type T# followed by the amount and type [d (day), h (hour), m (minute), s (second), ms (millisecond)]. For example, to enter a preset time of 5 seconds type the following at PT:

T#5s

NOTE: A variable declared in software declarations can also be used at PT.

**TP** 

Timer Pulse Timers/TP

NAME TP

ΕT

**Inputs:** IN (BOOL) - enables execution

PT (TIME duration) - preset time (minimum 10ms)

 $\mbox{\bf Outputs:}\;\; Q\;(\mbox{BOOL})$  - energized for the time period specified at

PΤ

ET (TIME duration) - elapsed time

The TP function block energizes an output for a duration of time. The output at Q is energized when power flow occurs at IN. Q remains energized for the amount of time specified by the variable or constant at PT, regardless of the power flow at IN. The variable at ET holds the amount of time that has elapsed since the output at Q was energized.

To enter a constant at the PT (preset time) input, type T# followed by the amount and type [d (day), h (hour), m (minute), s (second), ms (millisecond)]. For example, to enter a preset time of 5 seconds type the following at PT:

T#5s

NOTE: A variable declared in software declarations can also be used at PT.

#### **TUNEREAD**

Tune Read Motion/DATA

TUNEREAD
- EN OK - AXIS RSLT - VAR

**Inputs:** EN (BOOL) - enables execution (**Typically one-shot**)

AXIS (USINT) - identifies axis (servo) VAR (SINT) - number of variable to read

Outputs: OK (BOOL) - execution complete without error

RSLT (DINT) - servo data read

The TUNEREAD function allows you to read from your LDO the variables listed in the table that follows. These are the same variables that can be read on the output side of the PiCTune screen.

The slow speed filter variable 5 is the only TUNEREAD/TUNEWRITE variable that can be used with the Stepper Axis module.

#### **TUNEWRIT**

Tune Write Motion/DATA

TUNEWRIT
-EN OK-AXIS ERR-VAR
-DATA

**Inputs:** EN (BOOL) - enables execution (**Typically one-shot**)

AXIS (USINT) - identifies axis (servo)

VAR (SINT) - number of variable to write to

DATA (DINT) - servo data to write

Outputs: OK (BOOL) - execution complete without error

ERR (INT) - 0 if data transfer is successful

1 to 3 if data transfer is unsuccessful

The TUNEWRIT function allows you to change the variables listed in the table below from your LDO. These are the same variables that can be changed on the input side of the PiCTune screen.

#### Variables available for the tune read/write functions

#### Key for the variable table

**V#** - identifies the variable number you enter in the tune read and/or write functions at VAR.

**R** column- indicates the variable can be used with the tune read function.

W column-indicates the variable can be used with the tune write function.

S = initialized servo axis

| V # | Definition                                                                                                    | R | W |
|-----|----------------------------------------------------------------------------------------------------|---|---|
| 1   | <b>Proportional Gain</b> - Proportional gain calibrates corrective action proportional to the amount of following error. The value written/read represents the axis units per minute for each axis unit of following error  Range: 0 - 20000                                                                                                    | S | S |
| 2   | <b>Integral Gain -</b> Integral gain determines corrective action proportional to the amount of following error summed over the time duration of the error. The longer the following error exists, the greater the integral error. The value written/read represents the number of axis units per minute per axis unit of following error times minutes. Range: 0 - 32000 | S | S |

Ш

| 3 | <b>Derivative Gain -</b> Derivative gain determines the corrective action proportional to the magnitude of change of the following error. The value written/read represents the number of axis units per minute for each axis unit of following error per minute.  Range: 0 - 1000                                  | S | S |
|---|----------------------------------------------------------------------------------------------------|---|---|
| 4 | <b>Offset -</b> If it is not possible to get a zero volts reading from a voltmeter placed across the analog output channel for the axis, write the amount of voltage in millivolts that allows you to reach a zero reading.  Range: -10000 to 10000 mV                                                              | S | S |
| 5 | Slow Speed Filter - Write the milliseconds the filter will take to smooth out a "step" change in velocity while the axis is moving at slow velocities.  NOTE: Specifically, the value entered represents the milliseconds that the servo software takes to carry out 63.2% of the step change.  Range: 0 - 10000 ms | S | S |
| 6 | Feed Forward Percent - Write a percentage (from 0 to 100%) that you want the position loop to compensate for the lag that occurs between the generation of the following error and the correction of that error by the PID calculations.  Range: 0 - 100%                                                           | S | S |

The outputs at ERR of TUNEWRIT are listed below.

#### Err # Description

- 0 No error
- 1 Axis number not initialized or out of range
- 2 Variable is not from 1 through 6
- 3 Data is out of range or value cannot be calculated

#### Γ

#### **NOTE**

When using the TUNEREAD AND TUNEWRIT functions, note that:

- The values you enter with TUNEWRIT are stored in the PiC memory as approximate conversions. Therefore, there may be some discrepancy when these values are read back with TUNEREAD.
- Calculated values are stored directly in the PiC memory and used to issue servo commands. Be aware that when gains are changed, it has an immediate effect on the axis. The D/A signal may step to a new voltage causing the axis to jump. The larger the change, the greater the jump.
- If PiCTune and the TUNEREAD and TUNEWRIT are all being used, the last data written from any source will be what is in effect.

NOTE: The CPU must have a math coprocessor in order to use the TUNEREAD and TUNEWRIT functions. The axis must be an initialized servo axis.

## **UDIN2DI**

Unsigned Double Integer to Double Integer

Datatype/UDINTCNV

UDIN2DI EN OK-

OUT

IN

**Inputs:** EN (BOOL) - enables execution

IN (UDINT) - value to convert

**Outputs:** OK (BOOL) - execution completed without error

OUT (DINT) - converted value

The UDIN2DI function changes the data type of the value at IN from an unsigned double integer to a double integer. The result is placed in the variable at OUT.

#### **UDIN2DW**

Unsigned Double Integer to Double Word

Datatype/UDINTCNV

UDIN2DW -EN OK — -IN OUT — **Inputs:** EN (BOOL) - enables execution

IN (UDINT) - value to convert

Outputs: OK (BOOL) - execution completed without error

OUT (DWORD) - converted value

The UDIN2DW function changes the data type of the value at IN from an unsigned double integer to a double word. The result is placed in the variable at OUT.

#### **UDIN2RE**

Unsigned Double Integer to Real

Datatype/UDINTCNV

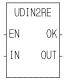

**Inputs:** EN (BOOL) - enables execution

IN (DINT) - value to convert

Outputs: OK (BOOL) - execution completed without error

OUT (REAL) - converted value

The UDIN2RE function converts an unsigned double integer into a real. The result is placed in a variable at OUT.

### **UDIN2TIM**

Unsigned Double Integer to Time

UDIN2TIM

0K

OUT

ΕN

ΙN

Datatype/UDINTCNV

**Inputs:** EN (BOOL) - enables execution

IN (UDINT) - value to convert

Outputs: OK (BOOL) - execution completed without error

OUT (TIME) - time value

The UDIN2TIM function converts the UDINT or constant at IN to TIME. The units of the value at IN are milliseconds.

For example, an IN value of 10000 (milliseconds) results in an OUT of T#10s.

#### **UDIN2UI**

Unsigned Double Integer to Unsigned Integer

UDIN2UI

OUT

ΕN

IN

Datatype/UDINTCNV

**Inputs:** EN (BOOL) - enables execution

IN (UDINT) - value to convert

**Outputs:** OK (BOOL) - execution completed without error

OUT (UINT) - converted value

The UDIN2UI function changes the data type of the value at IN from an unsigned double integer to an unsigned integer. The leftmost 16 bits of the unsigned double integer are truncated. The result is placed in the variable at OUT.

#### **UDIN2ULI**

Unsigned Double Integer to Unsigned Long Integer

Datatype/UDINTCNV

UDIN2ULI -EN OK--IN OUT- **Inputs:** EN (BOOL) - enables execution

IN (UDINT) - value to convert

Outputs: OK (BOOL) - execution completed without error

OUT (ULINT) - converted value

The UDIN2ULI function converts an unsigned double integer into an unsigned long integer. The leftmost 32 bits of the unsigned long integer are filled with zeros. The result is placed in a variable at OUT.

#### **UDIN2USI**

Unsigned Double Integer to Unsigned Short Integer

Datatype/UDINTCNV

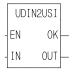

**Inputs:** EN (BOOL) - enables execution

IN (UDINT) - value to convert

Outputs: OK (BOOL) - execution completed without error

OUT (USINT) - converted value

The UDIN2USI function changes the data type of the value at IN from an unsigned double integer to an unsigned short integer. The leftmost 24 bits of the unsigned double integer are truncated. The result is placed in the variable at OUT.

#### **UINT2INT**

Unsigned Integer to Integer

Datatype/UINTCONV

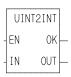

**Inputs:** EN (BOOL) - enables execution

IN (UINT) - value to convert

Outputs: OK (BOOL) - execution completed without error

OUT (INT) - converted value

The UINT2INT function changes the data type of the value at IN from an unsigned integer to an integer. The result is placed in the variable at OUT.

### **UINT2UDI**

Unsigned Integer to Unsigned Double Integer

Datatype/UINTCONV

UINT2UDI -EN OK -IN OUT **Inputs:** EN (BOOL) - enables execution

IN (UINT) - value to convert

**Outputs:** OK (BOOL) - execution completed without error

OUT (UDINT) - converted value

The UINT2UDI function changes the data type of the value at IN from an unsigned integer to an unsigned double integer. The leftmost 16 bits of the unsigned double integer are filled with zeros. The result is placed in the variable at OUT.

#### **UINT2ULI**

Unsigned Integer to Unsigned Long Integer

Datatype/UINTCONV

UINT2ULI -EN OK--IN OUT- **Inputs:** EN (BOOL) - enables execution

IN (UINT) - value to convert

Outputs: OK (BOOL) - execution completed without error

OUT (ULINT) - converted value

The UINT2ULI function converts an unsigned integer into an unsigned long integer. The leftmost 48 bits of the unsigned long integer are filled with zeros. The result is placed in a variable at OUT.

## **UINT2USI**

Unsigned Integer to Unsigned Short Integer

Datatype/UINTCONV

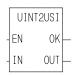

**Inputs:** EN (BOOL) - enables execution

IN (UINT) - value to convert

**Outputs:** OK (BOOL) - execution completed without error

OUT (USINT) - converted value

The UINT2USI function changes the data type of the value at IN from an unsigned integer to an unsigned short integer. The leftmost 8 bits of the unsigned integer are truncated. The result is placed in the variable at OUT.

#### **UINT2WO**

Unsigned Integer to Word

Datatype/UINTCONV

UINT2WO -EN OK -IN OUT - **Inputs:** EN (BOOL) - enables execution

IN (UINT) - value to convert

Outputs: OK (BOOL) - execution completed without error

OUT (WORD) - converted value

The UINT2WD function changes the data type of the value at IN from an unsigned integer to a word. The result is placed in the variable at OUT.

#### **ULIN2LI**

Unsigned Long Integer to Long Integer

Datatype/ULINTCNV

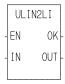

**Inputs:** EN (BOOL) - enables execution

IN (ULINT) - value to convert

Outputs: OK (BOOL) - execution completed without error

OUT (LINT) - converted value

The ULIN2LI function converts an unsigned long integer into a long integer. The result is placed in a variable at OUT.

#### **ULIN2LR**

Unsigned Long Integer to Long Real

Datatype/ULINTCNV

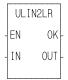

**Inputs:** EN (BOOL) - enables execution

IN (ULINT) - value to convert

**Outputs:** OK (BOOL) - execution completed without error

OUT (LREAL) - converted value

The ULIN2LR function converts an unsigned long integer into a long real. The result is placed in a variable at OUT.

#### **ULIN2LW**

Unsigned Long Integer to Long Word

Datatype/ULINTCNV

ULIN2LW ΕN

ΙN

0K

OUT

**Inputs:** EN (BOOL) - enables execution

IN (ULINT) - value to convert

**Outputs:** OK (BOOL) - execution completed without error

OUT (LWORD) - converted value

The ULIN2LW function converts an unsigned long integer into a long word. The result is placed in a variable at OUT.

#### **ULIN2UDI**

Unsigned Long Integer to Unsigned Double Integer

Datatype/ULINTCNV

ULIN2UDI 0K ΙN OUT **Inputs:** EN (BOOL) - enables execution

IN (ULINT) - value to convert

**Outputs:** OK (BOOL) - execution completed without error

OUT (UDINT) - converted value

The ULIN2UDI function converts an unsigned long integer into a unsigned double integer. The leftmost 32 bits of the unsigned long integer are truncated. The result is placed in a variable at OUT.

## **ULIN2UI**

Unsigned Long Integer to Unsigned Integer

Datatype/ULINTCNV

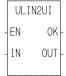

EN (BOOL) - enables execution **Inputs:** 

IN (ULINT) - value to convert

**Outputs:** OK (BOOL) - execution completed without error

OUT (UINT) - converted value

The ULIN2UI function converts an unsigned long integer into a unsigned integer. The leftmost 48 bits of the unsigned long integer are truncated. The result is placed in a variable at OUT.

#### **ULIN2USI**

Unsigned Long Integer to Unsigned Short Integer

Datatype/ULINTCNV

ULIN2USI -EN OK--IN OUT **Inputs:** EN (BOOL) - enables execution

IN (ULINT) - value to convert

Outputs: OK (BOOL) - execution completed without error

OUT (USINT) - converted value

The ULIN2USI function converts an unsigned long integer into a unsigned short integer. The leftmost 56 bits of the unsigned long integer are truncated. The result is placed in a variable at OUT.

## **UPR\_CASE**

Upper Case

String/UPR\_CASE

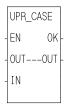

**Inputs:** EN (BOOL) - enables execution

IN (STRING) - string of characters to convert to

upper case

Outputs: OK (BOOL) - execution completed without error

OUT (STRING) - converted string

The UPR\_CASE function converts the characters in a string to all upper case characters. The result is placed in the string at OUT.

The OK will not be set if the number of characters in the string at IN is larger than the maximum number of characters you have declared in the string at OUT.

See also LWR\_CASE function.

#### **USERDAT**

User Data SERCOS Setup (Non-standard Function)

**User-defined library** 

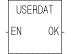

**Inputs:** EN (BOOL) - enables execution (One-shot)

**Outputs:** OK (BOOL) - execution of the function completed without

error

All the setup data for each SERCOS axis in your application entered in the SERCOS setup program is held in the *USER DAT* function. It must be called in the ladder so that the program has access to this data. This is not a standard function. It is made by you after entering all your setup data in SERCOS setup.

NOTE: When you make a setup data function, you enter the name that will appear in the function. In the example above USERDAT was entered.

#### **USER PROFILE**

User Defined Profile (Non-standard Function)

**User-defined library** 

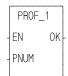

**Inputs:** EN (BOOL) - enables execution (**One-shot**)

PNUM (USINT) - identifies profile number (1 - 18)

Outputs: OK (BOOL) - execution completed without error

The USER PROFILE function is made by you using the PiC Profile program (DOS version only). It contains the profile data for one profile. It must be included in your ladder program *before* the RATIOPRO function is called in order to initialize the profile data you have entered in the PiC Profile program . You can make from 1 to 18 profiles.

NOTE: When you make a profile function in PiC Profile, you enter the name that will appear in the function. In the example above PROF 1 was entered.

## **USER SETUP**

User Defined Setup (Non-standard Function)

**User-defined library** 

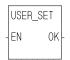

**Inputs:** EN (BOOL) - enables execution (**One-shot**)

**Outputs:** OK (BOOL) - execution of the function completed without

error

All the setup data for each axis in your application entered in the Servo setup program is held in the *USER SETUP* function. It must be called in the ladder so that the program has access to this data. This is not a standard function. It is made by you after entering all your setup data.

NOTE: When you make a setup data function, you enter the name that will appear in the function. In the example above USER\_SET was entered.

## **USIN2BYT**

Unsigned Short Integer to Byte

Datatype/USINTCNV

USIN2BYT EN OK — IN OUT — **Inputs:** EN (BOOL) - enables execution

IN (USINT) - value to convert

Outputs: OK (BOOL) - execution completed without error

OUT (BYTE) - converted value

The USIN2BYT function changes the data type of the value at IN from an unsigned short integer to a byte. The result is placed in the variable at OUT.

#### **USIN2SI**

Unsigned Short Integer to Short Integer

Datatype/USINTCNV

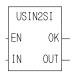

**Inputs:** EN (BOOL) - enables execution

IN (USINT) - value to convert

Outputs: OK (BOOL) - execution completed without

error

OUT (SINT) - converted value

The USIN2SI function changes the data type of the value at IN from an unsigned short integer to a short integer. The result is placed in the variable at OUT.

#### **USIN2STR**

Unsigned Short Integer (ASCII Code) to String

Datatype/USINTCNV

USIN2STR
-EN OK —
-STR...STR —
-NUM

**Inputs:** EN (BOOL) - enables execution

STR (STRING) - output string

NUM (USINT) - usint (ASCII code)

Outputs: OK (BOOL) - execution completed without error

STR (STRING) - converted string

The USIN2STR function converts the USINT or constant at NUM into the first character of the STRING at STR. Any ASCII code may be converted to STRING.

For example, if NUM = 65, the first character of STRING becomes 'A'.

NOTE: The string at STR will always be a one-character string.

#### **USIN2UDI**

Unsigned Short Integer to Unsigned Double Integer

Datatype/USINTCNV

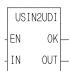

**Inputs:** EN (BOOL) - enables execution

IN (USINT) - value to convert

Outputs: OK (BOOL) - execution completed without error

OUT (UDINT) - converted value

The USIN2UDI function changes the data type of the value at IN from an unsigned short integer to an unsigned double integer. The leftmost 24 bits of the unsigned double integer are filled with zeros. The result is placed in the variable at OUT.

## **USIN2UI**

Unsigned Short Integer to Unsigned Integer

Datatype/USINTCNV

USIN2UI -EN OK — -IN OUT — **Inputs:** EN (BOOL) - enables execution

IN (USINT) - value to convert

**Outputs:** OK (BOOL) - execution complete

OUT (UINT) - converted value

The USIN2UI function changes the data type of the value at IN from an unsigned short integer to an unsigned integer. The leftmost 8 bits of the unsigned integer are filled with zeros. The result is placed in the variable at OUT.

#### **USIN2ULI**

Unsigned Short Integer to Unsigned Long Integer

Datatype/USINTCNV

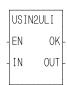

**Inputs:** EN (BOOL) - enables execution

IN (USINT) - value to convert

Outputs:OK (BOOL) - execution completed without error

OUT (ULINT) - converted value

The USIN2ULI function converts an unsigned short integer into an unsigned long integer. The leftmost 56 bits of the unsigned long integer are filled with zeros. The result is placed in a variable at OUT.

U

## **VEL\_END**

Velocity End Motion/MOVE

VEL\_END
- EN OK

**Inputs:** EN (BOOL) - enables execution (**One-shot**)

AXIS (USINT) - identifies axis (servo or time)

Outputs: OK (BOOL) - execution completed without error

The velocity end function is required to stop a move started by the VEL\_STRT function.

# **VEL\_STRT**

Velocity Start Motion/MOVE

VEL\_STRT
- EN OK- AXIS QUE- PLUS
- RATE

**Inputs:** EN (BOOL) - enables execution (**One-shot**)

AXIS (USINT) - identifies axis (servo or time)
PLUS (BOOL) - indicates direction of motion

RATE (UDINT) - feedrate at which motion occurs

(entered in LU/MIN)

**Outputs:** OK (BOOL) - execution completed without error

QUE (USINT) - number of velocity start move for

queue

The velocity start function moves an axis at a specified feedrate and direction. If the input at PLUS is set, then movement occurs in the positive direction as defined for your system. If it is not set, then movement occurs in the negative direction. When the velocity move is used with a time axis, the S\_CURVE function must be called first.

To end a velocity start move you must include the VEL\_END function in your ladder program.

#### **IMPORTANT**

Remember that a VEL\_END function only ends the velocity move in the active queue. A VEL\_END function *never* ends the velocity move in the next queue. Only call the VEL\_END function when the velocity move you want to end is in the active queue.

#### **WORD2BYT**

Word to Byte

Datatype/WORDCONV

WORD2BYT -EN OK — -IN OUT — **Inputs:** EN (BOOL) - enables execution

IN (WORD) - value to convert

**Outputs:** OK (BOOL) - execution completed without error

OUT (BYTE) - converted value

The WORD2BYT function changes the data type of the value at IN from a word to a byte. The leftmost 8 bits of the word are truncated. The result is placed in the variable at OUT.

#### **WORD2DW**

Word to Double Word

Datatype/WORDCONV

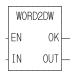

**Inputs:** EN (BOOL) - enables execution

IN (WORD) - value to convert

Outputs: OK (BOOL) - execution completed without error

OUT (DWORD) - converted value

The WORD2DW function changes the data type of the value at IN from a word to a double word. The leftmost 16 bits of the double word are filled with zeros. The result is placed in the variable at OUT.

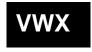

#### **WORD2INT**

Word to Integer

Datatype/WORDCONV

WORD2INT -EN OK — -IN OUT — **Inputs:** EN (BOOL) - enables execution

IN (WORD) - value to convert

Outputs: OK (BOOL) - execution completed without error

OUT (INT) - converted value

The WORD2INT function changes the data type of the value at IN from a word to an integer. The result is placed in the variable at OUT.

#### WORD2LW

Word to Long Word

Datatype/WORDCONV

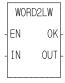

**Inputs:** EN (BOOL) - enables execution

IN (WORD) - value to convert

Outputs: OK (BOOL) - execution completed without error

OUT (LWORD) - converted value

The WORD2LW function converts a word into a long word. The leftmost 48 bits of the long word are filled with zeros. The result is placed in a variable at OUT.

## **WORD2UI**

Word to Unsigned Integer

Datatype/WORDCONV

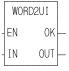

**Inputs:** EN (BOOL) - enables execution

IN (WORD) - value to convert

Outputs: OK (BOOL) - execution completed without error

OUT (UINT) - converted value

The WORD2UI function changes the data type of the value at IN from a word to an unsigned integer. The result is placed in the variable at OUT.

#### WRITE

Write Io/COMM

NAME
WRITE
REQ DONE
HNDL FAIL
CNT ERR
BUFR ACT

**Inputs:** REQ (BOOL) - enables execution (**One-shot**)

HNDL (INT) - output from OPEN function block

CNT (INT) - number of bytes to write

BUFR (MEMORY AREA) - to write data from

MEMORY AREA is a STRING, ARRAY, STRUCTURE, ARRAY ELEMENT, or STRUCTURE MEM-

**BER** 

**Outputs:** DONE (BOOL) - energized if ERR = 0

not energized if ERR  $\neq 0$ 

FAIL (BOOL) - energized if ERR  $\neq 0$ 

not energized if ERR = 0

ERR (INT) - 0 if data transfer successful

 $\neq 0$  if data transfer unsuccessful

*See Appendix B in the software manual for ERR codes.* 

ACT (INT) - number of bytes written

The WRITE function block writes data to the file or device at the User Port specified by the input at HNDL. It writes the number of bytes specified by the value at CNT, from the variable at BUFR. It replaces or writes over any existing data in a file. The number of bytes <u>actually</u> written is placed into the variable at ACT. ACT will be less than CNT when the number of bytes in the variable at BUFR is less than CNT, or when there is an error. Otherwise the value of ACT will equal the value of CNT.

WRITE is used in conjunction with the CLOSE, CONFIG, OPEN, READ, SEEK, and STATUS I/O function blocks.

NOTE: The FMSDISK does not support the WRITE function block.

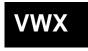

## **WRITE\_SV**

Write Servo Motion/DATA

WRITE\_SV
-EN OK-AXIS
-VAR

DATA

**Inputs:** EN (BOOL) - enables execution (**Typically one-shot**)

AXIS (USINT) = identifies axis (servo, digitizing, or

time)

VAR (SINT) = variable to be written to DATA (DINT) - servo data to be written

**Outputs:** OK (BOOL) - execution completed without error

The write servo function allows the specified variable (VAR) to be written with DATA for the specified axis.

The variables that can be written to using the function are listed in the variables table at the READ\_SV function.

# **WRIT\_SVF**

Write Servo Fast Motion/DATA

WRIT\_SVF
-EN OK-AXIS
-VAR
-DATA

**Inputs:** EN (BOOL) - enables execution

AXIS (USINT) = identifies axis (servo, digitizing, or

time)

VAR (SINT) = variable to be written to DATA (DINT) = servo data to be written

Outputs: OK (BOOL) - execution completed without error

The write servo fast function allows the specified variable (VAR) to be written with DATA for the specified axis. The WRIT\_SVF function performs the write faster than the WRITE\_SV function. It consumes less CPU time in exchange for some features. Less verification is performed on the inputs to WRIT\_SVF. All values that involve velocity or distance are in feedback units and updates rather than ladder units and minutes.

The variables that can be written using the function are listed at the READ\_SV function.

#### **XOR**

Exclusive Or Binary/XOR

XOR -EN OK — - IN1 OUT — - IN2 **Inputs:** EN (BOOL) - enables execution

IN1 (BITWISE) - number to be XORed

IN2 (same type as IN1) - number to be XORed

Outputs: OK (BOOL) - execution completed without error

OUT (same type as IN1) - XORed number

The XOR function exclusive ORs the variable or constant at IN1 with the variable or constant at IN2, and places the results in the variable at OUT. This is an extensible function which can XOR up 17 inputs.

If two inputs of the XOR function are different, the output is 1. If two inputs are the same, the output is 0. See the example below.

## Example of XOR function with a value at IN1 and IN2:

11000011 value at IN1 10101010 value at IN2 01101001 value at OUT

10100101

If a third value would be at IN3, it would be XORed with the first two as shown below. (This would continue with each additional input.)

 11000011
 value at IN1

 10101010
 value at IN2

 01101001
 result

 11001100
 value at IN3

value at OUT

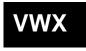

# **NOTES**

# A.1 - Operator Interface ASFB

Your TrueView operator interface device requires the following ASFB in your LDO to set up communications between the PiC and the TCS.

## **OI\_SER**

Operator Interface Serial

**USER/OI** 

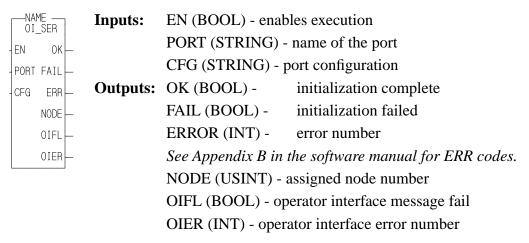

The OI\_Serial function block implements the communication protocol between the PiC and a TrueView TCS. It handles RS232 and RS422 serial communication.

The EN input causes an I/O port to be opened and configured based on the other inputs. When enabled, the function block will then be ready to receive a protocol message from the operator interface device. Dropping the enable input will cause the I/O port to be closed.

The PORT input defines the name of the serial port to be used for communications. The standard port on any PiC900 family CPU is 'USER:\$00'. The port name is entered as a string. If a port on a Serial Communication Module is to be used, the module must be assigned in the main ladder using the ASSIGN function block. The port name used as the input to the ASSIGN function block would also be passed as the PORT input.

The CFG input defines the characteristics of the port defined at the PORT input. Values are the same as for the CONFIG function block.

# Baud rate Parity Data bits Stop bits Synch mode Terminator 19200, N, 8, 1, N \$00 String = 19200,N,8,1,N\$00

If you need to change the default values for the parameters at the CFG string input, refer to the table of acceptable values found at the CONFIG function block.

#### Operator Interface ASFB

The OK output is set if the function block was successful in opening and configuring the serial port. It is latched and reset only when the enable is dropped and enabled again.

The FAIL output is set if the function block was not successful in opening and configuring the serial port. It is latched and reset only when the enable is dropped and enabled again.

The ERR output contains an error number if the FAIL output is set. These errors are listed in Appendix B of the PiCPro Software Manual.

The NODE output contains the node number specified at the /OI command line switch. It is provided for information purposes only. If no node number has been entered, the output will be "0".

The OIFL output is the operator interface message fail. It is set for one scan when a failure occurs attempting to process a command from the TrueView.

The OIER output is the operator interface error number. When OIFL is set, this output will hold one of the following error codes. This error number corresponds to the Remote error number displayed at the bottom of the TrueView touchscreen.

#### **Code Description**

- Data Table Mismatch The OID file used in the TrueView configuration does not match the PiC's data table.
- 2 Index Number Out of Range -The index number of the data element requested by the TrueView is beyond the end of the PiC's data table.
- 3 Invalid Data Size -The specified data size of a specific data element requested by the True View does not match the data size of that data element in the PiC's data table.
- 4 Response Message Too Long The length of the response string generated within OI\_SER exceeds the declared length of the response string.

# **B.1 - OPC Server ASFB**

The OPC [OLE (Object Linking and Embedding) for Process Control] Server was designed to read and write data to and from the control via Ethernet.

## **OPC\_ENET**

OPC\_Ethernet

USER/opc\_enet

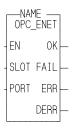

**Inputs:** EN (BOOL) - enables execution, set every scan

SLOT (USINT) - slot number of Ethernet - TCP/IP mod-

ule in rack

PORT (UINT) - UDP protocol port number Choose any available UDP port above 1024.

Outputs: OK (BOOL) - execution complete

FAIL (BOOL) - error, execution incomplete

ERR (INT) - error number from IP functions that

occurred during execution

DERR (INT) - data transfer errors

The OPC\_ENET function block enables the control to communicate with the Giddings & Lewis OPC Server. It provides a protocol for this communication and error checking capabilities for the data sent. Any OPC compliant client can be used with the OPC server.

The function block is configured as a UDP server. It will service incoming UDP requests but will not solicit information from other controls or PCs.

All the variables to be passed to the OPC Server via this function block must be declared globally within the ladder. For more information on setting up the OPC server, refer to the OPC server manual.

When the EN input is set, a UDP socket is created on the TCP/IP module defined in SLOT. It binds that socket to the PORT. It services requests for read or write data from an OPC server.

The PORT input defines the port to be used for Ethernet communications. You must assign an available port number above 1024. Use this same number in your OPC setup to ensure that communications will be established.

The OK output is set if the function block was successful in opening and configuring the port.

The FAIL output is set if the function block was not successful in opening and configuring the port.

The ERR output contains an error number if the FAIL output is set. These are the same errors that can occur in the IP function/function blocks.

| ERR# | Description               | ERR# | Description                                                                            |
|------|---------------------------|------|----------------------------------------------------------------------------------------|
| 0    | No error                  | 40   | Destination address required                                                           |
| 1    | Not owner                 | 41   | Protocol wrong type for socket                                                         |
| 2    | No such file or directory | 42   | Protocol not available                                                                 |
| 3    | No such process           | 43   | Protocol not supported                                                                 |
| 4    | Interrupted system call   | 44   | Socket type not supported                                                              |
| 5    | I/O error                 | 45   | Operation not supported on socket                                                      |
| 6    | No such device or address | 46   | Protocol family not supported                                                          |
| 7    | Arg list too long         | 47   | Address family not supported                                                           |
| 8    | Exec format error         | 48   | Address already in use                                                                 |
| 9    | Bad file number           | 49   | Can't assign requested address                                                         |
| 10   | No children               | 50   | Socket operation on non-socket                                                         |
| 11   | No more processes         | 51   | Network is unreachable                                                                 |
| 12   | Not enough core           | 52   | Network dropped connection on reset                                                    |
| 13   | Permission denied         | 53   | Software caused connection abort                                                       |
| 14   | Bad address               | 54   | Connection reset by peer                                                               |
| 15   | Directory not empty       | 55   | No buffer space available                                                              |
| 16   | Mount device busy         | 56   | Socket is already connected                                                            |
| 17   | File exists               | 57   | Socket is not connected                                                                |
| 18   | Cross-device link         | 58   | Can't send after socket shutdown                                                       |
| 19   | No such device            | 59   | Too many references: can't splice                                                      |
| 20   | Not a directory           | 60   | Connection timed out                                                                   |
| 21   | Is a directory            | 61   | Connection refused                                                                     |
| 22   | Invalid argument          | 62   | Network is down                                                                        |
| 23   | File table overflow       | 63   | Text file busy                                                                         |
| 24   | Too many files open       | 64   | Too many levels of symbolic links                                                      |
| 25   | Not a typewriter          | 65   | No route to host                                                                       |
| 26   | File name too long        | 66   | Block device required                                                                  |
| 27   | File too large            | 67   | Host is down                                                                           |
| 28   | No space left on device   | 68   | Operation now in progress                                                              |
| 29   | Illegal seek              | 69   | Operation already in progress                                                          |
| 30   | Read-only file system     | 70   | Operation would block                                                                  |
| 31   | Too many links            | 71   | Function not implemented                                                               |
| 32   | Broken pipe               | 72   | Operation cancelled                                                                    |
| 33   | Resource deadlock avoided | 1000 | There is a non-zero terminated string which requires zero termination.                 |
| 34   | No locks available        | 1001 | There is a CNT input which is too large.                                               |
| 35   | Unsupported value         | 1002 | The SLOT number requested does not contain an Ethernet board.                          |
| 36   | Message size              | 1003 | Either the firmware does not support TCP/IP or there is no Ethernet board in the rack. |
| 37   | Argument too large        | 1004 | The IPZ buffer is too small.                                                           |
| 38   | Result too large          |      |                                                                                        |

The DERR output is a data transfer error and can contains one of the numbers listed below.

## **Code Description**

- Data Table Mismatch The message has an invalid CRC value. The OID file used in the OPC server configuration does not match the PiC's data table.
- 2 Index Number Out of Range -The index number of the data element requested by the OPC server is beyond the end of the PiC's data table.
- Invalid Data Size -The specified data size of a specific data element requested by the OPC does not match the data size of that data element in the PiC's data table.
- 4 Output Oversize More than 500 bytes of data have been requested in one UDP packet.
- 5 Byte Count Wrong The byte count of the request message from the OPC server is inconsistent with the requested data (incomplete message).

## **NOTES**

| Index                                                | arith                              |
|------------------------------------------------------|------------------------------------|
| ·                                                    | ABS 2-3                            |
| Symbols                                              | ADD 2-5                            |
| ±10V DC output module 2-7, 2-9                       | DIV 2-73                           |
|                                                      | MOD 2-132                          |
| Numerics                                             | MUL 2-133                          |
| 4-20 mA output 2-9                                   | NEG 2-135                          |
| 4-20 mA output module 2-7, 2-9                       | SQRT 2-325                         |
| Α                                                    | SUB 2-349                          |
|                                                      | datetime                           |
| A_DT_T function 1-6, 2-25                            | A_DT_T 2-25                        |
| A_IN_MMC function 1-18, 2-26                         | A_TOD_T 2-34                       |
| A_INCHIT function 1-18, 2-27                         | S_D_D 2-352                        |
| errors 2-29                                          | S_DT_DT 2-351                      |
| A_INCHRD function block 1-18, 2-30                   | S_DT_T 2-351<br>S_TOD_T 2-352      |
| errors 2-31                                          | S_TOD_T 2-332<br>S_TOD_TO 2-353    |
| A_INMDIT function 1-18, 2-33                         | functions 1-5                      |
| errrors 2-33                                         | trig                               |
| A_TOD_T function 1-6, 2-34                           | ACOS 2-5                           |
| abort move 2-3                                       | ASIN 2-17                          |
| ABRTALL function 1-32, 2-2                           | ATAN 2-19                          |
| ABRTMOVE function 1-32, 2-2<br>ABS function 1-5, 2-3 | COS 2-61                           |
| acc/dec rates                                        | EXP 2-79                           |
| limits 2-4                                           | LN 2-124                           |
| ACC_DEC function 1-31, 2-4                           | LOG 2-125                          |
| ACOS function 1-6, 2-5                               | SIN 2-322                          |
| ADD function 1-5, 2-5                                | TAN 2-353                          |
| algorithm                                            | ARTDCHIT function 1-22, 2-12       |
| independent gains 2-159                              | errors 2-13                        |
| ISA 2-159                                            | ARTDCHRD function block 1-22, 2-14 |
| analog                                               | errors 2-15                        |
| functions 1-18                                       | ARTDMDIT function 1-22, 2-16       |
| analog output                                        | errors 2-16                        |
| units 2-10                                           | ASIN function 1-6, 2-17            |
| volts 2-10                                           | ASSIGN function block 1-19, 2-17   |
| AND function 1-7, 2-6                                | errors 2-18                        |
| ANLG_OUT function 1-18, 2-9                          | ATAN function 1-6, 2-19            |
| anlgin group functions 1-18                          | ATMPCHIT function 1-20, 2-20       |
| ANLGINIT function 1-18, 2-7                          | errors 2-21                        |
| anlgout group functions 1-18                         | ATMPCHRD function 1-20             |
| anti-reset windup 2-158                              | ATMPCHRD function block 2-22       |
| APPEND mode 2-149                                    | errors 2-23                        |
| arith group functions 1-5                            | ATMPMDIT function 1-20, 2-24       |
| arithmetic                                           | errors 2-24                        |

| В                                 | Celsius 2-22                        |
|-----------------------------------|-------------------------------------|
| BAT_OK? function 1-18, 1-19, 2-36 | changing ratios                     |
| binary                            | RATIO_GR 2-145                      |
| AND 2-6                           | RATIO_RL 2-145                      |
| functions 1-7                     | RATIOSLP 2-145                      |
| NOT 2-147                         | RATIOSYN 2-145                      |
| OR 2-152                          | clock                               |
| ROL 2-276                         | get time 2-51                       |
| ROE 2-277                         | set 2-51                            |
| SHL 2-320                         | CLOCK function 1-38, 2-51           |
|                                   | CLOSE function block 1-19, 2-52     |
| SHR 2-321<br>YOR 2-370            | CLOSLOOP function 1-30, 2-52        |
| XOR 2-379                         | CLSLOOP? function 1-30, 2-53        |
| BIO_PERF function block 2-36      | comm group function blocks 1-19     |
| bipolar                           | communication parms 2-56            |
| example 2-32                      | comparison                          |
| range 2-28                        | ratio moves 2-224                   |
| bit                               | RATIOSLP, RATIOCAM, RATIOPRO        |
| rotate functions 1-7              | 2-192                               |
| shift functions 1-7               | CONCAT function 1-37                |
| BOOL2BYT function 1-9, 2-39       | errors 2-54                         |
| BOOL2BYTE group function 1-9      | CONFIG function block 1-19, 2-55    |
| BSD socket interface 2-103        | COORD2RL function 1-25, 2-57, 2-216 |
| buffer 2-225                      | errors 2-60                         |
| bumpless transfer 2-155           | structures 2-57                     |
| BYT2BOOL function 1-9, 2-40       | COS function 1-6, 2-61              |
| BYTE2DW function 1-9, 2-40        | counter function blocks 1-8         |
| BYTE2LW function 1-9, 2-41        |                                     |
| BYTE2SI function 1-9, 2-41        | counters<br>CTD 2-61                |
| BYTE2USI function 1-9, 2-42       |                                     |
| BYTE2WO function 1-9, 2-42        | CTU 2-62                            |
| byteconv group functions 1-9      | CTUD 2-62                           |
| С                                 | C-stop                              |
|                                   | define 1-28                         |
| C_ERRORS function 1-29, 2-63      | errors                              |
| C_RESET function 1-29, 2-65       | bit locations 2-64                  |
| C_STOP function 1-29, 2-65        | hex value 2-64                      |
| errors 2-64                       | reset 2-65                          |
| C_STOP? function 1-29, 2-66       | CTD function block 1-8, 2-61        |
| cam input combinations 2-45       | CTU function block 1-8, 2-62        |
| cam output                        | CTUD function block 1-8, 2-62       |
| conditions 2-43                   | D                                   |
| example 2-45                      | 1                                   |
| CAM_OUT function 1-31, 2-43       | d_tconv group functions 1-10        |
| CAPTINIT function 1-25, 2-47      | D_TOD2DT function 1-10, 2-78        |
| errors 2-47                       | data                                |
| CAPTSTAT function 1-25, 2-50      | send/receive 1-19                   |

| data capture                            | DWOR2WO 2-77    |
|-----------------------------------------|-----------------|
| tasks 2-46                              | intconv         |
| variables 2-48                          | INT2DINT 2-101  |
| actual position 2-48                    | INT2LINT 2-101  |
| command change 2-48                     | INT2SINT 2-101  |
| commanded position 2-48                 | INT2UINT 2-102  |
| fast input occurred 2-48                | INT2WORD 2-102  |
| feedback position 2-48                  | lintconv        |
| filter error 2-48                       | LINT2DI 2-122   |
| position change 2-48                    | LINT2INT 2-123  |
| position error 2-48                     | LINT2LR 2-123   |
| prefilter command change 2-48           | LINT2LW 2-123   |
| prefilter commanded 2-48                | LINT2SI 2-124   |
| remaining master offset 2-48            | LINT2ULI 2-124  |
| remaining slave offset 2-48             | lrealcnv        |
| datatype                                | LREA2LI 2-125   |
| BOOL2BYT 2-39                           | LREA2LW 2-125   |
| byteconv                                | LREA2RE 2-126   |
| BYT2BOOL 2-40                           | LREA2ULI 2-126  |
| BYTE2DW 2-40                            | lwordcnv        |
| BYTE2LW 2-41                            | LWOR2BYT 2-127  |
| BYTE2SI 2-41                            | LWOR2DW 2-128   |
| BYTE2USI 2-42                           | LWOR2LR 2-128   |
| BYTE2WO 2-42                            | LWOR2WO 2-129   |
| d_tconv                                 | LWORD2ULI 2-129 |
| D_TOD2DT 2-78                           | NUM2STR 2-148   |
| DATE2STR 2-67                           | realconv        |
| DT2DATE 2-74                            | REAL2DI 2-259   |
| DT2STR 2-74                             | REAL2DW 2-259   |
| DT2TOD 2-75                             | REAL2LR 2-260   |
| TIM2UDIN 2-354                          | REAL2UDI 2-260  |
| TIME2STR 2-354                          | sintconv        |
| TOD2STR 2-355                           | SINT2BYT 2-322  |
| dintconv                                | SINT2DI 2-323   |
| DINT2DW 2-70                            | SINT2INT 2-323  |
| DINT2INT 2-70                           | SINT2LI 2-324   |
| DINT2LI 2-70                            | SINT2USI 2-324  |
| DINT2RE 2-71                            | strconv         |
| DINT2SI 2-71                            | STR2D_T 2-345   |
| DINT2UDI 2-71                           | STR2NUM 2-346   |
| dwordcnv                                | STR2USI 2-346   |
| DWOR2BYT 2-75                           | udintenv        |
| DWOR2DI 2-76                            | UDIN2DI 2-362   |
| DWOR2LW 2-76                            | UDIN2DW 2-362   |
| DWOR2RE 2-76                            | UDIN2RE 2-362   |
| DWOR2UDI 2-77                           | UDIN2TIM 2-363  |
| · = · · · · · · · · · · · · · · · · · · |                 |

| UDIN2UI 2-363                                                                                                    | DINT2DW function 1-9, 2-70                                                                                                    |
|----------------------------------------------------------------------------------------------------|----------------------------------------------------------------------------------------------------|
| UDIN2ULI 2-364                                                                                                    | DINT2INT function 1-9, 2-70                                                                                                    |
| UDIN2USI 2-364                                                                                                    | DINT2LI function 1-9, 2-70                                                                                                    |
| uintconv                                                                                                    | DINT2RE function 1-9, 2-71                                                                                                    |
| UINT2INT 2-364                                                                                                    | DINT2SI function 1-9, 2-71                                                                                                    |
| UINT2UDI 2-365                                                                                                    | DINT2UDI function 1-9, 2-71                                                                                                    |
| UINT2ULI 2-365                                                                                                    | dintconv group functions 1-9                                                                                                    |
| UINT2USI 2-365                                                                                                    | DIRECT function block 1-19, 2-72                                                                                                    |
| UINT2WO 2-366                                                                                                    | DISTANCE function 1-30, 2-73                                                                                                    |
| ulinteny                                                                                                    | DIV function 1-5, 2-73                                                                                                    |
| ULIN2LI 2-366                                                                                                    | DNS (Domain Name Server) 2-107, 2-109                                                                                                    |
| ULIN2LR 2-366                                                                                                    | DOS                                                                                                    |
| ULIN2LW 2-367                                                                                                    | file read/write 1-19                                                                                                    |
| ULIN2UDI 2-367                                                                                                    | DT2DATE function 1-10, 2-74                                                                                                    |
| ULIN2UI 2-367                                                                                                    | DT2STR function 1-10, 2-74                                                                                                    |
| ULIN2USI 2-368                                                                                                    | DT2TOD function 1-10, 2-75                                                                                                    |
| usintenv                                                                                                    | DWOR2BYT function 1-10, 2-75                                                                                                    |
| USIN2BYT 2-371                                                                                                    | DWOR2DI function 1-10, 2-76                                                                                                    |
| USIN2SI 2-371                                                                                                    | DWOR2LW function 1-10, 2-76                                                                                                    |
| USIN2STR 2-372                                                                                                    | DWOR2RE function 1-10, 2-76                                                                                                    |
| USIN2UDI 2-372                                                                                                    | DWOR2UDI function 1-10, 2-77                                                                                                    |
| USIN2UI 2-372<br>USIN2UI 2-373                                                                                                    | DWOR2WO function 1-10, 2-77                                                                                                    |
| USIN2ULI 2-373                                                                                                    | dwordenv group functions 1-10                                                                                                    |
| USINZULI 2-373                                                                                                    | aworachy group functions 1-10                                                                                                    |
| wordoony                                                                                                    |                                                                                                    |
| wordconv<br>WORD2RVT 2 375                                                                                                    | E                                                                                                    |
| WORD2BYT 2-375                                                                                                    |                                                                                                    |
| WORD2BYT 2-375<br>WORD2DW 2-375                                                                                                    | E_ERRORS function 1-29, 2-79                                                                                                    |
| WORD2BYT 2-375<br>WORD2DW 2-375<br>WORD2INT 2-376                                                                                                    | E_ERRORS function 1-29, 2-79<br>E_RESET function 1-29, 2-81                                                                                                    |
| WORD2BYT 2-375<br>WORD2DW 2-375<br>WORD2INT 2-376<br>WORD2LW 2-376                                                                                                    | E_ERRORS function 1-29, 2-79<br>E_RESET function 1-29, 2-81<br>E_STOP function 1-29, 2-81                                                                                                    |
| WORD2BYT 2-375<br>WORD2DW 2-375<br>WORD2INT 2-376<br>WORD2LW 2-376<br>WORD2UI 2-376                                                                                                    | E_ERRORS function 1-29, 2-79<br>E_RESET function 1-29, 2-81<br>E_STOP function 1-29, 2-81<br>E_STOP? function 1-29, 2-81                                                                                                    |
| WORD2BYT 2-375<br>WORD2DW 2-375<br>WORD2INT 2-376<br>WORD2LW 2-376<br>WORD2UI 2-376<br>datatype functions 1-9                                                                                                    | E_ERRORS function 1-29, 2-79<br>E_RESET function 1-29, 2-81<br>E_STOP function 1-29, 2-81<br>E_STOP? function 1-29, 2-81<br>encoder 2-84, 2-86, 2-118                                                                                                    |
| WORD2BYT 2-375 WORD2DW 2-375 WORD2INT 2-376 WORD2LW 2-376 WORD2UI 2-376 datatype functions 1-9 date 1-5                                                                                                    | E_ERRORS function 1-29, 2-79 E_RESET function 1-29, 2-81 E_STOP function 1-29, 2-81 E_STOP? function 1-29, 2-81 encoder 2-84, 2-86, 2-118 ignore index 2-85, 2-119                                                                                                    |
| WORD2BYT 2-375 WORD2DW 2-375 WORD2INT 2-376 WORD2LW 2-376 WORD2UI 2-376 datatype functions 1-9 date 1-5 DATE2STR function 1-5, 1-10, 2-67                                                                                                    | E_ERRORS function 1-29, 2-79 E_RESET function 1-29, 2-81 E_STOP function 1-29, 2-81 E_STOP? function 1-29, 2-81 encoder 2-84, 2-86, 2-118 ignore index 2-85, 2-119 end a move                                                                                                    |
| WORD2BYT 2-375 WORD2DW 2-375 WORD2INT 2-376 WORD2LW 2-376 WORD2UI 2-376 datatype functions 1-9 date 1-5 DATE2STR function 1-5, 1-10, 2-67 datetime group functions 1-5                                                                                                    | E_ERRORS function 1-29, 2-79 E_RESET function 1-29, 2-81 E_STOP function 1-29, 2-81 E_STOP? function 1-29, 2-81 encoder 2-84, 2-86, 2-118 ignore index 2-85, 2-119 end a move ratio gear 2-98                                                                                                    |
| WORD2BYT 2-375 WORD2DW 2-375 WORD2INT 2-376 WORD2LW 2-376 WORD2UI 2-376 datatype functions 1-9 date 1-5 DATE2STR function 1-5, 1-10, 2-67 datetime group functions 1-5 deadband 2-157                                                                                                    | E_ERRORS function 1-29, 2-79 E_RESET function 1-29, 2-81 E_STOP function 1-29, 2-81 E_STOP? function 1-29, 2-81 encoder 2-84, 2-86, 2-118 ignore index 2-85, 2-119 end a move ratio gear 2-98 syn end 2-350                                                                                                    |
| WORD2BYT 2-375 WORD2DW 2-375 WORD2INT 2-376 WORD2LW 2-376 WORD2UI 2-376 datatype functions 1-9 date 1-5 DATE2STR function 1-5, 1-10, 2-67 datetime group functions 1-5 deadband 2-157 DELETE function 1-37, 2-68                                                                                                    | E_ERRORS function 1-29, 2-79 E_RESET function 1-29, 2-81 E_STOP function 1-29, 2-81 E_STOP? function 1-29, 2-81 encoder 2-84, 2-86, 2-118 ignore index 2-85, 2-119 end a move ratio gear 2-98 syn end 2-350 vel end 2-374                                                                                                    |
| WORD2BYT 2-375 WORD2DW 2-375 WORD2INT 2-376 WORD2LW 2-376 WORD2UI 2-376 datatype functions 1-9 date 1-5 DATE2STR function 1-5, 1-10, 2-67 datetime group functions 1-5 deadband 2-157 DELETE function 1-37, 2-68 DELFIL function block 1-19, 2-69                                                                                                    | E_ERRORS function 1-29, 2-79 E_RESET function 1-29, 2-81 E_STOP function 1-29, 2-81 E_STOP? function 1-29, 2-81 encoder 2-84, 2-86, 2-118 ignore index 2-85, 2-119 end a move ratio gear 2-98 syn end 2-350 vel end 2-374 EQ function 1-15, 2-78                                                                                                    |
| WORD2BYT 2-375 WORD2DW 2-375 WORD2INT 2-376 WORD2LW 2-376 WORD2UI 2-376 datatype functions 1-9 date 1-5 DATE2STR function 1-5, 1-10, 2-67 datetime group functions 1-5 deadband 2-157 DELETE function 1-37, 2-68 DELFIL function block 1-19, 2-69 derivative 2-154                                                                                                    | E_ERRORS function 1-29, 2-79 E_RESET function 1-29, 2-81 E_STOP function 1-29, 2-81 E_STOP? function 1-29, 2-81 encoder 2-84, 2-86, 2-118 ignore index 2-85, 2-119 end a move ratio gear 2-98 syn end 2-350 vel end 2-374 EQ function 1-15, 2-78 ERR errors 2-309                                                                                                 |
| WORD2BYT 2-375 WORD2DW 2-375 WORD2INT 2-376 WORD2LW 2-376 WORD2UI 2-376 datatype functions 1-9 date 1-5 DATE2STR function 1-5, 1-10, 2-67 datetime group functions 1-5 deadband 2-157 DELETE function 1-37, 2-68 DELFIL function block 1-19, 2-69 derivative 2-154 control 2-155                                                                                                    | E_ERRORS function 1-29, 2-79 E_RESET function 1-29, 2-81 E_STOP function 1-29, 2-81 E_STOP? function 1-29, 2-81 encoder 2-84, 2-86, 2-118 ignore index 2-85, 2-119 end a move ratio gear 2-98 syn end 2-350 vel end 2-374 EQ function 1-15, 2-78 ERR errors 2-309 error (registration)                                                                            |
| WORD2BYT 2-375 WORD2DW 2-375 WORD2INT 2-376 WORD2LW 2-376 WORD2UI 2-376 datatype functions 1-9 date 1-5 DATE2STR function 1-5, 1-10, 2-67 datetime group functions 1-5 deadband 2-157 DELETE function 1-37, 2-68 DELFIL function block 1-19, 2-69 derivative 2-154 control 2-155 DeviceNet                                                                                                    | E_ERRORS function 1-29, 2-79 E_RESET function 1-29, 2-81 E_STOP function 1-29, 2-81 E_STOP? function 1-29, 2-81 encoder 2-84, 2-86, 2-118 ignore index 2-85, 2-119 end a move ratio gear 2-98 syn end 2-350 vel end 2-374 EQ function 1-15, 2-78 ERR errors 2-309 error (registration) accumulate 2-268                                                           |
| WORD2BYT 2-375 WORD2DW 2-375 WORD2INT 2-376 WORD2LW 2-376 WORD2UI 2-376 datatype functions 1-9 date 1-5 DATE2STR function 1-5, 1-10, 2-67 datetime group functions 1-5 deadband 2-157 DELETE function 1-37, 2-68 DELFIL function block 1-19, 2-69 derivative 2-154 control 2-155 DeviceNet if status code 2-94                                                                                                    | E_ERRORS function 1-29, 2-79 E_RESET function 1-29, 2-81 E_STOP function 1-29, 2-81 E_STOP? function 1-29, 2-81 encoder 2-84, 2-86, 2-118 ignore index 2-85, 2-119 end a move ratio gear 2-98 syn end 2-350 vel end 2-374 EQ function 1-15, 2-78 ERR errors 2-309 error (registration) accumulate 2-268 errors                                                    |
| WORD2BYT 2-375 WORD2DW 2-375 WORD2INT 2-376 WORD2LW 2-376 WORD2UI 2-376 datatype functions 1-9 date 1-5 DATE2STR function 1-5, 1-10, 2-67 datetime group functions 1-5 deadband 2-157 DELETE function 1-37, 2-68 DELFIL function block 1-19, 2-69 derivative 2-154 control 2-155 DeviceNet if status code 2-94 if status flags 2-94                                                                                              | E_ERRORS function 1-29, 2-79 E_RESET function 1-29, 2-81 E_STOP function 1-29, 2-81 E_STOP? function 1-29, 2-81 encoder 2-84, 2-86, 2-118 ignore index 2-85, 2-119 end a move ratio gear 2-98 syn end 2-350 vel end 2-374 EQ function 1-15, 2-78 ERR errors 2-309 error (registration) accumulate 2-268 errors C-stop 1-28                                        |
| WORD2BYT 2-375 WORD2DW 2-375 WORD2INT 2-376 WORD2LW 2-376 WORD2UI 2-376 datatype functions 1-9 date 1-5 DATE2STR function 1-5, 1-10, 2-67 datetime group functions 1-5 deadband 2-157 DELETE function 1-37, 2-68 DELFIL function block 1-19, 2-69 derivative 2-154 control 2-155 DeviceNet if status code 2-94 if status flags 2-94 network status 2-93                                                                          | E_ERRORS function 1-29, 2-79 E_RESET function 1-29, 2-81 E_STOP function 1-29, 2-81 E_STOP? function 1-29, 2-81 encoder 2-84, 2-86, 2-118 ignore index 2-85, 2-119 end a move ratio gear 2-98 syn end 2-350 vel end 2-374 EQ function 1-15, 2-78 ERR errors 2-309 error (registration) accumulate 2-268 errors C-stop 1-28 ERR 2-309                              |
| WORD2BYT 2-375 WORD2DW 2-375 WORD2INT 2-376 WORD2LW 2-376 WORD2UI 2-376 datatype functions 1-9 date 1-5 DATE2STR function 1-5, 1-10, 2-67 datetime group functions 1-5 deadband 2-157 DELETE function 1-37, 2-68 DELFIL function block 1-19, 2-69 derivative 2-154 control 2-155 DeviceNet if status code 2-94 if status flags 2-94 network status flags 2-92                                                                    | E_ERRORS function 1-29, 2-79 E_RESET function 1-29, 2-81 E_STOP function 1-29, 2-81 E_STOP? function 1-29, 2-81 encoder 2-84, 2-86, 2-118 ignore index 2-85, 2-119 end a move ratio gear 2-98 syn end 2-350 vel end 2-374 EQ function 1-15, 2-78 ERR errors 2-309 error (registration) accumulate 2-268 errors C-stop 1-28 ERR 2-309 E-stop 1-28                  |
| WORD2BYT 2-375 WORD2DW 2-375 WORD2INT 2-376 WORD2LW 2-376 WORD2UI 2-376 datatype functions 1-9 date 1-5 DATE2STR function 1-5, 1-10, 2-67 datetime group functions 1-5 deadband 2-157 DELETE function 1-37, 2-68 DELFIL function block 1-19, 2-69 derivative 2-154 control 2-155 DeviceNet if status code 2-94 if status flags 2-94 network status 2-93 network status flags 2-92 digitizing axes 2-119, 2-169, 2-182, 2-191, 2- | E_ERRORS function 1-29, 2-79 E_RESET function 1-29, 2-81 E_STOP function 1-29, 2-81 E_STOP? function 1-29, 2-81 encoder 2-84, 2-86, 2-118 ignore index 2-85, 2-119 end a move ratio gear 2-98 syn end 2-350 vel end 2-374 EQ function 1-15, 2-78 ERR errors 2-309 error (registration) accumulate 2-268 errors C-stop 1-28 ERR 2-309 E-stop 1-28 programming 1-28 |
| WORD2BYT 2-375 WORD2DW 2-375 WORD2INT 2-376 WORD2LW 2-376 WORD2UI 2-376 datatype functions 1-9 date 1-5 DATE2STR function 1-5, 1-10, 2-67 datetime group functions 1-5 deadband 2-157 DELETE function 1-37, 2-68 DELFIL function block 1-19, 2-69 derivative 2-154 control 2-155 DeviceNet if status code 2-94 if status flags 2-94 network status flags 2-92                                                                    | E_ERRORS function 1-29, 2-79 E_RESET function 1-29, 2-81 E_STOP function 1-29, 2-81 E_STOP? function 1-29, 2-81 encoder 2-84, 2-86, 2-118 ignore index 2-85, 2-119 end a move ratio gear 2-98 syn end 2-350 vel end 2-374 EQ function 1-15, 2-78 ERR errors 2-309 error (registration) accumulate 2-268 errors C-stop 1-28 ERR 2-309 E-stop 1-28                  |

| timing 1-28                              | feedrate                                                       |
|------------------------------------------|----------------------------------------------------------------|
| E-stop                                   | change                                                         |
| define 1-28                              | all moves 2-278                                                |
| errors                                   | field bus function/blocks                                      |
| bit locations 2-80                       | FB_CLS 2-88                                                    |
| hex value 2-80                           | FB_OPN 2-89                                                    |
| reset 2-81                               | FB_RCV 2-90                                                    |
| ethernet-TCP/IP                          | FB_SND 2-91                                                    |
| errors 2-117                             | FB_STA 2-92                                                    |
| ethernet-TCP/IP functions                | filter                                                         |
| IPACCEPT 2-103                           | LIMIT 2-122                                                    |
| IPCLOSE 2-104                            | MAX 2-130                                                      |
| IPCONN 2-105                             | MIN 2-132                                                      |
| IPHOST 2-106                             | MOVE 2-133                                                     |
| IPIP2NAM 2-107                           | MUX 2-134                                                      |
| IPLISTEN 2-108                           | SEL 2-318                                                      |
| IPNAM2IP 2-109                           | filter functions 1-17                                          |
| IPREAD 2-110                             | filter value                                                   |
| IPRECV 2-111                             | derivative 2-157                                               |
| IPSEND 2-112                             | proportional 2-157                                             |
| IPSOCK 2-113                             | FIND function 1-37, 2-95                                       |
| IPWRITE 2-114                            | FRESPACE function block 1-19, 2-96                             |
| evaluate                                 | functions                                                      |
| EQ 2-78                                  | menu 1-1                                                       |
| GE 2-97                                  |                                                                |
| GT 2-98                                  | G                                                              |
| LE 2-120                                 | GE function 1-15, 2-97                                         |
| LT 2-127                                 | GETDAY function 1-38, 2-97                                     |
| NE 2-135                                 | GR_END function 1-33, 2-98                                     |
| evaluate functions 1-15                  | GT function 1-15, 2-98                                         |
| evaluation                               | Н                                                              |
| STRING 1-16                              | "                                                              |
| excess following error 2-80              | HOLD function 1-31, 2-99                                       |
| EXP function 1-6, 2-79                   | HOLD_END function 1-31, 2-99                                   |
| F                                        | 1                                                              |
|                                          | I/O function blocks 1-18                                       |
| Fahrenheit 2-22                          | IDN                                                            |
| FAST_QUE function 1-32, 2-82, 2-164      | 147 2-288                                                      |
| programming error 2-83, 2-164            | 148 2-280                                                      |
| uses 2-82                                | IN_POS? function 1-31, 2-102                                   |
| FAST_REF function 1-34, 1-35, 1-36, 2-84 | INSERT function 1-31, 2-102                                    |
| FB_CLS function block 1-17, 2-88         | ŕ                                                              |
| FB_OPN function block 1-17, 2-89         | INT2DINT function 1-10, 2-101<br>INT2LINT function 1-10, 2-101 |
| FB_RCV function 1-17, 2-90               |                                                                |
| FB_SND function 1-17, 2-91               | INT2SINT function 1-10, 2-101                                  |
| FB_STA function 1-17, 2-92               | INT2UINT function 1-10, 2-102                                  |

| INT2WORD function 1-10, 2-102  | STEP_CMD 2-337                           |
|--------------------------------|------------------------------------------|
| intconv group functions 1-10   | STEP POS 2-344                           |
| integral 2-154                 | STEPCNTL 2-329                           |
| control 2-155                  | STEPINIT 2-333                           |
| io                             | STEPSTAT 2-335                           |
| anlgin                         | IP socket                                |
| A_INCHIT 2-27                  | error numbers 2                          |
| A_INCHID 2-27<br>A INCHRD 2-30 | IPACCEPT function block 1-23, 2-103      |
| A_INCHRD 2-30<br>A INMDIT 2-33 | IPCLOSE function block 1-23, 2-104       |
| _                              | •                                        |
| anlgout                        | IPCONN function block 1-23, 2-105        |
| ANLG_OUT 2-9                   | IPHOST function block 2-106              |
| ANLGINIT 2-7                   | IPHOSTID function block 1-23             |
| BAT_OK? 2-36                   | IPIP2NAM function block 1-23, 2-107      |
| BIO_PERF 2-36                  | IPLISTEN function block 1-23, 2-108      |
| comm                           | IPNAM2IP function block 1-23, 2-109      |
| ASSIGN 2-17                    | IPREAD function block 1-23, 2-110        |
| CLOSE 2-52                     | IPRECV function block 1-23               |
| CONFIG 2-55                    | IPRECV funtion block 2-111               |
| DELFIL 2-69                    | IPSEND function block 1-23, 2-112        |
| DIRECT 2-72                    | IPSOCK function block 1-23, 2-113        |
| FRESPACE 2-96                  | IPWRITE function block 1-23, 2-114       |
| OPEN 2-149                     | J                                        |
| READ 2-225                     |                                          |
| RENAME 2-272                   | jerks 2-313                              |
| SEEK 2-317                     | J-K thermocouple module 2-22             |
| STATUS 2-326                   | JKtemp group functions 1-20              |
| WRITE 2-377                    | L                                        |
| JKtherm                        |                                          |
| ATMPCHIT 2-20                  | LAD_REF function 1-34, 1-35, 1-36, 2-87, |
| ATMPCHRD 2-22                  | 2-118                                    |
| ATMPMDIT 2-24                  | ladder reference 2-118                   |
| network                        | ladder units 1-24                        |
| NETCLS 2-135                   | LE function 1-15, 2-120                  |
| NETFRE 2-136                   | LEFT function 1-37, 2-121                |
| NETMON 2-137                   | LEN function 1-37, 2-121                 |
| NETOPEN 2-138                  | less than 2-127                          |
| NETRCV 2-140                   | LIMIT function 1-17, 2-122               |
| NETSND 2-142                   | LINT2DI function 1-11, 2-122             |
| NETSTA 2-144                   | LINT2INT function 1-11, 2-123            |
| PID 2-155                      | LINT2LR function 1-11, 2-123             |
| READFDBK 2-226                 | LINT2LW function 1-11, 2-123             |
| rtdtemp                        | LINT2SI function 1-11, 2-124             |
| ARTDCHIT 2-12                  | LINT2ULI function 1-11, 2-124            |
| ARTDCHRD 2-14                  | lintconv group functions 1-11            |
| ARTDMDIT 2-16                  | LN function 1-6, 2-124                   |
| stepper                        | LOG function 1-6, 2-125                  |
| rr                             |                                          |

| loss of feedback 2-80         | motion         |
|-------------------------------|----------------|
| LREA2LI function 2-125        | data           |
| LREA2LW function 2-125        | CAPINIT 2-47   |
| LREA2RE function 2-126        | CAPSTAT 2-50   |
| LREA2ULI function 2-126       | COORD2RL 2-57  |
| LREAL2LI function 1-11        | READ_SV 2-235  |
| LREAL2LW function 1-11        | STATUSSV 2-327 |
| LREAL2RE function 1-11        | TUNEREAD 2-358 |
| LREAL2ULI function 1-11       | TUNEWRIT 2-359 |
| lrealcny group functions 1-11 | WRITE_SV 2-378 |
| LT function 1-15, 2-127       | errors         |
| LWOR2BYT function 1-11, 2-127 | C_ERRORS 2-63  |
| LWOR2DW function 1-11, 2-128  | C_RESET 2-65   |
| LWOR2LI function 1-11, 2-128  | C_STOP 2-65    |
| LWOR2LR function 1-11, 2-128  | C_STOP? 2-66   |
| LWOR2ULI function 1-11, 2-129 | E ERRORS 2-79  |
| LWOR2WO function 1-11, 2-129  | E RESET 2-81   |
| lwordenv group functions 1-11 | E STOP 2-81    |
| LWR_CASE function 1-37, 2-129 | E_STOP? 2-81   |
|                               | P ERRORS 2-164 |
| M                             | P_RESET 2-167  |
| machine reference 2-84, 2-118 | TME_ERR? 2-355 |
| machine reference switch      | init           |
| set up 2-85                   | CLOSLOOP 2-52  |
| master/slave moves            | CLSLOOP? 2-53  |
| programming errors 2-164      | OPENLOOP 2-151 |
| ratio gear 2-213              | STRTSERV 2-347 |
| ratio profile 2-183           | move           |
| ratio slope 2-191             | DISTANCE 2-73  |
| ratio synchronization 2-203   | POSTION 2-163  |
| math coprocessor 2-1          | VEL_END 2-374  |
| MAX function 1-17, 2-130      | VEL_STR 2-374  |
| MEASURE function 1-31, 2-130  | move_sup       |
| MID function 1-37, 2-131      | ACC_DEC 2-4    |
| MIN function 1-17, 2-132      | CAM_OUT 2-43   |
| MMC                           | HOLD 2-99      |
| A_IN_MMC function 2-26        | HOLD END 2-99  |
| MOD function 1-5, 2-132       | IN POS 2-102   |
| mode                          | MEASURE 2-130  |
| APPEND 2-149                  | NEW_RATE 2-147 |
| READ 2-149                    | NEWRATIO 2-145 |
| WRITE 2-149                   | R_PERCEN 2-278 |
| module 2-9                    | RATIOSCL 2-187 |
| ±10V DC output 2-7, 2-9       | REGIST 2-263   |
| 4-20 mA output 2-7            | SCURVE 2-312   |
| J-K thermocouple 2-22         | que            |
|                               | 1              |

| PART_CLR function 1-34, 2-153 | motion init group functions 1-30 motion move group functions 1-30 motion move_sup group functions 1-31 motion que group functions 1-32 motion ratiomov group functions 1-33 motion ref group functions 1-34, 1-35, 1-36 MOVE function 1-17, 2-133 moves  distance 2-73 position 2-163 ratio cam 2-169 ratio gear 2-213 ratio profile 2-183 ratio real 2-216 ratio slope 2-191 ratio synchronization 2-203 velocity start 2-374 MUL function 1-5, 2-133 MUX function 1-17, 2-134 mV range 2-23  motion move group functions 1-30 offset examples 2-240 offset bytes 2-317 OI_SER function block A1-1 one-shot 2-1 OPC server B1-1 OPEN function block B1-1 OPENLOOP function 1-30, 2-151 OR function 1-7, 2-152 origin 2-317  P P_ERRORS function 1-29, 2-164 P_RESET function 1-29, 2-167 parameters CONFIG string 2-56 part reference 2-153 part reference offset 2-252 PART CLR function 1-34, 2-153 |
|-------------------------------|----------------------------------------------------------------------------------------------------|
|-------------------------------|----------------------------------------------------------------------------------------------------|

| PART_REF function 1-34, 1-36, 2-153 | mechanical representation 2-214 |
|-------------------------------------|---------------------------------|
| photo eye 2-268                     | ratio real                      |
| PID                                 | characteristics 2-217           |
| algorithms 2-159                    | default ratio 2-221             |
| control 2-154                       | flags 2-220, 2-221              |
| equations 2-159, 2-160              | structure members 2-37, 2-219   |
| example network 2-162               | RATIO_GR function 1-33, 2-213   |
| structure 2-156                     | RATIO_RL function 1-33, 2-216   |
| PID code 2-255                      | ratiocam                        |
| PID command 2-254                   | and scaling 2-189               |
| PID function block 1-22, 2-155      | array of structures 2-178       |
| equation terms 2-159                | characteristics 2-176           |
| PID group function 1-22             | master start position 2-171     |
| PLS 2-43                            | profile 2-170                   |
| POSITION function 1-30, 2-163       | repeat profile end 2-274        |
| profile                             | segments 2-170                  |
| back to back 2-183, 2-186           | slave start position 2-171      |
| end repeat 2-274                    | RATIOCAM function 1-33, 2-169   |
| function                            | ratiopro                        |
| user-defined 2-370                  | back to back profiles 2-186     |
| repeat 2-183, 2-184                 | master start position 2-184     |
| step 2-337                          | not OK 2-183                    |
| profile (step)                      | profile number 2-183            |
| example 2-343                       | repeat profile 2-184            |
| programming errors                  | repeat profile end 2-274        |
| bit locations 2-164, 2-166          | slave reversal 2-183, 2-185     |
| define 1-28                         | summary 2-182                   |
| hex value 2-164, 2-166              | RATIOPRO function 1-33, 2-182   |
| proportional 2-154                  | RATIOSCL function 1-31, 2-187   |
| control 2-155                       | ratioslp                        |
| Q                                   | and scaling 2-190               |
|                                     | array of structures 2-199       |
| Q_AVAIL? function 1-32, 2-168       | characteristics 2-193           |
| Q_NUMBER function 1-32, 2-168       | flags 2-197                     |
| queue                               | profile 2-199                   |
| abort all moves 2-2                 | repeat profile end 2-274        |
| and fast input 2-82                 | slope 2-201                     |
| available 2-168                     | structure members 2-196         |
| number 1-32                         | RATIOSLP function 1-33, 2-191   |
| R                                   | ratiosyn                        |
|                                     | characteristics 2-207           |
| R_PERCEN function 1-31, 2-278       | master start position 2-207     |
| RAMDISK                             | mechanical representation 2-205 |
| read/write 1-19                     | rollover on position 2-211      |
| ratio gear                          | slave start position 2-207      |
| characteristics 2-215               | RATIOSYN function 1-33, 2-203   |
|                                     |                                 |

| READ _SV function 2-86                   | RTD                                 |
|------------------------------------------|-------------------------------------|
| READ function block 1-19, 2-225          | channel read errors 2-15            |
| READ mode 2-149                          | initialize                          |
| READ_SV function 1-25, 2-235             | channel 2-12                        |
| READ_SV function (see variable servo)    | errors (channel) 2-13               |
| READ_SVF function 1-25, 2-258            | errors (module) 2-16                |
| READFDBK function 1-22, 2-226, 2-272     | module 2-16                         |
| READFDBK group function 1-22             | temperature range 2-12              |
| REAL2DI function 1-12, 2-259             | RTD functions 1-22                  |
| REAL2DW function 1-12, 2-259             | RTDtemp group functions 1-22        |
| REAL2LR function 1-12, 2-260             |                                     |
| REAL2UDI function 1-12, 2-260            | S                                   |
| realconv group functions 1-12            | S_D_D function 1-6, 2-352           |
| REF_DNE? function 1-34, 2-261            | S_DT_DT function 1-6, 2-351         |
| REF_END function 1-34, 2-262             | S DT T function 1-6, 2-351          |
| reference                                | S_TOD_T function 1-6, 2-352         |
| complete 2-261                           | S_TOD_TO function 1-6, 2-353        |
| fast input                               | SC_INIT function block 1-36, 2-279  |
| define 2-84, 2-118                       | SCA_ACKR function block 1-34, 2-280 |
| function 2-84                            | SCA_CLOS function block 1-30, 2-281 |
| ladder                                   | SCA_CTRL function 1-26, 2-282       |
| end function 2-262                       | SCA_ERST function block 1-29, 2-284 |
| function 2-118                           | SCA_RCYC function 1-26, 2-285       |
| no motion 2-85, 2-119                    | SCA_RECV function block 1-26, 2-287 |
|                                          | SCA_REF function block 1-34, 2-288  |
| part<br>clear function 2-153             | SCA_SEND function block 1-26, 2-290 |
|                                          | SCA_STAT function 1-26, 2-291       |
| switch setup 2-86                        | SCA_WCYC function 1-26, 2-292       |
| reference switch position 2-86           | SCR_CONT function 1-36, 2-293       |
| REGIST function 1-31, 2-263 registration | SCR ERR function block 1-36, 2-294  |
| background 2-266                         | SCR_PHAS function 1-36, 2-298       |
| example 2-267                            | SCS_ACKR function block 1-35, 2-299 |
| fast input 2-263                         | SCS_CTRL function 1-35, 2-300       |
| good marks 2-271                         | SCS_RECV function block 1-35, 2-302 |
| master 2-269                             | SCS_REF function block 1-35, 2-304  |
| slave 2-270                              | SCS SEND function block 1-35, 2-306 |
| remainder 2-132                          | SCS_STAT function 1-35, 2-308       |
|                                          | SCURVE function 1-31, 2-312         |
| RENAME function block 1-20, 2-272        | SEEK function block 1-20, 2-317     |
| REP_END function 1-33, 2-274             | SEL function 1-17, 2-318            |
| REPLACE function 1-37, 2-273             | SERCOS                              |
| resolver 2-86                            | function blocks                     |
| ignore null 2-85, 2-119                  | SC_INIT 2-279                       |
| RIGHT function 1-37, 2-275               | SCA_ACKR 2-280                      |
| ROL function 1-7, 2-276                  | SCA_ACKR 2-280<br>SCA_CLOS 2-281    |
| ROR function 1-7, 2-277                  | <del>_</del>                        |
| RS422/485 2-56                           | SCA_ERST 2-284                      |

| SCA_RECV 2-287                          | interrupt 2-331                    |
|-----------------------------------------|------------------------------------|
| SCA_REF 2-288                           | software limit                     |
| SCA_SEND 2-290                          | lower 2-253                        |
| SCR_ERR 2-294                           | upper 2-252                        |
| SCS_ACKR 2-299                          | source identification (SID) 2-138  |
| SCS_RECV 2-302                          | SQRT function 1-5, 2-325           |
| SCS_REF 2-304                           | STATUS function block 1-20, 2-326  |
| SCS_SEND 2-306                          | status servo characteristics 1-26  |
| functions                               | STATUSSV function 1-26, 2-327      |
| SCA_CTRL 2-282                          | step profile 2-337                 |
| SCA_RCYC 2-285                          | commands 2-339                     |
| SCA_WCYC 2-292                          | control words 2-330                |
| SCAS_STAT 2-291                         | continue profile 2-330             |
| SCR_CONT 2-293                          | pause profile 2-330                |
| SCR_PHAS 2-298                          | step/direction 2-330               |
| SCS_CTRL 2-300                          | distance command 2-339             |
| SCS_STAT 2-308                          | pause command 2-342                |
| SERCOS command position 2-257           | position command 2-339             |
| SERCOS errors 2-309                     | set acc/dec rate command 2-342     |
| serial communications 2-17              | set maximum velocity command 2-342 |
| SERR errors 2-311                       | set reference command 2-342        |
| servo                                   | velocity command 2-340             |
| axes 2-169, 2-182, 2-191, 2-204, 2-214, | STEP_CMD function 1-24, 2-337      |
| 2-217, 2-236, 2-241, 2-242, 2-          | STEP_POS function 1-24, 2-344      |
| 244, 2-246, 2-249, 2-359                | STEPCNTL function 1-24, 2-329      |
| Servo Control Variables                 | STEPINIT function 1-24, 2-333      |
| background information 2-254            | errors 2-333                       |
| servo iteration command 2-254           | structure 2-333                    |
| execution sequence 2-255                | stepper group functions 1-24       |
| servo PID command                       | STEPSTAT function 1-24, 2-335      |
| execution sequence 2-255                | word output 2-335                  |
| SERVOCLK function 1-38, 2-319           | STR2D_T function 1-12, 2-345       |
| SHL function 1-7, 2-320                 | STR2NUM function 1-12, 2-346       |
| SHR function 1-7, 2-321                 | STR2USI function 1-12, 2-346       |
| SIN function 1-6, 2-322                 | strconv group functions 1-12       |
| SINT2BYT function 1-12, 2-322           | STRING                             |
| SINT2DI function 1-12, 2-323            | evaluations 1-16                   |
| SINT2INT function 1-12, 2-323           | string                             |
| SINT2LI function 1-12, 2-324            | CONCAT 2-54                        |
| SINT2USI function 1-12, 2-324           | DELETE 2-68                        |
| sintconv group functions 1-12           | FIND 2-95                          |
| slave axis                              | INSERT 2-100                       |
| reversal 2-183, 2-185                   | LEFT 2-121                         |
| slave delta overflow 2-80               | LEN 2-121                          |
| SMCM                                    | LWR_CASE 2-129                     |
| moves                                   | MID 2-131                          |

| REPLACE 2-273                           | TrueView TCS A1-1                              |
|-----------------------------------------|------------------------------------------------|
| RIGHT 2-275                             | TUNEREAD function 1-26, 2-358                  |
| UPR_CASE 2-368                          | TUNEWRIT function 1-26, 2-359                  |
| string functions 1-37                   | U                                              |
| STRTSERV function 1-30, 2-347           | O .                                            |
| errors 2-348                            | UDIN2DI function 1-13, 2-362                   |
| initialize setup data 2-347             | UDIN2DW function 1-13, 2-362                   |
| SUB function 1-5, 2-349                 | UDIN2RE function 1-13, 2-362                   |
| SYN_END function 1-33, 2-98, 2-350      | UDIN2TIM function 1-13, 2-363                  |
| Т                                       | UDIN2UI function 1-13, 2-363                   |
| •                                       | UDIN2ULI function 1-13, 2-364                  |
| TAN function 1-6, 2-353                 | UDIN2USI function 1-13, 2-364                  |
| task 2-319                              | udintenv group functions 1-13                  |
| TCP client                              | UDP Client                                     |
| setup 2-115                             | setup 2-116                                    |
| TCP server                              | UDP Server                                     |
| setup 2-115                             | setup 2-116                                    |
| terminator 2-56                         | UINT2INT function 1-13, 2-364                  |
| thermocouple                            | UINT2UDI function 1-13, 2-365                  |
| functions 1-20                          | UINT2ULI function 1-13, 2-365                  |
| J type 2-22                             | UINT2USI function 1-13, 2-365                  |
| range 2-20                              | UINT2WO function 1-13, 2-366                   |
| K type 2-22                             | uintconv group functions 1-13                  |
| range 2-20                              | ULIN2LI function 1-14, 2-366                   |
| TIM2UDIN function 1-10, 2-354           | ULIN2LR function 1-14, 2-366                   |
| time 1-5                                | ULIN2LW function 1-14, 2-367                   |
| axes 2-169, 2-182, 2-191, 2-204, 2-214, | ULIN2UDI function 1-14, 2-367                  |
| 2-217, 2-236, 2-241, 2-242, 2-          | ULIN2UI function 1-14, 2-367                   |
| 244, 2-246, 2-249                       | ULIN2USI function 1-14, 2-368                  |
| TIME2STR function 1-10, 2-354           | ulintenv group functions 1-14                  |
| timer function blocks 1-38              | unipolar                                       |
| timers                                  | example 2-32                                   |
| TOF 2-356                               | range 2-28                                     |
| TON 2-357                               | UPR_CASE function 1-37, 2-368                  |
| TP 2-358                                | user iteration command                         |
| timing error                            | execution sequence 2-255                       |
| define 1-28                             | user PID command                               |
| inquiry 2-355                           | execution sequence 2-255                       |
| TME_ERR? function 1-29, 2-355           | user port 2 1-19, 2-52, 2-55, 2-225, 2-326, 2- |
| TOD2STR function 1-10, 2-355            | 377, A1-1                                      |
| TOF function block 1-38, 2-356          | user-defined function                          |
| TON function block 1-38, 2-162, 2-357   | profile 1-33, 2-370                            |
| TP function block 1-38, 2-358           | setup 1-30, 2-368, 2-370                       |
| trig group functions 1-6                | USIN2BYT function 1-14, 2-371                  |
| troubleshooting                         | USIN2SI function 1-14, 2-371                   |
| block I/O 2-36                          | USIN2STR function 1-14, 2-372                  |

| USIN2UDI function 1-14, 2-372      | reversal not allowed 2-245             |
|------------------------------------|----------------------------------------|
| USIN2UI function 1-14, 2-373       | rollover on position 2-238             |
| USIN2ULI function 1-14, 2-373      | set user iteration command 2-255       |
| usintenv group functions 1-14      | set user PID command 2-256             |
| <b>v</b>                           | slave distance into segment 2-253      |
| V                                  | slave offset                           |
| variable server                    | absolute 2-239                         |
| user PID command 2-256             | filter 2-241                           |
| variable servo                     | incremental 2-239                      |
| actual position 2-236              | software lower limit 2-253             |
| axis position (software) 2-245     | software upper limit 2-252             |
| backlash comp 2-248                | synchronized slave start 2-247         |
| bad marks 2-238                    | TTL feedback 2-248                     |
| command                            | user iteration command 2-256           |
| position 2-236                     | velocity compensation flag 2-250       |
| velocity 2-237                     | variable tune                          |
| current segment number 2-253       | analog output                          |
| disable servo software 2-256       | offset 2-360                           |
| fast input                         | derivative                             |
| direction 2-243                    | gain 2-360                             |
| distance 2-243                     | feed forward                           |
| position (HW) 2-237                | percent 2-360                          |
| position (SW) 2-245                | integral                               |
| fast queuing 2-247                 | gain 2-359                             |
| feedback last 2-237                | proportional                           |
| filter                             | gain 2-359                             |
| error 2-236                        | velocity                               |
| error limit 2-250                  | filter                                 |
| lag 2-250                          | slow 2-360                             |
| time constant 2-249                | VEL_END function 1-30, 2-374           |
| filter time constant 2-249         | VEL_STRT function 1-30, 2-374          |
| list 1-25, 1-27                    | velocity end 2-3                       |
| master distance into segment 2-253 | W                                      |
| master offset                      |                                        |
| absolute 2-239                     | WORD2BYT function 1-15, 2-375          |
| filter 2-241                       | WORD2DW function 1-15, 2-375           |
| incremental 2-239                  | WORD2INT function 1-15, 2-376          |
| move type 2-236                    | WORD2LW function 1-15, 2-376           |
| override endlimit check 2-257      | WORD2UI function 1-15, 2-376           |
| part reference offset 2-252        | wordconv group functions 1-15          |
| position                           | WRIT_SVF function 1-27, 2-378          |
| change 2-237, 2-252                | WRITE function block 1-20, 2-377       |
| error 2-236                        | WRITE mode 2-149                       |
| reference switch position 2-249    | WRITE_SV function 1-27, 2-378          |
| reg/ref position change 2-237      | WRITE_SV function (see variable servo) |
| registration switch 2-246          |                                        |

X

xclock CLOCK 2-51 GETDAY 2-97 SERVOCLK 2-319 Xclock functions 1-38 XOR function 1-7, 2-379